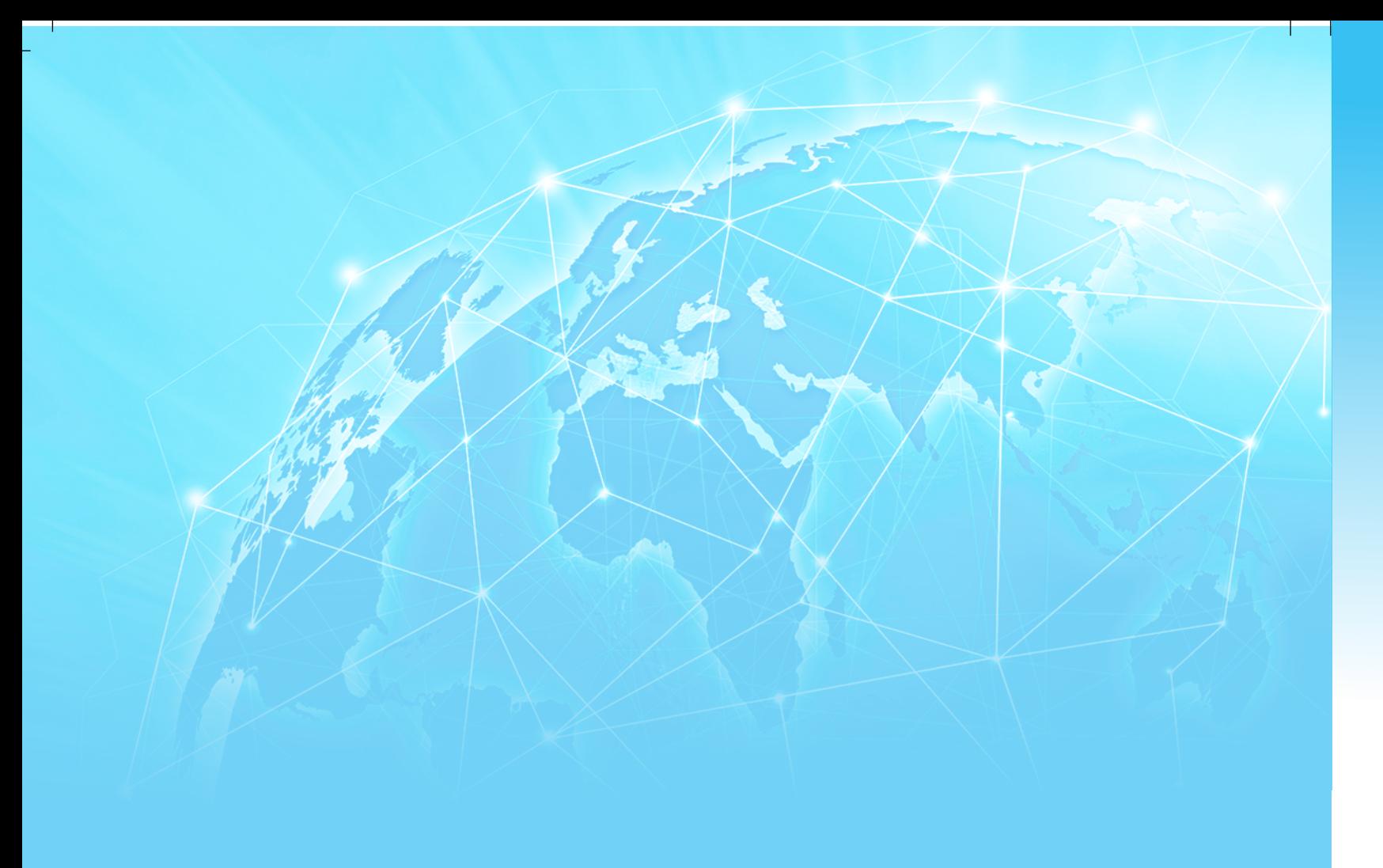

# Teknologji e Informimit dhe Komunikimit

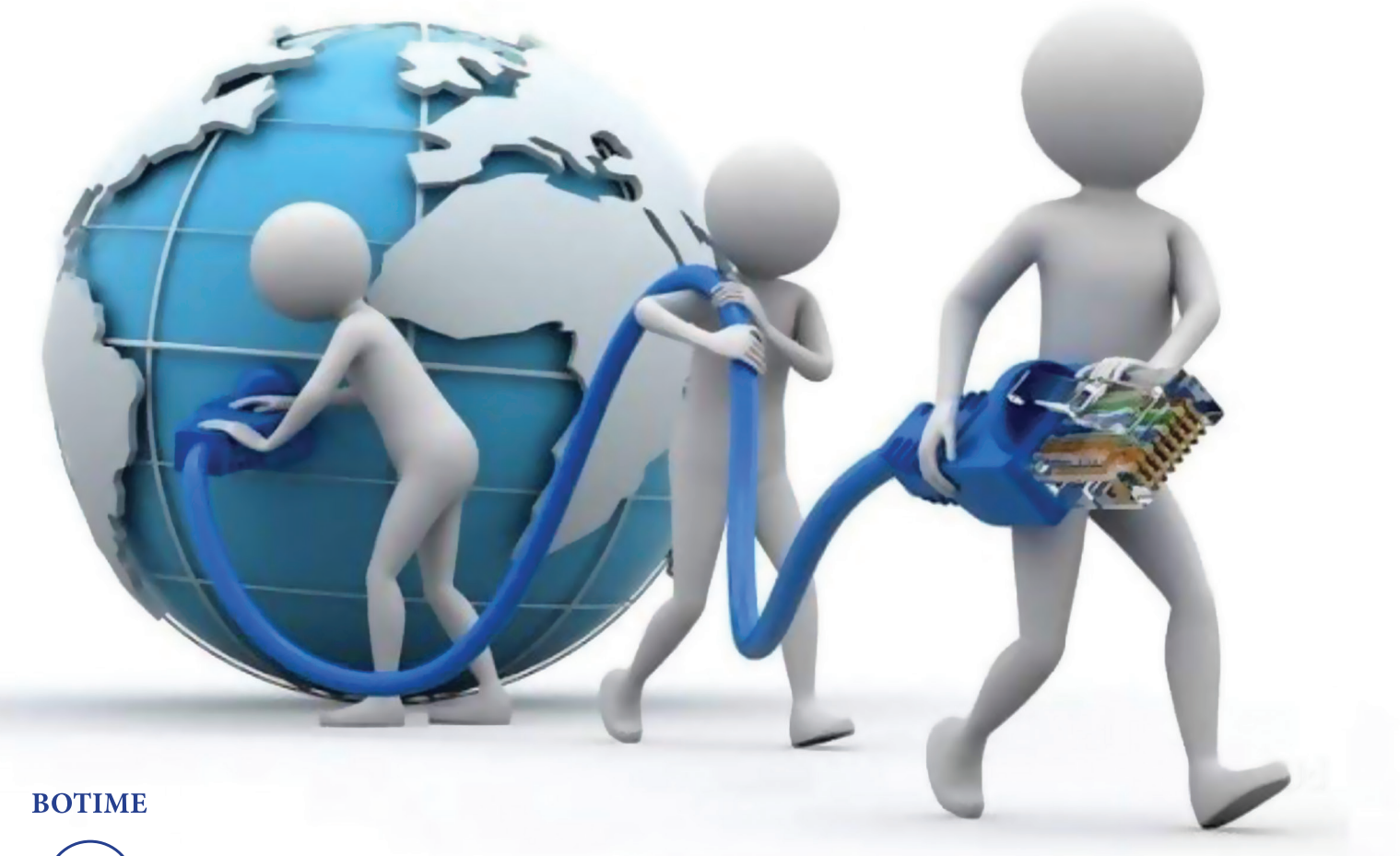

 $\int$  pegi

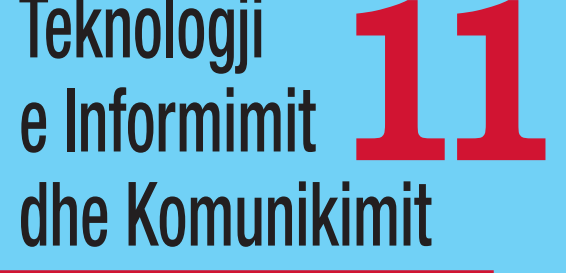

Altina Myderizi Irida Sina Rrezarta Pllana Enida Sheme

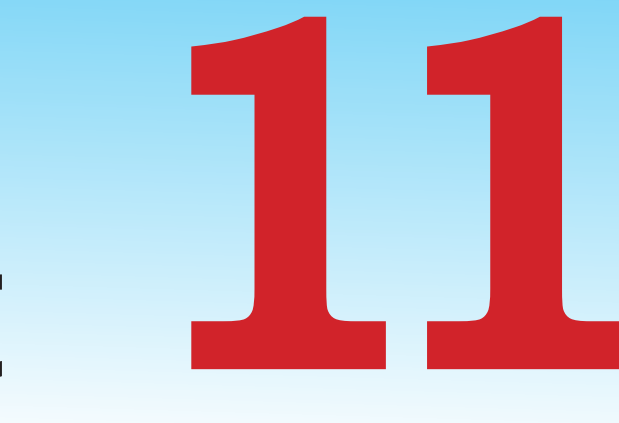

# Altina Myderizi Irida Sina Rrezarta Pllana Enida Sheme

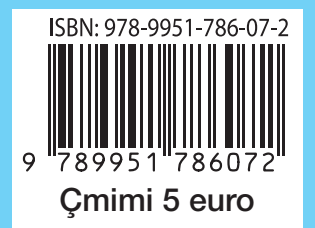

Irida Sina Enida Sheme

Altina Myderizi **Rrezarta Pllana** 

# **TEKNOLOGJI E INFORMIMIT DHE KOMUNIKIMIT TIK 11**

 $\mathbf{y}$ 

**BOTIME**

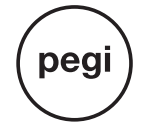

Prishtinë, 2019

#### **BOTIME**

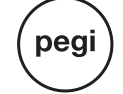

Drejtoi botimin: Valmira MUSHI<br>Recensentë të MASHT-së: Dr. sc. Azem KYCUYKU, Prof. asoc. dr. Sabrije OSMANAJ, Arisia ALIQI, Valdete PLAKOLLI Redaktore letrare: Dr. Ledi IKONOMI Paraqitja grafike: Daniel PRIFTI Kopertina: Elvis BEJTJA Shtypi: Shtypshkronja Pegi, Lundër, Tiranë ISBN: 978-9951-786-07-2

© Botime Pegi sh.p.k, dega në Kosovë, korrik 2019 Të gjitha të drejtat për këtë botim në gjuhën shqipe janë tërësisht të zotëruara nga Botime Pegi shpk. Ndalohet çdo riprodhim, fotokopjim, përshtatje, shfrytëzim ose çdo formë tjetër qarkullimi tregtar, pjesërisht ose tërësisht, pa miratimin paraprak nga botuesi.

Botime Pegi: tel: +355/042 468 833; cel: +355/069 40 075 02; e-mail: botimepegi@botimepegi.al; web: www.botimepegi.al **Sektori i shpërndarjes: cel:** +355/069 20 267 73;069 60 778 14; **e-mail:** marketing@botimepegi.al Shtypshkronja Pegi: cel: +355/069 40 075 01; e-mail: shtypshkronjapegi@yahoo.com

# Përmbajtja

## **I. TEKNOLOGJI E INFORMIMIT DHE KOMUNIKIMIT-TIK**

## Tema 1. Interneti

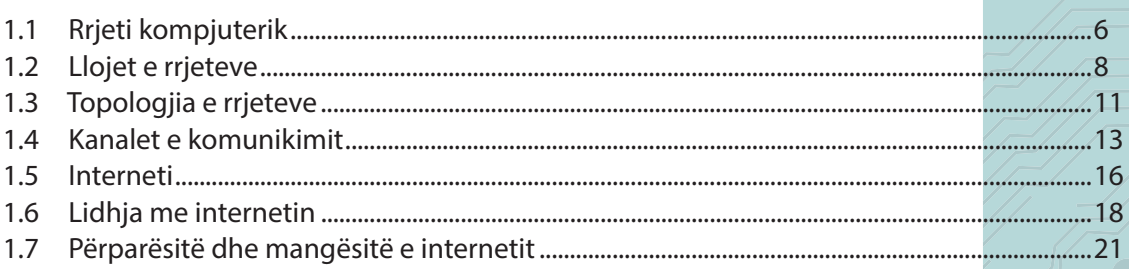

## Tema 2. Navigimi në internet

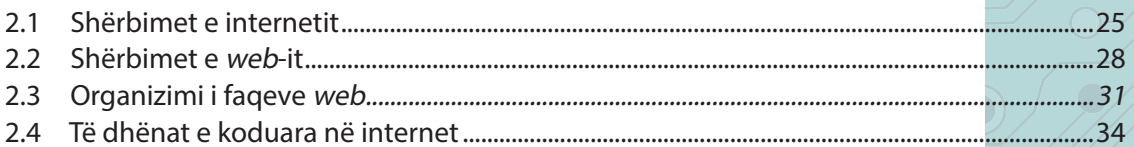

## Tema 3. Kërkimi i informacioneve në internet

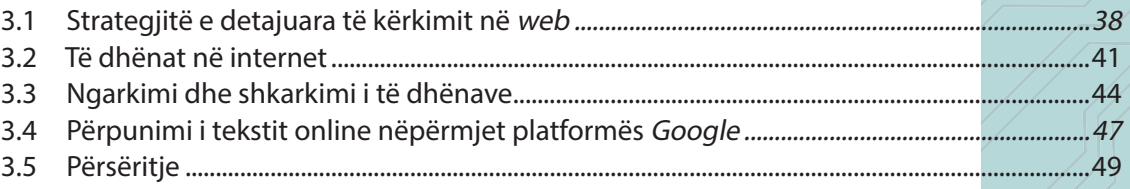

## Tema 4. Përdorimi i sigurt i internetit

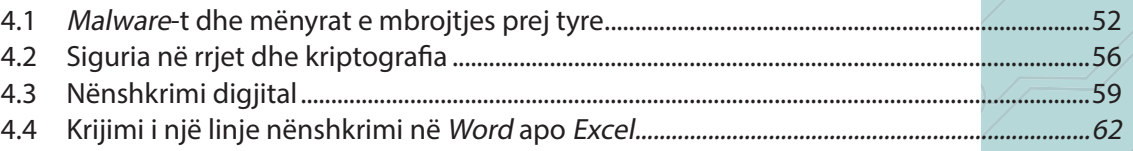

#### Komunikimi nëpërmjet internetit Tema 5.

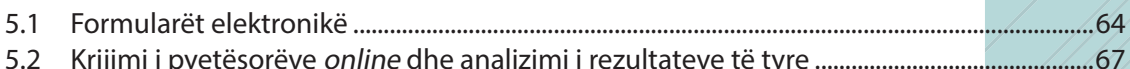

#### **Komunikimi elektronik** Tema 6.

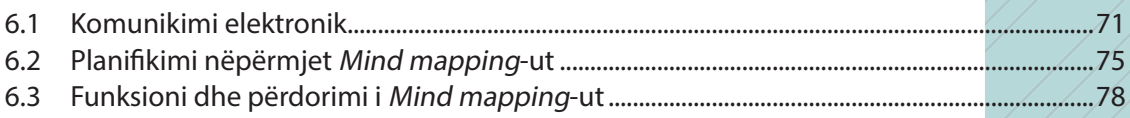

## Tema 7. Shfrytëzimi i aplikacionit - baza e të dhënave

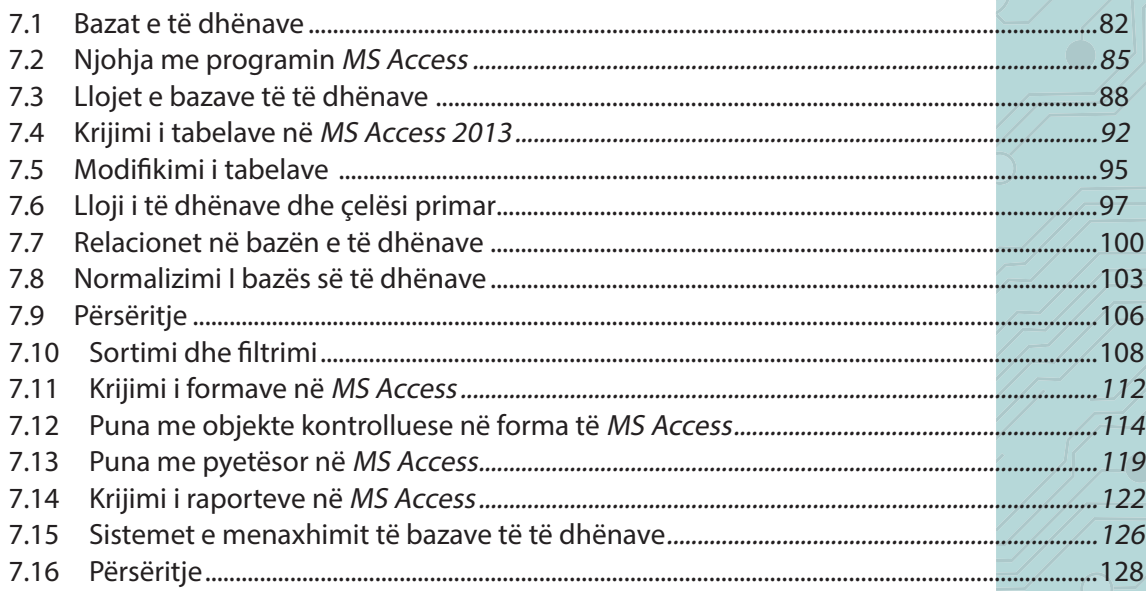

# II. KËSHILLIM DHE ORIENTIM NË KARRIERË

#### **Karriera ime** Tema 8.

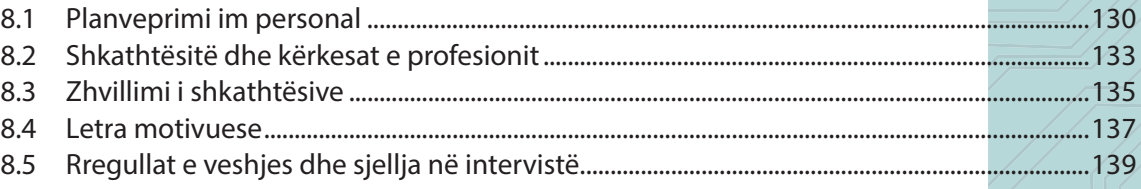

# III. PUNË DHE EDUKIM PËR NDËRMARRËSI

#### Tema 9. **E-tregu**

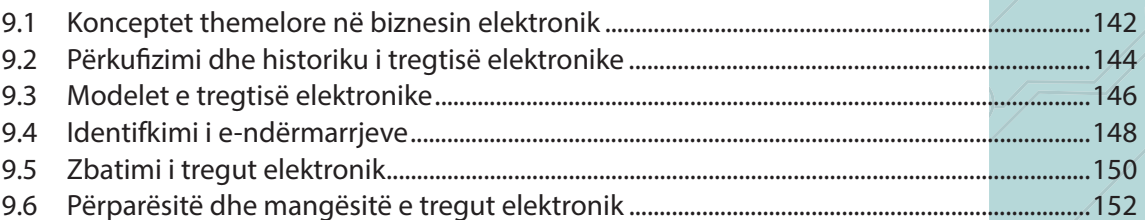

## IV. EDUKIM PËR ZHVILLIM TË QËNDRUESHËM

## Tema 10. Ndikimi i teknologjisë në shëndetin e njeriut

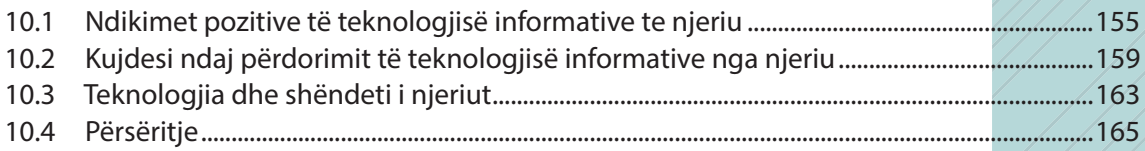

# **Teknologji e Informimit dhe Komunikimit**

 $\begin{bmatrix} 1 \ 1 \end{bmatrix}$  $\blacksquare$ 

**Tema 1. Interneti**

## Koncepte kyçe:

**rrjet kompjuterik, arkitektura klient/server, arkitektura peer-to-peer, transmetim kabllor, transmetim jokabllor, topologjia e rrjetit, internet, web, webserver.**

> **«Tekefundit, njeriu mbetet kompjuteri më i mrekullueshëm nga të gjithë.» John. F. Kennedy.**

**Në këtë tematikë do të përqëndrohemi të kuptojmë mënyrën e komunikimit të kompjuterëve në internet dhe lidhjet mes tyre, duke njohur elementët bazë të rrjetit kompjuterik, llojet, topologjitë dhe arkitekturën e rrjetave. Më tej do të flasim për internetin, strukturën e tij dhe mjetet që nevojiten për t'u lidhur me internetin, duke vënë në pah përparësitë dhe mangësitë e tij.**

# **Rrjeti kompjuterik**

#### Nxënësi/ja:

**1.1**

I

mëson mënyrën e komunikimit të kompjuterave në internet dhe lidhjet mes tyre; njeh elementet e rrjetit.

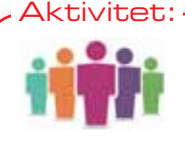

Shumë nga pajisjet elektronike vetjake që i përdorim përditë, mund t'i lidhim në internet duke krijuar kështu një rrjet në shtëpi. Në figurën 1 është dhënë shembulli i një rrjeti të tillë, ku vendin kryesor e zë pajisja router, që lidh kompjuterin me serverin e rrjetit si dhe me pajisjet e tjera, si p.sh: laptopin, printerin, tabletin, smartfonin. Lidhja, kryesisht, realizohet pa tel, por shfrytëzohen dhe lidhjet kabllore. A mund të dalloni cilat pajisje janë lidhur me kabllo dhe cilat jo? Cilën pajisje tjetër mund t'i shtoni rrjetit?

О

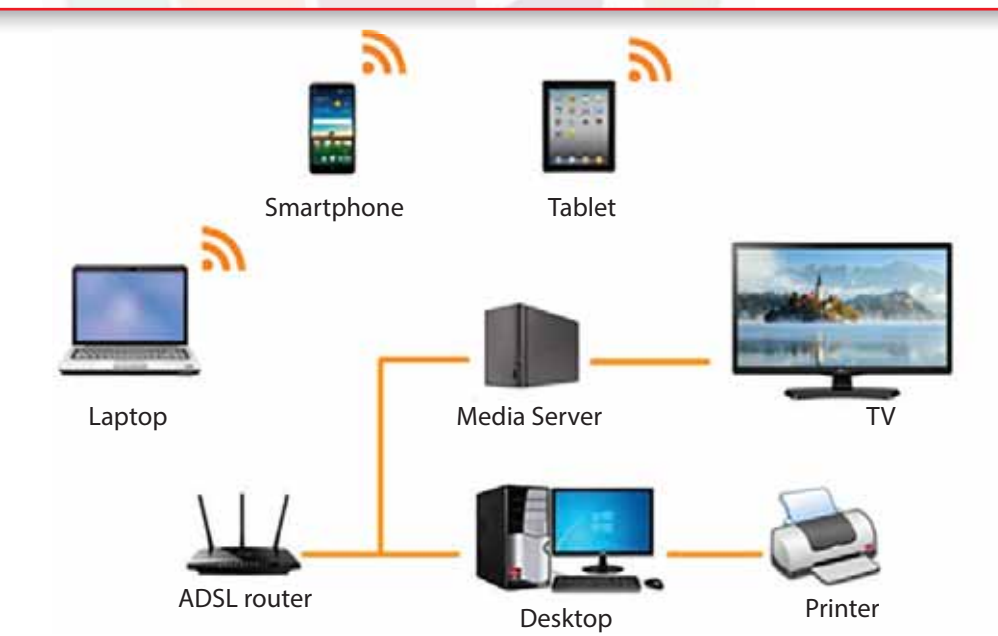

Fig. 1 Shembull i një rrjeti kompjuterik në shtëpi

Një rrjet kompjuterik përbëhet nga dy ose më shumë kompjutera ose pajisje të ndërlidhura ndërmjet tyre me qëllim përdorimin e përbashkët të burimeve, shkëmbimin e informacionit ose komunikimin elektronik. Burime, në këtë rast, mund të jenë printerat, skanerat dhe çdo informacion që mund të ketë një kompjuter. Kompjuterat në rrjet mund të lidhen nëpërmjet kabllove, linjave telefonike, valëve radio, satelitëve ose rrezeve të dritës infra të kuqe. Kompani ose organizata ndërkombëtare të ndryshme kanë punonjës të shpërndarë në të gjithë botën, të cilët komunikojnë dhe shkëmbejnë informacion vetëm kur kompjuterat e tyre janë në rrjet. Ky lloj rrjeti specifik, që lidh vetëm punonjësit e një ndërmarrjeje apo organizate, quhet intranet. Ndërsa nterneti lidh intranetet nga e gjithë bota.

## **Elementet bazë të një rrjeti kompjuterik**

Kompjuterat dhe pajisjet e tjera lidhen në një rrjet nëpërmjet pajisjeve të komunikimit dhe mjeteve të transmetimit. Le t'i shohim me radhë elementet bazë të një rrjeti të thjeshtë kompjuterik ilustruar në figurën 2.

**Kompjuteri kryesor (Server)** është kompjuteri që administron burimet e rrjetit, programet dhe skedarët dhe i shërben kompjuterave të tjerë të cilët janë të lidhur në rrjet.. Zakonisht ai është i dedikuar, që do të thotë se ai nuk kryen asnjë detyrë tjetër përveç asaj që i është caktuar. Për shembull, një File Server është një kompjuter që administron arkivimin dhe

**TEMA 1** INTERNETI

rekuperimin e dosjeve. Ndërsa një Print Server është një kompjuter që administron një ose më shumë printera të nevojshëm në një rrjet. Kompjuteri i cili është i lidhur në rrjet quhet stacion pune (**Workstation**) i cili është një kompjuter i krijuar për përdorim individual në mjedisin e rrjetit. Ai është si një kompjuter personal, veçse ndërkohë është i lidhur me kompjuterat e tjerë si dhe me kompjuterin kryesor, që është serveri.

**Karta ndërfaqëse e rrjetit (NIC)** është një pjesë hardware, e vendosur në njësinë qendrore të kompjuterit, më saktësisht, në motherboard. Ajo (fig. 3) shërben për lidhjen

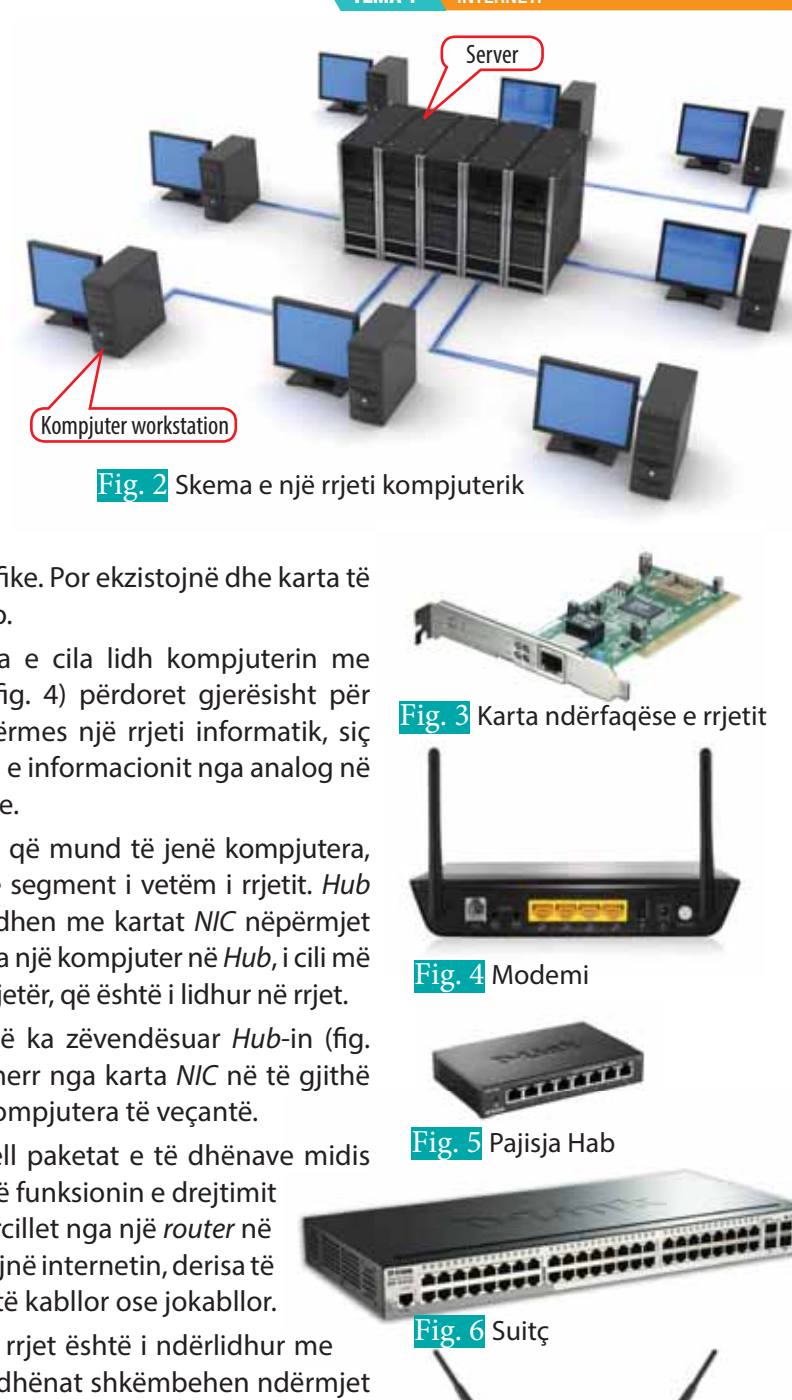

në rrjet të kompjuterit nëpërmjet kabllove specifike. Por ekzistojnë dhe karta të jashtme (wireless), që nuk kanë nevojë për kabllo.

**Modem** (MODulator-DEModulator) është pajisja e cila lidh kompjuterin me rrjetin global, që është interneti. Kjo pajisje (fig. 4) përdoret gjerësisht për shkëmbimin e të dhënave nga kompjuterat përmes një rrjeti informatik, siç është rrjeti telefonik. Modemi kryen konvertimin e informacionit nga analog në numerik dhe anasjelltas, sikurse lidhjet telefonike.

Pajisja Hab (Hub) (fig. 5) lidh pajisje të shumta, që mund të jenë kompjutera, printer, skaner duke i bërë ato të punojnë si një segment i vetëm i rrjetit. Hub - i përbëhet nga porta të shumta. Këto porta lidhen me kartat NIC nëpërmjet kabllove të veçanta. NIC-i transferon të dhënat nga një kompjuter në Hub, i cili më pas i transferon këto të dhëna në një kompjuter tjetër, që është i lidhur në rrjet.

**Suitç (Switch)** është një pajisje më e zgjuar, që ka zëvendësuar Hub-in (fig. 6) për arsye se Hub-i transferon të dhënat që merr nga karta NIC në të gjithë kompjuterat, kurse switch-i i transferon ato në kompjutera të veçantë.

**Ruter (Router)** është një pajisje rrjeti që përcjell paketat e të dhënave midis rrjeteve kompjuterike (fig. 7). Këto pajisje kryejnë funksionin e drejtimit të trafikut në internet. Një paketë, zakonisht, përcillet nga një router në një router tjetër nëpërmjet rrjeteve, të cilat formojnë internetin, derisa të arrijë nyjen e destinacionit. Router - i mund të jetë kabllor ose jokabllor. **Ruter (Router)** është një pajisje rrjeti që përcjell paketat e të dhënave mirjeteve kompjuterike (fig. 7). Këto pajisje kryejnë funksionin e drejtimit të trafikut në internet. Një paketë, zakonisht, përcillet nga një ro*u* 

anë të kanaleve të transmetimit. Në një rrjet të dhënat shkëmbehen ndërmjet dy kompjuterave duke përdorur këto kanale, që mund të jenë kabllore ose jokabllore. Kanalet kabllore mund të jenë: kabllo si çift i përdredhur, koaksiale, fibër optike etj. Kanalet jokabllore mund të jenë: lidhja nëpërmjet satelitëve duke përdorur mikrovalët, valët radio etj.

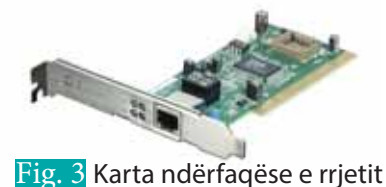

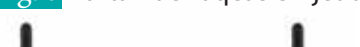

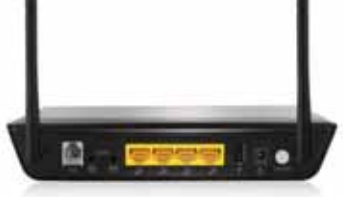

Fig. 4 Modemi

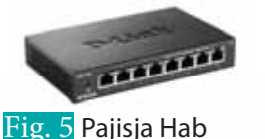

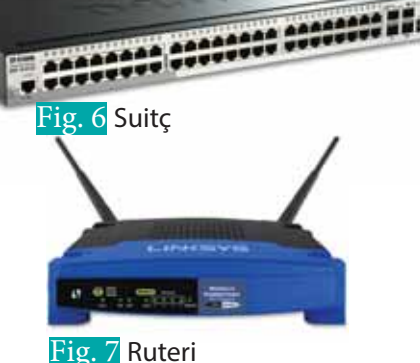

## **PROVO VETEN**

- **1.** Çfarë është rrjeti kompjuterik dhe cilët janë elementet kryesorë të tij?
- **2.** Trego shkurtimisht rolin e kartës ndërfaqëse të rrjetit (NIC) si dhe funksionin e pajisjes modem.
- **3.** Trego ndryshimin ndërmjet pajisjes Hub dhe Switch.
- **4.** Ndërto skemën e rrjetit të krijuar nga pajisjet që keni në shtëpi. Kahaso skemën tënde me skemën e shokut të bankës.

# **Llojet e rrjeteve 1.2**

#### Nxënësi/ja:

I

¨ shpjegon mënyrën e komunikimit të kompjuterave në internet dhe lidhjen mes tyre; njeh llojet e rrjeteve dhe klasifikimin e tyre.

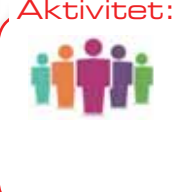

Përpiquni të kuptoni më shumë mbi rrjetin në laboratorin tuaj. Si është i organizuar ai? Sa kompjutera lidh? Cilin lloj të pajisjeve përdor për rrugëzim (Switch/Router/Server)? Nëse jeni të pajisur me telefona me Bluetooth, përpiquni të dërgoni një informacion (dokument, foto, këngë) te shokët tuaj që ndodhen brenda zonës së mbulimit të Bluetooth-it. Tregoni pse në këtë rast nuk keni nevojë për një pajisje rrugëzimi?

Rrjetet kompjuterike janë të ndryshme. Ato mund të jenë të vogla ose të mëdha, por mund të ndryshojnë edhe nga mënyra e ndërtimit të tyre. Rrjetet sipas madhësisë i ndajmë në:

**a) Rrjeti personal (Personal Area Network-PAN)** është një rrjet për komunikimin mes pajisjeve personale të një individi. Këto pajisje mund të jenë: telefonat celularë, kompjuterat, kamerat, laptopët, tabletat etj. Ato janë të lidhura nëpërmjet rrjetit PAN kabllor ose jokabllor. Rrjeti PAN mbulon vetëm një rreze të shkurtër prej disa

metrash. Ky rrjet përdoret për të bashkëndarë ose transferuar skedarë, këngë etj.

- **b) Rrjeti lokal (Local Area Network-LAN).** Në rrjetin lokal kompjuterat janë të ndërlidhur në një zonë të kufizuar gjeografike (fig. 1). Për shembull, rrjeti brenda një zyre, një ndërtese, shkolle etj. Rrjeti LAN mbulon një rreze prej disa kilometrash. Përveç veprimit në një zonë të kufizuar, rrjetet LAN kontrollohen dhe administrohen në mënyrë tipike nga një person i vetëm apo një organizatë.
- **c) Rrjeti rajonal (Metropolitan Area Network-MAN).** Në rrjetin metropol (rajonal) kompjuterat janë të ndërlidhur brenda të njëjtit qytet apo rajon, që do të thotë se degët janë të vendosura në vende të ndryshme të qytetit. Për shembull, libraritë lokale, degët e të njëjtës shkollë në një qytet, degët e të njëjtës zyrë apo kompani në një qytet etj. Rrjetet MAN shtrihen në një zonë fizike më të madhe se rrjetet LAN.
- **d) Rrjeti global (Wide Area Network-WAN).** Rrjeti i gjerë (global) është i shpërndarë nëpër qytete, shtete apo dhe kontinente, duke mbuluar një zonë të gjerë gjeografike. Shumica e WAN - ëve formohen nga disa LAN - e të lidhura së bashku. Interneti është shembull i një rrjeti WAN. Një rrjet i makinave të automateve bankare është gjithashtu një WAN (fig. 2).

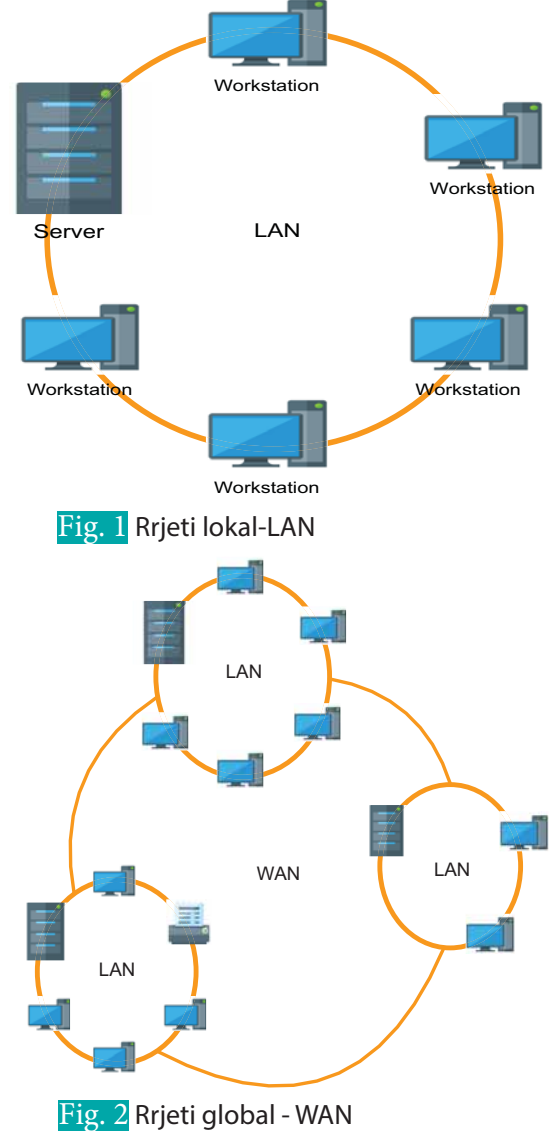

О

## X **Për më shumë informacion**

 $\bullet$ 

Campus Area Network (CAN) është një lloj tjetër rrjeti që lidh LAN-e të shumta të kufizuara brenda një kampusi. Ky rrjet është më i vogël se MAN. Për shembull, kolegje të ndryshme të lidhura në të njëjtin kampus universitar, degë të së njëjtës zyrë në një rajon të caktuar etj.

### **Arkitektura e rrjeteve kompjuterike**

Rrjetet nga ana e arkitekturës së ndërtimit të tyre mund të jenë:

**a)** Arkitektura **Klient/Server** është përcaktuar si një lloj i veçantë i rrjetit, që përbëhet nga një kompjuter i vetëm i fuqishëm që vepron si një Server, i cili zakonisht lidhet me kompjuter të shumtë, të cilët quhen Klientë (fig. 3). Një server, në përgjithësi, u shërben shumë klientëve. Ai ka procesorë të fuqishëm qendrorë, më shumë memorie dhe hard disk më të madh se klientët. Një server ruan skedarë dhe bazë të dhënash duke përfshirë dhe detyra më komplekse, si hostimi dhe ofrimi i website - ve. Klienti përmban programe/ software dhe të dhëna të mjaftueshme për kërkesat e përdoruesit lokal. Ata bëjnë kërkesa në server me anë të dërgimit të mesazheve, ndërsa serveri i përgjigjet klientëve të tij duke përpunuar çdo kërkesë dhe duke kthyer përfundimet.

 Një rrjet Klient/Server mund të shfrytëzohet nga një kompjuter desktop, laptop si dhe pajisje të tjera mobile. Në një rrjet të tillë mund të zbatohen aplikacione të ndryshme, për shembull aplikacionet bankare, kur një përdorues hyn në llogarinë e tij bankare nga kompjuteri i vet. Programi i klientit në kompjuter përcjell kërkesën e klientit te programi i serverit në bankë. Më pas serveri mundëson të dhënat e llogarisë së kërkuar dhe kthen kërkesën me të dhënat e llogarisë përkatëse në kompjuterin e klientit. Shembuj aplikacionesh që mbështesin këtë arkitekturë janë: WWW (world wide web), e-mail-i, printimi në rrjet.

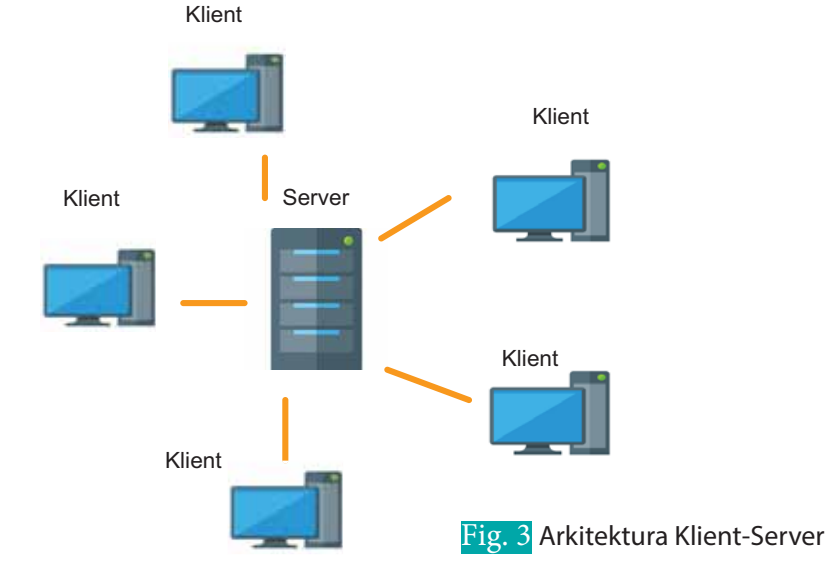

Përparësitë Mangësitë Mangësitë

Mbajtja e të dhënave në mënyrë të përqendruar ofron një siguri më të madhe. Për shembull, përdoruesit e rrjetit mund të marrin të dhëna vetëm nëse ata njohin fjalëkalimet, të cilat administrohen në mënyrë të përqendruar nga persona të kualifikuar.

Kjo arkitekturë shton rrezikun e mbingarkesës së sistemit. Nëse shumë klientë të ndryshëm përpiqen të arrijnë rrjetin e përbashkët në të njëjtën kohë, atëherë mund të ketë ngadalësim deri dhe dështim të lidhjes.

**TEMA 1** INTERNETI

⊂ C

> **b)** Arkitektura e kompjuterave të barabartë (**Peer-to-Peer** ose **P2P**) është lloji i rrjetit në të cilin çdo workstation ka aftësi dhe përgjegjësi të barabartë, pra çdo kompjuter mund të jetë dhe klient dhe server. Kompjuterat workstation janë të lidhur me njëri–tjetrin, por nuk kanë një server që kontrollon kompjuterat e tjerë (fig. 4). Ata mund të transferojnë skedarë të ndryshëm apo të ndajnë burime, si për shembull printerat. Ndërtimi i rrjetit Peer-to-Peer është shumë më i thjeshtë për t'u ngritur se një rrjet Klient/Server. Shembuj të aplikacioneve që përdorin këtë arkitekturë janë: BitTorrent, Skype, Freenet, Gnutella etj.

 $\bullet$ 

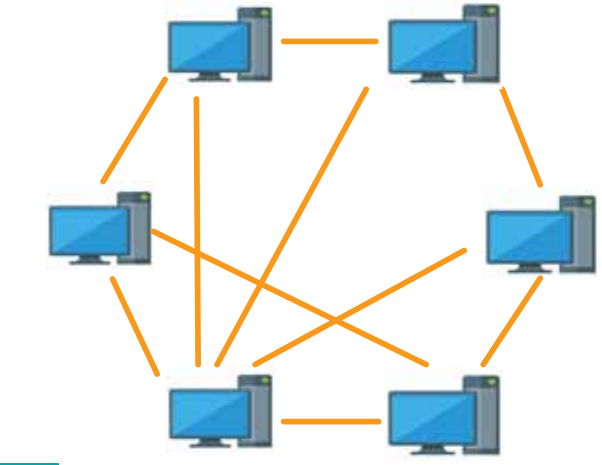

Fig.4 Arkitektura e kompjuterave të barabartë (Peer-to-Peer)

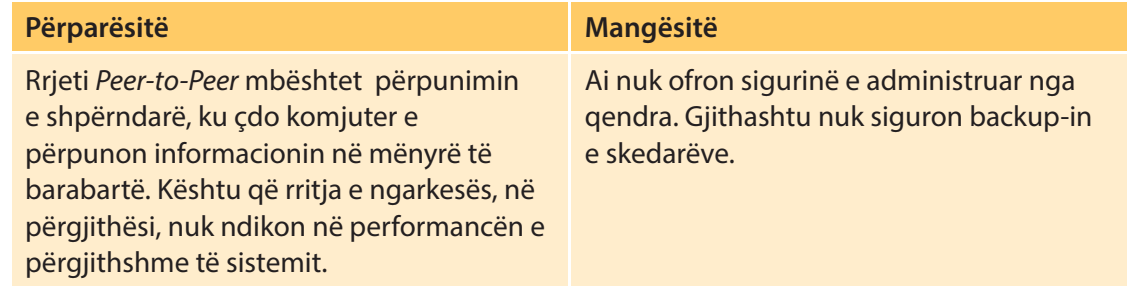

# **PROVO VETEN**

- **1.** Trego ndryshimin ndërmjet rrjeteve LAN dhe WAN.
- 2. Një shkollë ka 20 kompjutera. Nëse i lidhim në rrjet duke shtuar një File server dhe një printer, cilat do të jenë përfitimet e mundshme që do të marrim?
- **3.** Cilat janë disa teknologji, që njeh nga jeta e përditshme, të cilat mbështeten në arkitekturën Peer-to-Peer?
- **4.** Cilat janë disa teknologji, që njeh nga jeta e përditshme, të cilat mbështeten në arkitekturën Klient/Server?
- **5.** Çfarë lloj arkitekture përfaqëson rrjeti në figurën 5?

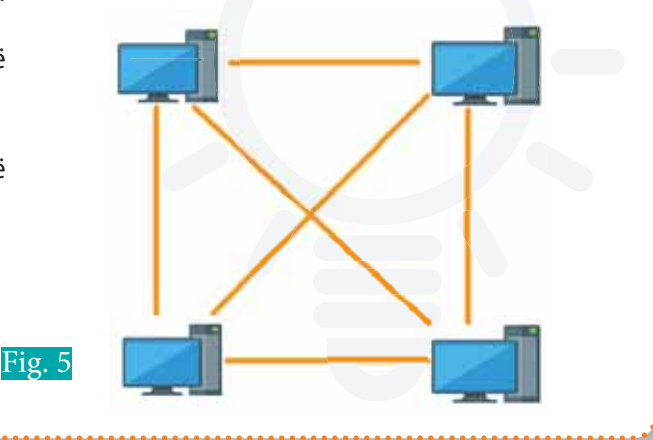

# **Topologjia e rrjeteve**

#### Nxënësi/ja:

**2.1** I **1.3**

- shpjegon mënyrën e komunikimit të kompjuterave në internet dhe lidhjet mes tyre;
- ¨ mëson çfarë është topologjia e rrjeteve;
- njeh topologjitë e rrjeteve.

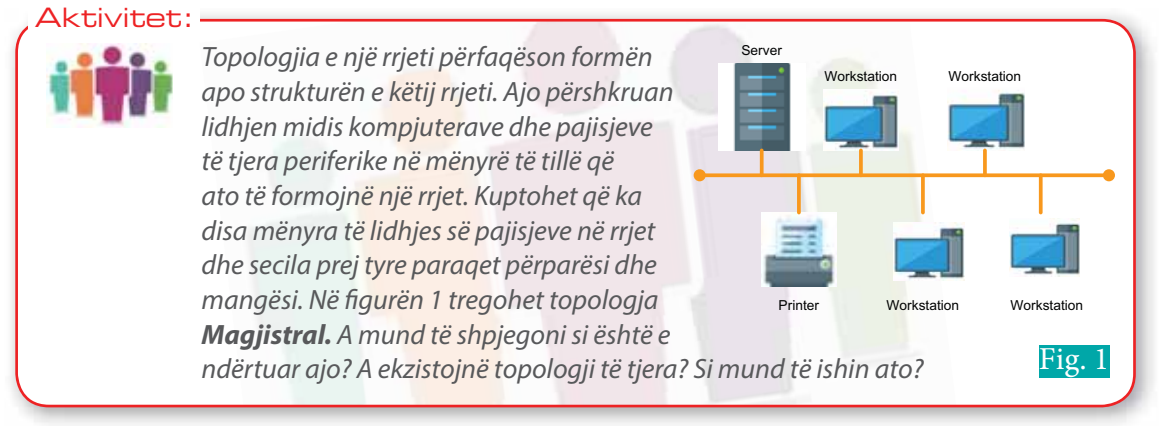

**Topologjia Magjistral (Bus)** është e përbërë nga një kabllo i vetëm kryesor me terminatorë (fundorë) në të dy skajet dhe përbën shtyllën kurrizore të sistemit. Kompjuterat dhe pajisjet e tjera, duke përfshirë dhe serverat, komunikojnë nëpërmjet kësaj kablloje lineare. **Përparësitë:** Kjo topologji rrjeti është e lehtë për t'u instaluar dhe nuk kërkon shumë kabllo. Gjithashtu mund të shtohet me lehtësi një kompjuter i ri në rrjet.

**Mangësitë:** Nëse kablloja kryesore e kësaj topologjie rrjeti pëson dëmtime, atëherë i gjithë rrjeti efektivisht bëhet i papërdorshëm. Si rrjedhim është e vështirë të identifikosh problemin nëse i gjithë sistemi nuk funksionon.

**Topologjia Yll (Star)** është lloji më i zakonshëm që përdoret në rrjete (fig. 2). Këtu të gjitha pajisjet lidhen me një pajisje Hub ose Switch, që ndodhet në qendër të lidhjes. Çdo e dhënë e dërguar një kompjuteri tjetër të rrjetit, në fillim shkon te Hub - i qendror dhe nga aty ajo ridrejtohet për te kompjuteri destinacion.

**Përparësitë:** Në këtë topologji rrjeti është e lehtë për të shtuar ose hequr kompjutera, mjafton që ndryshimi të reflektohet në Hub.

**Mangësitë:** Kjo topologji rrjeti kërkon më shumë kabllo në gjatësi. Gjithashtu defektet në Hub - in qendror do të sjellin mosfunksionimin e të gjithë rrjetit.

**Topologjia Unazë (Ring).** Në këtë rrjet çdo pajisje (workstation, server, printer) lidhet me dy pajisje të tjera duke formuar një unazë

për transmetimin e paketave të të dhënave (fig. 3). Çdo paketë të dhënash udhëton në një drejtim nga një kompjuter te tjetri derisa arrin në destinacion.

**Përparësitë:** Ky lloj rrjeti mund të transferojë të dhëna shpejt, edhe nëse ka një numër të madh të pajisjeve të lidhura. Është e lehtë të gjesh defektet në rrjet si dhe numri i kabllove që kërkohet për krijimin e rrjetit, është i vogël.

**Mangësitë:** Një defekt në ndonjë kabllo apo pajisje të këtij rrjeti prish lakun, gjë që sjell prishjen e të gjithë rrjetit. Shtimi ose heqja e një pajisjeje/kompjuteri do të thotë rilidhje e kabllove.

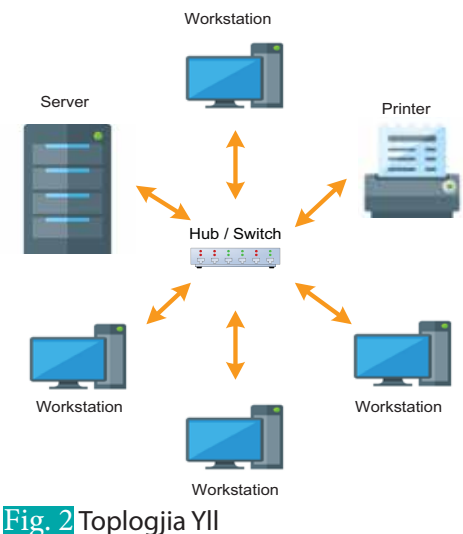

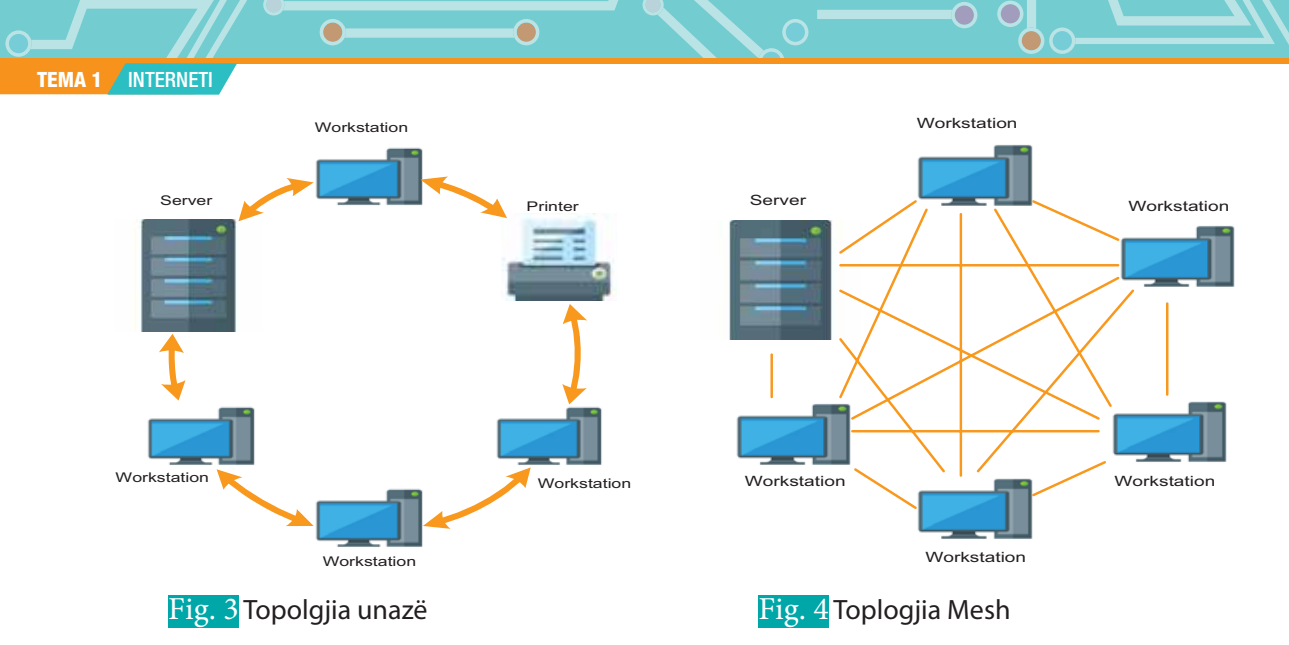

**Topologjia Mesh.** Në këtë rrjet çdo kompjuter është i lidhur direkt me secilin kompjuter të rrjetit (fig. 4). Një rast tipik i një rrjeti Mesh është lidhja e rrjeteve LAN ndërmjet tyre. Në këto rrjete ka një shkallë të lartë qendrueshmërie gjë që mundëson siguri të lartë.

**Përparësitë:** Ky rrjet është i sigurtë. Edhe nëse një kompjuter nuk punon, rrjeti vazhdon të punojë.

**Mangësitë:** Ky rrjet ka kosto të lartë për instalim, pasi kërkon shumë kabllo dhe paraqet vështirësi për t'u realizuar. Çdo kompjuter duhet të jetë në gjendje të shkëmbejë informacion me disa kompjutera.

**Topologjia hibride** përdor kombinimin e dy ose më shumë topologjive. Si rrjedhim rrjeti rezulton të mos ketë asnjë nga format standarde të topologjive.

Dy shembujt më të shpeshtë të rrjeteve hibride janë:

**Rrjeti yll-unazë (star-ring)** përbëhet nga dy ose më shumë topologji yll të lidhura me MAU (multistation acces unit), si Hub qendror.

**Rrjeti yll-magjistralë** (star-bus) përbëhet nga dy ose më shumë topologji yll të lidhura me bus.

## **PROVO VETEN**

- **1.** Argumento se cila është topologjia më e përshtatshme për sallën e informatikës në shkollën tënde. Krahaso përgjigjet me shokët/shoqet duke argumentuar dhe analizuar zgjedhjen tënde.
- **2.** Vizato skemën për topologjitë yll-unazë dhe yll-magjistralë.
- **3.** Çfarë topologjie ka rrjeti në figurë.

**Wavevra** 

⊂ C

# **Kanalet e komunikimit**

#### Nxënësi/ja:

**2.1** I **1.4**

- ¨ shpjegon mënyrën e komunikimit të kompjuterave në internet dhe lidhjet mes tyre;
- ¨ mëson kanalet e komunikimit;
- ¨ vlerëson llojet e ndryshme të kanaleve të komunikimit.

#### Aktivitet:

Wi-Fi është një teknologji që përdoret në rrjetet LAN dhe që mundëson lidhjen e laptopëve, kompjuterave dhe pajisjeve të tjera në internet pa tel. Jepni disa shembuj të komunikimit në rrjet nga jeta e përditshme dhe diskutoni për mënyra të tjera komunikimi.

Transmetimi i të dhënave nga një nyje rrjeti në një tjetër bëhet nëpërmjet kanaleve të komunikimit. Kanal komunikimi quhet mjeti (media) në të cilin mbarten të dhënat. Në varësi të mediave varet edhe shpejtësia e mbartjes së të dhënave. Këto kanale mund të jenë kabllore ose jokabllore.

## X **Shënim:**

Një nyje është një pikë e kryqëzimit/lidhjes brenda një rrjeti që mund të marrë, krijojë, ruajë ose dërgojë të dhëna përgjatë rrugëve të shpërndara të rrjetit. Në një mjedis, ku të gjitha pajisjet janë të arritshme përmes rrjetit, të gjitha këto pajisje (kompjuter, modem, router, switch, hub, server, printer) konsiderohen të gjitha nyje.

## **Kanalet e komunikimit kabllor**

Kanalet e komunikimit kabllor realizojnë transmetimin e të dhënave nëpërmjet një teli. Disa shembuj të kanaleve me tel janë dhënë më poshtë:

**Kablloja koaksiale** është e përbërë prej teli bakri të mbështjellë me material izolues, i cili e mbron atë nga ndikimet e jashtme (fig. 1). Ajo është një nga kabllot më të lira dhe më të zakonshme që përdoret në transmetimin kabllor. Ky lloj kablloje është i përshtatshëm për transmetimin e sinjalit me fuqi të ulët në një distancë të vogël. Kabllot koaksiale janë përdorur gjerësisht në rrjetet e vogla, televizorët kabllorë, etj. Gjerësia e brezit të transmetimit të tij është 10 Mbps.

**Kabllo e çiftëzuar (Twisted pair cable).** Kjo kabllo përbëhet nga çifte telash të izoluar në mënyrë të pavarur, të përdredhur rreth njëri-tjetrit. Përdredhja eliminon bllokimin e sinjaleve si dhe ndikimin e burimeve të tjera. Këto kabllo janë përdorur në rrjetet e telefonisë fikse. Është lloji më pak i kushtueshëm i kabllove që përdoren në rrjetet LAN. Shumë nga rrjetet, në disa pika të tyre, përmbajnë nga këto kabllo të përdredhur. Megjithatë në distanca të mëdha (të largëta) dhe për shumëllojshmëri të të dhënave, ky lloj kablloje nuk garanton integritetin e tyre. Ekzistojnë dy lloje kabllosh të çiftëzuara:

- **STP** që përbëhet nga 8 tela të përdredhur në 4 çifte, të cilët janë të izoluar nga njëri-tjetri dhe dallohen prej ngjyrës së mbështjellësit. Kablloja STP minimizon ndikimet elektrike, interferencat elektromagnetike dhe ato radiofonike. Gjatësia maksimale e transmetimit të tij është 100 metra, ndërsa gjerësia e brezit të transmetimit është 10-100 Mbps.
- **UTP** është e ngjashme me kabllon STP, por 4 çiftet e telave nuk janë të izolua. Ata kanë vetëm një mbulesë që i mbështjell të gjithë telat. Gjatësia e transmetimit të kësaj kablloje shkon deri në 100 m, ndërsa brezi i transmetimit 10-100 Mbps.

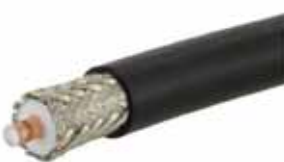

Fig. 1 Kabllo koaksiale

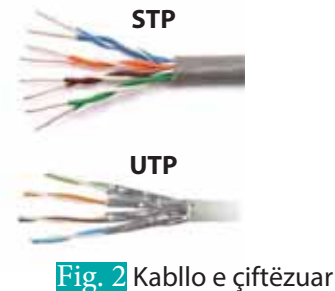

**TEMA 1** INTERNETI

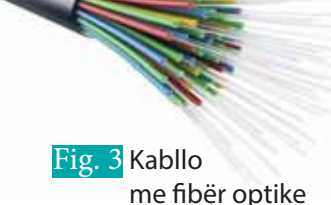

г

**Kablloja me fibër optike** është e përbërë nga fibra optike të cilat për transmetimin e të dhënave përdorin sinjalin e dritës (fig. 3). Kjo është një teknologji e re, prandaj është mjaft e kushtueshme. Kabllot me fibër optike janë shumë të sigurta përsa i përket transmetimit të të dhënave, pasi nuk ndikohen nga interferencat elektrike dhe magnetike. Të dhënat me shpejtësi të madhe mund të transportohen në distanca të mëdha me më pak dëme në to. Gjerësia e brezit të transmetimit të tij është 10 Gbps.

#### **Kanalet jokabllore të komunikimit (wireless)**

 $\bullet$ 

 $\bullet$ 

Komunikimet wireless ose pa tel janë një nga mediumet më të rëndësishme të transmetimit të informacionit nga një pajisje në pajisje të tjera. Në këtë teknologji informacioni mund të transmetohet përmes ajrit pa kërkuar kabllo, tela ose përçues të tjerë elektronikë, duke përdorur valë elektromagnetike, si infra të kuqe, radiofrekuencë, satelitore etj. Distancat e përfshira mund të jenë të shkurtra, domethënë pak metra, si në rastin e kontrollit të televizorit nëpërmjet telekomandës, por mund të jenë edhe të gjata, si në rastin e mijëra ose miliona kilometra për komunikimin radio. Ka shumë pajisje të përdorura për komunikim me valë, si celularët, telefonat pa tela, teknologjia Zigbee wireless, GPS, Wi-Fi, televizioni satelitor dhe pjesët kompjuterike pa tel. Në ditët e sotme teknologjia e komunikimit pa tel është përfshirë në një shumëllojshmëri të pajisjeve dhe teknologjive të komunikimit wireless, duke filluar nga telefonat e mençur në kompjutera, tableta, laptopë, teknologjinë Bluetooth e printerat (fig. 4).

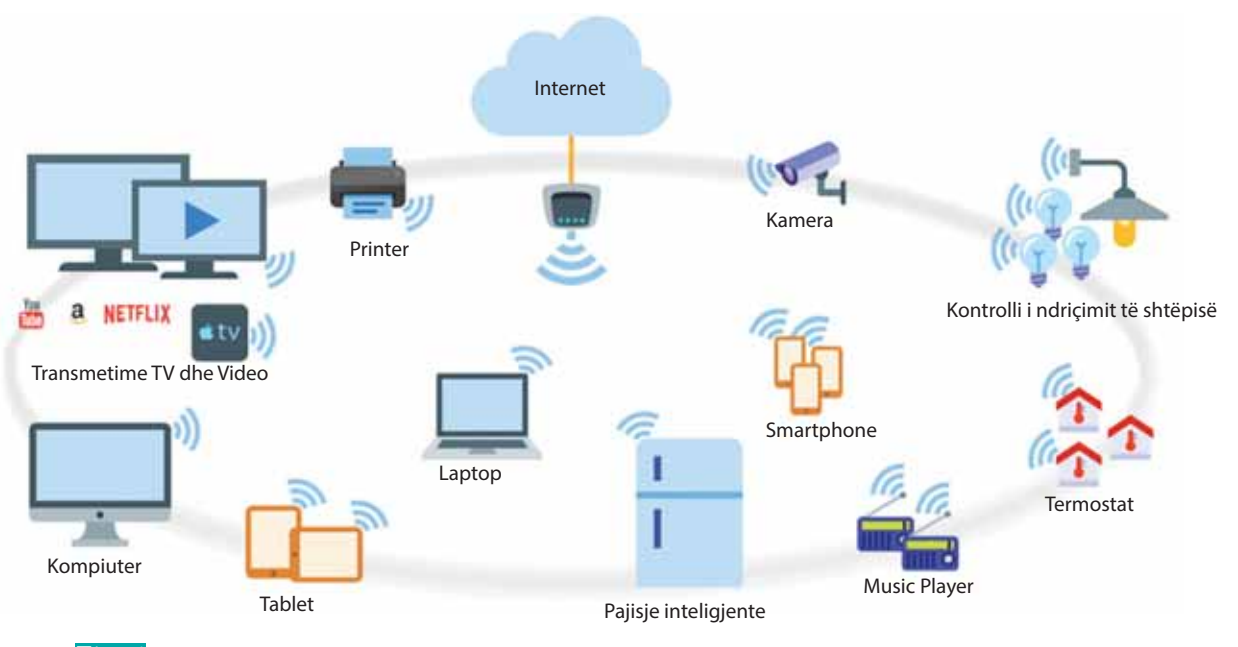

Fig. 4 Zbatime të teknologjisë wireless

Më poshtë jepen disa nga kanalet për transmetimin wireless.

**Valët radio** janë përdorur në përgjithësi për distanca të mëdha komunikimi wireless. Sinjalet kalojnë nëpër objekte të dendura, si substancat jometalike. Valët radio janë përdorur në komunikimin radio (AM/FM), komunikimet satelitore, radarët, rrjetet kompjuterike etj. Laptopët pëdorin valët radio për komunikimin me rrjetin lokal kompjuterik.

**Mikrovalët** janë më të përdorurat në mjediset e transmetimit wireless me një përhapje mjaft të gjerë në mbarë botën, sepse mbulojnë distanca të mëdha. Në këtë komunikim të dhënat ose informacionet mund të transferohen në dy metoda: në atë satelitore dhe tokësore. Mikrovalët përdoren nga shumica e radarëve si dhe komunikimi celular. Ky mjet komunikimi është me kosto efektive dhe gjithashtu përdoret gjerësisht në komunikimin celular. Mangësia kryesore e sinjaleve mikrovalë është se ato mund të ndikohen nga kushtet atmosferike, veçanërisht reshjet e shiu.

**Rrezet infra të kuqe** janë një nga format më primitive të komunikimit jokabllor dhe bazohen në rrezatimin elektromagnetik. Parimisht ky lloj transmetimi është më i përshtatshëm për distanca të vogla komunikimi p.sh. televizori dhe telekomanda lidhen me njëri-tjetrin duke përdorur rrezet infra të kuqe (fig. 5).

**Wi-Fi** është një komunikim pa tel, që përdoret nga pajisje të ndryshme elektronike, si telefonat e mençur, laptopët etj. për t'u lidhur në rrjet, ku një router punon si qendër komunikimi me valë. Këto rrjete lejojnë përdoruesit të lidhen vetëm në afërsi të një router-i. Ato duhet të mbrohen me fjalëkalime për qëllime të sigurisë.

**Bluetooth**-i përdor teknologjinë e valëve radio, e cila nuk është shumë e shtrenjtë dhe ka konsum të ulët të energjisë. Ai është një tjetër mjet komunikimi jokabllor, që vepron në distanca të vogla. Ai ka një shtrirje nga 3 m deri 100 m, në varësi të lidhjes së pajisjeve. Këto pajisje mund të jenë telefon celular, kompjuter personal, laptop, kamera digjitale etj. Nëpërmjet teknologjisë Bluetooth aktivizohen një sërë pajisjesh dhe mund të lidhen me njëra-tjetrën në të njëjtën kohë duke formuar kështu një rrjet të vogël, si në figurën 6. Pajisje të tjera që përdorin teknologjinë bluetooth janë: kufjet, pajisjet e dorës, tastiera dhe mausi pa tel etj.

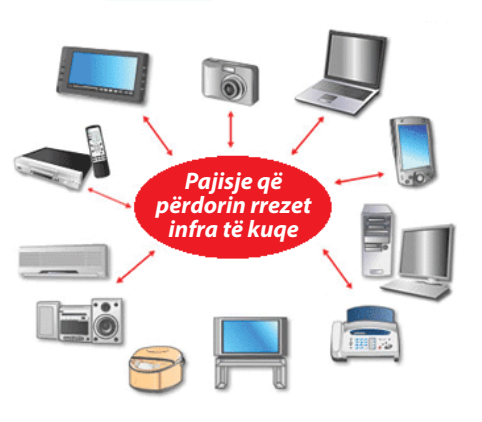

**TEMA 1** INTERNET

C

 $\bullet$ 

Fig. 5 Pajisje që përdorin rrezet infra të kuqe

◘

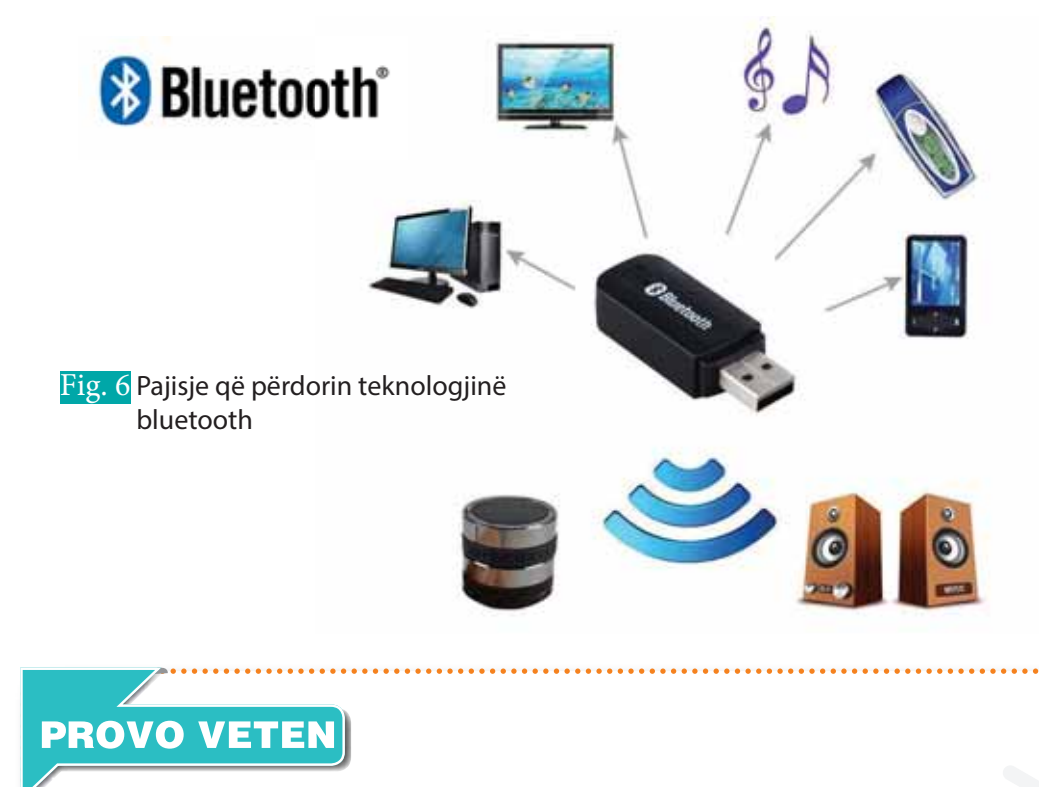

- **1.** Përgjigju pyetjeve:
	- **a.** Cilat janë llojet e kanaleve të transmetimit? Trego përparësitë dhe mangësitë për secilin.
	- **b.** Cilat janë llojet e kanaleve të transmetimit të pajisjeve teknlogjike që ke në shtëpi?
	- **c.** Si shfrytëzohen radiovalët në rrjetet kompjuterike?
- **2.** Rrjetet komunikojnë me njëri-tjetrin duke zbatuar disa rregulla standarde të shkëmbimit të të dhënave, që quhen protokolle. Hulumto në internet mbi standardet e vendosura nga IEEE (Institute of Electrical and Electronics Engineers) për komunikimin në rrjete.

# **Interneti**

Nxënësi/ja:

**1.5**

I

- ¨mëson mbi lindjen dhe zhvillimin e internetit;
- njeh mënyrën e komunikimit të kompjuterëve në internet dhe lidhjet mes tyre.

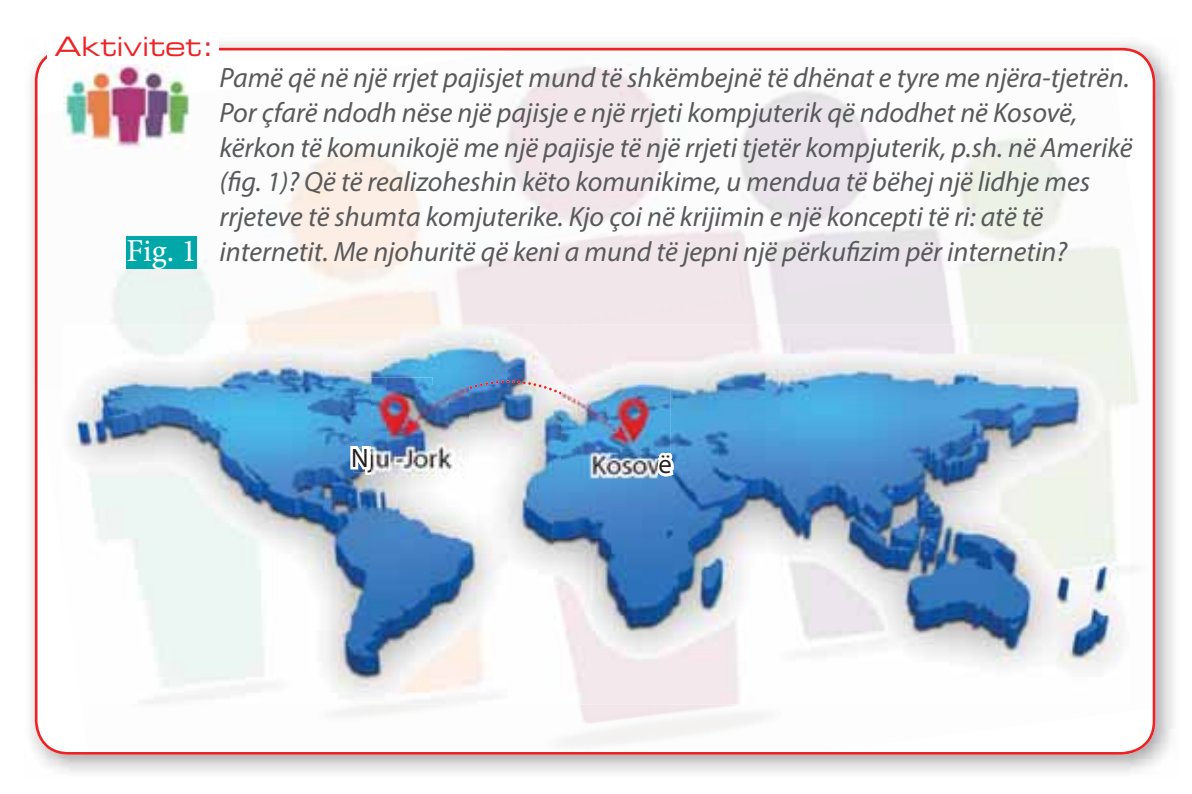

Fjala internet vjen nga gjuha angleze dhe pikërisht nga togfjalëshi **Inter**connected **Net**works, të cilën ndryshe do ta përkufizonim si "Rrjetet e ndërlidhura" ose "Rrjeti i rrjeteve". Këto rrjete komunikojnë me njëri - tjetrin duke zbatuar disa rregulla standarde të shkëmbimit të të dhënave, që quhen protokolle. Janë pikërisht protokollet që lejojnë dhe sigurojnë, që shumë kompjuterë dhe shumë rrjete të komunikojnë së bashku. Shembulli më i mirë i këtij komunikimi midis rrjetesh është interneti, i cili lidh miliona kompjuterë në gjithë botën duke u bërë edhe rrjeti më i madh kompjuterik në botë. Ai është një rrjet i të gjitha rrjeteve, ku mund të shkëmbehet informacion lirisht. Për përdoruesit e internetit nuk ka rëndësi se çfarë pajisjesh përdorin (PC, laptop, smartphone apo të tjerë). Ato mund të lidhen në internet nga çdo vend në botë.

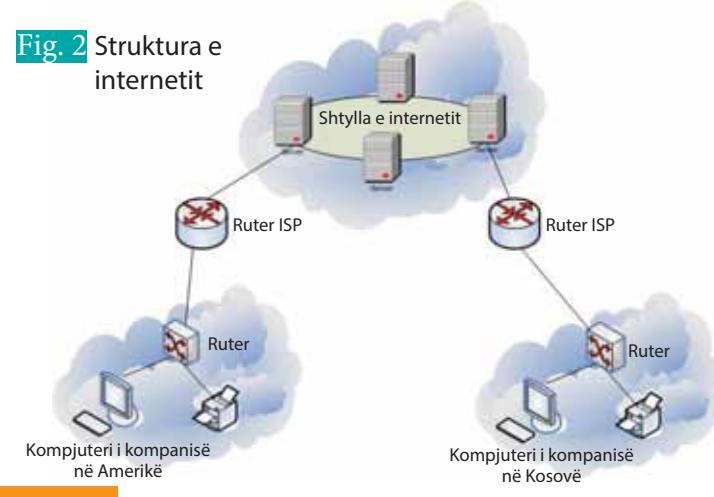

## **Struktura e internetit**

Shumë rrjete lidhen nëpërmjet internetit dhe shkëmbejnë lirisht informacion midis tyre. Lidhja mes tyre bëhet në mënyrë hierarkike, nëpërmjet pajisjeve specifike, si switch dhe router, të cilat së bashku me serverat dhe workstation - at përbëjnë atë që quhet shtylla e internetit (Backbone). Në figurën 2 është dhënë struktura më e detajuar e internetit për shembullin e aktivitetit. Në këtë figurë tregohen dy kompjuterë, ku njëri i përket një kompanie që ndodhet në Kosovë dhe kompjuteri tjetër i përket një kompanie që ndodhet në Shtetet e Bashkuara të

О

Amerikës. Për të realizuar lidhjen ndërmjet tyre informacioni, fillimisht, kalon nga kompjuteri te router-i i kompanisë, i cili e transmeton në router - at e niveleve më të larta dhe këta të fundit në Backbone-in e internetit.

### **Historiku i internetit**

Fillimisht interneti lidhi rrjetet kompjuterike ushtarake në Shtetet e Bashkuara të Amerikës. Aktualisht ai shtrihet në të gjithë botën dhe ka një larmi faqesh: qeveritare, kërkuese, edukative, tregtare etj. Shërbimet e ofruara nga interneti kanë rritur numrin e përdoruesve dhe zgjerimin e tij në një publik të gjerë. Gjithsesi, rrjeti vazhdon të rritet çdo ditë. Sot internetin e shfrytëzojnë miliarda njerëz nga e gjithë bota, por me përdorimin e teknologjisë pa tela numri i konsumatorëve rritet çdo ditë.

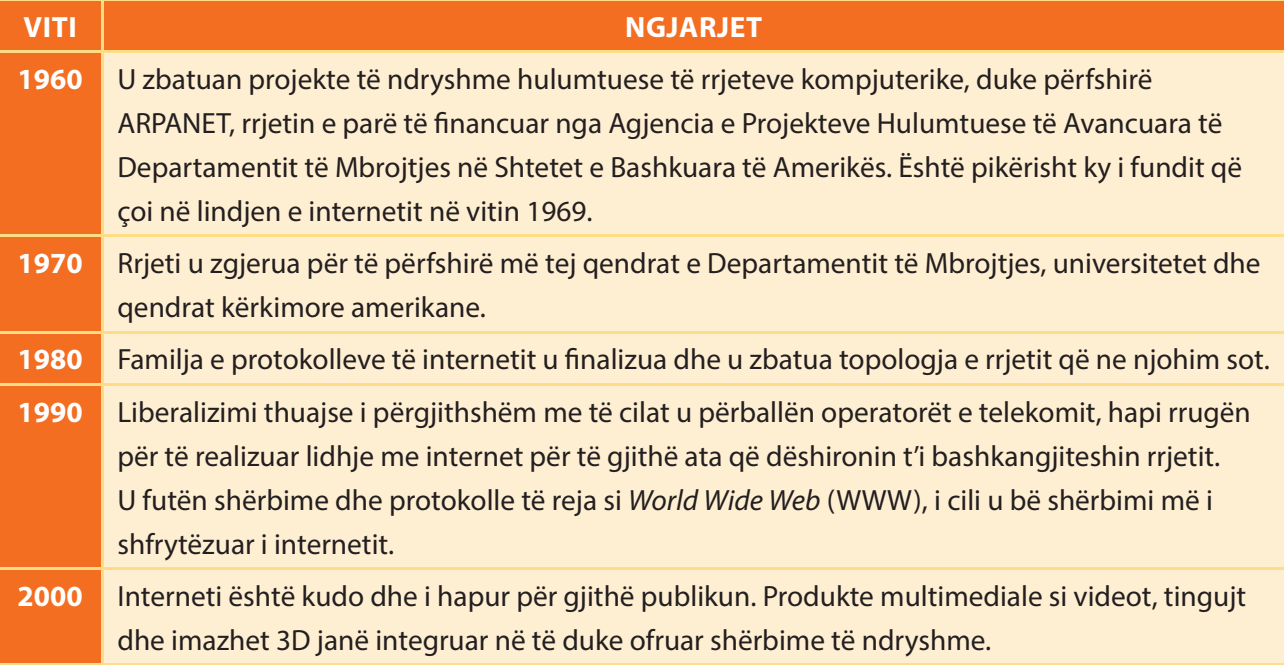

Tabelë: Ngjarjet kryesore që çuan në revolucionarizmin e internetit

## **PROVO VETEN**

- **1.** Çfarë është interneti dhe pse lindi një koncept i tillë?
- **2.** Gjej alternativën e saktë:
	- **a)** Interneti është një
		- kompjuter shumë i madh
		- $\Box$  rrjet i rrjeteve
		- $\Box$  një rrjet shumë i madh
		- **b)** Si realizohet komunikimi midis rrjeteve në internet?
			- Nëpërmjet një administratori.
			- Nëpërmjet protokolleve.
			- Nëpërmjet një programi.
		- **c)** Interneti është krijuar në vitin
			- $\Box$  1969
			- $\Box$  1979
			- $\Box$  1989

# **Lidhja me internetin**

#### Nxënësi/ja:

**1.6**

I

¨ mëson mënyrën e komunikimit të kompjuterave në internet dhe lidhjet mes tyre; njeh format e lidhjes me internetin

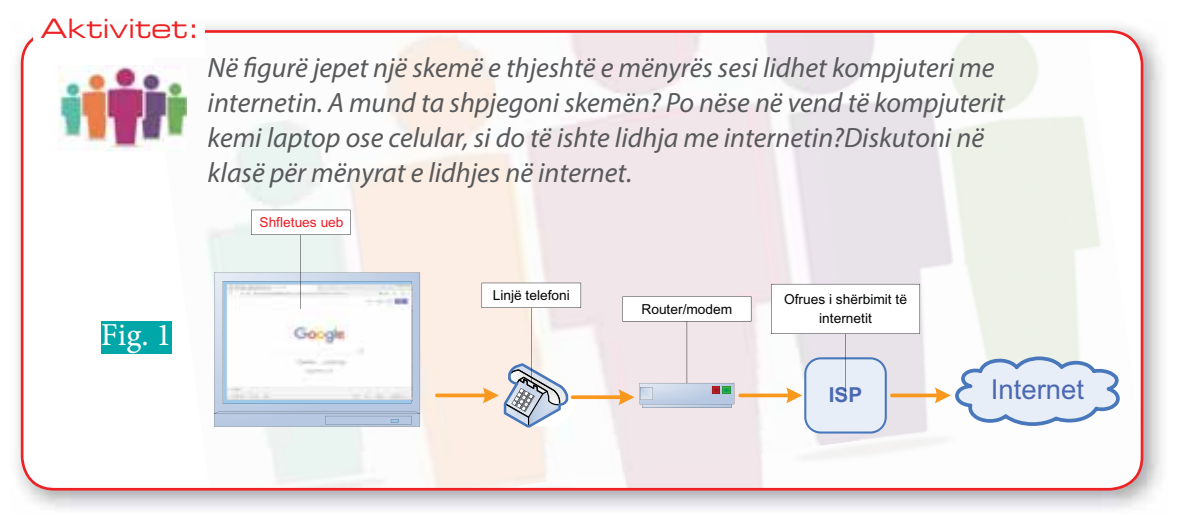

## **Çfarë na duhet për t'u lidhur me internetin?**

Për t'u lidhur me internetin duhet:

- **1.** një kompjuter,
- **2.** një shfletues web (web browser),
- **3.** një linjë telefonike fikse,
- **4.** një pajisje modem/router,
- **5.** një abonim te furnizuesit e internetit (Internet Service Provider-ISP).

Në ditët e sotme, përveç kompjuterit përdoren shumë edhe telefonat smartphone, të cilët gjithashtu mundësojnë lidhjen me internetin. Theksojmë që në rastin e përdorimit të kësaj teknologjie pikat 1 dhe 3 nuk qëndrojnë më dhe ne nuk kemi arsye të kemi një linjë telefonike fikse dhe modem, por përdorim të gjitha përparësitë që pajisjet smartphone kanë së bashku me rrjetin e telefonisë mobile (këtë rrjet e administrojnë në Kosovë kompani si PTK, IPKO). **Web Browser**-at janë programe që instalohen në kompjuter dhe që shërbejnë për të pasur qasje në faqet web dhe skedarët përkatës. Në figurën 2 paraqiten navigatorët: Google Chrome, Internet Explorer, Mozilla Firefox që janë ikonat e navigatorëve web më të përhapura.

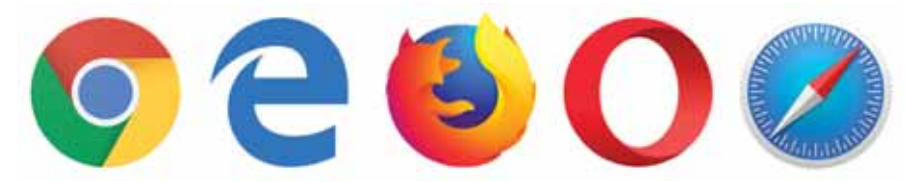

Fig. 2 Shembuj të shfletuesve web

## **Internet Service Providers (ISPs)**

Ofruesit e shërbimit të internetit (ISP) janë kompani që ofrojnë qasjen në internet të një kompjuteri apo rrjeti kompjuterësh kundrejt një pagese. ISP - ja përcakton adresën IP të klientit dhe i jep atij një emër përdoruesi (username) dhe fjalëkalim (password) si dhe siguron një mënyrë qasjeje në internet. ISP - ja e një niveli lokal lidhet me ISP- në e rendit më të lartë të nivelit rajonal dhe global. Shumica e ISP - ve ofrojnë të njëjtën paketë bazë të qasjes në internet, adresave të postës elektronike dhe hapësirës së internetit, sipas kostos së shërbimit dhe rendit të saj.

## **Format e lidhjes me internetin**

Një lidhje e bërë në internet do të jetë ose analoge ose digjitale. Është e rëndësishme të njihni dallimin në mes tyre dhe teknologjive që ato përdorin.

#### **Lidhja analoge**

 $\blacksquare$ 

**Dial - up** siguron qasje në internet nëpërmjet rrjetit telefonik publik. Rrjeti telefonik krijon një lidhje me Ofruesin e Shërbimeve të Internetit (ISP), duke lehtësuar kështu qasjen në internet nëpërmjet linjës telefonike. Kompjuteri ose router - i i klientit lidhet me një modem, i cili deshifron dhe kodifikon paketat që transmetohen nëpërmjet sinjaleve audio. Në lidhjen Dialup thirrjet telefonike nuk mund të bëhen gjatë kohës kur jeni të lidhur në internet. Diagrami i mëposhtëm (fig. 3) tregon qasjen në internet duke përdorur modemin.

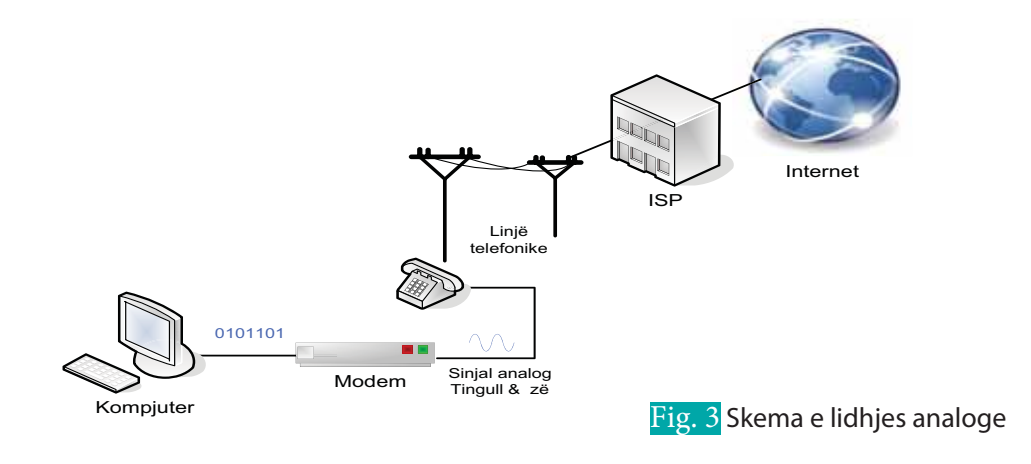

#### **Lidhja digjitale**

**Rrjeti Digjital i Shërbimeve të Integruara**, (**I**ntegrated **S**ervices **D**igital **N**etwork - **ISDN**), është një teknologji telekomunikimi që mundëson transmetimin e të dhënave digjitale në vend të sinjaleve analoge nëpërmjet linjave telefonike standarde. ISDN-ja ishte një shërbim i internetit që u ofrua nga shumë ISP në fund të viteve 1990 dhe në fillim të viteve 2000 si një alternativë më e shpejtë për qasjen në internet krahasuar me lidhjen Dial-up. Një linjë telefonike ISDN mund të sigurojë shpejtësi lidhëse deri në 64 Kbps (një kanal) ose 128 Kbps (dy kanale), duke përdorur një përshtatës terminal shpesh të referuar si një modem ISDN. Përshtatësi i terminalit heq nevojën për të kthyer sinjale digjitale në sinjale analoge para se t'i dërgohen linjës telefonike, gjë që rezulton në një lidhje më të besueshme në internet. Shembuj zbatimi të teknologjisë ISDN janë call center-at, internet access-et, videokonferencat.

- Linjë digjitale nënshkruese (**DSL D**igital **S**ubscriber **L**ine) është një formë e lidhjes me brez të gjerë (broadband), i përdorur për të transferuar sinjale digjitale mbi linjat telefonike standarde. Në lidhjen DSL thirrjet telefonike mund të bëhen gjatë kohës kur jeni të lidhur në internet. Në mes të viteve 2000, DSL-ja dhe shërbimi kabllor filluan të zëvendësonin lidhjet ISDN për shkak të shpejtësisë së tyre më të madhe dhe kostos më të ulët. Së bashku me internetin kabllor, DSL-ja është një nga mënyrat më të njohura që ofrojnë ISP - të në internet.
- Linjë asimetrike digjitale nënshkruese **ADSL** (**A**symmetric **D**igital **S**ubscriber **L**ine) është një formë e lidhjes DSL, por siguron shpejtësi lidhëse deri në 24 Mbps. Një veçori e ADSL - së është ndarja asimetrike e gjerësisë së bandës në dispozicion. Klientët privatë marrin shumë më tepër të dhëna sesa dërgojnë. Për këtë arsye fluksi i të dhënave të dërguara (upstream) kufizohet me qëllim të favorizimit të një fluksi më të madh të dhënash të marra (downstream).

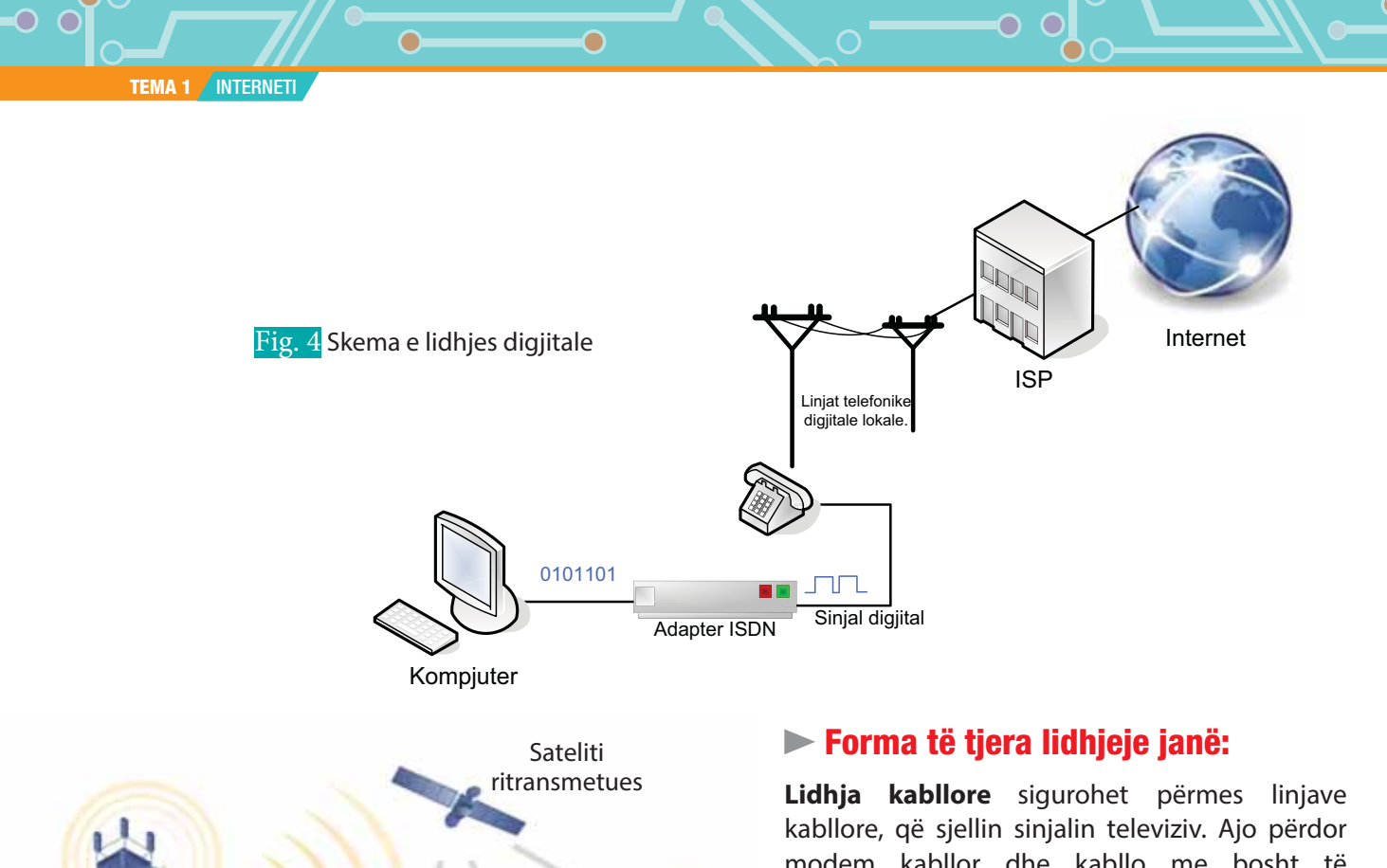

modem kabllor dhe kabllo me bosht të përbashkët, që janë të afta të transferojnë të dhëna me shpejtësi shumë më të madhe se sa linja telefonike e zakonshme.

**Lidhja satelitore** përdoret kur nuk ka alternativë tjetër për lidhjen. Për vendosjen e lidhjes shërben një antenë satelitore, e cila komunikon nëpërmjet valëve satelitore fig. 5. Lidhja satelitore ofron lidhje me shpejtësi të lartë në internet.

**Lidhjet wireless** përdorin valët radio për transmetimin e të dhënave dhe një router wireless për tu lidhur me internetin. Kjo lidhje ofron një shpejtësi shumë të lartë. Zbatime të lidhjeve me internetin pa tel janë Wi-Fi apo Bluetooth-i.

## 5 Skema e lidhjes satelitore

Antena përforcuese

## **PROVO VETEN**

Telefona mobile

Sateliti transmetues

**1.** Cilat janë kërkesat për të lidhur një kompjuter me internetin?

Telefona përforcuese

Antena

mobile

- **2.** Si quhen programet që shërbejnë për qasjen e faqeve web?
- **3.** Shpjego format e lidhjes me internetin.
- **4.** Ku ndryshon teknologjia DSL nga ajo ADSL.
- **5.** Në rastet kur shkojmë me pushime brenda Kosovës, cila do të ishte rruga më e mirë për t'u lidhur me internet dhe pse?
- **6.** E vërtetë apo e gabuar:
	- **a)** Ekziston vetëm një program për të lexuar faqet web.
	- **b)** Në rast se nuk kemi modem, atëherë nuk mund të lidhemi me internet.
	- **c)** Safari është një modem që përdoret kryesisht nga kompjurat Mac.
	- **d)** Ne mund të kemi disa navigatorë të instaluar në komjuter.

# **Përparësitë dhe mangësitë e internetit**

Nxënësi/ja:

**2.1** I **1.7**

dallon anët pozitive dhe negative të internetit duke marrë parasysh zhvillimin e tyre personal.

#### Aktivitet:

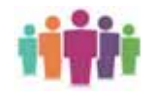

Në ditët e sotme interneti ka marrë një zhvillim të madh. Ai ka pasur një ndikim thelbësor në dy fusha kryesore: në fushën e informimit dhe atë të komunikimit. A mund të jepni shembuj të shërbimeve që ofron interneti për këto dy fusha?

## **Çfarë ofron interneti?**

Në internet ka skedarë kompjuterik të çdo lloji: tekste, imazhe, tinguj, video etj. Pjesëmarrësit në rrjet janë të gatshëm për të vënë në dispozicion të komunitetit të internetit pikërisht këto skedare. Kështu ne mund të gjejmë libra, periodikë, gazeta, software, filma, të gjitha në format elektronik. Megjithatë jo gjithçka që është në biblioteka, biznese apo qendra kërkimore, mund të gjendet në internet. Kjo për shkak se jo çdo gjë është e disponueshme në format elektronik dhe për më tepër, të drejtat e autorit dhe të transmetimit duhet të respektohen për çdo dokument të publikuar. Gjithashtu, pavarësisht nga miliarda skedarë që ndodhen në internet, jo të gjitha janë falas dhe jo gjithmonë me çmim të lirë.

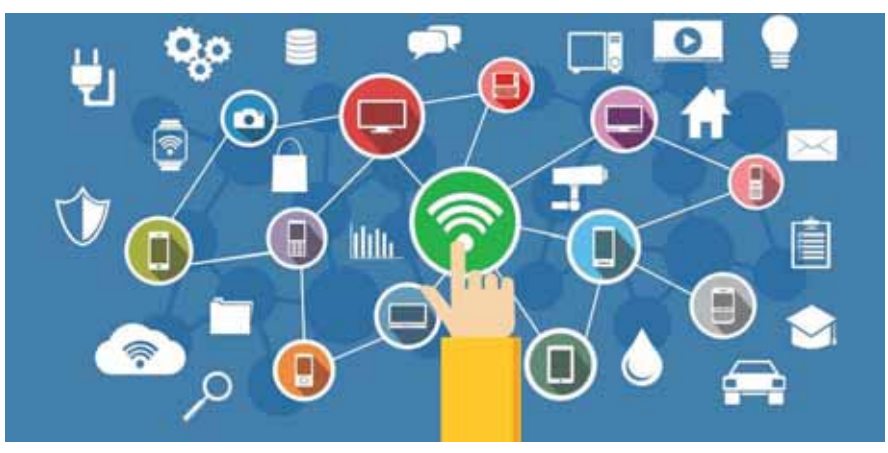

Fig. 1 Shërbimet që ofron interneti

## **Çfarë mund të bëni në internet?**

Nga shumë gjëra në dispozicion për të bërë në internet, ju mund të:

- shfletoni faqet e internetit;
- dërgoni dhe merrni email-e;
- shkarkoni skedarë media, p.sh. Mp3 ose skedarë video;
- shikoni video të transmetuara, p.sh. YouTube etj.;
- kontrolloni bilancin tuaj bankar dhe bëni pagesa;
- bleni mallra nga dyqanet online;
- keni qasje në materiale mësimore dhe informacione që shkolla mund të ofrojë nëpërmjet faqes së saj;
- krijoni, ruani, modifikoni dhe ndani dokumentet tuaja duke përdorur aplikacione të bazuara në internet, p.sh. Google Docs;
- ndërveproni me miqtë në faqet e rrjeteve sociale, p.sh. MySpace, Facebook etj.;
- shkruani një blog;

**TEMA 1** INTERNETI

- regjistroheni në forume dhe diskutoni tema që ju interesojnë me individë me preferenca të njëjta;luani me shokë;
- dërgoni mesazhe të çastit me familjen dhe miqtë;
- ndani fotot dhe videot;
- ndiqni tutoriale mësimore të plota falas që mbulojnë një gamë të gjerë temash.

#### **Përparësitë dhe mangësitë e internetit**

Jeta moderne është bërë më e lehtë falë zhvillimit të teknologjisë së informacionit dhe komunikimit. Nuk ka dyshim se interneti ka bërë që jeta jonë të bëhet më e lehtë dhe më e përshtatshme. Ne mund të përdorim internetin për të komunikuar me njerëzit në mbarë botën për të bërë biznes, për të bërë miq të rinj dhe njohur kultura të ndryshme, për të kërkuar informacione, për të studiuar etj.

Interneti jo vetëm që lejon komunikimin përmes postës elektronike, por gjithashtu siguron disponueshmëri të lehtë të informacionit, imazheve dhe produkteve të tjera. Çdo ditë interneti vazhdon të ofrojë diçka e re që është jashtëzakonisht e përshtatshme dhe që e bën jetën më të lehtë për përdoruesit e web - it. Sidoqoftë, interneti përmban gjithashtu edhe disa elemente ose mangësi të padëshiruara.

#### **Përparësitë e rrjetit komjuterik**

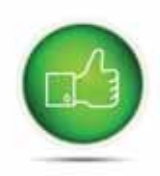

- **1. Shpejtësia e komunikimit.** Dërgimi dhe marrja e informacionit nëpërmjet internetit është më e lehtë dhe e shpejtë krahasuar me postën e zakonshme. Nëpërmjet internetit mund të komunikoni duke përdorur email-in, mesazhet me tekst, thirrjet zanore (voice calls) dhe thirrjet video (video calls). Sot ekzistojnë shumë shërbime me të cilat njerëzit bisedojnë në kohë reale (chat rooms, video konferencat). Me ndihmën e këtyre shërbimeve është bërë shumë e lehtë të krijohet një lloj komunikimi global, ku mund të ndani mendimet tuaja dhe të eksploroni kultura të tjera. Interneti gjithashtu u lejon njerëzve brenda një organizate të komunikojnë lehtë dhe të ndajnë informacione.
- **2. Sasia e informacionit** është ndoshta një nga përparësitë më të mëdha që ofron interneti. Interneti është një thesar virtual i informacionit. Nëpërmjet tij motorët e kërkimit si Google dhe Yahoo janë në shërbimin tuaj për të kërkuar çdo lloj informacioni mbi çdo temë. Ekziston një sasi e madhe informacioni e disponueshme në internet për të gjitha lëndët e njohura nga njeriu, duke filluar nga ligjet e qeverisë dhe shërbimet, panairet dhe konferencat, informacionet tregtare, idetë e reja dhe deri te mbështetjet teknike. Lista është thjesht e pafund.
- **3. Argëtimi.** Interneti gjithashtu ka revolucionarizuar industrinë e argëtimeve. Kjo është një tjetër arsye që e ka bërë atë shumë popullor. Industria e lojërave online ose thjesht navigimi në faqet më popullore të web-it janë disa nga përdorimet që njerëzit kanë zbuluar në internet. Nëpërmjet internetit njerëzit mund të shkarkojnë filma, video, muzikë ose programe të tjera.
- **4. Roaming (lëvizshmëria).** Nëse informacioni ruhet në një rrjet, do të thotë se përdoruesit nuk janë të fiksuar në një vend. Ata mund të përdorin kompjutera kudo në botë për të hyrë në informacionin e tyre.
- **5. Kosto efikase.** Për një individ blerja e kopjeve të licencuara të shumë programeve të njohura software është i kushtueshëm. Ruajtja e një programi në një server e bën atë të zotërueshëm për t'u instaluar në kompjutera të tjerë që janë të lidhur në rrjet me të, duke ulur kështu koston.
- **6. Administrimi i centralizuar i software-ve.** Kjo do të thotë që software-i mund të ngarkohet në kompjuterin kryesor që është server i skedarëve. Kështu eleminohet koha e harxhuar për instalimin dhe përditësimin e tij në të gjithë kompjuterat e pavarur të së njëjtës ndërtesë.

 $\bullet$ 

- **7. Ndarja e burimeve.** Është e lehtë për të ndarë burimet që mund të jenë: printer, skedarët dhe informacionet në një rrjet. Për shembull, skedarët muzikorë dhe video mund të ruhen në një pajisje dhe të shpërndahen në shumë kompjutera, kështu që nuk duhet të mbushë hard drive-in çdo kompjuter me skedarë.
- **8. Tregtia online** (e**-**commerce). Sot ekzistojnë shumë dyqane që tregtojnë mallrat e tyre online. Shumëllojshmëria e artikujve në dispozicion online vazhdon të rritet dhe njerëzit janë gjithnjë e më të sigurtë për blerjet në internet. Pothuajse çdo gjë mund të blihet në internet, duke përfshirë pajisje elektronike, mobilje, libra, veshje, ushqime, kozmetikë etj. Përhapja e dyqaneve online ka krijuar vende të reja pune për njerëzit, të cilët projektojnë dhe administrojnë faqet e internetit. Gjithashtu mund të merren shërbime si pagesat e elektricitetit, telefonit, biletat e udhëtimeve etj, duke kursyer kështu kohën.

## **Mangësitë e rrjetit kompjuterik**

**1. Varësia**. Nëse serveri pëson një defekt, atëherë përdoruesit nuk janë në gjendje të drejtojnë programet aplikative, kështu rriten shanset për humbjen e të dhënave. Përveç kësaj shumë njerëz shpenzojnë tepër kohë në internet duke lënë pas dore studimet e tyre. Nëse filmi është shumë tërheqës, edhe njerëzit e moshuar ka të ngjarë të lënë pas dore ndonjë punë të rëndësishme. Nxënësit mund të humbin përqëndrimin në studimet e tyre, sepse kalojnë shumë kohë në internet. Disa prej tyre nuk mund ta ndajnë kohën e tyre për të bërë detyrat e shtëpisë, por kalojnë kohën duke shikuar filma ose duke biseduar me miqtë e tyre përmes internetit. Qëndrimi për shumë orë në internet ndikon në shëndetin e njeriut.

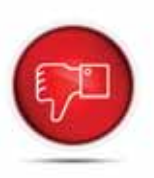

O

- **2. Hakerimi**. Hakerët kriminalë përpiqen të hyjnë në rrjete në mënyrë që të vjedhin informacionet personale dhe detajet bankare. Kjo nuk do të ishte e mundur në një kompjuter të pavarur, të palidhur në internet. Por në një rrjet është më e lehtë për të pasur qasje.
- **3. Hardware**. Për të ngritur një rrjet duhen pajisje hardware, si: router-at, kartat e rrjetit dhe hardware të tjerë. Në shtëpi është mjaft e lehtë për të ngritur një rrjet pa tel, pa shumë ekspertizë teknike. Megjithatë një rrjet më i ndërlikuar, siç është interneti, do të kërkonte ekspertizë profesionale si dhe kosto të lartë, pasi pajisjet për lidhjen në internet kushtojnë. Gjithashtu, nëse numri i kompjuterave në rrjet rritet, atëherë administrimi i tyre bëhet i vështirë.
- **4. Viruset.** Rrjetet e bëjnë më të lehtë shpërndarjen e viruseve dhe malware-ve të tjera. Ata mund të përhapen shpejt dhe të dëmtojnë skedarët në shumë kompjutera nëpërmjet një rrjeti.

## **PROVO VETEN**

- **1.** Trego disa nga veprimet që mund të kryeni në internet.
- **2.** Trego përparësitë dhe mangësitë e rrjetit kompjuterik.
- **3.** Cila nga thëniet e mëposhtme për internetin nuk është e vërtetë?
	- **a)** Është e lehtë për të ndarë burime të tilla, si printera, skanera në rrjet.
	- **b)** Viruset mund të përhapen nga një kompjuter në kompjutera të tjerë nëpërmjet internetit.
	- **c)** Skedarët nuk mund të ndahen mes përdoruesve.
	- **d)** Nëse numri i kompjuterave në rrjet rritet, atëherë administrimi i tyre bëhet i vështirë.
	- **e)** Të gjithë skedarët që ndodhen në internet, janë falas.

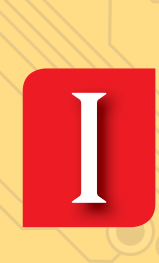

**Teknologji e Informimit dhe Komunikimit**

**Tema 2. Navigimi në internet**

# Koncepte kyçe:

**Internet, Shërbimet e internetit, posta elektronike, telnet, IRC, newsgroup, VoIP, Instant messaging, FTP, WWW, forumet, blog, wiki, podcast, periodikët elektronikë, adresa URL, protokolli http.**

Në këtë tematikë do të mësojmë më shumë rreth internetit dhe shërbimeve që ai ofron, duke u ndalur në shërbimet e komunikimit, si posta elektronike, telenet, IRC etj., për të vazhduar më tej me shërbimet e marrjes së informacionit nga web-i, si FTP dhe shërbimet WWW. Më tej do prezantojmë në mënyrë më të detajuar disa shërbime të web-it, si forumet, blogjet, wiki, podcastet. Gjithashtu, do të njohim si është organizuar web-i, llojet e faqeve web, si lidhen at me njëra-tjetrën dhe si realizohet kodimi i faqeve të internetit.

**TEMATIKA 1 | BOTA E KOMPJUTERITA** 

# **Shërbimet e internetit**

Nxënësi/ja:

**2.1 2.1**

I

demonstron shkathtësi në përdorimin e shërbimeve të internetit; njeh disa shërbime të rëndësishme të internetit.

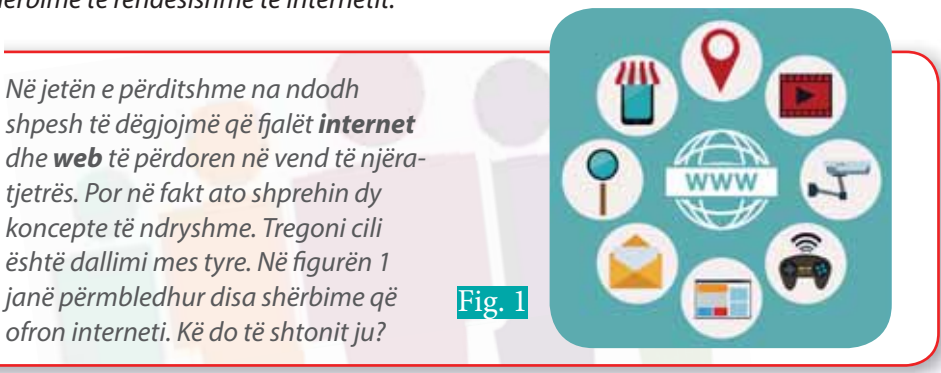

## **Shërbimet që ofron interneti**

.tivitet: <del>'</del>

Shërbimet e internetit na lejojnë të marrim një sasi të madhe informacioni, si tekste, grafika, zë dhe video ose të përdorim programe të shumëllojshme. Ai i ofron përdoruesve të tij shumë shërbime, të cilat mund t'i ndajmë në 3 kategori kryesore.

- 1. Shërbimet e komunikimit.
- 2. Shërbimet e marrjes së informacionit.
- 3. www (World Wide Web).

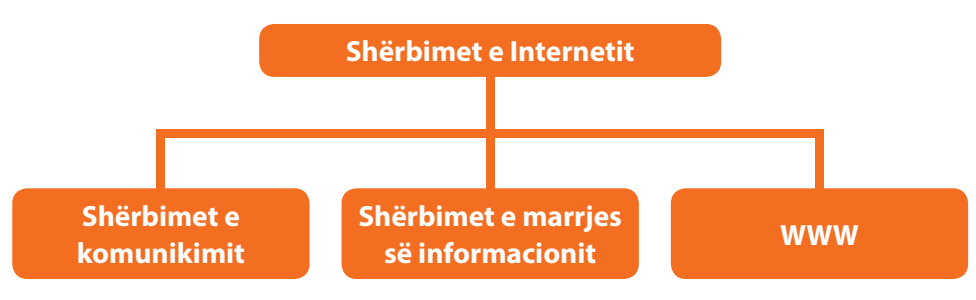

## **Shërbimet e komunikimit**

Ekzistojnë shërbime të ndryshme të komunikimit, që ofrojnë shkëmbim informacioni me individë ose grupe. Disa nga këto shërbime janë:

**Posta elektronike** (e-mail) është një shërbim, i cili na lejon të dërgojmë mesazhe në mënyrë elektronike në internet. Ajo ofron një mjet efikas, me çmim të lirë dhe në kohë reale për shpërndarjen e informacionit midis njerëzve. Secilit përdorues të email-it i është caktuar një emër unik për llogarinë e tij të postës elektronike, që njihet si adresa e email-i t. Çdo adresë është e formës *emër perdoruesi@emër domain*, si p.sh. albanbardhi@gmail. com. Emri i domain-it është adresa e serverit, ku ruhen të dhënat e adresave elektronike si dhe mesazhet. Sot ofrohen shumë shërbime falas në internet për përdorimin e emailit, si Gmail, Yahoo Mail, Hotmail etj., por ka dhe programe të veçanta, si p.sh Microsoft Outlook.

**Telnet** (Teletype network). Ky shërbim përdoret për t'u lidhur me një kompjuter që është në distancë, nëpërmjet një kompjuteri tjetër, që e kemi afër, duke përdorur protokollin Telnet. Sot ky protokoll është i instaluar në sistemin operativ të kompjuterit dhe përdoret kryesisht për të testuar lidhjen midis pajisjeve (kompjuter, server, switch, router). Programe si Teamviewer, Putty etj përdorin konceptin e Telnet si bazë për të funksionuar.

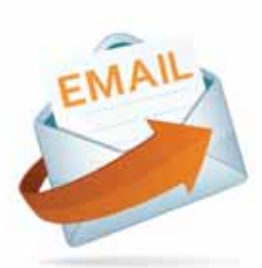

#### **TEMA 2** NAVIGIMI NË INTERNET

С

**Newsgroup** ofron një forum për njerëzit për të diskutuar tema të interesave të përbashkëta. Artikulli i postuar në një newsgroup bëhet i disponueshëm për të gjithë lexuesit e tij.

 $\bullet$ 

**Shkëmbimi i porosive në kohë reale (Internet Relay Chat - IRC)** ky shërbim përdor një protokoll, i cili përcakton disa rregulla për komunikimin midis klientit dhe serverit nëpërmjet disa mekanizmave të komunikimit, siç janë dhomat e bisedave (chat rooms) në internet. Klienti nëpërmjet një software-i bën një kërkesë për tvu lidhur me serverin IRC. Pas lidhjes me serverin IRC përdoruesi mund të ketë qasje dhe të bisedojë në dhomat përkatëse që ofrohen.

**Listat e postimeve** (lista e e-mail-it). Përdoren për të organizuar grupe përdoruesish të internetit për të ndarë informacione të përbashkëta përmes e-mail-it. Në mënyrë që t'i dërgoni një email një grupi njerëzish, krijohet një listë elektronike, e cila njihet si Lista e postimeve. Kjo listë ofron një forum, ku përdoruesit nga e gjithë bota mund t'u përgjigjen pyetjeve të ndryshme që kanë të bëjnë me interesat e tyre të përbashkëta.

**Telefonia nëpërmjet internetit (Internet Telephony-VoIP)**. Telefonia nëpërmjet internetit është një teknologji që lejon internetin të përdoret si mjedis nga ku mund të bëhen thirrjet telefonike. Për të realizuar telefoninë në internet nevojitet një kompjuter, kufje, mikrofon dhe lidhja me internetin. Përdoruesi mund të realizojë thirrje nga kompjuteri në kompjuter, nga kompjuteri në telefon dhe falë zhvillimit të teknologjisë përdoruesi mund të shkarkojë aplikacione, si Skype, në telefon dhe të realizojë thirrje nga telefoni në telefon. Përparësia kryesore e kësaj mënyre komunikimi është çmimi i ulët.

**Mesazhet e momentit (Instant messaging)** (mesazhi i momentit) është një program që lejon përdoruesit e tij të komunikojnë duke dërguar mesazhe me tekst, fotografi dhe imazhe në kohë reale. Disa nga këto software mbështesin gjithashtu thirrjet zanore dhe video. Disa shembuj shumë të përdorur janë: Messenger (Facebook), WhatsApp Messenger, Viber, GoogleTalk, Snapchat, Yahoo! Messenger, Windows Live Messenger etj.

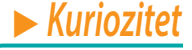

Mark Zuckerberg, 23 vjeç, ndërtoi aplikacionin Facebook, ndërkohë që studionte për psikologji në universitetin e Harvardit. Ai ishte jashtëzakonisht i dhënë pas programimit dhe kishte zhvilluar edhe më parë një numër websitesh, që krijonin rrjete sociale për studentët. Por në shkurt të 2004 ai nxori aplikacionin "the facebook", ku brenda 24 orëve krijuan profilet e tyre rreth 1200 studentë të Harvardit dhe pas një muaji hapën profilin e tyre në të gati gjysma e studentëve të regjistruar në universitet. Më tej, në rrjet, u përfshinë edhe studentët e Bostonit dhe që nga ajo kohë rrjeti u përhap në të gjithë botën.

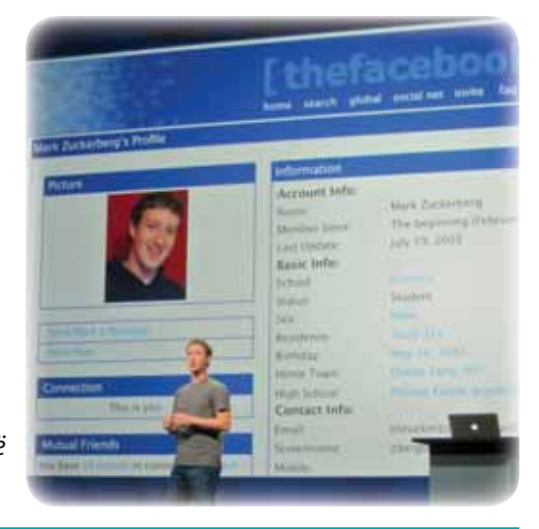

#### **Shërbimet e marrjes së informacionit nga web-i**

Ekzistojnë disa shërbime të marrjes së informacionit, që ofrojnë qasje të lehtë në të dhënat që gjenden në internet. Më poshtë jepet nga një përshkrim i shkurtër për këto shërbime: **Protokolli i transferimit të skedarëve (File Transfer Protocol)** u mundëson përdoruesve të transferojnë skedarë. Interneti përdoret gjerësisht si një bibliotekë e madhe, e shpërndarë në të gjithë botën, që përmban skedare me text, audio, video etj. Me qëllim që këto skedarë të ngarkohen në internet dhe më tej të shkarkohen nga përdoruesit, duhen përdorur shërbimet e transferimit të të dhënave. Skema se si transferohen skedarët jepet në figurën 2.

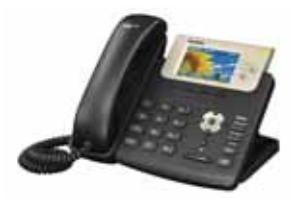

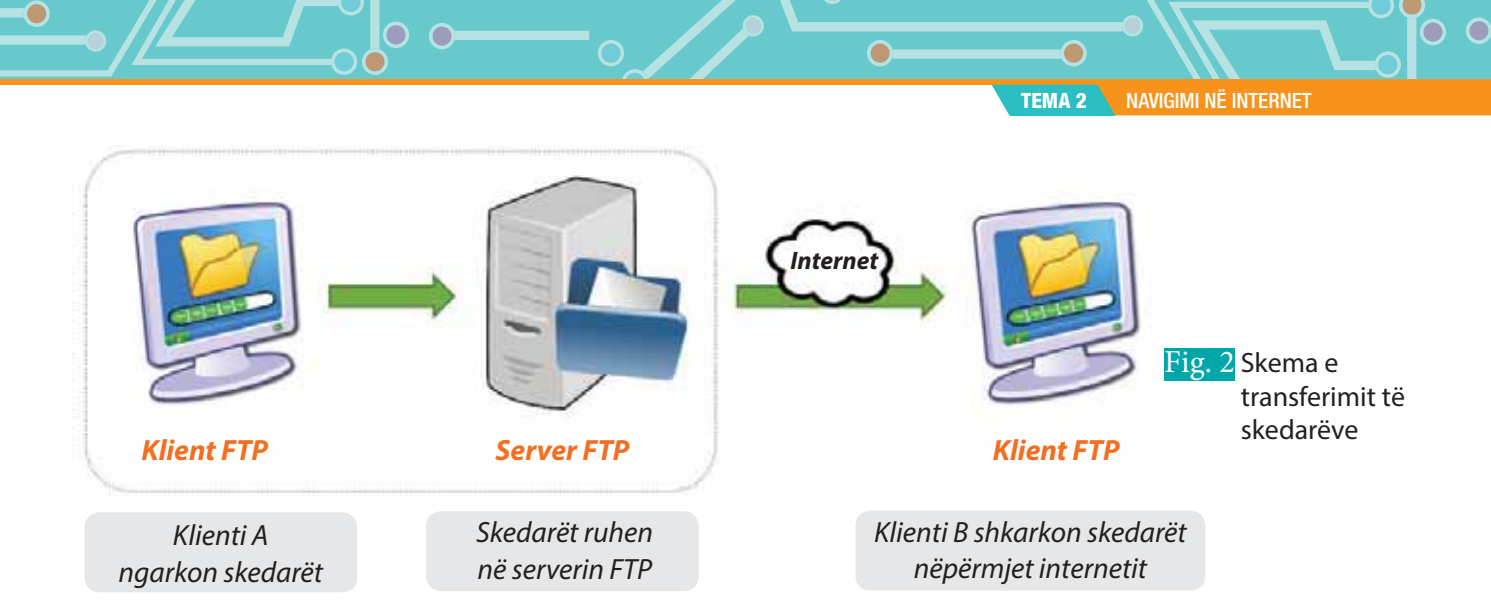

**Archie** është baza e të dhënave të përditësuara të faqeve publike FTP dhe përmbajtja e tyre. Ai ndihmon për të kërkuar një skedar me emrin e tij.

**Gopher** përdoret për të kërkuar, rigjetur dhe shfaqur dokumente në vendet e largëta.

Aktivitet:

Listoni disa programe që mund t'i gjeni falas në internet, të cilat përdoren për transferimin e skedarëve. Provoni të instaloni një prej tyre dhe vini re si funksionon. Çfarë ndodh me programin nëse kompjuteri juaj nuk është i lidhur në internet?

## **WWW (World Wide Web)**

WWW është gjithashtu i njohur si W3. Ai ofron një mënyrë për të hyrë në dokumente të shpërndara nëpër disa servera në internet. Këto dokumente mund të përmbajnë tekste, grafikë, audio, video, hyperlink-e. Hyperlink-et (lidhjet) lejojnë përdoruesit të lundrojnë midis dokumenteve të shumta në web. Një përkufizim teknik i World Wide Web-it është: Tërësia e burimeve dhe e përdoruesve në internet që përdorin protokollin Hypertext Transfer Protocol (HTTP). Ndërsa interneti është rrjeti masiv i rrjeteve, pra ka të bëjë me infrastrukturën e rrjetit. Si rrjedhim interneti dhe web-i nuk janë e njëjta gjë: Web-i përdor internetin për të ruajtur apo transferuar informacione. Shërbimet e web-it lejojnë shkëmbimin e informacionit midis aplikacioneve në internet. Pa diskutim që web-i ka edhe shërbime të tjera, me të cilat do të njihemi në mësimet në vijim, por duhet kuptuar që mbi këto shërbime që ofrohen nga interneti, mund të ndërtohen aplikacione nga më të ndryshmet, si: reklamime, blerje, dhënie informacioni mbi lajmet e fundit, motin, bursën, dëgjim i këngëve, shikim filmash etj.

## **PROVO VETEN**

- **1.** Cilat janë disa nga shërbimet kryesore që ofron interneti?
- **2.** Si mund ta përkufizojmë web-in ? Po internetin?
- **3.** A mund të thuash ndryshimin ndërmjet Listave postare (email) dhe Newsgroup-it?
- **4.** Cila është përparësia kryesore e telefonisë në internet? Çfarë hardware-sh dhe software-sh duhet të kemi që të mund të përdorim një shërbim të tillë?
- **5.** Për çfarë shërben File Transfer Protocol?
- **6.** Shkarko dhe instalo programin falas Teamviewer (zgjidh përdorimin personal) në dy kompjutera larg njëri-tjetrit, të lidhur në internet. Provo ta përdorësh programin duke pasur qasje nga kompjuteri i parë në kompjuterin e dytë dhe anasjelltas. A mund të transferohen skedarë nëpërmjet tij? Çfare opsionesh të tjera ofron ai?

# **Shërbimet e web-it**

#### Nxënësi/ja:

**2.2**

I

demonstron shkathtësi në përdorimin e shërbimeve të internetit; ¨ njeh disa shërbime të rëndësishme të web-it.

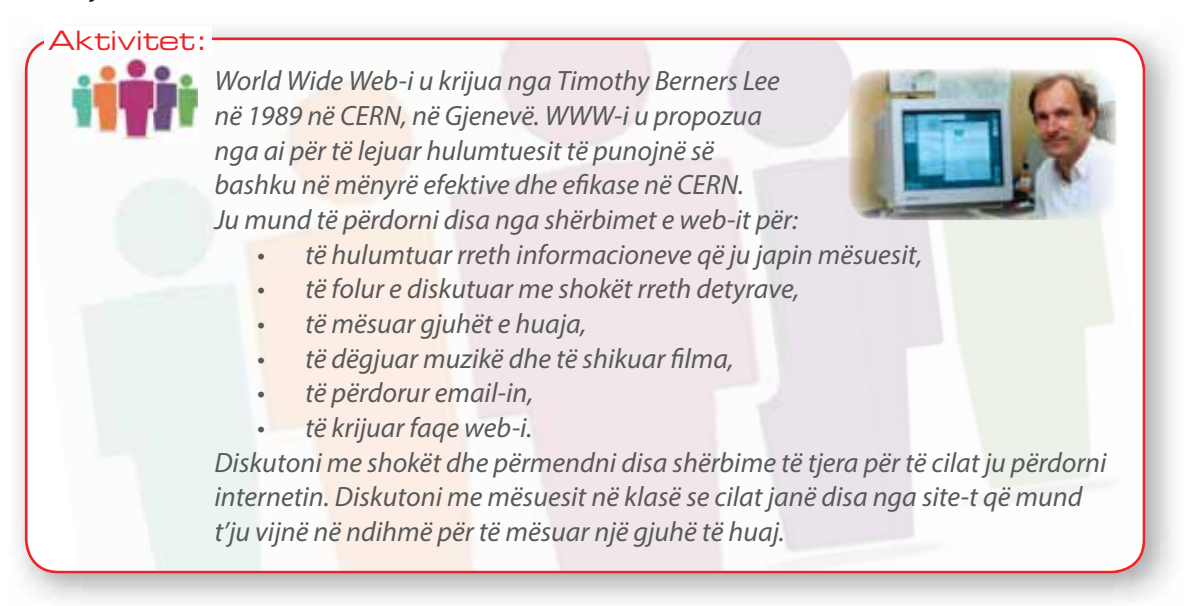

Interneti sot po zhvillohet me hapa të mëdhenj. Ky zhvillim ka ndikimin e tij në pothuajse çdo fushë të jetës, të tillë si arsimi, kërkimi shkencor, teknologjia, tregtia, marketingu etj. Për këtë arsye e ardhmja e internetit është pothuajse e paparashikueshme.

Në fushën e **edukimit** dallojmë disa elementë bazë si:

- tutorialet online,
- platformat digjitale (moodle),
- forumet online.
- libra dhe materiale online,
- videokonferencat.

Sot ka shumë website të cilat ju ndihmojnë të keni qasje në kurse të ndryshme shkollimi pa paguar dhe pa u regjistruar në ndonjë institucion arsimor. Ju mund të regjistroheni në to dhe t'i jepni provimet online. Gjithashtu ka edhe forume në të cila mund të diskutohen çështje të ndryshme. Për më tepër, mund të gjeni shumë libra, me ose pa pagesë.

**Argëtimet.** Shumë website ofrojnë forma të ndryshme argëtimi, nga ku ju mund të luani online ose të shkarkoni lojëra, këngë, filma etj. Njerëzit përdorin blogje personale apo rrjete sociale për të shkëmbyer informacione dhe komunikuar me njëri-tjetrin.

Kujdes! Koha që ju shpenzoni në internet duhet të jetë e mirëplanifikuar për të mos u kthyer në pengesë për edukimin tuaj.

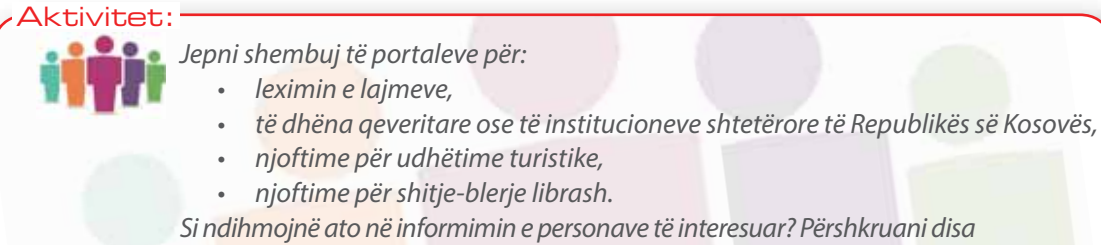

Si ndihmojnë ato në informimin e personave të interesuar? Përshkruani disa problematika të cilat janë eliminuar apo lehtësuar pasi u vendos shërbimi në këto faqe. Si mendoni, çfarë kanë ato të përbashkët në mënyrën e funksionimit?

**TEMA 2** NAVIGIMI NË INTERNET

**Qeverisja.** Të gjitha qeveritë, lokale apo qendrore, për të rritur efikasitetin e informimit të shtetasve, saktësinë dhe shpejtësinë e qasjes në informacion, përdorin teknologjitë dhe shërbimet e web-it. Por jo vetëm kaq. Ky përdorim ka rritur ndërveprimin dhe transparencën midis qeverive dhe qytetarëve. Radhët e gjata të pritjes për dokumenta eliminohen me shërbimet në web të qeverisë duke u ofruar online.

#### **Disa nga zbatimet e web-it janë:**

**Forumi** në web është një hapësirë, ku përdorues të ndryshëm shkruajnë dhe diskutojnë online mbi tema dhe probleme sociale, politike, ekonomike etj. Këto diskutime realizohen nëpërmjet mesazheve që postohen në forum. Zakonisht, janë administratorët e forumit që lexojnë përmbajtjen e çdo mesazhi paraprakisht dhe miratojnë ose jo shfaqjen e mesazhit për publikun e gjerë të web-it. Kjo bëhet me qëllim që të shmanget maksimalisht çdo fjalor fyes apo i gënjeshtërt që mund të përdoret nga shkruesit në forum. Shpesh forumet janë pjesë e platformave të edukimit.

**Blogu.** Ky emërtim vjen nga togfjalëshi web log. Ai është një lloj website-i personal, i cili i lejon çdo përdoruesi (bloger-i) të publikojë dhe përditësojë rregullisht informacione të ndryshme. Me fjalë të tjera, blogu është një Sistem për Menaxhimin e Përmbajtjes (CMS), që përbën një mënyrë të thjeshtë dhe aktuale për botimin e artikujve në internet. Disa shembuj blogjesh të famshëm janë: WordPress, Squarespace, Ghost, Blog4ever, Blogger etj.

**Wiki** është një faqe web-i, ku secili mund të krijojë apo modifikojë informacione dhe të shkruajë komente. Çdokush mund të shkruajë një artikull të ri në mënyrë vullnetare, mjaft që të jetë i regjistruar, por çdo shkrim duhet të kalojë fazën e verifikimit të artikullit nga administratorët e wiki-t. Wikipedia është faqja më e madhe dhe e famshme në web për të gjetur dhe referuar informacion. Ajo përmban artikuj në 303 gjuhë, shkruar nga qindra mijëra përdorues të tij.

**Podcast-i** i referohet një shërbimi në web, që shërben për të shkarkuar skedarë me zë/ video apo për t'i dëgjuar/parë ato në një faqe web-i. Për këtë ju mund të përdorni pajisjet e zakonshme, si lexuesat media digjital (Ipod), kompjuterat apo telefonat inteligjent, tabletat, PDA etj. Pra, podcast-i ofron shërbim sipas kërkesës, si p.sh: informimi me lajmet kryesore, dëgjimi i programeve radiofonike, shikimi ose dëgjimi i episodeve të shfaqjeve teatrale apo folësave të preferuar, ndeshjeve sportive, shfaqjeve muzikore etj.

Ajo çka e bën një podcast të veçantë është se ato kryesisht janë të qasshëm në formën e një serie të vazhdueshme episodesh. Çdokush mund të abonohet në *podcast*-e dhe kjo lejon që çdo anëtar të marrë episodet më të fundit sapo ato të hidhen në web. Mënyra më e lehtë për të gjetur dhe dëgjuar podcast-e, kur keni një telefon inteligjent ose tablet është nëpërmjet programeve të krijuara enkas për podcasting. Këtu mund të përmendim: Spotify, Pocket Casts, Tuneln Radio etj.

**Web feeds** janë përditsimet e informacioneve nga websitet që ju interesojnë sa herë që ato ndryshojnë përmbajtjen e tyre. Kështu, shumë website lejojnë që përdoruesit të bëhen anëtarë tek ato dhe si rezultat u dërgojnë përdoruesve çdo ndryshim të përmbajtjes kur ajo publikohet në web. Ky lloj mekanizmi është i rëndësishëm për website si ai për portalet tw agjencive turistike, blogeve, lajmeve etj. Gjithashtu ai i lejon pëdoruesve të azhornohen nga websitet në të cilët ato janë anëtarësuar, ti ruajnë ato dhe ti vizitojnë kur të kenë kohë.Teknikisht, krijohet një dokument që përmban linkun se ku ndodhet përmbajtja e ndryshuar. Feeds janë të njohur shpesh si RSS.

#### Aktivitet:

Diskutoni në klasë nëse njihni platforma të tilla. Nëse po, cilat janë funksionet e tyre? Nëse jo, provoni të krijoni në faqen web të shkollës tuaj një forum, ku nxënësit mund të diskutojnë rreth shqetësimeve më të shpeshta që ata kanë brenda ambientit të shkollës. Ju mund të krijoni gjithashtu një forum, i cili ju ndihmon të shpërndani informacione të rëndësishme për lëndët sipas nevojave tuaja.

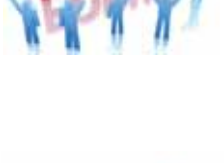

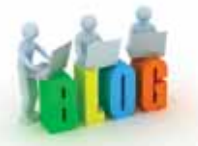

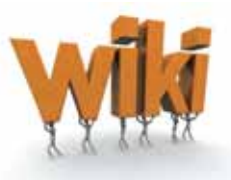

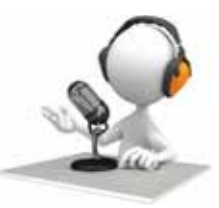

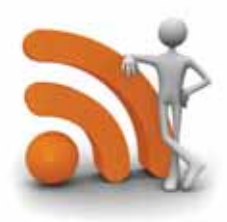

29

 $\bigcirc$  $\bullet$ 

## X **Kujdesi për postimet e informacioneve në web**

 $\bullet$ 

Blogjet dhe rrjetet sociale bëjnë të mundur që çdo përdorues i web-it të mund të publikojë në të materiale të ndryshme, si tekst, foto, audio, video etj. Këto publikime njihen si postime. Postimet mund të shihen nga çdokush ose nga një grup i përzgjedhur njërëzish. Në të gjitha rastet postuesit duhet të jenë të përgjegjshëm, sepse padashur me postimet e tyre mund të fyejnë, lëndojnë apo përfshijnë në rrethana të padëshirueshme persona të tjerë. Ky fenomen, ku postimet në web sjellin vënien në siklet të fëmijëve apo çojnë në dhunë dhe agresivitet, njihet si bulizëm. Bulizmi ka pasoja shumë të rënda për gjithë shoqërinë dhe mënyra më e mirë për të parandaluar atë është duke bërë kujdes në çdo postim.

## **Periodikët elektronikë**

 $\bullet$ 

Periodikët janë publikime të vazhdueshme që bëhen në intervale kohe të caktuara, të tilla si revistat apo gazetat. Ato publikohen rregullisht, si p.sh. çdo ditë, çdo javë apo çdo muaj. Për të gjetur një material në periodikët online ju duhet të keni një ose disa të dhëna, si subjekti, autorët, titulli, viti etj. Periodikët online e filtrojnë informacionin që ato kanë, në bazë të kritereve të mësipërme, të cilat shërbejnë si filtra për nxjerrjen e informacionit. Në figurën 2 është paraqitur website-i i Portalit Shtetëror të Republikës së Kosovës, i cili është zhvilluar me qëllim që të mundësojë qasje qendrore në informacionet dhe shërbimet që jepen nga Institucionet e Kosovës.

⊂ С

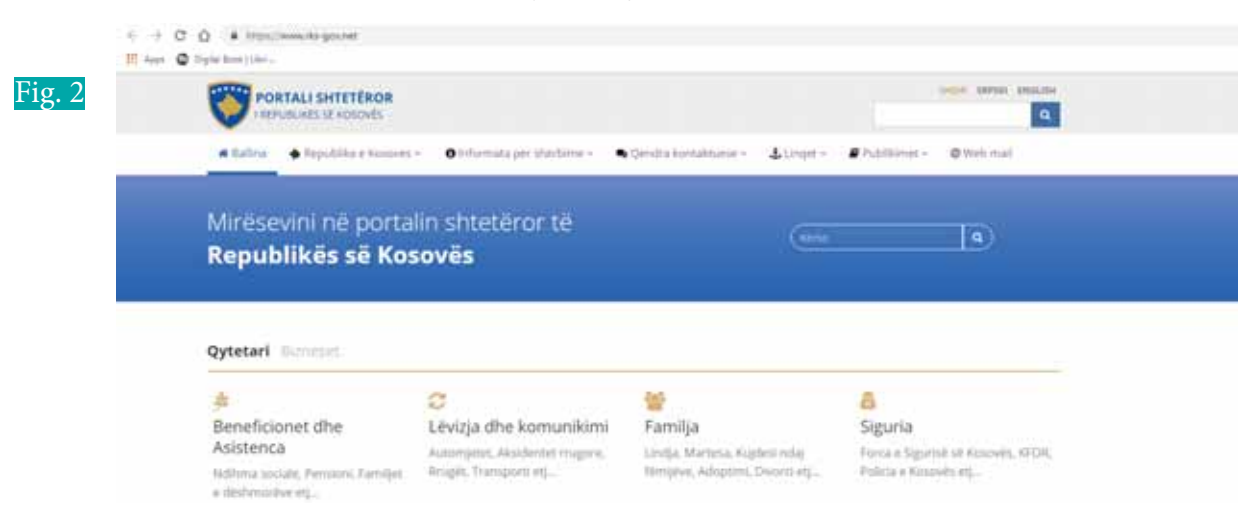

Duhet t'i kushtoni vëmendje faktit se informacioni, të cilin ju kërkoni, duhet të jetë sa më specifik dhe i detajuar, p.sh nëse ju doni informacion rreth edukimit, atë duhet ta kërkoni te Shërbime për qytetarë/Edukimi. Të dish të kërkosh në mënyrë sa më efikase në internet është një sfidë, e cila fitohet nëpërmjet hulumtimit dhe përvojës.

# **PROVO VETEN**

- **1.** Çfarë do të thotë WWW?
	- **a)** Word Wild Wait **b)** World Wide Web **c)** Word Wide West
- **2.** Futu në iTunes ose Deezer dhe zgjidh të dëgjosh një kanal muzikor. Krijo një llogari në to dhe më pas formo listën tënde të preferuar të këngëve. Pyet shokët e tu për emrin e llogarisë së tyre në iTune/Dezeer dhe bëhu ndjekës i playlist-ës së tyre.
- **3.** Për çfarë shërbejnë filtrat te periodikët elektronikë? Shpjego se si bëhet kërkimi.
- **4.** Provo të krijosh një wiki për klasën tënde duke përdorur platformën Google sites. Mjafton të kesh një llogari në Gmail dhe, nëpërmjet adresës gmail, Google-i të mundëson të krijosh faqen tënde sipas dëshirës në linkun https://sites.google.com/site/.

# **Organizimi i faqeve web**

Nxënësi/ja:

**2.1** I **2.3**

¨ tregon organizimin e faqeve në internet dhe jep informacione për të dhënat e koduara në internet.

**Aktivitet:** Le të shqyrtojmë emërtimet e faqeve të internetit: **www.google.com, www.academia.edu, www.army.mil, www.wikipedia.org, www.amazon. de**. Fjala kyçe **www** ndiqet nga emri që përshkruan fushën për të cilën ajo faqe web - i është ndërtuar. Pra, **google** dihet se ka të bëjë me motorrin e kërkimit Google, **academia** ka të bëjë me informacion për fushën akademike etj. Ndërsa prapashtesat **.com, .edu, .mil, .org, .de** përbëjnë kategori të ndryshme, në të cilat ndahen të gjitha faqet e internetit në mbarë botën. Këto prapashtesa përbëjnë nivelin më të lartë të kategorizimit të këtyre faqeve, njohur në anglisht si Internet top - level domains (TLD). Ekzistojnë 8 kategori të tilla. Kërkoni informacion për 3 TLD-të që nuk janë përmendur më lart dhe jepni shembuj faqesh për secilën.

## **Si është i organizuar web-i?**

Aktivitet:

Web-i është i përbërë nga faqe që përmbajnë tekste të formatuara, audio dhe video, të cilat lidhen me njëra-tjetrën nëpërmjet lidhjeve, që njihen nga anglishtja si Hyperlinks. Koncepti bazë i lidhjes është mundësia që, nëse klikoni mbi të, të mund të keni qasje në një faqe tjetër fig. 1.

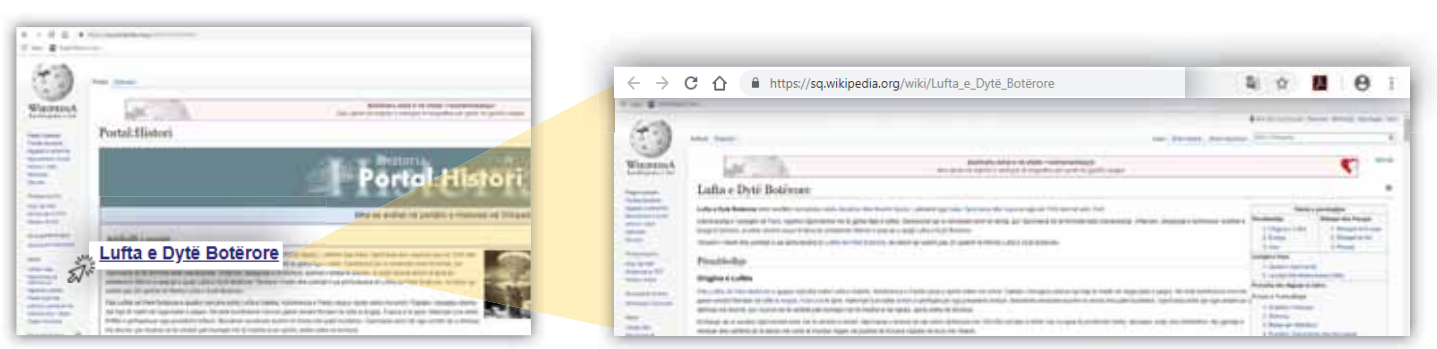

Fig. 1 Lidhja e faqeve web nëpërmjet lidhjeve Hyperliks

Si lidhje mund të shërbejë çdo objekt që ndodhet në faqe, si p.sh. tekst, foto, video, ikona. Dikur, mënyra për të dalluar tekstin, që shërbente si lidhje me faqe të tjera, ishte se teksti ishte ngjyrë blu dhe i nënvizuar. Por me familjarizimin me faqet e web-it, tashmë, lidhjet bëhen të dukshme vetëm kur vendos mouse-in mbi një lidhje. Atëherë shenja e shigjetës së mouse-it bëhet shenjë dore me gishtin tregues të hapur. Pra, web-i është i përbërë nga mijëra faqe të tilla të ndërlidhura, ku lidhjet të adresojnë në faqe të tjera. Për këtë arsye shfletimi i faqeve të internetit njihet edhe me emërtimin lundrimi në internet. Figura 2 ilustron këtë koncept:

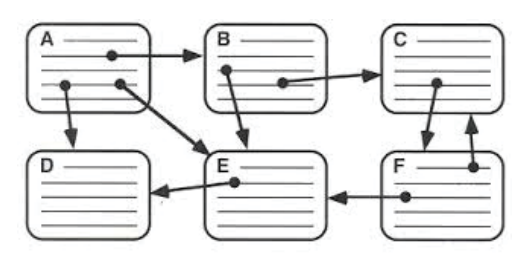

Fig. 2 Diagrama e lidhjeve te faqeve web

## **▶ Përkufizim:**

**Website** është një grumbull faqesh web zakonisht ndodhen në një kopjuter të vetëm, të cilat mund të përdoren nga kompjutera të tjerë në rrjet nëpërmjet linkeve hypertext. **Webpage** është një skedar hypertext media i ruajtur në një adresë unike në website.

#### **TEMA 2** NAVIGIMI NË INTERNET

 $\bullet$ 

⊂ O

> Për të pasur qasje në një faqe web-i na mjafton një kompjuter i lidhur me internetin dhe një program që arrrin t'i lexojë dhe t'i afishojë faqet web.

> Web-i është konceptuar të funksionojë bazuar në 2 komponente kryesore që kanë lidhje klient - server me njëri - tjetrin: serveri web dhe shfletuesi web, siç janë përshkruar në figurë 3.

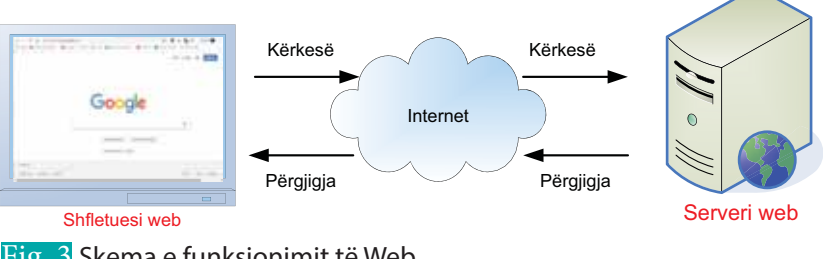

Fig. 3 Skema e funksionimit të Web

 $\bullet$ 

**Serveri web** është një kompjuter në internet, i cili përmban faqet web, të cilat janë shkruar në një gjuhë specifike të quajtur HTML (Hyper Text Markup Language). Te ky kompjuter është instaluar një program, i cili u shërben përdoruesve faqet e internetit që ata duan. Ai kërkon atë faqe mes mijëra faqeve që ai disponon dhe ia dërgon atë shfletuesit web nga i cili u bë kërkesa. Shembuj shumë të përdorur të programeve të serverit web janë Apache dhe IIS (Internet Information Server).

**Shfletuesi web** është një program i instaluar në kompjuter apo telefon, i cili shërben për të marrë informacion nga web - i dhe për ta paraqitur atë në ekran. Disa shembuj programesh që kanë funksionin e shfletuesit web janë: Internet Explorer, Google Chrome, Mozilla Firefox, Opera, Safari etj. Në rastin kur një përdorues hap shfletuesin web, shkruan emrin e faqes për të cilën është i interesuar dhe shtyp kërkimin, ndodh që kërkesës i duhen vetëm pak milisekonda që të transferohet nëpërmjet internetit për te serveri web, i cili e shyrton kërkesën dhe i kthen përgjigje shfletuesit web. Duke qenë se faqja është shkruar në një gjuhë që nuk njihet nga njeriu (HTML), është pikërisht shfletuesi web ai që përkthen përmbajtjen e mbërritur të faqes në një format të njohur nga njeriu. I gjithë ky komunikim mes serverit dhe shfletuesit web bëhet i mundur duke përdorur rregullat e standardit (protokollit) HTTP (HyperText Transfer Protocol). Çdo shfletues web ofron 3 butona standarde:

- back që pasqyrohet me anë të shigjetës majtas. Ky buton shërben për të pasur qasje në një faqe, të cilën e kishim hapur përpara faqes ekzistuese.
- forward që pasqyrohet me anë të shigjetës djathtas. Ky buton shërben për t'u rikthyer në faqen pasardhëse. Të dy këta butona shfaqen si jo aktiv (nuk mund të klikohet) në qoftë se nuk ka një historik klikimi të faqeve.
- reload ofron mundësinë e ringarkimit të faqes, njohur ndryshe dhe si refresh.

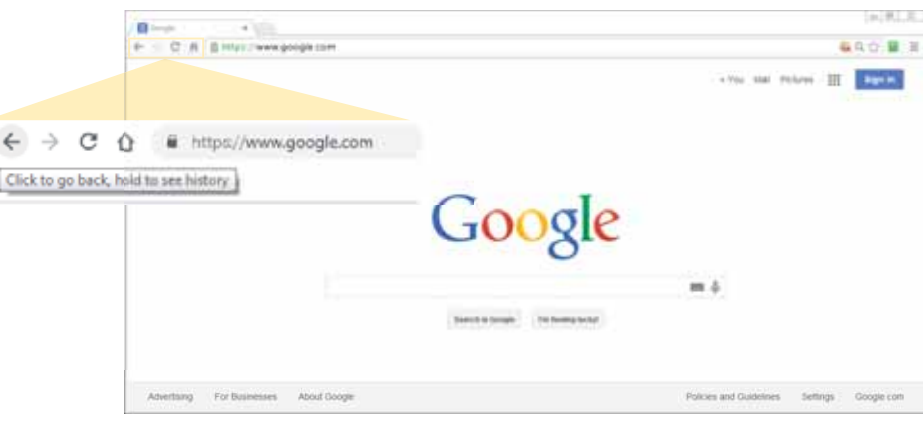

Fig. 4 Dritarja e shfletuesit web Google

**TEMA 2** NAVIGIMI NË INTERNET

⊂

**Adresa URL.** Ne mund të kemi qasje në çdo faqe web-i, në çdo cep të botës, në sajë të adresës së saj unike që njihet me emrin URL (Uniform Resource Locator). Le të shikojmë në detaje se si është ndërtuar kjo adresë unike. Marrim shembull një adresë për të treguar elementët e saj: http://www.server.com/main/folder/resource.html

 $\bullet$ 

• http://tregon llojin e protokollit të përdorur në internet;

∩

- www.server.com tregon emrin e hostit ku ndodhet faqja web;
- main/folder tregon rrugën (path-in) në kompjuter, ku ndodhet i ruajtur skedari resource.html;
- resource.html është pikërisht emri i skedarit që shfaqet.

#### Aktivitet:

Hapni një faqe interneti. Klikoni me butonin e djathtë të mouse-it kudo në hapësirën e faqes. Në dritaren dialoguese (fig. 4) që hapet, zgjidhni opsionin View page source. Do t'ju shfaqet faqja në formatin HTML. Vini re elementët nga të cilat përbëhet një faqe html.

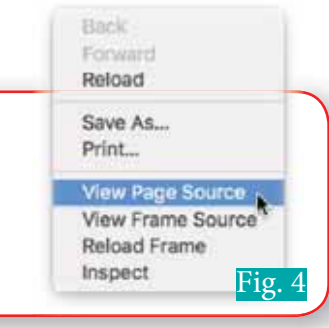

► Shënim:

 $\mathbf O$   $\mathbf C$ 

Një host është një lloj i serverit web që ruan, shërben dhe administron faqet web dhe/ ose aplikacionet dhe shërbimet të bazuara në web.

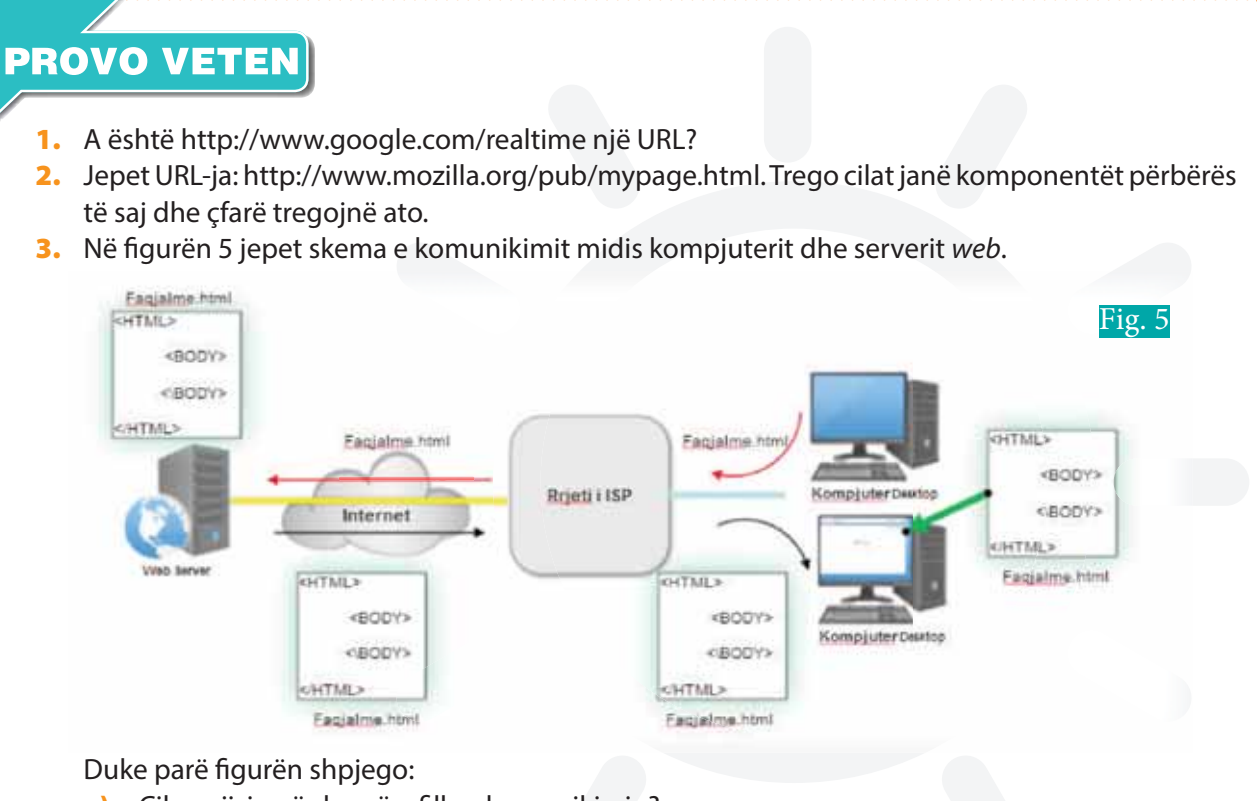

- **a)** Cila pajisje në skemë e fillon komunikimin?
- **b)** Cila pajisje shërben për të dhënë përgjigje?
- **c)** Nga dallon shigjeta e kuqe me atë të zezë?
- **d)** Çfarë tregon shigjeta jeshile? Cili program përdoret?
- **4.** Një nga prapashtesat për ndarjen në nivel të lartë të emërtimeve të faqeve të internetit në kategori është edhe kodi i shtetit. P.sh. faqet amerikane përfundojnë me **.us**. Emërtimet janë përcaktuar sipas stadartit ISO 3166. Kërko informacion për këtë standard. Gje listën e kodeve të shteteve për faqet e internetit. Cili është emërtimi për Italinë, Francën, Indinë, Brazilin, Australinë? Kërko edhe shtete të tjera. (Mund të përdorësh Wikipedia-n për hulumtimin e këtij informacioni).

# **Të dhënat e koduara në internet**

#### Nxënësi/ja:

**2.4**

I

tregon për organizimin e faqeve në internet dhe jep informacione për të dhënat e koduara në internet.

#### tivitet:

Në komunikimin midis kompjuterit dhe serverit web, ky i fundit dërgon përmbajtjen e faqes web të koduar në gjuhën HTML te kompjuteri juaj. Por në ekran ne nuk shohim kodin HTML. Shpjegoni çfarë ndodh. Hapni browserin tuaj dhe shkoni te faqja e Ministrisë së Edukimit https://masht. rks-gov.net/ (si në fig.1) dhe shtypni njëkohësisht tastet **CTRL+U**. Shpjegoni se çfarë shihni në ekran (si te fig. 2).

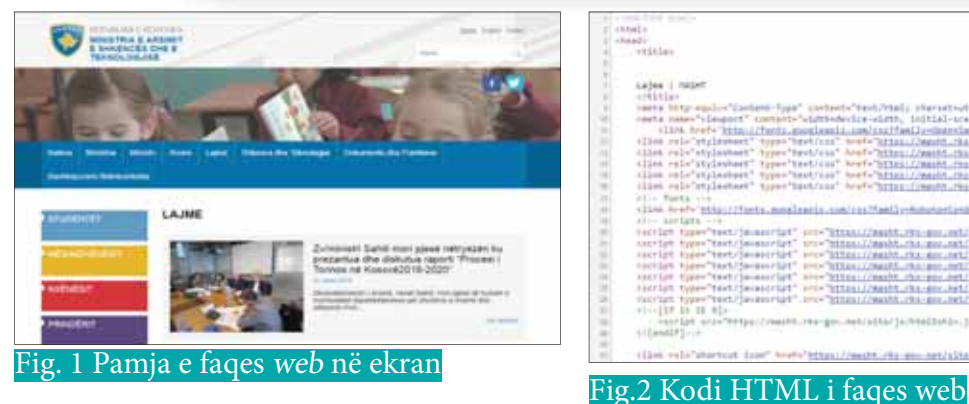

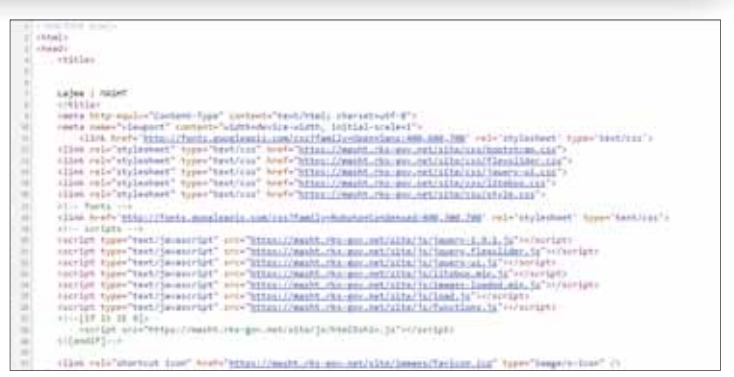

## **Faqet web statike dhe dinamike**

**Faqet statike** janë lloji më elementar i website-ve dhe janë më të thjeshtat për tou krijuar. Në faqet statike nuk ofrohet asnjë mënyrë ndërveprimi me përdoruesin, pra, nuk ka opsione për përdoruesit që të fusin të dhëna. Komunikimi është tepër i thjeshtë: Klienti (përdoruesi, vizitori) i kërkon serverit të shikojë një faqe web-i dhe Serveri i përgjigjet me faqen e kërkuar,

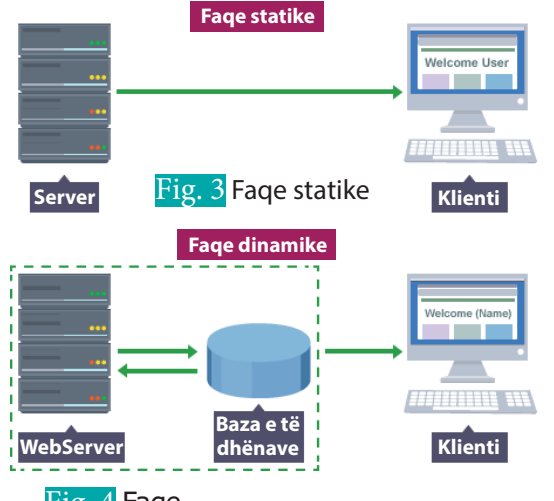

Fig. 4 Faqe dinamike

e cila i shfaqet njëlloj çdo përdoruesi (fig. 3).

Një website statik mund të ndërtohet duke krijuar disa faqe, të shkruara zakonisht në HTML dhe duke i vendosur ato në një server web. Një faqe statike, ashtu siç është shkruar në kod, ashtu edhe shfaqet te përdoruesi. Serveri nuk bën asnjë ndërhyrje modifikimi në faqe për t'ia përshtatur përdoruesit që e kërkon.

**Faqet dinamike** përmbajnë elementë që lejojnë përdoruesin të bashkëveprojë me faqen. Ato mund të përditësojnë automatikisht seksione të një faqeje bazuar në informacione nga faqe të tjera, aplikacione apo baza të dhënash (fig. 4). Ndër format më të përdorura të ndërveprimit dinamik janë formularët (ku përdoruesit i merren të dhëna kontakti) dhe fushat e kërkimit, nëpërmjet të cilave përdoruesi mund të kërkojë me fjalë kyçe për një informacion të dëshiruar.

Një faqe për blerje online përdor bazën e të dhënave për përditësimin

e çmimeve të artikujve. Në vend që të modifikohet kodi i faqes statike, shkruar në HTML, sa herë që çmimi ndryshon, ajo çfarë bëhet është vetëm ndërhyrja në bazën e të dhënave për ndryshimin e çmimit. Kështu, kur faqja kërkohet, ajo do të shfaqë çmimin e fundit, lexuar nga baza e të dhënave.

Kur faqja është dinamike, në dallim nga ajo statike, ka një fazë të ndërmjetme, e cila është gjenerimi i faqes. Në këtë rast, përdoruesi i kërkon serverit të shohë një faqe web-i dhe serveri

gjeneron faqen për të plotësuar kërkesën e klientit në mënyrë të personalizuar dhe më pas ia dërgon atij (fig. 4). Kjo lloj faqe web-i krijohet nga serveri çdo herë që një klient e kërkon. Nëse një faqe statike do ta përshëndeste përdoruesin me emrin Besa, kur hap faqen, me: "Mirë se erdhe Përdorues", një faqe dinamike, pasi i kërkon përdoruesit të dhënat e tij për t'u loguar, do ta përshëndeste atë me: "Mirë se erdhe Besa".

Një website dinamik mund të quhet një aplikacion web, sepse është programuar si një program aplikativ, që përbëhet nga pjesa Klient dhe ajo Server. Pjesa e klientit është ndërfaqja me përdoruesin, ku të dhënat shfaqen në shfletues (pasi ai përkthen kodin e shkruar në HTML, CSS dhe JavaScript). Pjesa e serverit ruan dhe përpunon pjesën më të madhe të të dhënave duke ndërvepruar me një bazë të dhënash. Kodi për pjesën që përdoret nga serveri shkruhet në gjuhë të tilla, si: SQL, PHP dhe Python.

Faqet web të llojit blog janë faqe statike të përziera me elementë dinamikë. Elementët statikë mund të përfshijnë strukturën bazë dhe banerin (kokën) e faqes web, ndërsa ato dinamike mund të jenë widget feed (përditësimet e informacioneve nga website-t sa herë që ato ndryshojnë përmbajtjen e tyre) dhe lidhje RSS (Rich Site Summary) për blogjet e tjera (RSS janë leximi i përmbajtjeve të reja të website-ve menjëherë pas publikimit të tyre në internet). Shembuj site-sh dinamike janë: site-t e informimit të personalizuar, të blerjeve online, portaleve etj.

#### **Si realizohet kodimi i faqeve të internetit**

 $\blacksquare$ 

**HTML** (Hypertext Markup Language) është gjuha bazë për ndërtimin e aplikacioneve dhe faqeve statike web. Ajo përdor tekste dhe link-e, të cilat janë adresa për faqet e tjera web. Nëpërmjet këtyre link-eve lidhet informacioni në web. Shfletuesi web arrin ta kuptojë gjuhën HTML dhe të shfaqë përmbajtjen përkatëse. HTML përcakton strukturën e një skedari që përmban tekst dhe kjo është shumë e rëndësishme për shfletuesin, për të ditur se ku do ta vendosë një tekst të dhënë.

Për të koduar në HTML kemi nevojë për një program, në të cilin të shkruajmë tekstin dhe i cili njihet si Editor. Programe të përshtatshme për HTML-në janë disa, por ne do të veçonim Notepad++ dhe Bluefish, sepse janë pa pagesë dhe kanë një ndërfaqe të thjeshtë. Në figurën 5 jepet shembulli i një dokumenti HTML. HTML-ja përmban dy elementë kryesorë, të cilët janë përdorur te kodi i mësipërm, p.sh. **<head>** tregon titullin e faqes dhe **<body>** tregon pjesën tjetër të faqes ("Miredita lexues!"). Shumica e elementëve

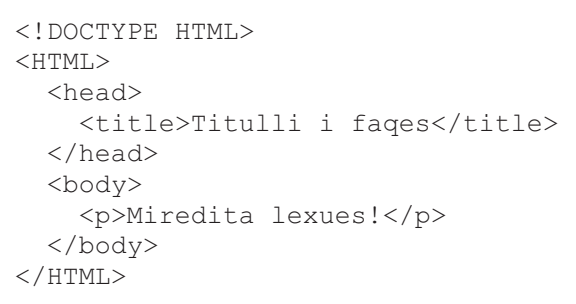

kanë një etiketë (tag), që shënon fillimin dhe një etiketë, që shënon fundin dhe midis tyre mund të shkruhet teksti apo përmbajtja që ne duam të shfaqim. Këto etiketa janë < > për të shënuar fillimin dhe <\> për të shënuar mbylljen.

**CSS** (Cascading Style Sheets) është një gjuhë që përdoret për të trajtuar prezantimin apo stilin e faqes së internetit, shkruar në HTML. Nëse HTML-ja ndërton strukturën e dokumentit, CSS-ja synon paraqitjen e secilit element të strukturës duke përfshirë efektet vizuale dhe animimet e thjeshta. Kjo i bën faqet tërheqëse dhe moderne në pamje. Si një teknologji themelore,

CSS-ja përdoret nga miliona faqe të internetit për të krijuar ndërfaqen me përdoruesin për aplikacionet web në internet. **JavaScript (JS)** është një gjuhë, e cila u projektua dhe u përdor për të shtuar ndërveprimin e faqeve HTML. Kodet në JS interpretohen nga pothuajse të gjitha shfletuesit, si: Internet Explorer, Firefox, Chrome, Opera dhe Safari.

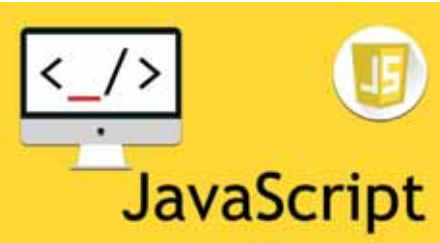

Fig. 5 Shembull i një dokumenti HTML
#### **TEMA 2** NAVIGIMI NË INTERNET

 $\bullet$ 

 $\bullet$ 

∩ О

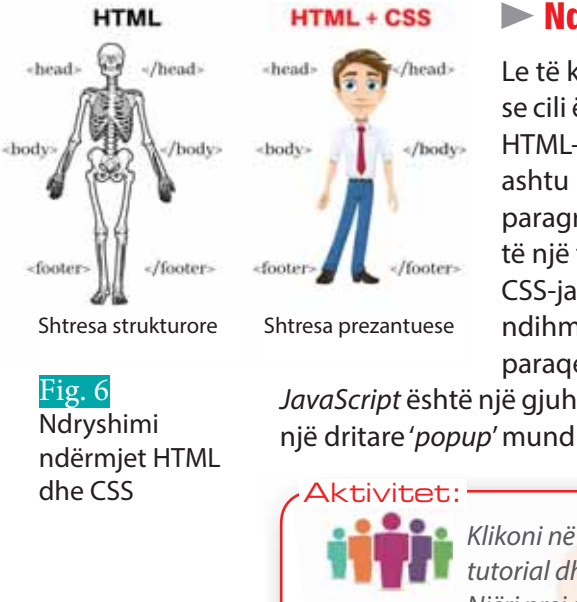

#### **Ndryshimi mes HTML, JavaScript dhe CSS**

Le të konsiderojmë një faqe interneti si një trup njerëzor. Tani le të shohim se cili është roli i secilës prej gjuhëve të programimit që shpjeguam më lart: HTML-ja është një gjuhë **strukturore,** që ndërton strukturën e një faqeje ashtu si sistemi skeletor, që formon strukturën e trupit të njeriut. Kreu, paragrafët, imazhet, teksti janë pjesë e HTML-së, që krijon strukturën bazë të një faqe interneti.

CSS-ja është një gjuhë, që bën **prezantimin** e një faqeje interneti. Me ndihmën e ngjyrës së sfondit dhe stilimin e bordurave të faqes, CSS-ja paraqet pamjen e faqes, ashtu si veshja i jep pamjen trupit të njeriut.

JavaScript është një gjuhë programimi, që jep lëvizjen dhe logjikën në faqen e internetit, p.sh. një dritare 'popup' mund ta krahasojmë me **lëvizjet** e trupit të njeriut.

> Klikoni në internet për fjalët kyçe "w3schools JavaScript". Hapni faqen përkatëse tutorial dhe vëreni shembujt e ofruar për mënyrën si funksionon kjo gjuhë kodimi. Njëri prej shembujve paraqitet në figurën 7. Bëni modifikimet e tekstit origjinal nga anglishtja në shqip për të shfaqur rezultatin, sikurse në figurën 7. Provoni të klikoni butonat "Ndize dritën" dhe "Fike dritën". Si realizohet kjo?

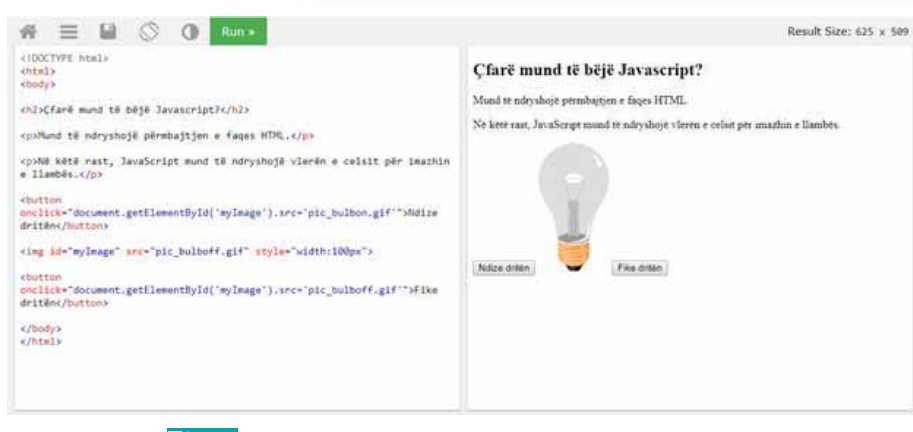

#### **Ambienti i kodimit**

IDE (Integrated Development Environment) është një program aplikativ, që i ofron programuesit lehtësirat e nevojshme për shkrimin, ekzekutimin dhe testimin e kodit. Mjetet që ofrohen, janë editori i tekstit, përkthyesi dhe kontrolluesi i gabimeve (debugger). Disa nga programet e njohura për kodimin e faqeve web janë: Adobe Dreamweaver, NetBeans, Visual Studio Code, Eclipse, Code::Blocks etj.

Fig. 7 Shembull i integrimit të kodit Javascript në HTML

- **1.** Përmend ndryshimet mes një faqeje statike dhe një faqeje dinamike. Zgjidh 10 faqe që përdor në përditshmërinë tënde dhe përcakto, nëse janë statike apo dinamike.
- **2.** Cili është ndryshimi mes HTML, CSS dhe Javascript?
- **3.** Përmend disa gjuhë të tjera programimi që përdoren për kodimin e faqeve web, përveç atyre të përmendura në mësim.
- **4.** Kërko në internet për ambjentet IDE më të përdorura nga programuesit për të koduar faqe web-i. Instalo njërin prej tyre dhe provo disa kode të gatshme që mund t'i gjesh online.
- **5.** Në cilën prej gjuhëve të mëposhtme shkruhen shumica e faqeve web?
	- **a)** Gjuhë të nivelit të lartë C++ dhe Java.
	- **b)** HTML dhe CSS shoqëruar me gjuhë skriptimi si Javascript dhe PHP.
	- **c)** Pseudokod.

# **Teknologji e Informimit dhe Komunikimit**

 $\begin{bmatrix} 1 \ 1 \end{bmatrix}$ 

 $\prod$ 

# **Tema 3.**

**Kërkimi i informacioneve në internet**

## Koncepte kyçe:

**motor kërkimi, kërkim i detajuar, ngarkim , shkarkim, trasmetim, Cloud Computing, Online Sharing One drive, Google Docs.**

**Në këtë tematikë do të njihemi me disa strategji dhe opsione të kërkimit të informacionit në internet, duke hulumtuar tema të ndryshme nëpërmjet makinave kërkuese në internet. Më tej do të aftësohemi në gjetjen e informacionit në internet duke bërë dallimin ndërmjet ngarkimit dhe shkarkimit të të dhënave, do të njihemi me mundësitë e përpunimit të informacionit në internet si dhe mënyrat e ruajtjes dhe hedhjes së materialeve në internet, si Cloud Computing dhe Online Sharing. Në fund do të mësojmë si të ngarkojmë apo shkarkojmë një skedar si dhe do të mësojmë disa rregulla të mbrojtjes së kompjuterit nga shkarkimet mashtruese.**

**TEMA 2** 

# **3.1**

┍

I

# **Strategjitë e detajuara të kërkimit në web**

#### Nxënësi/ja:

hulumton tema të ndryshme nëpërmjet makinave kërkuese në internet si dhe tregon për mundësitë që ofron një shfletues web;

 $\subset$ 

О

njeh disa strategji dhe opsione të kërkimit të informacionit në internet.

ktivitet: Faqet e web-it janë të ruajtura në serverin web. Duke pasur parasysh që numri i serverave web është jashtëzakonisht i madh dhe rrjedhimisht informacioni që ndodhet në të është padyshim po ashtu jashtëzakonisht i madh, atëherë si mendoni se realizohet gjetja e informacionit që duam? A dini ndonjë mjet i cili ju mundëson të matni kohën që kalon që prej dërgimit të kërkesës nga shfletuesi web në marrjen e përgjigjes nga serveri web? Provoni të bëni një kërkim në Google mbi Kosovën. Mbi linkun e parë që ju shfaqet, vini re një numër rezultatesh dhe një vlerë kohe (figura 1). Çfarë domethënie kanë ato? ← → C △ ■ https://www.google.com/susrch?hi=en8ui=cDhxXPa7L-SEmwW2BaGICg8q=kosova8oq=kosova8qs, H Apps @ Digital Book | Libri... Google kosova Q All Videos More About 44,700,000 results (0.59 seconds) Kosova - Wikipedia https://sq wikipedia.org/wiki/Kosova - Translate this page Fig. 1 Kosova (historikisht Dardania, zyrtarisht Republika e Kosovës) është një shtet i pavarur në Evropën Juglindore. Shtrihet në qendër të Siujdhësës Ballkanike dhe Popullsia (2011) - totale - dendesia: Véndi i 1. Kryeqyteti: Prishtina Gjuha zyrtare: Shqip Zona kohore - zakonisht - në verë: UTC+1; U. Historia Qeverisja Ekonomia Demografia

### **Motorët e kërkimit**

Në fillimet e viteve '90 një sasi e madhe informacioni filloi të ruhej në web, por nuk ishte e lehtë të gjeje një informacion të dhënë në të. Website-i i parë ishte Yahoo!, ku informacioni grupohej nga një redaksi në rubrika të caktuara, si p.sh. lajme, modë, sport dhe kështu me rradhë. Më tej rubrikat ndaheshin në nënrubrika dhe kështu klasifikohej informacioni. Në një kohë të mëvonshme kërkimi i informacionit u bazua në motorët e kërkimit, ku mjafton të shtypësh informacionin që kërkon dhe të shfaqen të gjitha faqet, që e përmbajnë atë. Motorët e kërkimit nuk janë gjë tjetër veçse programe për kërkimin e informacionit në web. Të tillë ishin p.sh. Lycos, AltaVista, Excite etj. Megjithëse ishte i lehtë përdorimi i tyre, kishte disa probleme. Në fakt, kompjuterat në internet mund të gjenin faqe që përmbanin disa terma specifike, por kishte një diferencë të madhe midis rezultateve, ku një pjesë ishin të dobishëm, kurse pjesa tjetër tërësisht të padobishëm. Në këtë kërkim mund të shihej se sa herë ishte përdorur termi i kërkuar, por përmbajtja nuk ishte aspak ndihmuese lidhur me informacionin e kërkuar.

Në vitin '98 Google-i propozoi një strategji të re, të cilën e quajti **Renditje e faqeve**. Inxhinierët e Google-it vunë re që informacioni rreth një faqeje web ishte i dobishëm, nëse gjendeshin edhe faqe të tjera në internet që lidheshin (kanë një link) me këtë faqe. Kështu, motori i kërkimit të Google-it ishte i pari që jo vetëm nxirrte faqet web që përmbanin informacionin e kërkuar, por edhe i rendiste ato sipas dobishmërisë së informacionit. Disa prej site-ve dhe portaleve më popullore të motorëve të kërkimit janë: Google, Bing, Yahoo!, AltaVista, Excite etj.

#### **Renditja e faqeve nga motorët e kërkimit**

 $\blacksquare$ 

Motorët e kërkimit përbëhen nga tre komponentë kryesorë:

- një software që kalon përmes faqeve web për të mbledhur informacione,
- baza e të dhënave, ku ruhen të gjitha të dhënat në internet,
- një ndërfaqe midis përdoruesit dhe bazës së të dhënave, e cila ndihmon përdoruesin të kërkojë në bazën e të dhënave.

 $\bullet$ 

Motorët e kërkimit përdorin fjalë kyçe ose shprehje Boolean-e (AND, OR, NOT) për të kufizuar apo zgjeruar rezultatet e një kërkimi. Në vijim janë hapat që kryhen nga motori i kërkimit:

- 1. Motori i kërkimit e kërkon fjalën kyçe bazuar në teknika të kërkimit sipas indeksit, për të përcaktuar bazën e të dhënave, ku gjendet informacioni i kërkuar. Për analogji, teknika e indeksimit ngjason si koncept me kërkimin në një fjalor, ku të gjithë fjalët që nisin me një gërmë janë grupuar së bashku. Kështu, për një fjalë që fillon me gërmën 'f', indeksimi na ndihmon të kërkojmë direkt te grupi e emrave që fillojnë me 'f', duke rritur kështu shpejtësinë e gjetjes së fjalës. Njëlloj ndodh me kërkimin e faqeve web, ku zbatohen teknika të ndryshme indeksimi me qëllim gjetjen dhe servirjen sa më të shpejtë të informacionit.
- 2. Nëpërmjet software-it kërkohet informacioni në bazën e të dhënave.
- 3. Si rezultat motori i kërkimit shfaq faqet përkatëse të internetit. Për çdo faqe të gjetur, zakonisht, përfshihet titulli i faqes, disa fjali të para etj.

Kriteret e kërkimit mund të ndryshojnë nga një motor kërkimi në tjetrin. Aktualisht, motorët e kërkimit bëjnë renditjen e faqeve duke konsideruar rreth 250 faktorë, të tillë si: shpeshtësia e fjalës kyçe, rëndësia e informacionit, lidhjet, përhapja përmes mediave sociale, prej sa kohe faqja ka qenë aktive, përshtatshmëria për smartphones-ët apo tabletat etj. Duke qenë se shumica e njerëzve shikojnë vetëm rezultatet e para, kjo renditje ka shumë rëndësi. Për motorin e kërkimit të Google-it një faqe është popullore dhe renditet e para, nëse ka një numër të madh faqesh që lidhen me të. Kështu, në figurën 2, paraqiten skematikisht faqe të ndryshme web (rrathët) dhe lidhjet midis tyre. Këto lidhje paraqiten me shigjeta. Nëse shigjeta është hyrëse te një rreth, kjo do të thotë që adresa e faqes që përfaqësohet nga ky rreth, përdoret nga faqja me shigjetë dalëse. Rrathët ngjyrë vjollcë në figurë referohen më shumë se të tjerët, prandaj këto faqe web-i do të kenë një renditje më të lartë se të tjerat.

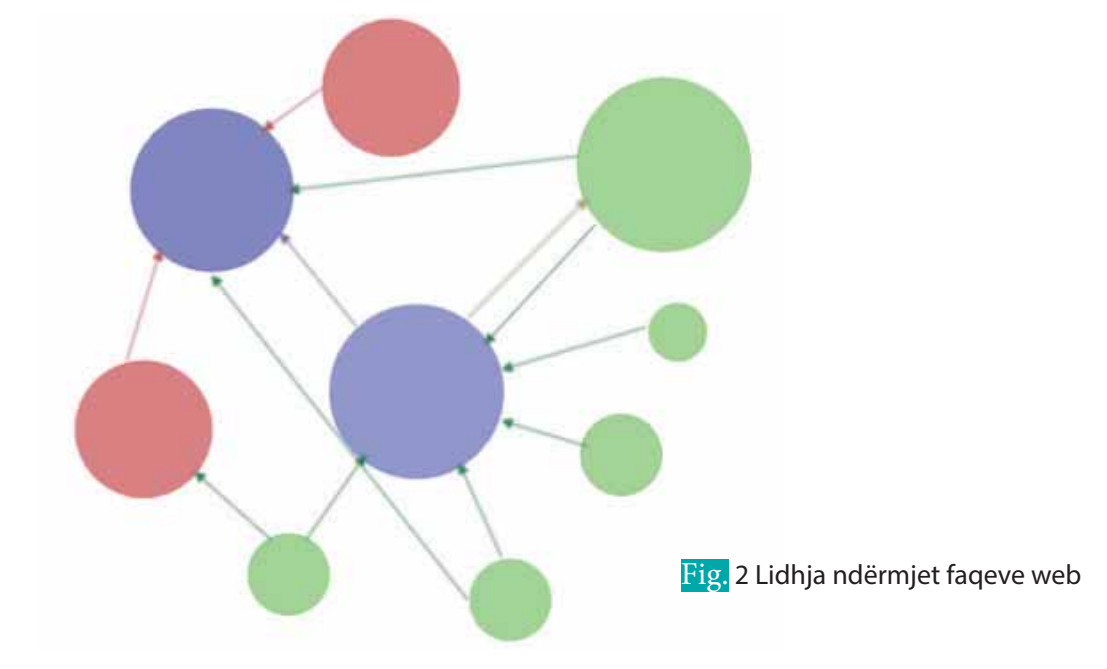

Por motorët e tjerë të kërkimit përdorin strategji të tjera për renditjen e faqeve. Rrjedhimisht motorë të ndryshëm do t'ju propozojnë faqe të ndryshme. Nëse ju përdorni p.sh. Bing të Microsoft-it, mund të jenë të tjera faqe të pozicionuara në fillim.

#### **Kërkimi i detajuar**

 $\bullet$ 

Kërkimi i informacionit në internet nëpërmjet motorëve të kërkimit bazohet te termat specifik në lidhje me këtë informacion. Por ai mund të bëhet edhe më i detajuar duke përdorur disa teknika shumë të thjeshta. Marrim disa shembuj:

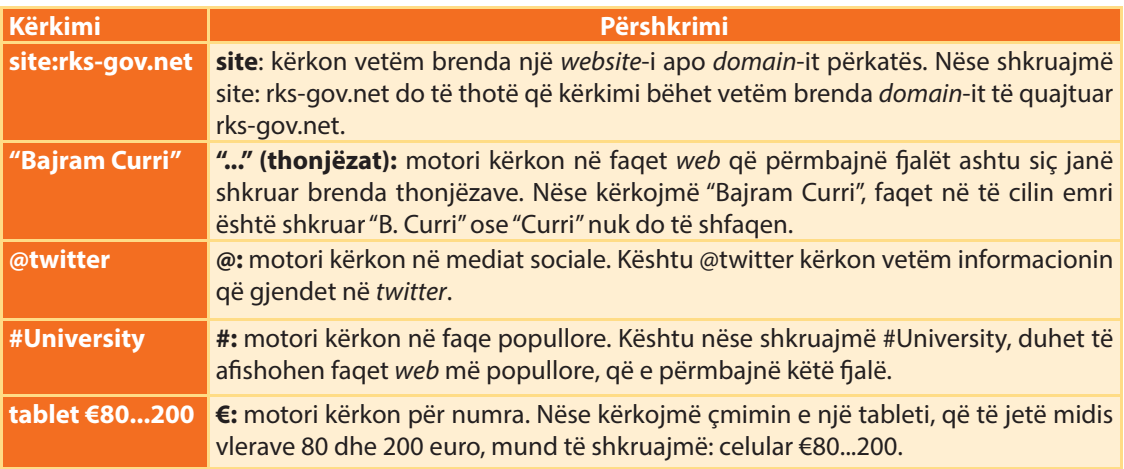

Përveç tyre, edhe operatorët bulean, si AND, OR, NOT, mund të përdoren për një kërkim më të detajuar.

### **PROVO VETEN**

#### **1.** E vërtetë apo e gabuar:

- **a)** Motorët e kërkimit e klasifikojnë informacionin sipas kategorive.
- **b)** Nëse përdorim të njëjtat terma për të kërkuar informacion në motorë të ndryshëm kërkimi në internet, atëherë secili prej tyre mund të nxjerrë një renditje të ndryshme të faqeve web.
- **c)** Kërkimi i informacionit mund të bëhet më i detajuar nëse përdoren operatorë të ndryshëm si "..", #, @, ku secili prej tyre ka një rol të caktuar.
- **d)** Sa më i madh të jetë numri i faqeve web me të cilat lidhet një faqe web-i (pra sa më i madh të jetë numri i link-eve që kjo faqe përmban), aq më e vogël do të jetë mundësia që kjo faqe të renditet në fillim.
- **2.** Trego për çdo rast se si duhet të bëhet kërkimi:
	- **a)** Nëse duhet të blesh një libër të dhënë tek Amazon.
	- **b)** Nëse duhet të blesh një libër që përmban në titull emrin "Harry Potter".
	- **c)** Nëse duhet të blesh librin "Zonja Bovari" për një vlerë midis 0 dhe 20 eurosh.
	- **d)** Nëse duhet të njihesh me opinionet në Facebook për librat e rinj, që u prezantuan në panairin e librit këtë vit.
- **3.** Kryej një sondazh mbi ndryshimet e renditjes të faqeve web, që nxjerrin tre motorët e kërkimit: Google, Bing dhe Yahoo!. Për këtë ndiq hapat e mëposhtëm:
	- **a)** Përcakto sipas dëshirës 10 terma/shprehje specifike për të cilat ti do të bësh një kërkim, p.sh. " fëmijët dhe dhuna", "viti i ri" etj.
	- **b)** Për secilën shprehje, shiko vetëm website in e parë që propozohet nga secili prej motorëve të kërkimit. Mba shënim nëse janë të ndryshëm apo të njëjtë.
- **4.** Pasi të kesh grumbulluar të dhënat nga hapat e mësipërm, përgjigju pyetjeve të mëposhtme:
	- **a)** Sa herë Google-i dhe Bing-u rendisin të parën të njëjtën faqe web? Po Google-i dhe Yahoo!-ja? Po Yahoo-ja dhe Bing-u?
	- **b)** Cilët motorë kërkimi janë më të ngjashëm midis tyre sipas sondazhit tënd? Krahaso përfundimet e tua me ato të shokëve të tu të klasës.

# Nxënësi/ja: **2.1** I **3.2 Të dhënat në internet** demonstron gjetjen e informacioneve në internet duke bërë dallimin mes ngarkimit dhe shkarkimit të të dhënave; tregon për mundësitë e përpunimit të informacioneve nga interneti duke pasur parasysh rëndësinë e tyre. Provoni të gjeni sa është shpejtësia e shkarkimit dhe ajo e ngarkimit të të dhënave Aktivitet:

për shërbimin e internetit në shtëpinë tuaj. Për këtë hapni faqen: https://www. speedtest.net. Si mendoni, cila shpejtësi duhet të jetë më e madhe dhe pse? Keni provuar të ngarkoni video në Youtube, dokumenta në Google Drive ose foto në Google Photos? Në qoftë se po, shpjegoni çfarë hapash keni ndjekur.

### **Si lëvizin të dhënat në internet**

Të gjitha informacionet në web i nënshtrohen një procesi copëzimi në njësi standarde paketimi dhe transmetimi nga rrjeti në rrjet, nga kompjuteri në kompjuter. Në kontekstin e web-it, një paketë është një pjesë e vogël e të dhënave, të dërguara në një rrjet kompjuterik. Secila paketë përmban informacione specifike: të dhënat mbi burimin, adresa e destinacionit etj.

Miliarda paketa shkëmbehen në të gjithë web-in nga vende të ndryshme në kompjutera dhe rrjete të ndryshme çdo sekondë të ditës (ky proces quhet kalimi i paketave) (figura 1). Kur paketat mbërrijnë në destinacionin e synuar, ato konvertohen në formën dhe përmbajtjen e tyre origjinale. Në figurën 1 jepet sasia e të dhënave që qarkullon vetëm përgjatë një sekonde në internet. Skedarët transferohen në internet, që do të thotë ngarkohen dhe shkarkohen në të nëpërmjet një protokolli të quajtur FTP (File Transfer Protocol). Siç e kemi përmendur më parë, FTP është një standard i lëvizjes dhe shkëmbimit të skedarëve mes kompjuterave dhe/ose rrjeteve të ndryshme nëpërmjet internetit.

### **Ngarkimi dhe shkarkimi i të dhënave**

Serverat web në internet janë kompjuterat që mbajnë faqet web. Ata janë të lidhur në rrjet me kompjutera të tjerë në mënyrë që t'ia sigurojnë shërbimin e këtyre faqeve web kujtdo që i kërkon. Ruajtja e faqeve web për një website njihet si hosting-u i atij website-i. Serveri web mund të mbajë një ose disa faqe web-i. Dërgimi i të dhënave nga një kompjuter lokal te një server web quhet ngarkim (Upload), ndërsa procesi i kundërt, kur ju merrni të dhëna nga serveri web njihet si shkarkim (Download) (figura 2).

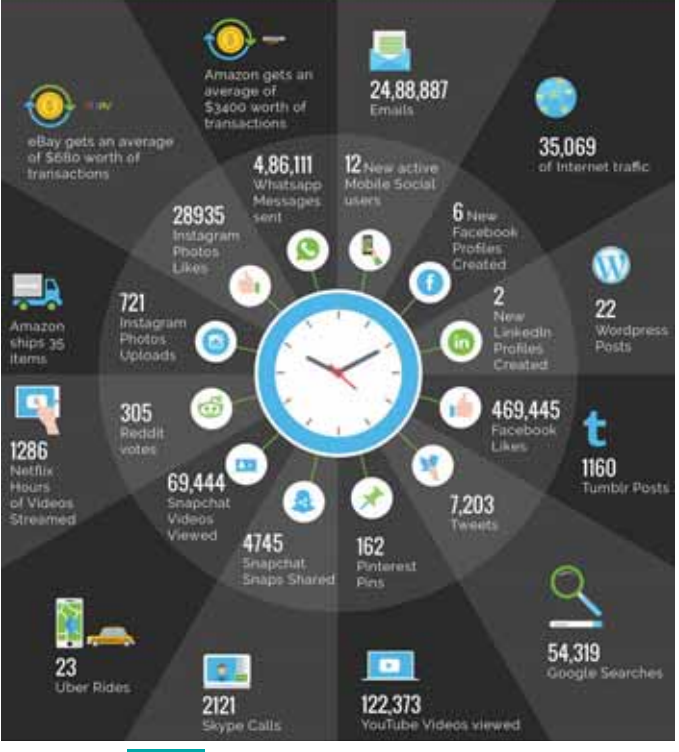

Fig. 1 Çfarë ndodh në internet në një sekondë

Më saktë **Ngarkim** do të thotë të transferosh skedarë kompjuteri digjital nga një klient në një server. Shembuj të ngarkimeve në rrjet janë:

- ngarkimi i fotove dhe videove në një sistem të ruajtjes Cloud ose në një faqe interneti, si Pinterest;
- dërgimi i email-it;
- botimi i skedarëve HTML në një server web.

 $\bullet$ 

**Shkarkim** do të thotë të transferosh skedarë kompjuteri digjital nga një server në një klient. Raste të shkarkimit janë:

- shkarkimi i email-it nga serveri i email-it te klienti lokal;
- shkarkimi i një aplikacioni ose i një arkivi (si skedarët .zip ose .rar) nga një server web;
- përdorimi i FTP-së për të kopjuar një skedar nga një server FTP në një pajisje lokale.

Në çdo rast, dërgimi dhe marrja e të dhënave varet nga dy shpejtësi, shpejtësia për ngarkimin e informacionit dhe shpejtësia për shkarkimin e tij.

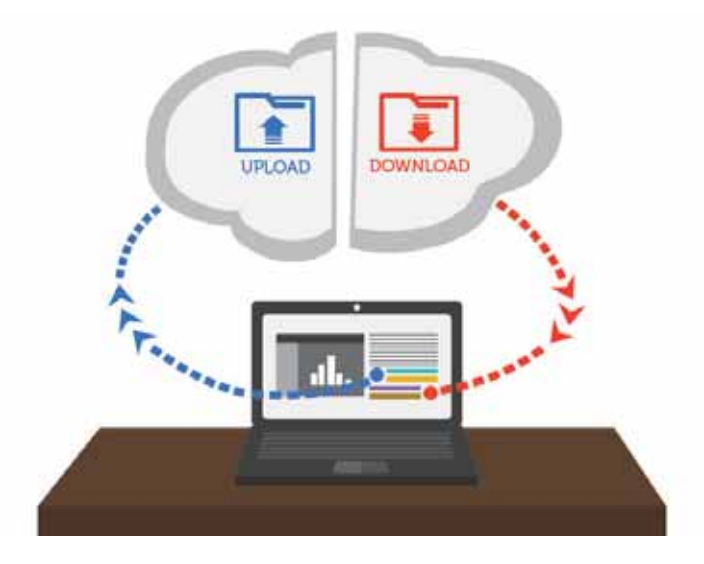

Fig. 2 Skema e ngarkimit dhe shkarkimit të skedarëve

Kur lidheni me internet, shpejtësia e shkarkimit është ritmi me të cilin të dhënat (faqet e internetit, programet, muzika etj.) transferohen nga një kompjuter në tjetrin. Aktualisht, kur është fjala për broadband-in në shtëpi, shpejtësia e shkarkimeve të reklamuara varion nga 8 Mbps në 100 Mbps, por ndërkohë po rritet me një ritëm shumë të shpejtë.

Një tjetër parametër që përdoret për shpejtësinë e transferimit të informacionit në internet është koha e përgjigjes së serverit (Server Response Time–SRT). Ajo cilësohet nga sasia e kohës që i duhet serverit web për t'i kthyer përgjigje kërkesës së shfletuesit web.

Aktivitet:

Kërkoni në internet për mënyra si mund ta masni kohën SRT. Si mendoni se ndikon orari i ditës, kur e bëni kërkimin, në kohën e përgjigjes së serverit? Vërtetoni përgjigjen tuaj me prova kërkimi në orare të ndryshme të ngarkesës së internetit.

Shpejtësia e ngarkimit nga ana tjetër është shpejtësia me të cilën të dhënat (siç janë: tekste, foto dhe video) janë ngarkuar në internet. Shpejtësitë e ngarkimit, përgjithësisht, janë shumë më të ulëta se shpejtësitë e shkarkimit. Arsyeja për këtë është se njerëzit, zakonisht, bëjnë shumë më tepër shkarkime sesa ngarkime, ndaj shkarkimit i jepet prioritet nga ofruesit e shërbimeve të internetit (ISP-të). ISP-të u ofrojnë klientëve internet me shpejtësi të ndryshme sipas kërkesave të tyre. Shpejtësia e ngarkimit merr rëndësi për ata që kanë nevojë të dërgojë skedarë të mëdhenj (si p.sh. video) nga kompjuteri i tyre në një kompjuter tjetër në një zonë të ndryshme gjeografike.

 $\overline{\mathbf{O}}$   $\overline{\mathbf{O}}$ 

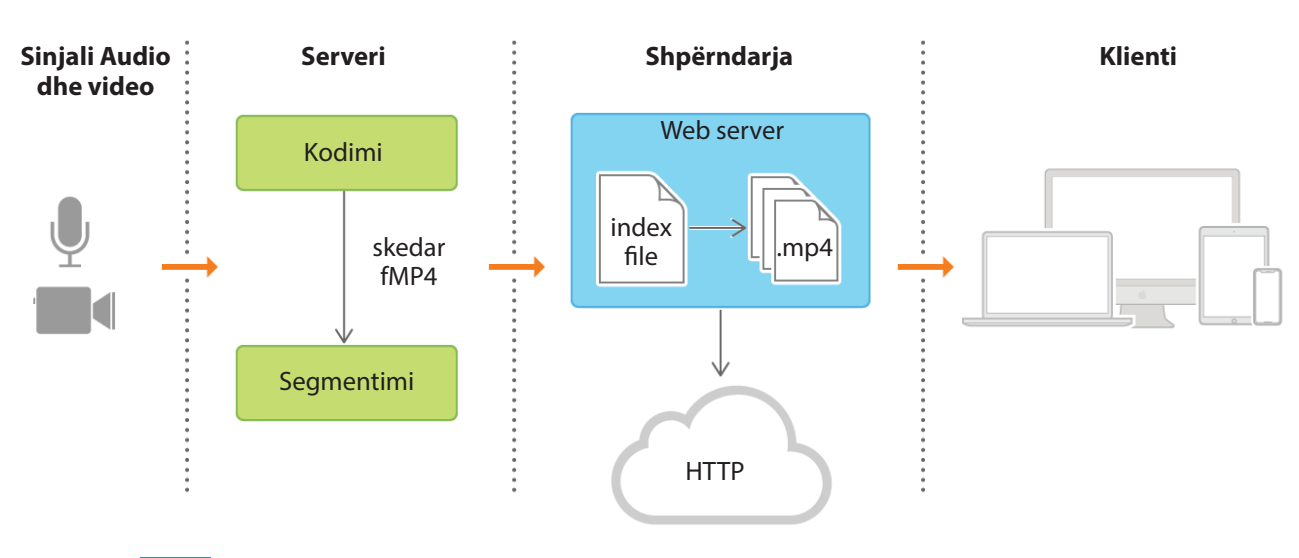

 $\bullet$ 

Fig. 3 Transmetimi i skedarëve nëpërmjet streaming-ut

⊂

#### **Streaming-u**

Shumë skedarë media, si filma, libra të skanuar ose dokumenta në sasi të madhe, mund të paraqesin vështirësi gjatë ngarkimit apo shkarkimit të tyre në internet. Ekzistojnë mënyra të ndryshme për zgjidhjen e këtyre problemeve. Një ndër to është streaming media.

Streaming media është një shërbim që bën dërgimin e imazheve, muzikës, videove dhe të dhënave shumë të mëdha nëpërmjet internetit (figura 3). Për të reduktuar sasinë e të dhënave përdoret një teknikë e quajtur **kompresim**. Ka dy mundësi zgjedhje për skedarët e muzikës apo videove: ju mund t'i shkarkoni ato ose t'i shikoni përmes streaming-ut. Ku qëndron ndryshimi? Një skedar i shkarkuar është një skedar që ruhet në kompjuterin tuaj lokal dhe ju mund ta shikoni atë më pas edhe në mungesë të internetit. Ndërsa gjatë streaming-ut skedarët nuk ruhen në kompjuter. Streaming-u mundëson që të dhënat të shfaqen për një sasi kohe, por ato nuk mund të shihen më, kur nuk keni qasje në internet. Mediat streaming u mundësojnë përdoruesve të kenë një përvojë më të mirë të medias, meqë përmbajtja multimediale vihet në dispozicion menjëherë, në vend që të pritet derisa të shkarkohet i gjithë skedari. Faqe web të njohura për streaming-un janë YouTube, Deezer etj.

- **1.** Jep përkufizimin për ngarkimin dhe shkarkimin e të dhënave.
- **2.** Çfarë janë paketat e të dhënave?
- **3.** Shpjego pse shpejtësia e shkarkimit ndryshon nga ajo e ngarkimit? Cila është zakonisht më e madhe? Pse?
- **4.** Shpjego ku ndryshon shkarkimi i skedarëve me streaming-un?
- **5.** Përmend disa faqe interneti që ofrojnë shikimin e filmave përmes streaming-ut.
- **6.** Kliko faqen www.website.grader.com (ose faqe të ngjashme me të). Ajo jep një vlerësim performance për çdo faqe web që i jepni të kërkojë, ku vlera 100% përfaqëson një faqe perfekte. Cilat janë kriteret e vlerësimit? Provo të krahasosh rezultatet për faqet e mirënjohura ndërkombëtare, si Google, Facebook, Amazon etj. Më pas kërko të dish performancën e faqeve lokale në vendin tënd. Çfarë përmirësimesh mund të bëhen?

# **3.3**

# **Ngarkimi dhe shkarkimi i të dhënave**

#### Nxënësi/ja:

I

¨ tregon për mundësitë e përpunimit të informacioneve nga interneti duke pasur parasysh rëndësinë e tyre.

#### tivitet:

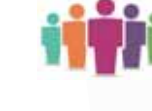

Shumë nga ju, besoj, kanë një llogari në Instagram, ku ju hidhni fotot e preferuara. A mund të thoni si veproni në të tilla raste? Cila është rruga që ju ndiqni, nëse doni të ngarkoni dokumente në Youtub, në Google Drive ose Google Photos?

Sot, nevoja për t'u informuar nëpërmjet internetit është mjaft e madhe. Për qëllime të ndryshme shumë nga informacionet që gjejmë aty, mund t'i shpërndajmë drejt miqve apo dhe t'i ruajmë në kompjuterin tonë. Shumë informacione ruhen në servera dhe një pjesë e tyre bëhen publike në web. Përveç mediave streaming, ka edhe mënyra të tjera të ruajtjes në internet për skedarët që janë shumë të mëdhenj dhe nuk mund t'i dërgojmë me anë të postës elektronike. Mënyra të ruajtjes dhe hedhjes së materialeve në internet janë Cloud Computing dhe Online Sharing.

**Cloud Computing** është një teknologji që përdor internetin dhe serverat qendrorë për të ruajtur të dhënat dhe aplikacionet. Nëpërmjet kësaj teknologjie çdo përdorues mund të hedhë të dhëna, të ketë të drejtë veprimi në skedarë dhe programe të ndryshme, pa qenë nevoja t'i instalojë ato në kompjuter. Disa nga aplikacionet e Cloud Computing janë: ThinkFree, GoogleApps, Google Drive, Microsoft Office 365.

**Online Sharing** është një shërbim që siguron ruajtjen, por edhe të drejtën për të vepruar mbi informacionet në web duke shfrytëzuar Cloud Computing. Këto informacione mund të jenë: dokumente, prezantime, video, fotografi etj. Përparësia e kësaj teknologjie është se të gjitha këto informacione nuk është e nevojshme t'i ruajmë në kompjuterin tonë. Disa nga programet më të njohura të këtij shërbimi janë: One Drive për dokumentat, Picasa për fotot, Youtube për videot etj.

One drive është një hapësirë memorjeje, e cila përdoret për të ruajtur skedarët dhe për të vepruar mbi to sa herë që jemi *online*. Nëpërmjet kësaj hapësire përdoruesi mund të zgjedhë skedarin, ta bëjë publik atë ose ta ruajë me fjalëkalim si dhe të zgjedhë se kush mund ta shikojë apo të përpunojë dokumentat.

Fig. 1

#### **Si të ngarkosh një skedar**

Për të ngarkuar një skedar në një website të caktuar duhet, si fillim, të keni krijuar dhe ruajtur paraprakisht skedarin në hard drive-in tuaj. Më poshtë do të shohim një shembull të ngarkimit të një skedari në serverin e email-it në Outlook nëpërmjet shfletuesit Google Chrome.

- 1. Bëni **Log on** në email-in tuaj duke vendosur të dhënat tuaja.
- 2. Klikoni katrorin në cepin e majtë të faqes ii dhe do t'ju shfaqen aplikacionet që përmban **Outlook**-u. Përzgjidhni **OneDrive** si në figurën 1.
- 3. Do të shfaqet një dritare, e cila përmban të gjithë skedarët tuaj. Përzgjidhni një prej tyre.
- 4. Në ikonat që shfaqen në dritare përzgjidhni **Upload.**

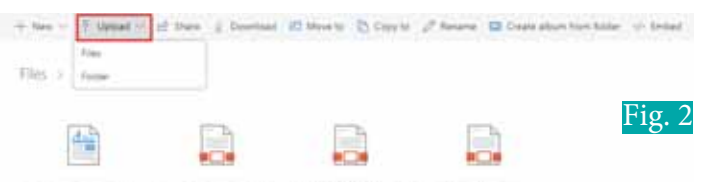

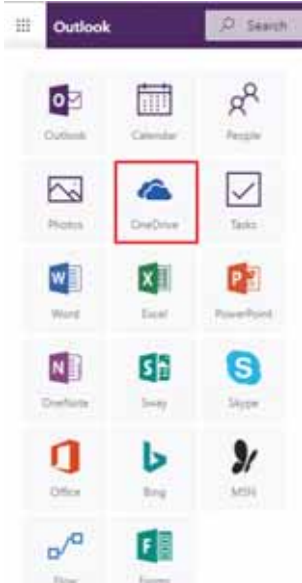

5. Me klikimin e **File** apo **Folder** do të shfaqet një dritare, e cila ju mundëson shfletimin nëpër dosjet që ju keni lokalisht në kompjuterin tuaj (fig. 3).

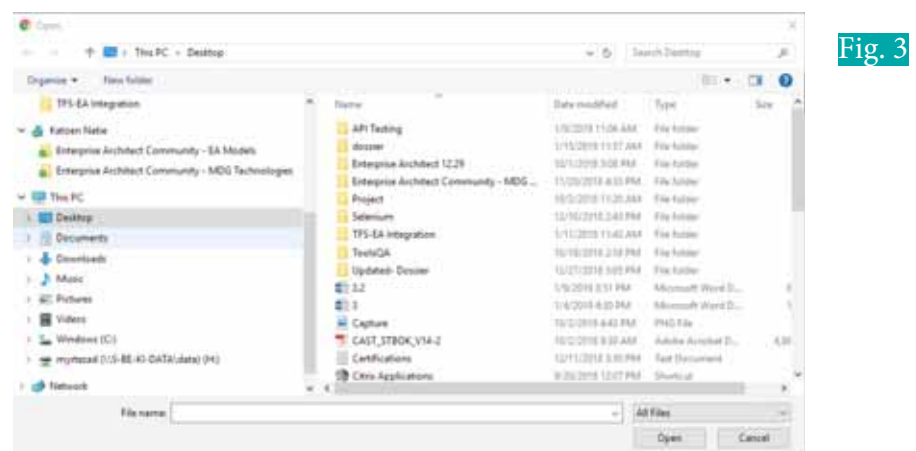

6. Përzgjidhni skedarin që doni të shtoni në librarinë e **OneDrive** dhe klikoni **Open**. Si rezultat, do t'ju shfaqet mesazhi që ky skedar po ngarkohet. Pas ngarkimit skedari shfaqet në librari (fig. 4).

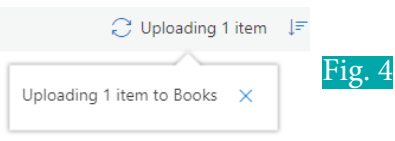

### **Si të shkarkosh një skedar nga një shfletues web**

Për të realizuar një shkarkim nga një website, si fillim, duhet të klikoni mbi një link shkarkimi, i cili mund të paraqitet në forma të ndryshme, si tekst ose imazh. Le të shikojmë shkarkimin e një skedari nëpërmjet shfletuesit Google Chrome.

1. Mbasi klikoni një link për të marrë një skedar, shfletuesi nis shkarkimin automatikisht ose shfaq një dritare dialoguese, ku pyet nëse doni që skedari të hapet apo të ruhet (fig. 5). Secila prej mundësive është e konfigurueshme te menuja **Settings** e shfletuesit.

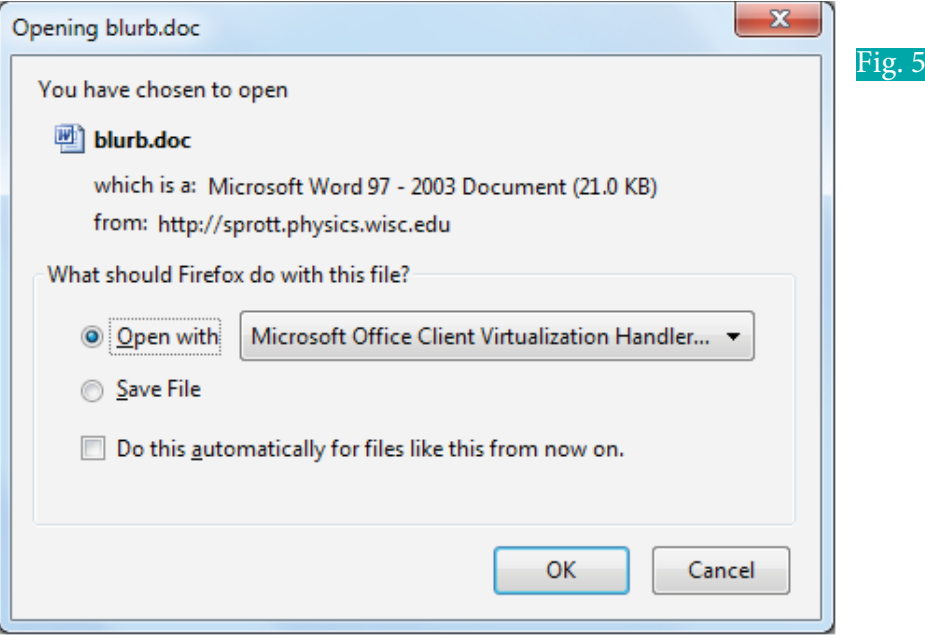

- 2. Mbasi ka përfunduar shkarkimi, një dritare e vogël do të shfaqet në fund të faqes në të majtë të dritares së shfletuesit.
- 3. Kliko mbi të për ta hapur skedarin ose shigjetën në të djathtë për të hapur direktorinë, ku është ruajtur skedari.

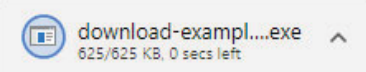

#### **TEMA 3** KËRKIMI I INFORMACIONEVE NË INTERNET

г

∩  $\bullet$ 

> Procesi i shkarkimit të një skedari nuk ndikon në proceset e tjera të zhvilluara në motorin e kërkimit, ndaj ju mund të punoni, ndërkohë që skedari po shkarkohet. Shkarkimi i skedarit mund të ndërpritet nëse ju mbyllni dritaren e motorit të kërkimit ose duke zgjedhur opsionin **Cancel**.

#### **Rregulla për të mbrojtur kompjuterin nga shkarkimet mashtruese**

Kërkimet e reja tregojnë për një rritje të shkarkimeve mashtruese, që përbën një kërcënim për një numër të madh vendesh në botë. Në momentin që ne vendosim të shkarkojmë programe në kompjuterin tonë, duhet të shikojmë me vëmendje URL-në si dhe të bëjmë kujdes se cili është autori i tyre. Ndodh shpesh që disa hakera falsifikojnë programe, në mënyrë që të vjedhin të dhëna të rëndësishme që gjithsecili prej nesh mund të ruajë në kompjuter.

**Shkarkimet mashtruese** janë programe të ligjshme për t'u shkarkuar (zakonisht pa pagese), siç janë programet aplikative, lojërat ose muzika që kriminelët kibernetikë e ofrojnë me qëllim të keq. Për shembull, ju mund të merrni një email, i cili përmban një skedar dhe kur ju përpiqeni ta hapni atë, ju shfaqet një mesazh. Përmbajtja e tij ju tregon se nuk keni të drejtë ta hapni skedarin pa instaluar një program, të cilin ju mund ta shkarkoni në faqen që hapët. Kur ju klikoni shkarko, bashkë me të shkarkohen dhe programet malware (viruse) pa dijeninë tuaj. Në këtë mënyrë mund të realizohet një krim kibernetik në kompjuterin tuaj.

Ju mund t'i shmangni shkarkimet mashtruese duke pasur parasysh disa rregulla.

- Mendoni para se të klikoni.
- Shkarkoni programe vetëm nga faqe të besueshme.

 $\bullet$ 

- Lejoni përditësimin automatik, në mënyrë që të keni gjithmonë versionet më të fundit të programeve që po instaloni në kompjuter.
- Jeni të sigurt që po përdorni antivirus dhe e mbani të përditësuar atë.

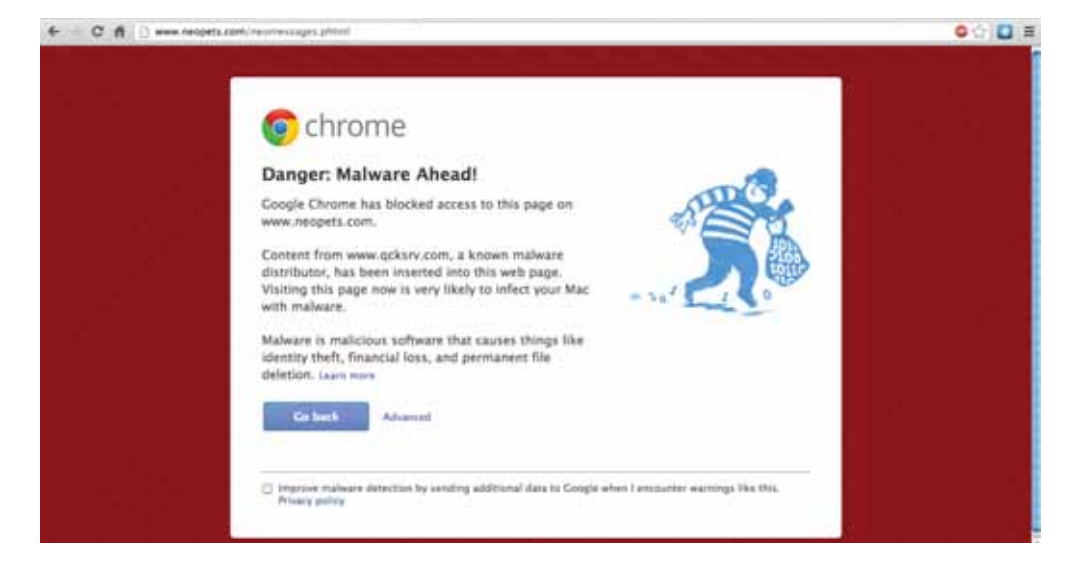

Fig. 7 Shembull paralajmërimi malware

- **1.** Përse shërbejnë aplikacionet ThinkFree, Microsoft Office 365.
- **2.** Cili është funksioni i One Drive? Nëse nuk ke një llogari email-i në Outlook, krijo një të tillë dhe vëzhgo shërbimet që ofron ai.
- **3.** Çfarë janë shkarkimet mashtruese dhe si mund t'i shmangim ato?
- **4.** Në këtë temë mësuam si të ngarkojmë dhe shkarkojmë skedarë duke përdorur shfletuesin Google Chrome. Provo të ngarkosh dhe shkarkosh një skedar nëpërmjet shfletuesve të tjerë, si Moxilla Firefox ose Internet Explorer. A vë re ndonjë ndryshim?

# **Përpunimi i tekstit online nëpërmjet platformës Google**

#### Nxënësi/ja:

**2.1** I **3.4**

- tregon mundësitë e përpunimit të informacioneve nga interneti duke pasur parasysh rëndësinë e tyre;
- ruan, përpunon apo ngarkon dokumentet në hapësira virtuale, si Google Doc ose në opsione të ngjashme nga USB, PC etj.;

#### ktivitet:

Shpesh mësuesi ju ngarkon detyra ose projekte në grup. Për këtë ju duhet t'i mblidhni informacionet dhe më pas të realizoni detyrën/projektin. A dini ju ndonjë mënyrë për kryerjen e detyrave apo projekteve nëpërmjet internetit, pa qenë nevoja për t'u mbledhur dhe diskutuar në grup?

### **Programet e Microsoft Office nëpërmjet Google**

Sot ekzistojnë programe të ndryshme që mundësojnë modifikimin e teksteve online. Disa prej tyre janë pa pagesë dhe shumë të thjeshtë për t'u përdorur. Ndër më të përdorurit janë: Office Online, Google Docs, Zoho Writer ose Quip.

Zakonisht kjo formë përdoret, kur disa njerëz kanë dëshirë të hartojnë një dokument së bashku dhe kjo formë u lehtëson atyre punën, pasi nuk është e nevojshme të dërgojnë tekstin te çdo person. Nëpërmjet kësaj mënyre personat e grupit janë më mirë të organizuar dhe secili e di se kush bën çfarë.

Një nga programet, i cili është dhe i thjeshtë për t'u përdorur, është ai i Google Docs. Për të punuar në grup, në Google Docs, është e rëndësishme që anëtarët e grupit të kenë një adresë email-i në gmail.com. Në këtë mënyrë çdo person që e harton dokumentin, e shpërndan tek anëtarët e tjerë të grupit duke i dhënë linkun ku është ngarkuar skedari. Kështu anëtarët e tjerë kanë mundësi ta modifikojnë atë.

Hapat që duhen ndjekur për realizimin e kësaj detyre:

- 1. Hapni adresën tuaj në **gmail.com**. Nëse nuk e keni një të tillë, mund të krijoni një të re.
- 2. Klikoni ikonën **Google apps** dhe zgjidhni **Drive**.
- 3. Më pas do t'ju shfaqet një faqe e re dhe aty klikoni butonin **New**.
- 4. Do t'ju shfaqen opsionet e llojit të dokumentit që doni të shtoni. Duke qenë se ju doni të ngarkoni thjesht një dokument të shkruar në Word, do të zgjidhni **File upload.** Nëse doni të ngarkoni një dosje, që përmban disa dokumenta, ju do të zgjidhni **Folder upload.** Në këtë rast ju, gjithashtu, mund të krijoni skedarë të rinj të llojeve si vijon:
	- Google Docs, që është një përpunues teksti online, që ju lejon të krijoni dhe formatoni dokumente së bashku me njerëz të tjerë.
	- Google Sheets, që përpunon dokumente, ku të dhënat organizohen në rreshta dhe kolona (*spreadsheet)* dhe lejon që shumë persona, njëkohësisht, të punojnë mbi të.
	- Google Slides, që përpunon dhe krijon prezantime duke lejuar ndarjen e dokumenteve me persona të tjerë.

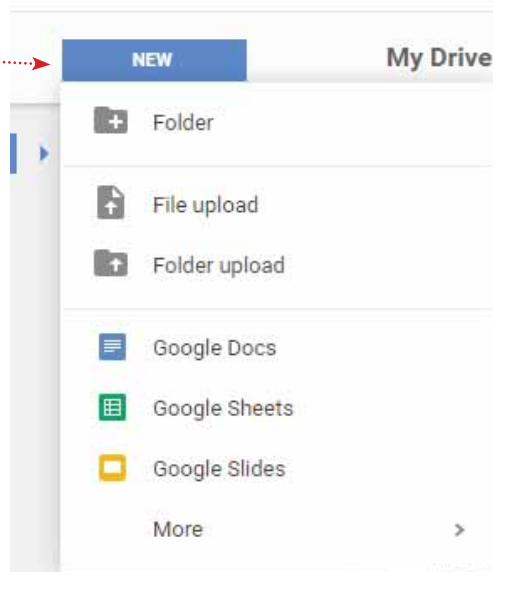

 $\bigcirc$  $\bullet$ 

• Google forms, që mundëson krijimin dhe përpunimin e formularëve.

 $\bullet$ 

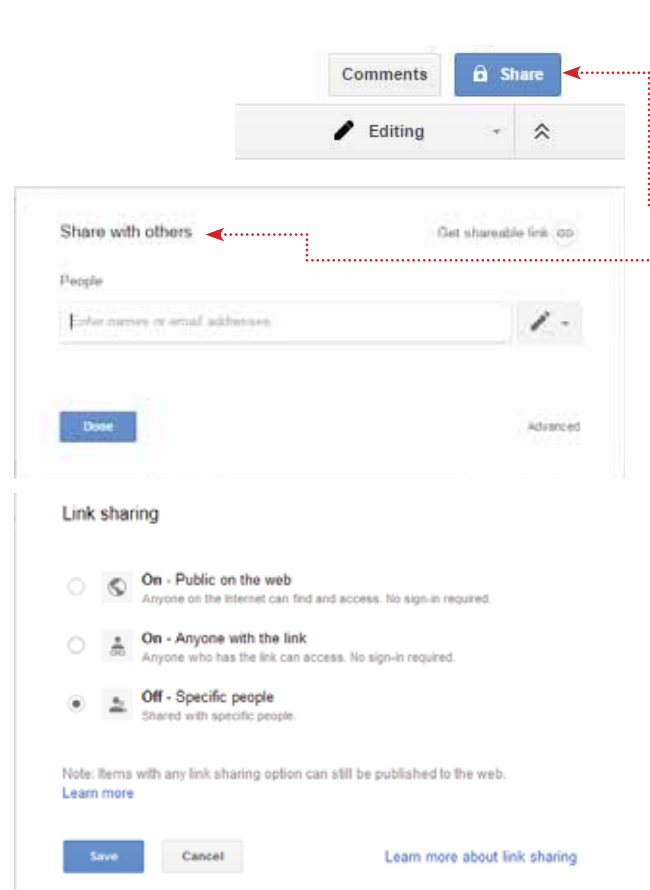

Fig. 1 Dritare për përcaktimin e publikimit të dokumentit

- 5. Mbasi e keni ngarkuar ose krijuar dokumentin në **My drive**, ju keni mundësinë ta editoni atë online dhe çdo ndryshim që ju i bëni, ruhet automatikisht.
- 6. Hapi tjetër është të ndani dokumentin me personat që ju dëshironi, duke ju dhënë mundësinë atyre që të editojnë dokumentin. Kjo bëhet duke klikuar **Share**, që ndodhet në cepin e djathtë në krye të dritares së browser-it.
- 7. Do t'ju shfaqet një tab, i cili ju jep mundësinë të zgjidhni personat me të cilët dëshironi të ndani dokumentin. Shkruani adresat e emaile-ve të personave me të cilët ju doni të ndani punën tuaj.
- 8. Mbasi keni zgjedhur personat me të cilët doni të ndani dokumentin duke vendosuar adresat e tyre të emaile-it, klikoni **Done** dhe tashmë ju mund ta modifikoni dokumentin online si grup.
- 9. Nëse klikoni te **Get shareable link**, përveç linkut ju keni edhe opsionin për të bërë publik dokumentin tuaj në web.
- 10. Nëse ju doni të bëni publik linkun ku ndodhet dokumenti juaj, atëherë klikoni tek **Advanced.**
- 11. Shfaqet dritarja **Sharing settings**, ku duke zgjedhur opsionin **Change**, ju mund të ndryshoni të drejtat e qasjes, si në figurën 1.

- **1.** Krijo një grup me tre shokë/shoqe në gmail dhe zgjidh një temë të preferuar tënden. Secili të editojë dokumentin *online* duke shtuar informacionin e përzgjedhur. Secili të shkruajë një informacion specifik për temën, në mënyrë që të mos ketë përsëritje.
- **2.** Krahaso Google Docs me Microsoft Word. Cilat janë përparësitë dhe mangësitë e secilës prej tyre.
- **3.** Lidh me shigjetë.
	- x Google Docs
	- Google Sheet
	- Google Slide
	- Google Forms
- x krijon dokumente tekst dhe i përpunon ato.
- x krijon dokumente për përpunimin e të dhënave.
- x krijon dhe përpunon prezantime.
- x ndërton formularë.
- **4.** Shkruaj një raport në grup së bashku me 5 nxënës të tjerë. Për këtë ndiq hapat:
	- **a)** hap **Google Docs;**
	- **b)** zgjidh **template**-in e një raporti që ju pëlqen;
	- **c)** krijo një grup me 5 nxënësit me **Google group;**
	- **d)** nda dokumentin me kolegët e tu duke përdorur adresën e grupit të krijuar me **Google group**;
	- **e)** nxirr përfundimet e tua për këtë punë në grup.

# **Përsëritje**

#### **USHTRIMI 1. Plotësoni vendet bosh me fjalët e duhura:**

- **a)** \_\_\_\_\_\_\_\_\_\_\_\_\_\_\_\_ përbëhet nga dy ose më shumë kompjutera të ndërlidhur ndërmjet tyre me qëllim përdorimin e përbashkët të burimeve, shkëmbimin e informacionit ose komunikimin elektronik.
- **b)** Arkitektura \_\_\_\_\_\_\_\_\_\_\_\_\_\_\_\_\_është përcaktuar si një lloj i veçantë i rrjetit, që përbëhet nga një kompjuter i vetëm i fuqishëm i cili vepron si një server që, zakonisht, lidhet me kompjuter të shumtë.
- **c)** Arkitektura \_\_\_\_\_\_\_\_\_\_\_\_ është një lloj i rrjetit, në të cilin çdo workstation ka aftësi dhe përgjegjësi të barabartë, pra çdo kompjuter mund të jetë edhe klient edhe server.
- **d) \_\_\_\_\_\_\_\_\_\_\_\_\_\_\_\_\_**përdor kombinimin e dy ose më shumë topologjive në atë mënyrë që rrjeti rezulton të mos ketë asnjë nga format standarde.
- **e)** Programet, që shërbejnë për qasjen e faqeve web, njihen si \_\_\_\_\_\_\_\_\_\_\_.
- **f)** \_\_\_\_\_\_\_\_\_\_\_\_\_\_\_\_\_ janë kompani që ofrojnë qasje në internet të një kompjuteri apo rrjeti kompjuterash kundrejt një pagese.
- **g) \_\_\_\_\_\_\_\_\_\_\_\_\_\_\_** është gjuha bazë për ndërtimin e aplikacioneve dhe faqeve statike web.
- **h)** \_\_\_\_\_\_\_\_\_\_\_\_\_\_\_ është një program aplikativ, që i ofron programuesit lehtësirat e nevojshme për shkrimin, ekzekutimin dhe testimit e kodit

#### **USHTRIMI 2. Lidhni me shigjetë:**

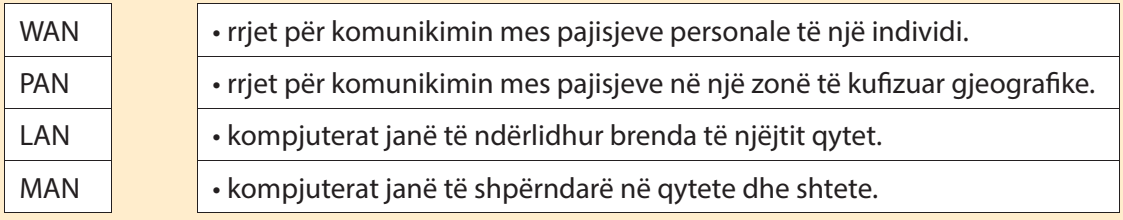

#### **USHTRIM 3. Plotësoni tabelën duke treguar funksionin e secilës pajisje:**

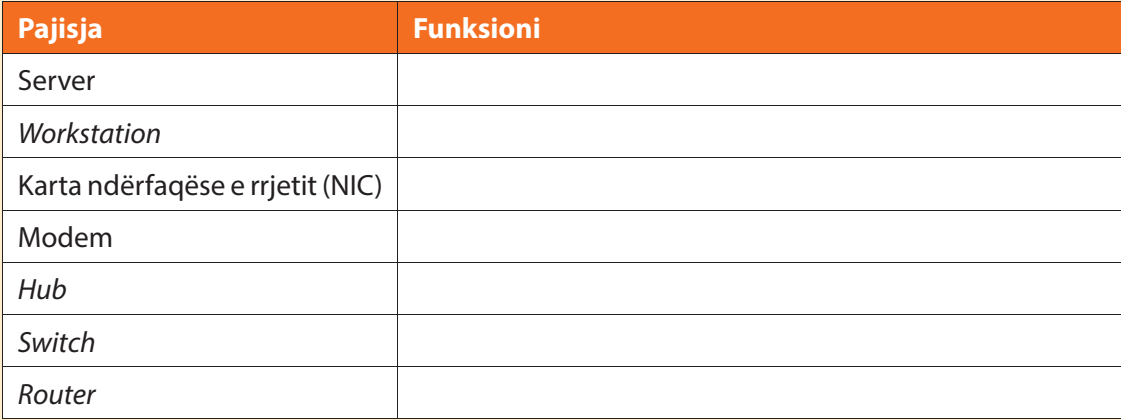

г

 $\overline{\mathbf{O}}$  $\bullet$ 

#### **Ushtrimi 4. E vërtetë apo e gabuar?**

 $\bullet$ 

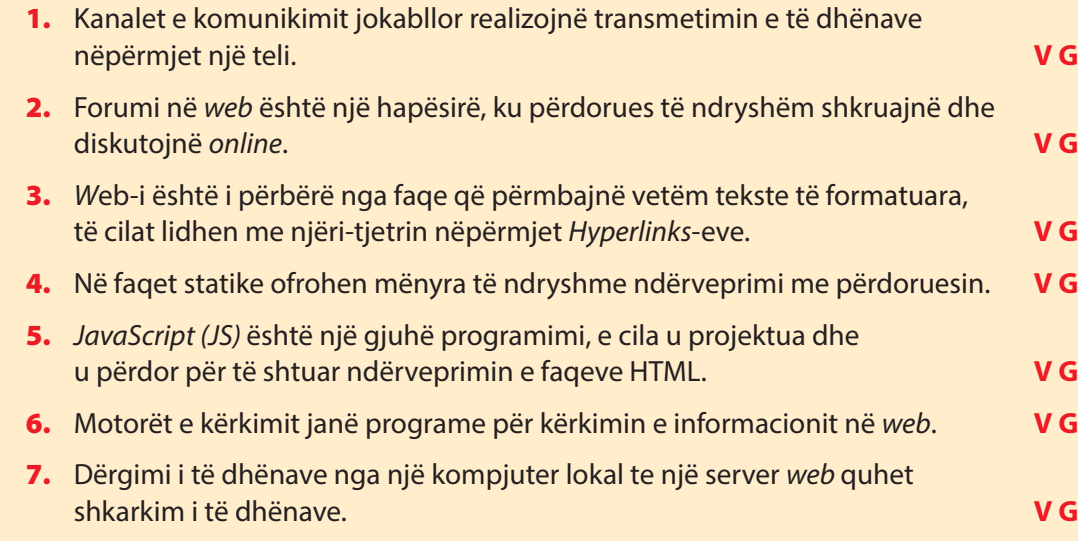

n С

#### **Ushtrimi 5. Përgjigjuni pyetjeve:**

- **1.** Çfarë është interneti? Tregoni përparësitë dhe mangësitë e tij.
- **2.** Si mund t'i kategorizoni shërbimet e internetit? Cilat nga shërbimet e internetit përdorni më shpesh?
- **3.** Çfarë është web-i? Cilët janë elementët kryesore të tij?

#### **Ushtrimi 6. Gjeni alternativën e saktë:**

Google forms mundëson:

- **a)** krijimin dhe përpunimin e formularëve;
- **b**) krijimin dhe përpunimin e dokumentave;
- **c)** krijimin dhe përpunimin e tabelave;
- **d)** krijimin dhe përpunimin e prezantimeve;

Kur është përmendur për herë të parë koncepti i internetit?

- **a)** 1969
- **b)** 1999
- **c)** 2003
- **d)** 2009

Gjuha bazë për ndërtimin e aplikacioneve dhe faqeve statike web është:

- **a)** CSS
- **b)** HTML
- **c)** JS
- **d)** SQL

#### **Ushtrimi 7. Vizatoni topologjitë Bus, Yll, Unazë, Mesh.**

# **Teknologji e Informimit dhe Komunikimit**

 $\begin{bmatrix} 1 \ 1 \end{bmatrix}$ 

# **Tema 4.**

**Përdorimi i sigurt i internetit**

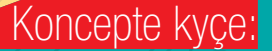

**Malware, Virus, Worms, Trojans, Spyware, Adware, Spam, antivirus, kriptografi, siguria, çelës simetrik, çelës asimetrik, funksioni hash, enkriptim, dekriptim, nënshkrimi digjital.**

**Në këtë tematikë do të njihemi me kërcënimet që vijnë nga interneti, me software-t Malware, si programe keqdashëse, që dëmtojnë sistemet kompjuterike, llojet si dhe mënyrat e shmangies së tyre. Më tej do të mësojmë mbi programet antivirus, si një mënyrë e mbrojtjes kundër programeve malware si dhe do të njihemi me disa këshilla për antiviruset. Gjithashtu në këtë tematikë do të përqëndrohemi te nocioni i sigurisë së rrjetit dhe disa aspekte të tij, kriptografisë dhe zbatimet e saj. Më tej do të njihemi me termin «nënshkrimi digjital» si një mënyrë e sigurisë së informacionit në web.**

**TEMA 3** KËRKIMI I INFORMACIONEVE NË INTERNET

# **Malware-t dhe mënyrat e mbrojtjes prej tyre**

#### Nxënësi/ja:

**4.1**

I

identifikon viruset e ndryshme në internet duke pasur parasysh rrezikun e tyre; ¨ njihet me mënyrat e mbrojtjes nga malware-t.

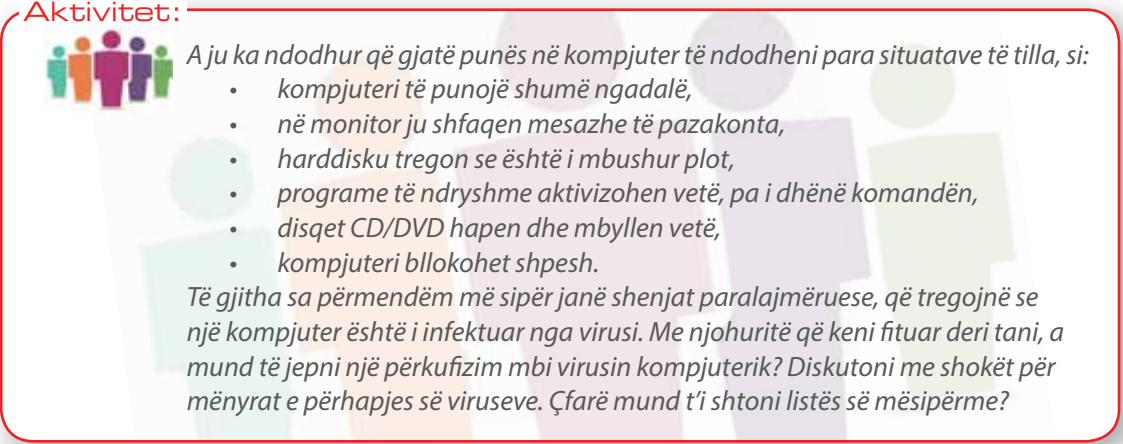

**Malware**-t (Malicious Software) janë programe keqdashëse, që mund të dëmtojnë një sistem kompjuterik, të ndërhyjnë dhe të marrin të dhënat e një përdoruesi ose të bëjnë kompjuterin të kryejë veprime pa dijeninë ose lejen e pronarit. Ato mund të shfaqen në forma të ndryshme, por të gjitha janë programe të dëmshme, të cilat vjedhin të dhëna, fshijnë dokumente ose shtojnë software-t, që nuk janë miratuar nga përdoruesi. Le të shikojmë disa prej tyre (fig.1):

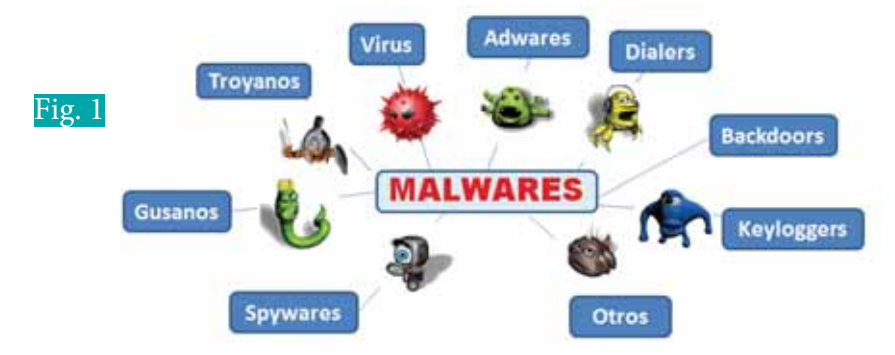

- **Virusi kompjuterik** është lloji më i zakonshëm i malware-ve dhe është përcaktuar si një program me qëllim të keq, që duke u zbatuar vetë, përhapet duke infektuar programe ose skedarë të tjerë. Ai ka aftësi të shumohet, t'u bashkangjitet programeve ose skedarëve të ndryshëm dhe të shpërndahet me qëllim dëmtimin e skedarëve, fshirjen e kujtesës, përgjimin dhe vjedhjen e informacionit. Ai infekton:
	- 1. Disqe, duke iu bashkangjitur programeve të veçanta në harddisk, të cilat kompjuteri i përdor për ndezjen e tij (Boot Sector).
	- 2. Skedarë të programeve ekzekutuese, të tilla si: Word, Excel dhe sistemet operative.
	- 3. Skedarë, që u janë bashkangjitur mesazheve të postës elektronike.

Virusi kompjuterik përhapet:

- 1. gjatë përdorimit të pajisjeve të jashtme, që mund të jenë të infektuara (HDD i jashtëm, USB, CD, DVD etj.);
- 2. hapjes së dokumentave që i janë bashkangjitur email-it;
- 3. shkarkimit të skedarëve nga faqet web të palincesuara.

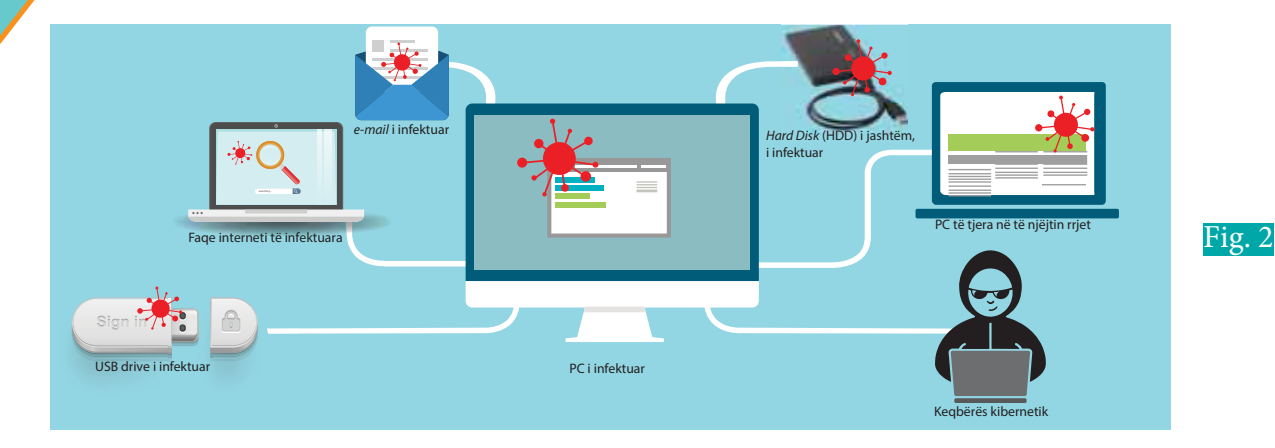

Skema e mësipërme përmbledh mënyrat e përhapjes së viruseve në një kompjuter (fig. 2).

- **Worms** (krimbi kompjuterik). Ndryshe nga një virus, krimbi është një program i pavarur, i aftë të shumohet dhe të përhapet në një sistem tjetër kompjuterik, duke shfrytëzuar dobësitë e sistemeve të ndryshme në rrjet.
- **Trojan Horse** (Kali i Trojës) është një program që mund të duket i dobishëm, por në fakt, është programuar t'ia kalojë dikujt tjetër të dhënat e përdoruesit. Ai arrin të vjedhë dhe të marrë informacione shumë personale, siç janë fjalëkalimet dhe numrat e kartave të kreditit.
- **Spyware**-t (spiune) janë programe që mbledhin në mënyrë të fshehtë informacione rreth përdoruesit dhe ua dërgojnë ato palëve të interesuara. Ato monitorojnë dhe regjistrojnë aktivitetin e konsumatorit online ose mbledhin informacione, si nga kartat e kreditit, me qëllim përvetësimin e tyre. Ndryshe nga viruset dhe krimbat, ato nuk shumohen, por janë krijuar për shfrytëzimin e kompjuterave për përfitime të padrejta.
- **Adware** (software i mbështetur nga reklamat) është një lloj malware-i, i cili automatikisht paraqet në ekran reklama pop-up. Shembuj të zakonshëm të adware-ve përfshijnë reklama pop-up në faqet e internetit dhe reklamat që shfaqen nga software-i. Shpesh herë software-i dhe aplikacionet ofrojnë versione «të lira», që lidhen me adware-t. Shumica e reklamave sponsorizohen ose autorizohen nga reklamuesit dhe shërbejnë si mjet për gjenerimin e të ardhurave. Ky program e ngadalëson punën e sistemit.
- **Spam**-i është dërgimi elektronik i mesazheve të pakërkuara në masë nëpërmjet email-it. Por ato mund të përdorin dhe mesazhet e momentit (instant messages), blogjet, forumet web, motorët e kërkimit dhe mediat sociale. Spam-i në të vërtetë nuk është një lloj malware-i, por është shumë e zakonshme që malware-t të përhapen nëpërmjet tij.

#### Aktivitet:

 $\blacksquare$ 

Në klasën e X ju keni mësuar që viruset mund të parandalohen duke marrë masa paraprake, si më poshtë:

- instalimi dhe përditësimi i programit antivirus;
- moshapja e email-it (ose dokumentat e bashkangjitur email-it) që duken të çuditshme ose vijnë nga njerëz që nuk i njihni;
- shmangia e faqeve në internet që ofrojnë muzikë ose filma falas;
- shmangia e software-ve nga burime jo të besueshme.

Diskutoni me shokët mbi mënyrat të tjera për mbrojtjen e kompjuterit nga programet malware.

#### **Mbrojtja e të dhënave nga viruset**

**Programet antivirus**. Një mënyrë e mirë për të mbrojtur kompjuterin nga programet malware është instalimi i programit antivirus. Këto lloj programesh shqyrtojnë të gjithë trafikun që hyn dhe del nga kompjuteri juaj në internet. Të gjitha dokumentat që ju hapni, skedarët që

#### **TEMA 4** PËRDORIMI I SIGURTË I INTERNETIT

ju shkarkoni, mesazhet elektronike dhe materialet e bashkangjitura email-eve, shqyrtohen nga antivirusi. Nëse ai gjen elementë të dyshimtë, i vendos ato në karantinë për t'i analizuar më tej dhe për t'i izoluar njëkohësisht, në mënyrë që të mbrojë kompjuterin dhe më pas shkatërrohen. Sot ekzistojnë një numër i madh programesh, të tilla si Avast, AVG, Norton, McAfee. Disa nga programet antivirus tregohet në fgurën 3.

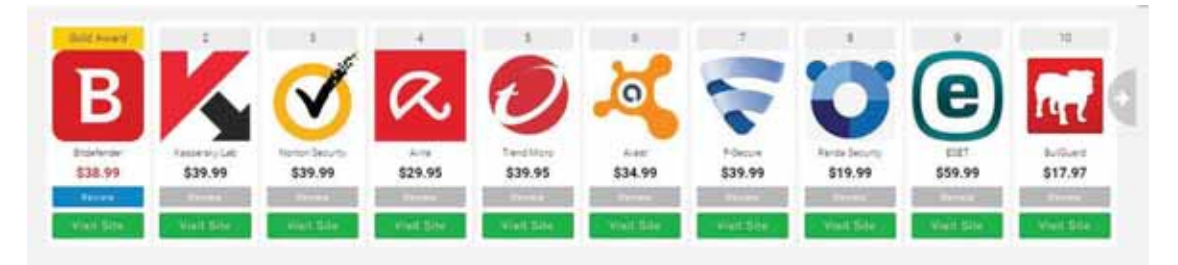

Fig. 3 Shembuj programesh antivirus

**Programet kundër spiunimit**. Në disa raste programet e infiltruara në kompjuterin tuaj mund të ndjekin aktivitetin tuaj në internet ose të regjistrojnë të dhënat që ju shtypni nga tastiera, si p.sh. fjalëkalimet apo kodet e kartës bankare. Programet kundër spiunimit fshijnë nga kompjuteri juaj këto programe vëzhgimi.

**Programet antispam**. Këto programe, në bazë të disa rregullave, vlerësojnë nëse një email është i "mirë" apo është për arsye komerciale apo keqdashëse. Në këtë mënyrë, këto programe mund të pengojnë, njëkohësisht, që të futen në kompjuter programe të tjera keqdashëse, që janë të ndërfutura në spam-e.

Disa rregulla bazë për t'u mbrojtur nga malware-t janë:

 $\bullet$ 

- Përditësoni gjithmonë programet e lartpërmendura. Kjo është shumë e rëndësishme, sepse përditë dalin viruse dhe programe keqdashëse të reja.
- Mos injoroni njoftimet për përditësim.
- Riinstaloni programet nëse afati i përdorimit të tyre ka mbaruar.
- Programi antivirus dhe ai kundër përgjimit është më mirë të jenë të ndryshme.
- Sapo të instaloni të tillë programe kryeni një kontroll të plotë të kompjuterit tuaj. Gjithashtu, konfiguroni programet që këtë kontroll ta kryejnë në mënyrë periodike.
- Bëni kujdes nëse njoftime ju shfaqen në dritare ndriçuese apo me mesazhe elektronike.
- Bëni skanimin e pajisjeve të jashtme të ruajtjes, si flash drive, HDD i jashtëm etj.

#### **Skanimi i dosjeve nëpërmjet programeve antivirus**

Shumica e programeve antivirus në përmbajtjen e menuve të tyre kanë opsionin e skanimit të dosjeve të veçanta. Kështu, nëse duam të skanojmë një dosje, pas shkarkimit nga email-i, ku është bashkangjitur duhet të:

- 1. klikojmë me të djathtën e mouse-it mbi dosjen (fig. 4);
- 2. në dritaren që hapet, zgjedhim opsionin e skanimit, që në rastin tonë është Scan with Microsoft Security Essential;
- 3. nëse në kompjuterin tonë kemi instaluar programe të tjera antivirus, mund të zgjedhim opsionin Scan with + emrin e antivirusit të instaluar;
- 4. në rastet kur kemi më shumë se një dokument për të skanuar njëkohësisht, mbajmë të shtypur butonin **Ctrl** të tastierës dhe klikojmë dosjet që duam të skanojmë (fig. 5). Pastaj klikojmë me të djathtën mbi dosjen dhe zgjedhim opsionin **Scan with.**

Në rast se dosja përmban një virus, programi antivirus do ta fshijë që aty dhe do ta vendosë në karantinë (izolim). Në këtë mënyrë, sistemi kompjuterik nuk do të infektohet.

**TEMA 4** PËRDORIMI I SIGURTË I INTERNETIT

∩

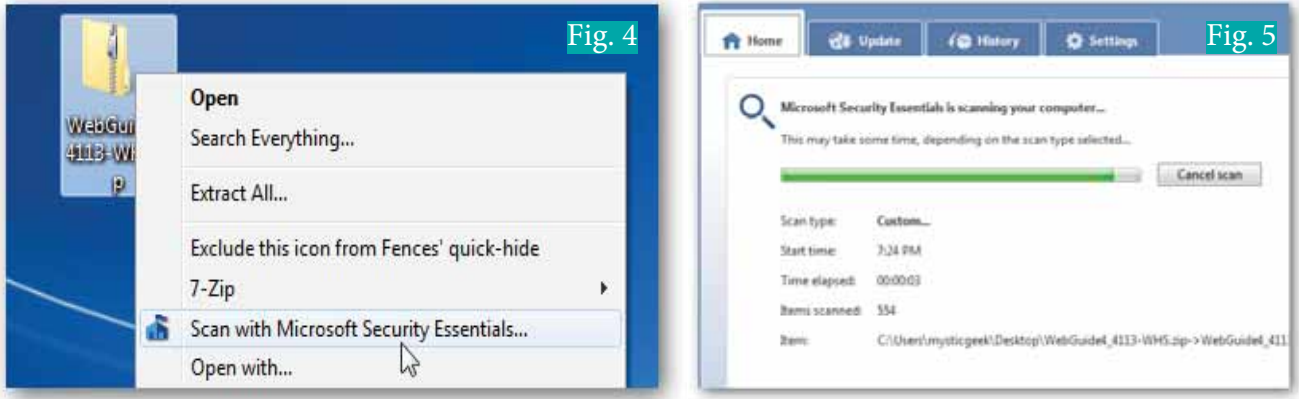

r

### **Këshilla për antiviruset:**

- 1. Gjeni një antivirus vetëm nga burime të njohura dhe të besueshme
- 2. Sigurohuni që keni instaluar versionin e fundit të programit antivirus dhe që ai është konfiguruar të përditësohet automatikisht (figura 6).
- 3. Sigurohuni që antivirusi skanon automatikisht pajisjet e jashtme dhe që mbrotja në kohë reale është aktivizuar.
- 4. Kushtojuni vëmendje vërejtjeve dhe mesazheve paralajmëruese, që dalin herë pas here në monitor nga antivirusi.
- 5. Mos e çaktivizoni apo çinstaloni programin antivirus, edhe nëse ju duket sikur e ngadalëson kompjuterin, bllokon faqet si dhe ju ndalon të instaloni një aplikacion.
- 6. Mos instaloni njëkohësisht disa lloje programesh antivirus, pasi kjo do të shkaktojë çrregullime në kompjuter dhe do të ulë nivelin e sigurisë së tij.

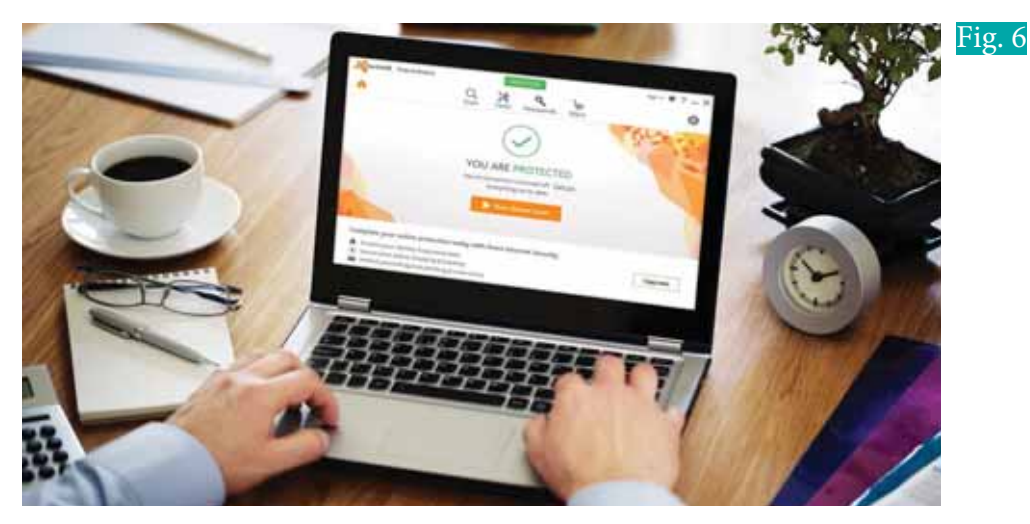

- **1.** Trego çfarë janë malware-t dhe përmend disa nga llojet e tyre.
- **2.** Jep një përkufizim të virusit kompjuterik dhe shpjego se si vepron ai.
- **3.** Cilat janë mënyrat e përhapjes së viruseve?
- **4.** Kërko informacion në internet për 10 programet malware më të njohura ndër vite.
- **5.** Listo disa nga masat paraprake që mund të marrësh për t'u mbrojtur nga lloje të ndryshme të viruseve.

# **Siguria në rrjet dhe kriptografia 4.2**

#### Nxënësi/ja:

Fig. 1 Aspekte të sigurisë

I

vlerëson sigurinë e rrjetit dhe njihet me disa nga çështjet kryesore të saj.

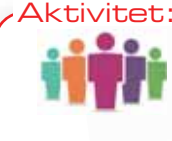

Rrjetet e transmetimit të të dhënave janë të kërcënuara nga sulme të ndryshme, të cilët mund të jenë të brendshëm apo të jashtëm. Kërkoni në internet dhe tregoni disa shembuj kërcenimesh nga më të bujshmet.

### **Çfarë është siguria e rrjetit**

Siguria e rrjetit është një temë e gjerë, por në formën e saj më të thjeshtë ajo siguron që njerëzit kureshtarë mos të mund të lexojnë, dhe aq më tepër, të modifikojnë mesazhe që i dedikohen personave të tjerë. Siguria e rrjetit i referohet çdo veprimi të projektuar për të mbrojtur mënyrën e përdorimit, integritetin e rrjetit dhe të dhënave që transmetohen. Çështjet kryesore të sigurisë janë: konfidencialiteti, integriteti, disponueshmëria, autentifikimi.

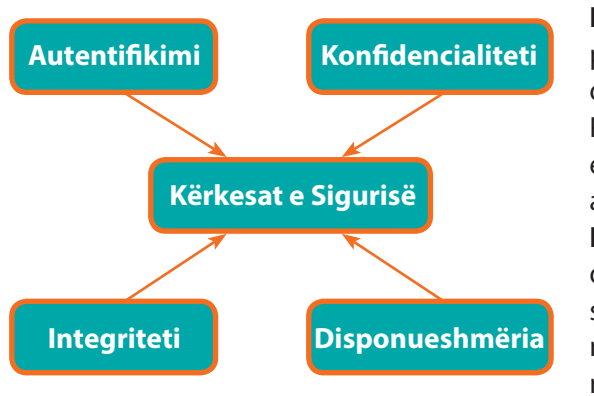

**Konfidencialiteti.** Qëllimi i tij është mbrojtja e të dhënave nga persona të paautorizuar, si p.sh. në biznes. Kjo parandalon që qasjet e paautorizuara të kuptojnë përmbajtjen e mesazhit. Konfidencialiteti mund të arrihet duke përdorur metodat e njohura të enkriptimit (kodimit) me sistemet e duhura të administrimit të çelësave.

**Integriteti** nënkupton ruajtjen dhe sigurimin e saktësisë dhe qëndrueshmërisë së të dhënave. Funksioni i integritetit është të sigurohet se të dhënat janë të besueshme dhe nuk ndryshohen nga persona të paautorizuar. Ai garanton që të dhënat nuk janë modifikuar, fshirë, zhvendosur gjatë transmetimit nga qasjet

e paautorizuara apo sulmet me qëllim të keq. Kjo është e rëndësishme në aplikime, si të bankave, operacioneve ushtarake dhe kontrolleve të pajisjeve (p.sh. mjeteve të transportit hekurudhor apo ajror), ku ndryshime të tilla do të shkaktonin dëme serioze.

**Disponueshmëria.** Funksioni i disponueshmërisë në sigurinë e rrjetit është që të sigurohet që të dhënat, burimet apo shërbimet e rrjetit janë vazhdimisht në dispozicion të përdoruesve të ligjshëm, sa herë që i kërkojnë. Përveç kësaj, disponueshmëria e një rrjeti do të thotë se shërbimet e tij duhet të jenë të qasshme, kur është e nevojshme, edhe në rast të sulmeve të suksesshme.

**Autentifikimi** është thelbësor për të siguruar se të dy nyjet fundore janë ato që pretendojnë të jenë (të vërteta) dhe jo imitues. Pa autentifikimin e duhur, asnjë kërkesë tjetër nuk mund të zbatohet në mënyrë korrekte. P.sh., në qoftë se dy nyje janë duke përdorur çelësa enkriptimi për të shkëmbyer mesazhe të sigurtë dhe njëra prej tyre kompromentohet, si rezultat i

#### tivitet:

Kriptografia është shkenca që studion metodat për kodimin dhe transmetimin e informacioneve duke maskuar kuptimin e mesazheve. Në këtë mënyrë, nëse dikush mund të futet në rrjet dhe të marrë informacionet, ai nuk do të jetë në gjendje t'i lexojë ato. Sigurimi i mesazheve nëpërmjet kriptografisë daton që para erës sonë. Perandori romak Jul Cezari është i pari që njihet në histori, i cili ka përdorur kriptografinë për të dërguar mesazhe te gjeneralët e tij. Bëni një hulumtim në web mbi përdorimin e kriptografisë, kur ka pasur një ndikim rrënjësor në historinë botërore.

**TEMA 4** PËRDORIMI I SIGURTË I INTERNETIT

mungesës së autentifikimit të duhur, atëherë të gjitha materialet e enkriptuara do të jenë në dispozicion të sulmuesit.

Ka shumë lloje të sigurisë së rrjeteve që zbatohen në to, mes të cilave vlen të përmendim: kriptografia, algoritmat me çelës simetrik dhe publik, nënshkrimi digjital, protokollet e autentifikimit.

### **Kriptografia dhe zbatimi i saj**

Komponentët kryesorë të kriptografisë janë:

- 1. kriptografia me çelës simetrik,
- 2. kriptografia me çelës asimetrik,
- 3. funksionet Hash.

O

Në kriptografi termi çelës i referohet një vlere numerike të përdorur nga një algoritëm për të ndryshuar informacionin, duke e bërë atë të lexueshëm vetëm nga individët që kanë çelësin për ta kthyer atë në versionin fillestar. Administrimi i çelësave nënkupton si dhe kujt i jepen çelesat. Kriptografët, në fillim, për kodimin përdornin algoritma të thjeshtë, si p.sh. algoritmet simetrike, ku për kodimin dhe dekodimin përdoret vetëm një çelës (fig. 2).

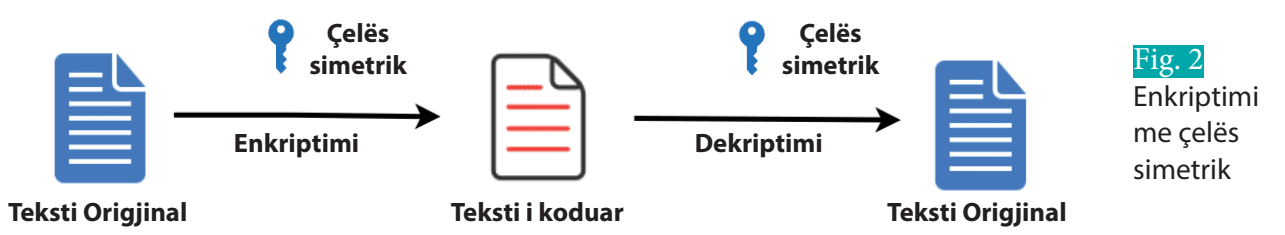

Në një shkallë më të lartë vështirësie përdoret algoritmi asimetrik, i cili përdor dy çelësa, të cilët lidhen me njëri-tjetrin me relacione matematikore: një çelës publik, që përdoret nga të gjithë për kodimin e mesazheve, që do të dërgohen dhe një çelës privat, që i duhet përdoruesit për ta rikthyer mesazhin në formën fillestare (deshifrimin e mesazheve), si në figurën 3.

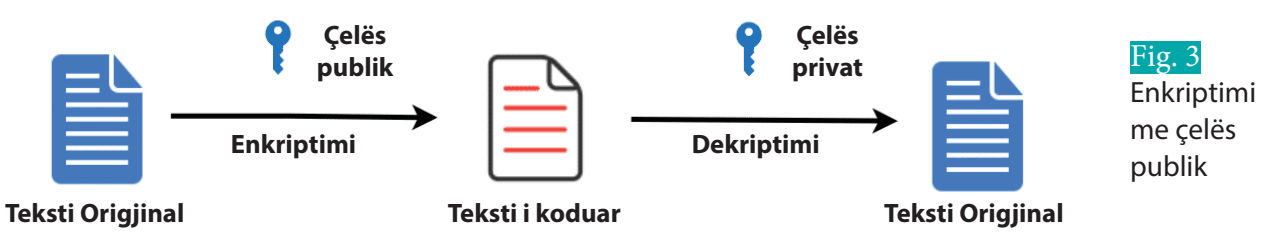

Enkriptimi është procesi i kodimit të një mesazhi ose informacioni në mënyrë të tillë që vetëm palët e autorizuara mund ta kenë atë dhe ata që nuk janë të autorizuar nuk munden.

Të dhënat janë të koduara duke përdorur çelësa të fshehtë, të cilat pastaj mund të përdoren më vonë për të dekriptuar të dhënat. Është e rëndësishme që çelësat e enkriptimit të ruhen veçmas nga vetë të dhënat. Në këtë mënyrë, edhe nëse një sulmues përfiton qasje në bazën tuaj të të dhënave, ai nuk do të ketë qasje në çelësat e nevojshëm për ta dekriptuar.

**Enkriptimi** është mënyra e transformimit të të dhënave nga një format tekst i lexueshëm (plain text) në një format të palexueshëm shifror (cipher text).

**Dekriptimi** është mënyra e kthimit të të dhënave të fshehura (cipher text) në tekst të lexueshëm (plain text).

### **Algoritmet Hash**

Qëllimi i kriptimit të të dhënave është të mbrojë informacionin, që ai mos të lexohet nga personat të cilëve nuk iu dedikohet. Mirëpo kjo nuk mund t'i ndalojë shfrytëzuesit me qëllim të keq, që ta ndryshojnë atë. Për ta luftuar këtë fenomen na duhet një procedurë e shkurtër dhe mjaftueshëm efikase që të verifikojmë integritetin dhe në disa raste edhe origjinalitetin e

#### **TEMA 4** PËRDORIMI I SIGURTË I INTERNETIT

mesazhit. Këtë rol në kriptografi e luan kodi Hash. Ai na mundëson të verifikojmë që të dhënat kanë mbetur të pandryshuara, përderisa kriptimi bën që të dhënat të jenë të palexueshme nga përgjuesit. Pra, ky algoritëm krahason pjesë të mesazhit origjinal me një pjesë të mesazhit të marrë. Nëse janë të njëjta, do të thotë se mesazhi është marrë i saktë. Një rast i tillë jepet dhe në figurën 4.

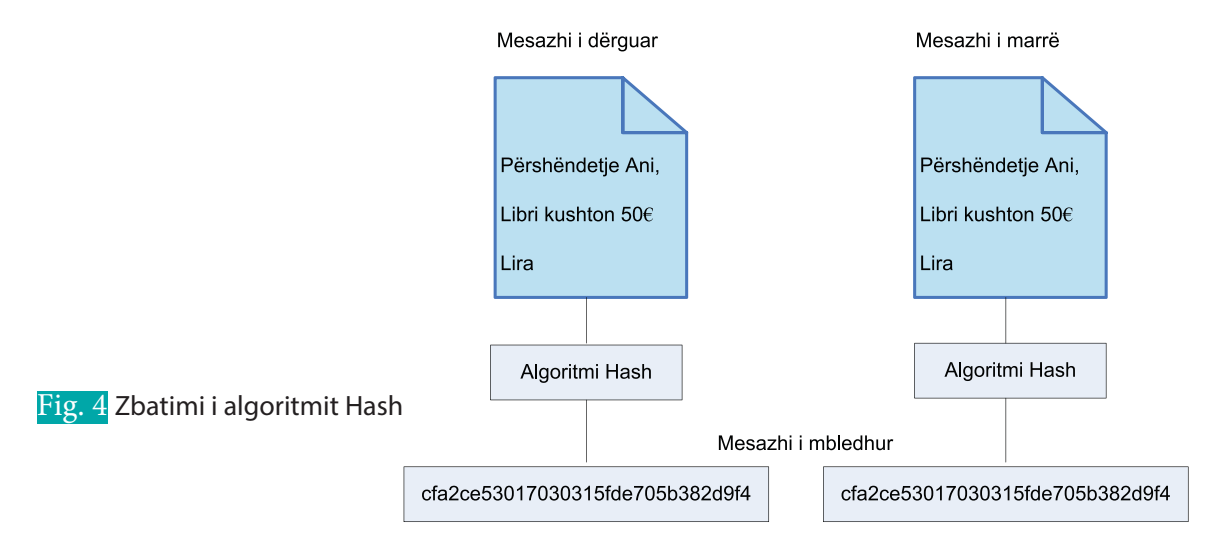

 $\bullet$ 

- **1.** Cilat janë çështjet kryesore të sigurisë në rrjet? Shpjego secilën prej tyre.
- **2.** Shpjego si zbatohet parimi i kriptografisë në rrjetet kompjuterike për të forcuar sigurinë.
- **3.** Jep përkufizimin e enkriptimit dhe dekriptimit.
- **4.** Ku ndryshon enkriptimi me çelës simetrik nga ai me çelës publik?
- **5.** Lidh me shigjetë:

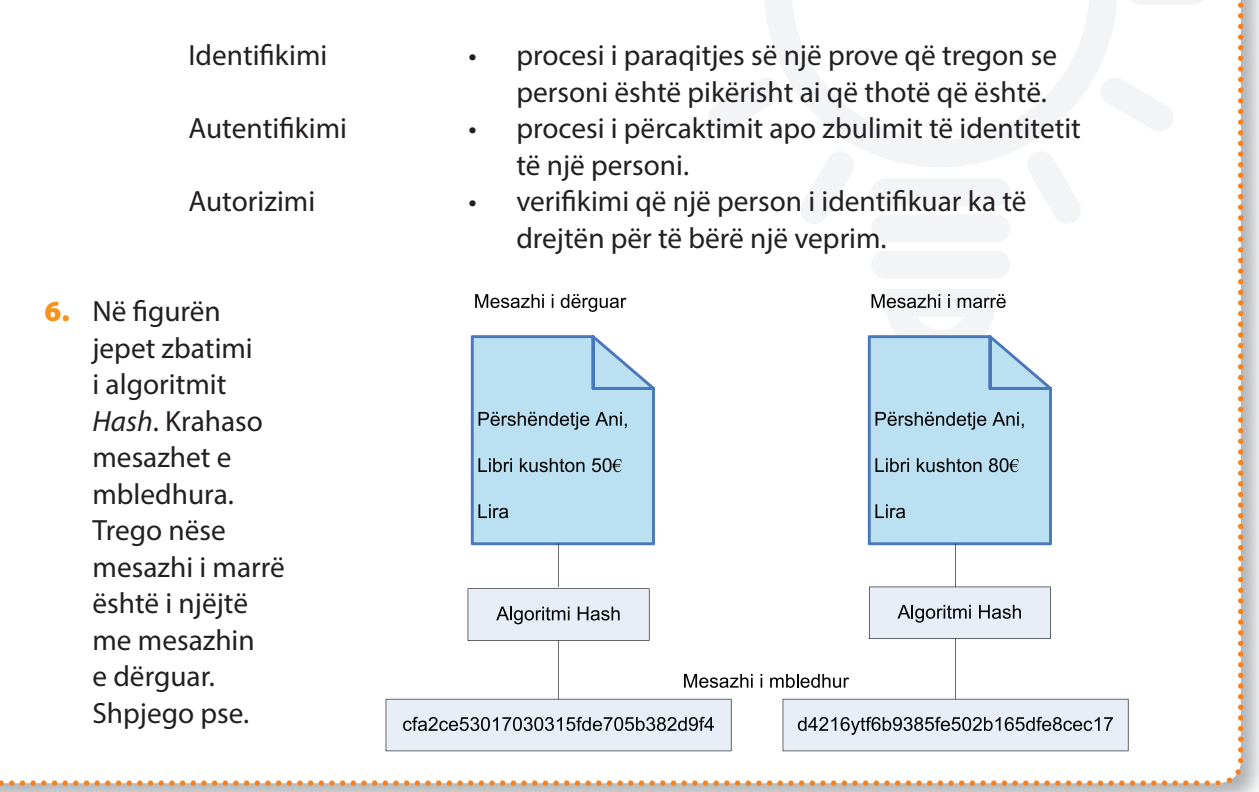

# **Nënshkrimi digjital**

Nxënësi/ja:

**2.1** I **4.3**

¨ demonstron nëpërmjet punës me projekte se si funksionon mënyra e nënshkrimit digjital.

#### tivitet:

Në komunikimin e zakonshëm vërtetësia e shumë dokumentave ligjore, financiare e të tjera, përcaktohet nga prania e nënshkrimit të autorizuar me dorë (firma). Ndërsa në sistemet kompjuterike problemi i vërtetësisë është më kompleks. A mund të thoni kuptimin e nënshkrimit elektronik dhe atij digjital? Cili është ndryshimi ndërmjet tyre?

**Nënshkrime elektronike** janë të dhënat elektronike, që shoqërojnë informacione të caktuara gjithashtu në format elektronik. Në të njëjtën kohë, nënshkrimi elektronik është një koncept ligjor, që është i barasvlefshëm me nënshkrimin me dorë dhe ka për qëllim të dëshmojë vullnetin e nënshkruesit. Shembuj nënshkrimesh elektronike janë: një dokument i firmosur me dorë dhe i skanuar, një dokument i firmosur dhe i dërguar me faks, firma e dorës e skanuar dhe e futur në dokument si imazh.

**Nënshkrime digjitale** janë të dhënat digjitale, që i bashkangjiten një

steven poba

Fig. 1 Nënshkrim elektronik

dokumenti digjital, të cilat garantojnë identitetin e autorit dhe integritetin e dokumentit. Nënshkrimi digjital ka të bëjë me aplikimin e mekanizmave kriptografike në përmbajtjen e një mesazhi ose dokumenti me qëllim që ti tregojë pranuesit të mesazhit se dërguesi i mesazhit është i vërtetë (autentifikimi), që ky i fundit nuk mund ta mohojë se ai/ajo ka dërguar mesazhin (mosrefuzimi) dhe se mesazhi nuk është ndryshuar që nga lëshimi i tij (integriteti). Nënshkrimi digjital duhet jo vetëm të lidhet me nënshkrimin e përdoruesit, por edhe me mesazhin. Këto lejojnë të verifikojmë autorin, datën dhe kohën e nënshkrimit si dhe të vërtetojmë përmbajtjen e mesazhit. Nënshkrimet digjitale janë përdorur zakonisht për shpërndarjen e software-ve, transaksioneve financiare si dhe në raste të tjera, ku është e rëndësishme për të zbuluar falsifikimin.

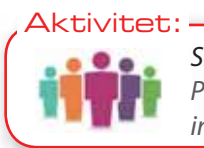

Shpesh në tekste jeni hasur me fjalën **autentike**. E dini ju kuptimin e saj? Po në teknologjinë e informacionit ç'kuptoni me termin e autenticitetit të informacionit?

### **Çfarë është autenticiteti i informacionit?**

Me autenticitet kuptojmë cilësinë ose kriterin për të qenë i besueshëm, i vërtetë, origjinal, pra, diçka që nuk është e kopjuar apo false. Por çfarë kuptoni me autenticitetin në teknologjinë e informacionit? Autenticiteti i informacionit është siguria që një mesazh, transaksion apo ndonjë shkëmbim tjetër informacioni është nga burimi, nga i cili ai deklaron të jetë. Ai ka të bëjë me provën e identitetit.

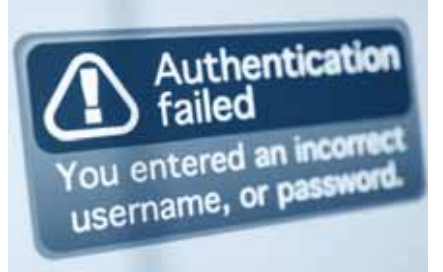

г

 $\overline{\mathbf{O}}$   $\overline{\mathbf{O}}$ 

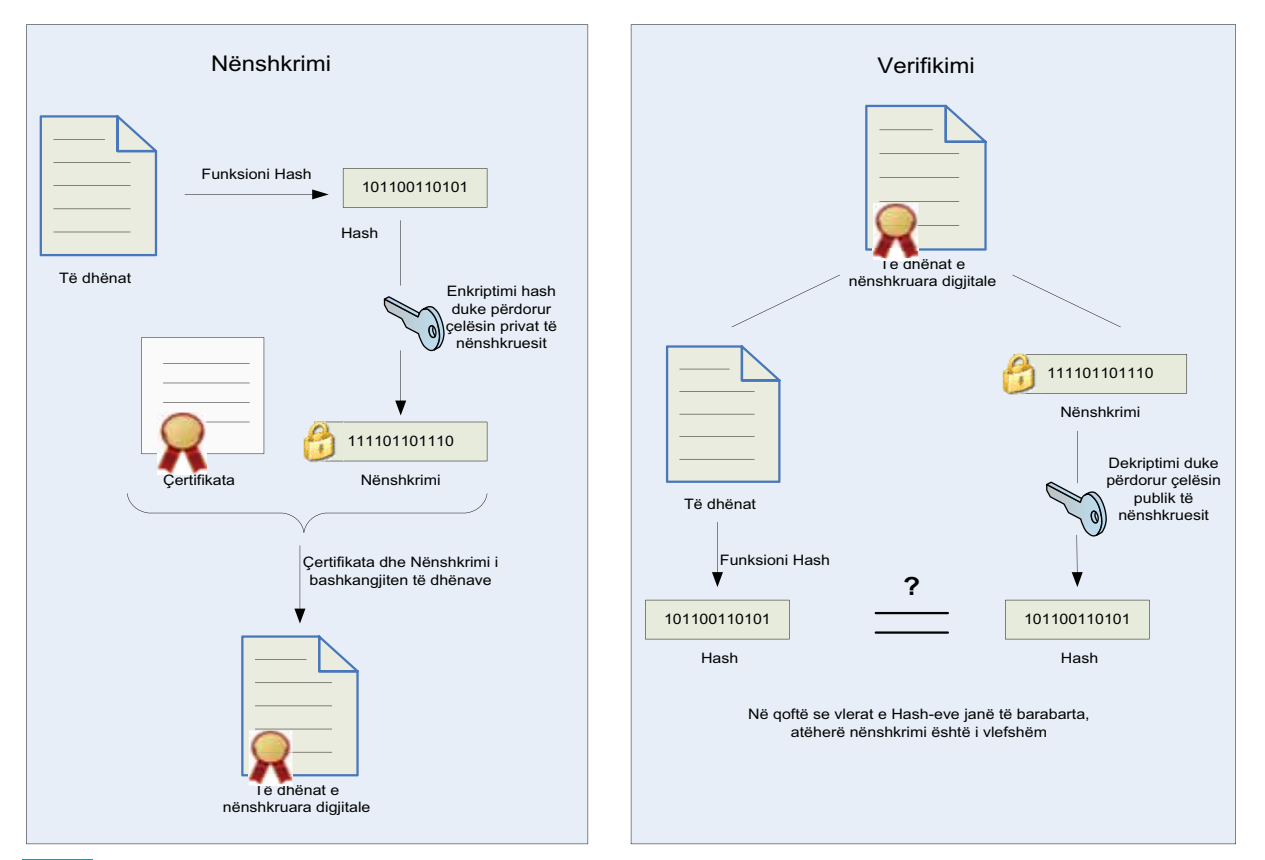

 $\bullet$ 

Fig. 2 Skema e nënshkrimit dhe verifikimit të të dhënave

Ne mund të verifikojmë vërtetësinë e informacionit nëpërmjet autentifikimit ose vërtetimit. Procesi i vërtetimit, zakonisht, përfshin më shumë se një "provë" të identitetit edhe pse ai mund të jetë i mjaftueshëm. Prova mund të jetë diçka që përdoruesi **e di**, si fjalëkalimi ose përdoruesit mund të provojnë identitetin e tij me diçka që ai **ka,** si numri i kartës (keycard). Sistemet moderne biometrike mund të provojnë sigurinë bazuar në tiparet fizike të përdoruesit. Metodat biometrike të autentifikimit përfshijnë tipare të tilla, si gjurmët e gishtave, retinën e syrit, zërin etj. Në figurën 2 jepet skema e nënshkrimit dhe verifikimit të të dhënave.

#### **Përfshirja e elementeve të autenticitetit në dokumentet word**

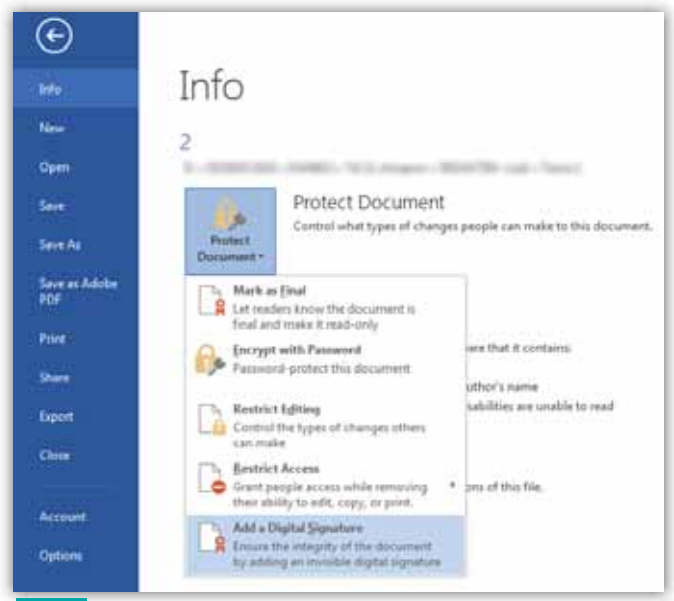

Fig. 3 Opsionet e dritares Protect Document

Elementet e autenticitetit mund të shtohen në dokumenta Wordi, Exceli apo edhe në prezantimet PowerPoint nëpërmjet opsioneve që ofrojnë programet e paketës Ms Office. Në këtë mënyrë ju mund të ndani me shokët krijimet tuaja pa u shqetësuar se dikush mund të ndërhyjë ose ndryshojë ato, duke siguruar autenticitetin dhe origjinën e tyre më parë. Në versionin MsWord 2007 mundësitë për mbrojtjen e dokumenteve para shpërndarjes i gjejmë te menuja **Office/Prepare.** Ndërsa për versonet Ms Word 2010/2013 klikojmë mbi komandat:

 $\bullet$ 

 $\bigcirc$ ∩

**File/Info/Protect Document**. Konkretisht, te dritarja **Protect Document** ne gjejmë opsionet në figurën 3.

**TEMA 4** PËRDORIMI I SIGURTË I INTERNETIT

 $\overline{O}$   $\overline{O}$ 

**Mark as Final**. U bën me dije lexuesve që dokumenti është përfundimtar dhe ofrohet vetëm me të drejta leximi.

**Encrypt with Password**. Rrit sigurinë e dokumentit nëpërmjet përdorimit të fjalëkalimit.

**Restrict Editing.** U lejon të tjerëve qasje në dokument, ndërkohë që kontrollon llojet e ndryshimeve, që të tjerët mund të bëjnë.

**Restrict Access**. U lejon të tjerëve qasje në dokument, ndërkohë që u kufizon atyre mundësinë për ta modifikuar, kopjuar apo printuar atë.

**Add a digital Signature**. Sigurimi i integritetit të dokumentit duke shtuar nënshkrimin digjital, i cili është i padukshëm.

### **Shtimi i nënshkrimit digjital të padukshëm në Word, Excel ose PowerPoint**

Për të mbrojtur origjinalitetin e përmbajtjes së një dokumenti, mund të shtoni një nënshkrim digjital të padukshëm. Dokumentet e nënshkruara kanë butonin Nënshkrimet në pjesën e poshtme të dokumentit. Për të shtuar një nënshkrim të padukshëm ndiqni hapat:

- 1. klikoni **File** tab/**Info;**
- 2. zgjidhni **Protect Document**;
- 3. në menunë që shfaqet, zgjidhni **Add a Digital Signature**;
- 4. në mesazhin që shfaqet, shtypni butonin **OK;**
- 5. në dritaren dialoguese **Sign,**  rubrika **Purpose for signing this document**, shkruani qëllimin dhe pastaj klikoni **Sign** (fig. 5) **.**
- 6. pasi skedari është nënshkruar në mënyrë digjitale, shfaqet butoni **Signatures** dhe skedari bëhet vetëm për lexim për të parandaluar modifikimet.

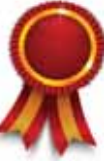

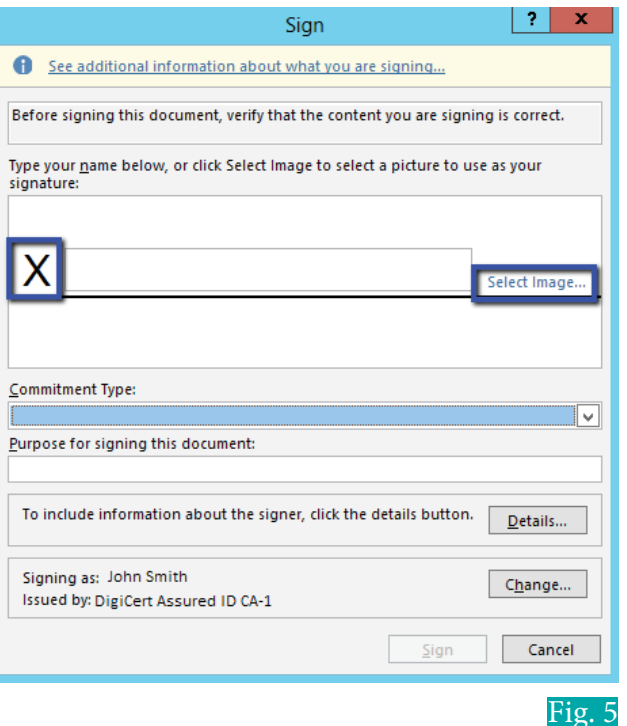

r

- **1.** Trego ndryshimin ndërmjet nënshkrimit elektronik dhe atij digjital.
- **2.** Shpego termin e autenticitetit në teknologjinë e informacionit.
- **3.** Në dritaren **Prepare the document for distribution** shpjego funksionin e secilës prej komandave.
- **4.** Si e interpreton faktin që opsioni **Add a Digital Signature** ofron edhe sigurinë dhe vërtetësinë e dokumentit?

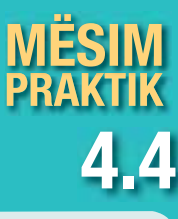

Fig. 1

# **Krijimi i një linje nënshkrimi në Word apo Excel**

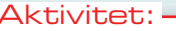

Provoni të shtoni një nënshkrim digjital në një dokument që keni në kompjuter.

Për të krijuar një nënshkrim digjital duhet të ndiqni hapat e mëposhtëm:

**1.** Hapni dokumentin dhe poziciononi kursorin në zonën ku do të krijoni linjën e nënshkrimit. Në tabin **Insert**, në grupin **Text**, klikoni opsionin **Signature Line**.

**2.** Në menunë që shfaqet, zgjidhni **Microsoft Office Signature Line** (fig. 1).

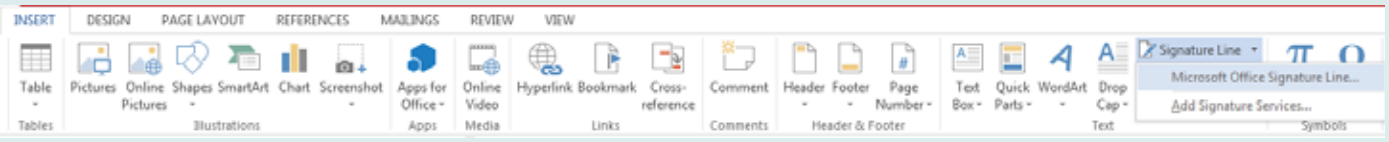

**3.** Hapet dritarja dialoguese **Signature Setup** (fig. 2) dhe aty plotësoni rubrikat me informacionin e llojit: emri, titulli, adresa e email-it të nënshkruesit. Këto të dhëna do të shfaqen poshtë linjës së nënshkrimit.

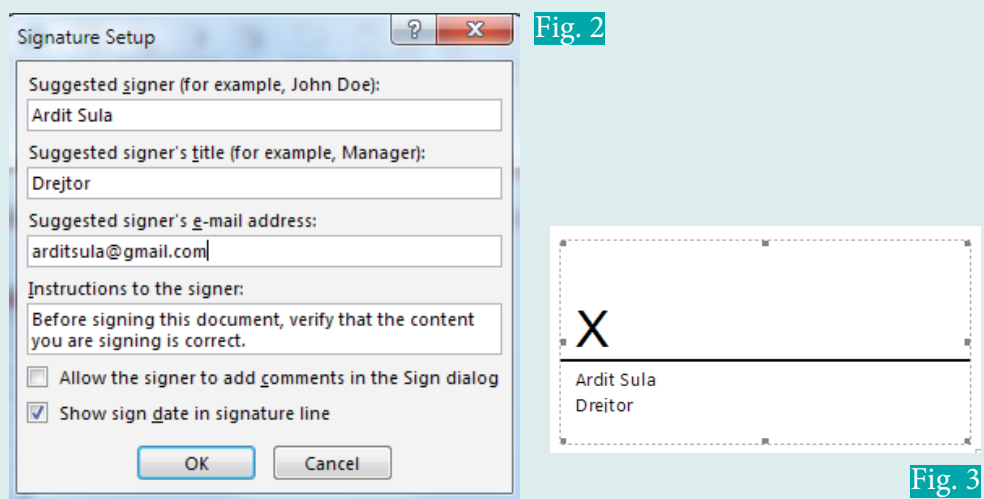

- **4.** Në dokument shfaqet një kuti, ku në vendin e X do shtohet nënshkrimi digjital (fig. 3). Klikoni vijën me butonin e djathtë të mouse-it dhe zgjidhni opsionin **Sign** nga lista e menusë që shfaqet.
- Për një version të printuar të nënshkrimit shkruani emrin brenda kutisë te X-i.
- Për të zgjedhur një imazh të nënshkrimit të shkruar, zgjidhni **Select Image** dhe gjeni lokacionin e skedarit ku keni nënshkrimin tuaj. Zgjidhni skedarin dhe klikoni **Select**.
- Për të shtuar një nënshkrim të shkruar me dorë (vetëm për përdoruesit e tabletit ose PC), shkruani emrin me dorë duke përdorur funksionin **Inking**.

Imazhi në vijim (fig. 4) tregon butonin e nënshkrimit.

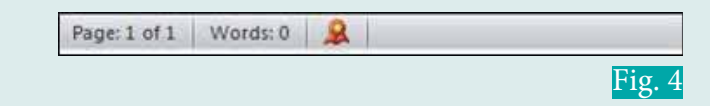

# **Teknologji e Informimit dhe Komunikimit**

 $\begin{bmatrix} 1 \ 1 \end{bmatrix}$ 

# **Tema 5.**

**Komunikimi nëpërmjet internetit**

## Koncepte kyçe:

**formular, textbox, Checkbox, radio button, Drop down boxes, pyetësor, tabelë me shumë zgjedhje.**

Në këtë tematikë do të njihemi me kuptimin e formularëve elektronik dhe llojet e tyre. Gjithashtu do të mësojmë mbi formularin web, si një nga llojet e formularëve elektronik si dhe elementët standartë të ndërfaqes grafike me përdoruesin, me të cilat ai përbëhet. Më tej do të përqëndrohemi te shembuj të përdorimit të formularëve elektronikë. Veç kësaj do të mësojnë mbi pyetësorët online, krijimin, konfigurimin, shikimin paraprak dhe dërgimin e tyre online si dhe analizimin e rezultateve të tyre.

.T.

**SMS** 

Δ.

@

∰

@

# **Formularët elektronikë**

Nxënësi/ja:

**5.1**

I

demonstron plotësimin e formularëve elektronikë duke dhënë informacione rreth rëndësisë së tyre për secilën fushë të formularit.

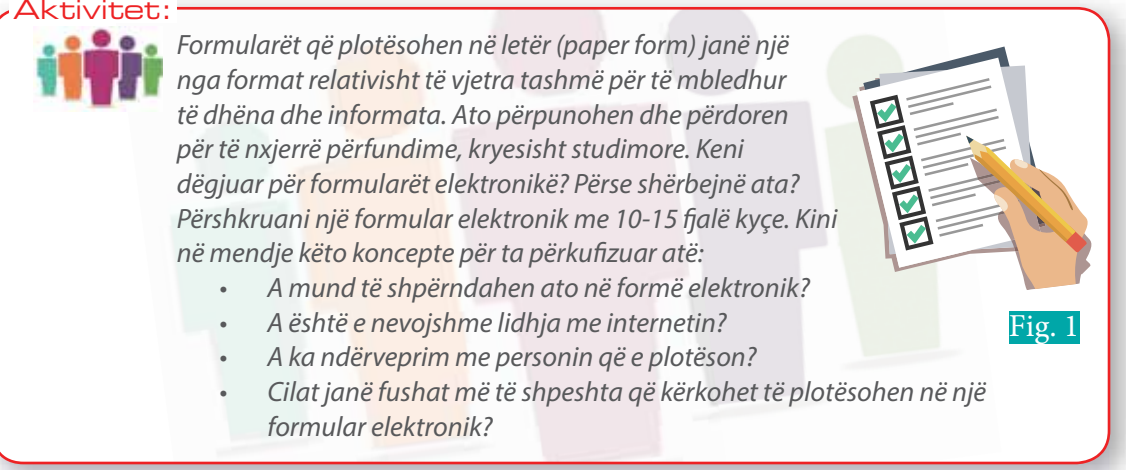

Formulari elektronik është një mjet që përdoret për grumbullimin e të dhënave nga përdoruesit duke përdorur komunikimin elektronik. Ai ndryshon në një shumëllojshmëri të gjerë opsionesh, sipas mënyrës se si ai i paraqitet përdoruesit apo se si mblidhen të dhënat prej tij. Formulari elektronik mund të jetë statik, kur nuk ka asnjë ndërveprim elektronik me përdoruesin, por elektronike është vetëm mënyra e shpërndarjes. Nga ana tjetër, formulari mund të sigurojë po ashtu edhe nivel të lartë inteligjence dhe ndërveprimi me përdoruesin. Në të jepet mundësia e shumë zgjedhjeve të gatshme, kontrolli për vlefshmërinë e përgjigjes, kapërcimi i disa pyetjeve në bazë të përgjigjes së përdoruesit (duke përdorur programimin) etj. Formular cilësor që ofrohet në web, është shembuli i figurës 2.

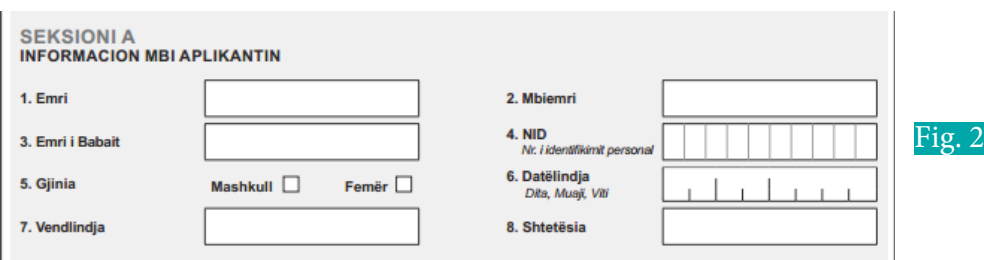

Parimisht, formularët elektronikë ndahen në 6 kategori bazuar në nivelin e ndërveprimit me përdoruesin dhe inteligjencën që ai ofron.

**Niveli 1**: Formulari statik, megjithëse shpërndahet në mënyrë elektronike, duhet patjetër të printohet që të plotësohet. Pra, është një letër, e pajisur me fusha për t'u plotësuar. I ngjashëm po aq sa dërgimi me faks. Formularët e këtij niveli kërkojnë që të dhënat e mbledhura të kopjohen manualisht në baza të dhënash, për t'i përpunuar ato më tej. Një shembull i këtij lloj formulari do të ishte një dokument PDF, që nuk mund të plotësohet me kompjuter, por duhet të printohet, plotësohet, skanohet dhe më pas të dërgohet te kërkuesi i informacionit. **Niveli 2**: Formularët e editueshëm. Përdoruesi mund të plotësojë formularin në kompjuter, por përgjigjja duhet të ruhet (si p.sh. në rastin e një dokumenti Word, ku janë lënë fusha të nënvizuara apo tabela për plotësim) e më pas të dërgohet nëpërmjet email-it apo mënyrave të tjera elektronike. Sërish është e nevojshme ndërhyrja manuale për t'i kopjuar rezultatet nga dokumenti Word në një bazë të dhënash.

**Niveli 3:** Formularët që mund të mbushen me të dhëna.

 $\blacksquare$ 

Këta formularë janë vërtet të vlefshëm. Me anë të mjeteve, si drop down boxes, arrihet të reduktohen si gabimet ashtu edhe barra e punës për t'i mbledhur dhe përpunuar të dhënat. Kjo pasi përdoruesi mund të zgjedhë tashmë vetëm mes një numri të kufizuar mundësish, në vend që të shkruajë me shkrim dore, pre e gabimeve, përgjigjen e tij. Ky përbën nivelin e parë, që ofron mundësinë e nxjerrjes së të dhënave nga formulari në bazë të dhënash duke përdorur programimin (pra, jo më manualisht). Shembuj të tillë janë dokumentat PDF të plotësueshëm, formularët Word, formularët e ofruar përmes web-it (pra, që shfaqen dhe mund të plotësohen nga përdoruesi duke përdorur shfletuesit web).

**Niveli 4:** Vlefshmëria e plotësimit. Ndryshimi mes nivelit 3 dhe 4 është fillesa e ndërveprimit. Kështu, formulari siguron një feedback bazuar në përgjigjen e plotësuesit të tij. Reagimi i formularit ndaj hyrjeve të përdoruesit bëhet në bazë të rregullave që janë vendosur për plotësimin e saktë të atij formulari. Shembuj të reagimeve të tilla janë, kur një fushë e detyrueshme për t'u plotësuar është lënë e paplotësuar ose në vend të një adrese email-i në fushën e adresës së email-it shënohet vetëm një emër apo në vend të një numri telefoni jepet një emër etj.

**Niveli 5:** Formularët e zgjuar, ku ekzistojnë dy mundësi reagimi ndaj përgjigjes së plotësuesit: jepet një feedback ose ai zgjedh vetë përgjigjen pasuese. Për këtë të fundit i referohemi konceptit "kapërcim i kushtëzuar", ku një pyetje vijuese kapërcehet në bazë të përgjigjes së përdoruesit. P.sh. nuk mund t'i kërkohet një përdoruesi mashkull nëse ai është shtatzanë apo jo ose një minoreni të japë numrin identifikues të patentës. Formulari, kështu, tregohet i zgjuar, me qëllim që mos ta ngarkojë (bezdisë) plotësuesin e tij me pyetje, që nuk i përkasin. **Niveli 6:** Formularët e ndërlidhur janë niveli më i lartë në spektrin e formularëve elektronikë.

Ndërveprimi dhe inteligjenca në to janë maksimale për shkak të lidhjes në rrjet apo internet. Në sajë të lidhjes është e mundur që formulari të zbatojë rregulla vlefshmërie bazuar në të dhëna që i merr nga jashtë tij, p.sh. kontrollon nëse një adresë email-i është tashmë në përdorim, ndaj nuk lejohet të vendoset për dikë tjetër. Po ashtu të dhënat e plotësuara dërgohen direkt në bazën e të dhënave.

Shumica e formularëve të nivelit 6 janë aplikacione ndërvepruese, që instalohen në kompjuter ose formularë në web.

Ndër përparësitë që mund të përmendim për formularët elektronikë kundrejt atyre në letër janë:

- eliminim i kostos së printimit, ruajtjes dhe shpërndarjes së formularëve;
- plotësimi më i shpejtë i të dhënave, pasi programimi i tyre mundëson formatimin, llogaritjen, kërkimin dhe vlefshmërinë e informacionit të dhënë nga përdoruesi;
- eliminimi i kostos së shtypjes së të dhënave, që janë shkruar me gabime nga përdoruesi;
- duke u kombinuar së bashku me firmat digjitale dhe dërgimin me email, koha e dërgimit të formularëve dhe marrjes së të dhënave ulet ndjeshëm.

Disa programe që ofrojnë plotësimin e formularëve elektronike janë: Adobe Acrobat, Microsoft Word, Microsoft Forms, Google Forms etj.

Ndër formularët më të njohur, me të cilët mund të jeni ndeshur me shpesh në internet, janë formularët web. Ata janë faqe web-i, që i mundëson përdoruesit të japë të dhëna, të cilat dërgohen në një server për përpunim. Formulari web përbëhet nga elementë standardë të ndërfaqes grafike me përdoruesin (graphical user interface), të cilët janë:

- **Tekst:** një kuti e thjeshtë, ku mund të shkruhet një rresht i vetëm.
- **Email:** një fushë teksti, që pranon vetëm adresë email-i.
- **Numër:** një fushë që plotësohet vetëm me numra.
- **Fjalëkalim:** e ngjashme me llojin tekst dhe përdoret për qëllime sigurie. Për këtë arsye, zakonisht, karakteret që shtypen zëvendësohen nga karakteri \*.
- **Butonat Radio**: shërbejnë për të zgjedhur vetëm një mes disa opsioneve.
- **Skedar:** një buton që jep mundësi për të ngarkuar një skedar.
- **Dërgo:** butoni që i thotë shfletuesit web të dërgojë të dhënat e mbledhura në server.
- **Zonë teksti:** e njëjtë me elementin tekst, por mund të pranojë shumë rreshta të dhënash.
- **Checkbox**: fusha që mundësojnë përzgjedhjen e një ose më shumë opsioneve, duke i check-uar ato.
- **Dropdown boxes:** mundësi përzgjedhjeje e njërit mes disa opsioneve të gatshme të ofruara.

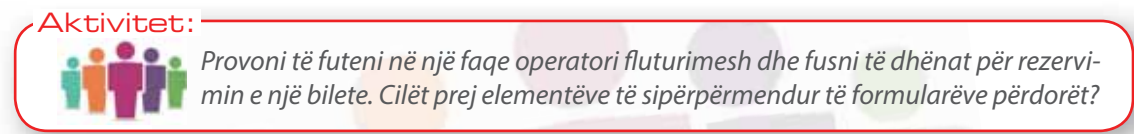

Ndër ndërfaqet më të njohura që i ofrohen përdoruesit si një formular elektronik janë:

• Formulari i login-it, që siguron autentifikimin e përdoruesve përmes të dhënave të llogarisë në faqe me qasje të kufizuar vetëm për përdoruesit e regjistruar.

 $\bullet$ 

- Formulari i regjistrimit, që mundëson krijimin e një llogarie të re, si p.sh. adresë email-i apo rrjete sociale (linkedin, facebook etj.).
- Formulari i checkout-it, që mbledh të dhënat e blerësit dhe kartës, me anë të së cilës ai do të paguajë.

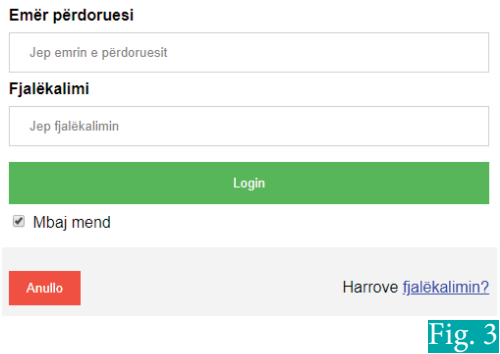

### **Shembuj të përdorimit të formularëve elektronikë**

Formularët elektronikë përdoren masivisht sot në komunikimin në internet. Ndër më fitimprurësit janë ata që përdoren për plotësimin e të dhënave për porositë e blerjeve online dhe për rezervimin e biletave të nevojshme për udhëtime.

Po ashtu, aplikimet në faqe zyrtare të institucioneve publike janë një mënyrë shumë e përdorur për të lehtësuar komunikimin dhe marrjen e të dhënave mes shtetasve të një vendi dhe procedurave shtetërore. Një shembull për t'iu referuar do të ishte faqja web https://kk.rksgov.net/, e cila, ndër të tjera, ofron mundësinë për të mbledhur informacion nga shtetasit përmes formularëve web. Vini re faqen dhe aplikimet online që ajo ofron. Çfarë të dhënash kërkohen nga përdoruesi?

Testimet (quiz-et) online janë një tjetër formë tepër masive e përdorimit të formularëve elektronikë. Shumë faqe i përdorin ata për të testuar nivelin e njohurive nëpërmjet përgjigjeve të përdoruesit, duke dhënë rezultatin e testit në fund. Shembull për këtë do të ishte faqja web www.cambridgeenglish.org/test-your-english, ku mund të provoni të testoni njohuritë tuaja duke plotësuar formularin web që ju shfaqet.

Pyetësorët online krijohen përmes formularëve elektronikë, përfundimet e të cilëve japin informacion për studime të ndryshme.

- **1.** Çfarë janë formularët elektronikë?
- **2.** Cilat janë nivelet e ndërveprimit dhe inteligjencës së formularëve elektronikë?
- **3.** Çfarë përparësish ofron formulari elektronik kundrejt atij në letër? Po formulari letër, mendon se ka ndonjë përparësi kundrejt atij elektronik?
- **4.** Përmend formularët që ke plotësuar 2 ditët e fundit nga lundrimi në internet.
- **5.** Hap faqen www.onlinequizcreator.com dhe pasi të krijosh një llogari, krijo një quiz të personalizuar. Si është niveli i ndërveprimit të përdoruesit me faqen e internetit?

# **Krijimi i pyetësorëve online dhe analizimi i rezultateve të tyre**

#### Nxënësi/ja:

**2.1** I **5.2**

- demonstron plotësimin e formularëve elektronik duke dhënë informacione rreth rëndësisë së tyre për secilën fushë të formularit;
- njeh pyetësorët online dhe krijimin e tyre.

vitet: I

Pyetësorët janë një mjet shumë i dobishëm për të ndërvepruar me anëtarët e një grupi apo komuniteti. Ai përbëhet nga disa pyetje, përgjigjet e të cilave, kryesisht, përdoren për anketime, votime apo studime statistikore. Pyetësori i parë është ideuar nga Shogata Statistikore e Londrës në vitin 1838. Sigurisht, përgatitja e pyetjeve, mbledhja dhe përpunimi i përgjigjeve është një proces që është zhvilluar shumë prej asaj kohe, duke marrë hov me përdorimin e internetit. Kështu, koha për t'i shpërndarë pyetësorët dhe për të përpunuar të dhënat e mbledhura prej tyre është reduktuar shumë. Supozoni se duhet të bëni një anketim për të njohur mendimin e të gjithë nxënësve, në të gjitha klasat në shkollën tuaj për një çështje vendimmarrjeje. Propozoni disa mënyra si mund ta realizoni këtë. A njihni mjete online që mundësojnë krijimin e pyetësorëve? Listoni 3 faqe interneti që ju ndihmojnë për këtë detyrë.

### **Përgatitja e pyetësorëve me Google forms**

#### **1. Krijimi i pyetësorit**

Si fillim krijohet një pyetësor (formular) i ri (**new form**) dhe më pas shtohen pyetjet.

1.1 Krijoni formularin. Për ta bërë këtë, shkoni në faqen www.forms.google. com dhe klikoni **Blank** për një formular të zbrazët ose mund të zgjidhni një nga formularët e gatshëm që i përafron

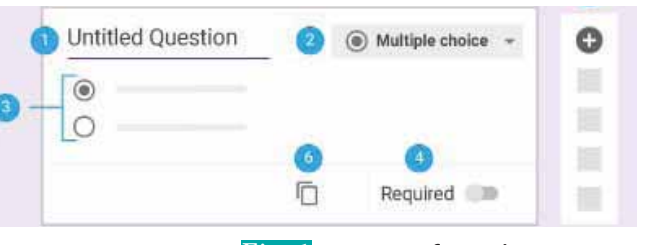

Fig. 1 Dritarja e formularit

anketimit tuaj. Do t'ju shfaqet dritarja si në figurën 1.

 Emërtojeni formularin duke klikuar te fusha **Untitled form** dhe shkruani aty emrin e pyetësorit tuaj.

1.2 Shtoni pyetjet në formular. (Nëse po përdorni formular të gatshëm, mund të kapërceni te pika 1.3).

1.2.1 Shkruni pyetjen në vend të **Untitled question**.

- 1.2.2 Për të përcaktuar formatin e përgjigjes klikoni djathtas te shigjeta **dropdown**, nga ku mund të përzgjidhni mundësitë që shfaqen aty, të cilat janë (fig. 2):
- Përgjigje e shkurtër: për përgjigje të llojit tekst, që mund të përfshihet në një rresht.
- Paragraf: për përgjigje të llojit tekst, që ka nevojë për disa rreshta për t'u shprehur.
- Alternativa (Multiple choice): butona radioje për përgjigje me zgjedhje, ku mund të zgjidhni vetëm njërën prej alternativave.
- Checkboxes: kuti për t'u klikuar, që zbatohet në rastet ku mund të jetë e vërtetë më shumë se një përgjigje.
- Dropdown: menu përgjigjesh, ku mund të zgjidhni vetëm njërën nga një listë e paracaktuar. Në figurën 3 paraqitet një shembull menuje dropdown, nga ku mund të zgjidhet mes HTML-së, CSS-së ose JavaScript-it.
- Ngarkim Skedari: jepet mundësia që të ngarkohet një skedar sipas kërkesës së pyetjes.

Short answer Paragraph Multiple choice 6 Checkboxes ☑ Dropdown ۵ File upload ۵ Linear scale #### Multiple choice grid **EEE** Checkbox grid Date  $\circledcirc$  Time Fig. 2

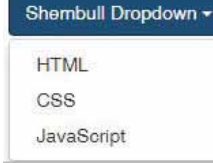

Fig. 3

- Shkallë lineare: për lloje përgjigjesh që përdoren për vlerësim, duke përcaktuar një diapazon numrash.
- Tabela me Multiple choice: për përgjigje në formë tabelare, ku për çdo rresht zgjidhet një nga disa butona radioje.
- Tabela me Checkboxes: për përgjigje në formë tabelare, ku për çdo rresht zgjidhet një ose disa kuti klikimi.
- Data: mundësi për caktimin e një date sipas formatit muaj, ditë, vit.
- Ora: mundësi për caktimin e një ore sipas formatit orë dhe minuta.

1.2.3 Shtoni alternativat e përgjigjes.

1.2.4 Për të përcaktuar nëse personi duhet t'i përgjigjet me detyrim kësaj pyetjeje, klikoni çelësin **Required** (pika 4 në figurën 1).

1.2.5 Për të shtuar një pyetje të re, klikoni shenjën **+** (pika 5 në figurën 1).

1.2.6 Për të shtuar një pyetje identike, shtypni ikonën e kopjimit **dublicate** (pika 6 në fig. 1).

Ndryshoni pyetjet.

Mund të shtoni pyetje, t'i rendisni ndryshe ose t'i fshini ato në çdo kohë nëpërmjet kësaj menuje. Klikoni mbi pyetjen dhe duke e mbajtur mouse-in të shtypur ndërkohë që e rrëshqisni atë, mund ta vendosni sipas një renditjeje tjetër. Gjithashtu mund të shtoni foto ose video.

#### **2. Konfigurimi dhe shikimi paraprak i pyetësorit**

 $\bullet$ 

Duke klikuar **Settings** ju mund të konfiguroni disa parametra për pyetësorin tuaj. Disa prej tyre janë:

- 1. Te menuja **General** mund të gjeni opsionet:
- Mbledh adresat e email-it të personave që përgjigjen, nëse aktivizohet ky opsion.
- Personit që përgjigjet, i dërgohet rezultati i anketimit, nëse ai e kërkon këtë përmes aktivizimit të **Response receipts**.
- Përdoruesi nuk mund t'i përgjigjet një pyetësori më shumë se një herë, nëse **Limit to 1 response** është aktive. Për këtë nevojitet që i anketuari të logohet përmes një adrese gmail-i.
- 2. Përdoruesi ka mundësi ta ndryshojë përgjigjen edhe pasi ai e ka përfunduar dhe nisur atë. Kjo sigurohet duke aktivizuar **Edit after submit**.
- 3. Te menuja **Quiz** supozohet se ju po ndërtoni një provim. Aty janë përfshirë disa parametra që kanë të bëjnë me vlerësimin e përdoruesit që do të përgjigjet. Klikoni çelësin **Make this a quiz** për ta konvertuar pyetësorin tuaj në një quiz. Vlerësimi me notë mund të bëhet direkt duke u shfaqur në faqe ose me anë të dërgimit me email.

Kur i mbaroni ndryshimet, klikoni butonin **Save** për t'i ruajtur ato.

Në çdo kohë ju mund të shikoni një pamje të pyetësorit, ashtu si do t'i shfaqet përdoruesit nga shfletuesi i tij, duke klikuar butonin **Preview** vendosur lart, djathtas.

#### **3. Dërgimi i pyetësorit**

- 3.1 Dërgoni pyetësorin. Pasi keni përfunduar me përgatitjen e pyetësorit, ju duhet të dini si mund ta nisni atë. Dërgimi bëhet i mundur duke shtypur butonin **Send** lart, djathtas dhe më pas:
- duke shtypur **adresat e email-it** të të gjithë personave kujt doni t'ia nisni formularin ose
- duke kopjuar linkun e pyetësorit dhe e bëni atë **paste** në chat, mesazh, email, rrjete sociale etj. 3.2 Pezulloni ose ndaloni marrjen e përgjigjeve.

Kur krijoni një pyetësor të ri, marrja e përgjigjeve është automatikisht aktive. Por, në qoftë se vini re se keni bërë një gabim në paraqitjen e pyetjeve, atëherë mund ta ndaloni marrjen e përgjigjeve, të korrigjoni gabimin e më pas ta rifilloni atë. Për ta bërë këtë, në krye të formularit zgjidhni **Responses** dhe duke klikuar çelësin **Accepting responses**, ju mund ta aktivizoni ose çaktivizoni këtë mundësi (fig. 4).

**TEMA 5** KOMUNIKIMI NËPËRMJET INTERNETIT

 $\overline{O}$   $\overline{O}$ 

#### **4. Analizimi i përgjigjeve**

Pasi ka filluar marrja e përgjigjeve, ju mund t'i shikoni ato te **Responses** në formë të përmbledhur ose çdo përgjigje më vete (fig. 5 ).

Për t'i përpunuar edhe më tej përgjigjet ju mund t'i ruani ato në format tabelar, si p.sh. si një skedar Excel-i ose csv (një skedar teksti i kufizuar që përdor një presje për ndarjen e vlerave). Për këtë, te **Responses** klikoni **More** (shfaqur me 3 pika vertikale) dhe zgjidhni **Select response destination**. Klikoni për të hapur një **spreadsheet** të ri, pastaj klikoni **create**.

Ndërsa për t'i nxjerrë rezultatet në format csv, te **Responses** klikoni **More** dhe zgjidhni **Download responses** (.csv).

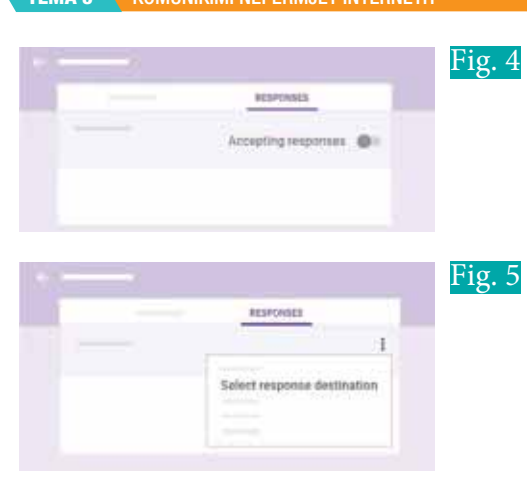

### **PROVO VETEN**

**1.** Krijo një llogari në faqen www.surveymonkey.com dhe ndërto e shpërnda një anketim, ku të votoni për këngëtarin e preferuar (mes një liste të paracaktuar emrash). Anketimi t'u shpërndahet të gjithë nxënësve të klasës.

 $\bullet$ 

 Shënim: Në mënyrë që secili të votojë për një anketim të ndryshëm, mund të krijojë secili nga një anketim, ku të kërkojë të votohet për subjekte të tjera si: lënda e preferuar, lënda ku ka mesataren më të lartë, lënda më e rëndësishme, aktori i preferuar, politikani më i suksesshëm etj. Në fund të mblidhen rezultatet dhe të shpallen në klasë.

- **2.** Duke përdorur Google Forms krijo një anketim mbi përdorimin e internetit në nivel klase. Mund të anketosh edhe klasa të tjera në shkollën tënde. Analizo të dhënat dhe shpalle rezultatin në klasë. Pyetjet specifikisht janë këto:
	- Gjinia (butona radio për Mashkull ose Femër).
	- Sa orë shpenzon mesatarisht në ditë në internet (butona radio për numrin e orëve).
	- Cili është aktiviteti që kryen më shpesh në internet (butona radio për alternativa si: chat, lojëra, mesazhet e menjëhershme, muzikë, email-e, blerje, rrjete sociale etj).
	- Sa shpesh e përdor secilin prej këtyre aktiviteteve të mësipërme (butona radio në formë tabelare: listo aktivitetet e mësipërme për rreshta dhe shpeshtësinë e përdorimit të tyre për kolona).
	- Ku e përdor internetin (checkboxes për disa alternativa, si: shtëpi, shkollë, librari, bar, dhe një fushë tekst për alternativën Tjetër duke e specifikuar).
	- Sa prej kontakteve ti nuk i njeh në jetën reale? (Fushë tekst për numrin).
	- Ke njohur ndonjëherë dikë në jetën reale, pasi e ke njohur nga interneti? (Butona radio për po ose jo).
	- A ke njohuri mbi çështjen si të jesh i sigurt në internet? (Buton radio për po ose jo).
	- Nëse përgjigja ishte po, cili ishte burimi i informacionit. (Checkboxes për burime të mundshme.)
	- Specifiko datën dhe orën kur do ishte e përshtatshme për ty, gjatë javës së ardhshme, të mbahej një seminar mbi sigurinë në internet. (Të jepet mundësi zgjedhje date dhe ore).
	- Sa i lehtë ishte për ty përdorimi i këtij pyetësori. (Zgjidh Linear scale për vlerat nga 1 deri në 5).
- **3.** Nëpërmjet llogarisë tënde të email-it outlook, shqyrto Microsoft Forms për të krijuar anketime nëpërmjet internetit. Krijo një provim *online (quiz)*, me pyetje që mund t'u përgjigjesh me alternativa dhe shpërndaje te nxënësit e klasës. Vlerëso dhe shpall përqindjen e përgjigjeve të sakta.

Krijo të njëjtin quiz me Google Forms. Cilëso diferencat që vure re.

69

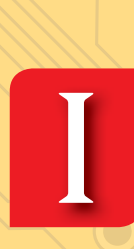

 **Teknologji e Informimit dhe e Komunikimit**

**Tema 6.**

**Komunikimi elektronik**

# Koncepte kyçe:

**komunikim elektronik, kodi mors, faksi, telefoni, e-mail, faqet web, instant messaging, mesazhet e shkurtra (SMS), rrjetet sociale, forumet, video chat, mind mapping, MindView, MindMeister, Mindomo.** 

Në këtë tematikë do të njihemi me kuptimin e termit komunikim elektronik, rëndësinë e tij si dhe mjetet dhe mënyrat e komunikimit elektronik nga ato më të hershme deri te ato më modernet, duke njohur edhe përparësitë apo mangësitë e tij. Gjithashtu do të mësojmë mind mapping-un, si një mënyrë për krijimin e hartave konceptuale apo skemave online nëpërmjet softwareve të MindView. Më tej do të përqëndrohemi në disa mundsësi që ofron programi MindView për organizimin e një diagrame.

# **Komunikimi elektronik**

#### Nxënësi/ja:

**2.1 6.1**

¨ aplikon mundësitë e reja që ofron komunikimi elektronik duke përdorur teknologji informative të ndryshme dhe aplikacione të ndryshme, në krijimin e mesazheve, administrimin e tyre dhe në shkëmbimin me të tjerët.

# vitet: I

Sipas studimit të vitit 2016 në botë regjistrohen rreth 205 miliardë email-e të dërguara në ditë dhe një sasi e konsiderueshme të dhënash, që shkarkohen nga rreth 1 miliard faqe web-i. Imagjinoni se sa kohë do të merrnin këto shërbime, nëse do të kryheshin nëpërmjët postës tradicionale. Diskutoni në klasë rreth mënyrave të komunikimit elektronik dhe jo elektronik, si dhe përparësitë dhe mangësitë e tyre.

Komunikimi elektronik është aftësia për të komunikuar nëpërmjet mjeteve elektronike. Ai është një term i përgjithshëm që përfshin të gjitha llojet e komunikimit duke përdorur sisteme kompjuterike, fakse, email-e, telefona ose videokonferenca si dhe rrjetin satelitor, në të cilin individët shkëmbejnë mesazhe me të tjerët, individualisht ose në grupe. Komunikimi elektronik e ka zanafillën nga telegrafi, që përdorte kodin Morse për të dërguar mesazhe në distanca të mëdha përmes telave. Pas kësaj industria elektronike shtoi telefonin me tel, radion dhe televizorin. Që atëherë teknologjia është zhvilluar shumë dhe njerëzit tani ndajnë informacione me njëri-tjetrin kudo, në çdo kohë dhe në mënyra që janë shumë të ndryshme dhe të larmishme.

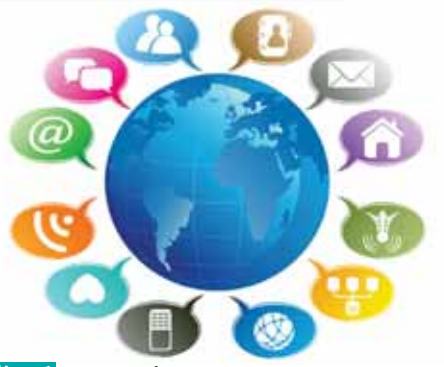

Fig. 1 Komunikimi nëpërmjet internetit

Si rezultat i zhvillimit të teknologjisë njerëzit mund të ndajnë lehtësisht biseda, foto, imazhe, tinguj, grafikë, harta, programe ndërvepruese si dhe vendet e punës apo kulturat në mbarë botën pa qenë të pranishëm fizikisht. Le të kujtojmë disa nga mënyrat më të hershme të komunikimit elektronik.

**Kodi Mors** është një lloj alfabeti ose një sistem komunikimi me telegraf, i cili përbëhet nga pika dhe viza të bashkërenduara në grupe, që ju përgjigjen shkronjave ose numrave të caktuar (karaktere alfanumerike), i krijuar nga Samuel Morse. Kodi Morse mund të transmetohet në disa mënyra, si: impulse elektrike nëpërmjet një teli telegrafik, tonalitete audio, sinjale radioje me tone të shkurtra dhe të gjata. Kodi Mors transmetohet duke përdorur vetëm dy gjendje, on dhe off. Ai mund të përfaqësohet si një kod binar dhe kjo është ajo që operatorët telegrafik bëjnë kur transmetojnë mesazhe.

**Telefoni** është një mjet i rëndësishëm komunikimi. Shpikësi i telefonit është Aleksander Bell (1870). Elementët thelbësorë të një telefoni janë mikrofoni (transmetues) dhe kufjet (marrës), që riprodhojnë zërin në një vend të largët. Transmetuesi konverton valët e zërit në sinjale elektrike, të cilat dërgohen nëpërmjet një rrjeti telefonik në telefonin marrës. Ky i konverton sinjalet në tingull zanor në marrës ose nganjëherë në një altoparlant. Rrjeti telefonik sot përdoret edhe në fusha të tjera të komunikimit, si faksi, posta elektronike, interneti etj.

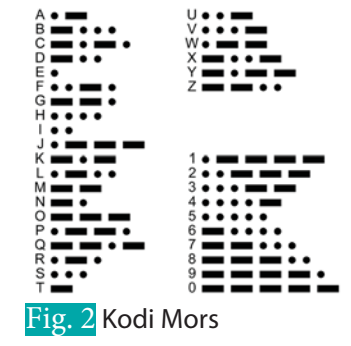

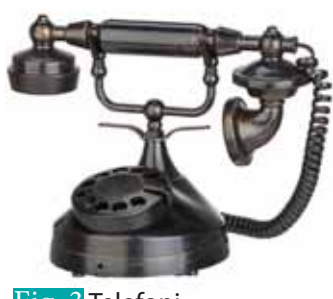
#### **TEMA 6 / KOMUNIKIMI ELEKTRONIK**

**Faksi** është transmetimi telefonik i materialeve të printuara të skanuara (tekst dhe imazhe), zakonisht në një numër telefoni të lidhur me një printer ose pajisje tjetër dalëse. Dokumenti origjinal skanohet nga pajisja transmetuese e faksit, që përpunon përmbajtjen (tekstin ose imazhet) si një imazh të vetëm dhe pastaj e transmeton atë përmes sistemit telefonik në formën e toneve audio. Makina marrëse e faksit interpreton tonet dhe rindërton imazhin, duke shtypur një kopje në letër. Zakonisht faksi përdoret për komunikimin ndërmjet bizneseve dhe organizatave.

 $\bullet$ 

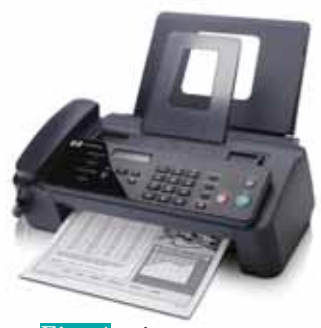

Fig. 4 Faksi

Aktivitet:

Në kapitullin e dytë keni mësuar rreth shërbimeve të internetit, ku një nga llojet e shërbimeve është dhe ai i komunikimit. Përmendni disa nga këto lloje shërbimesh dhe diskutoni përparësitë e secilit prej tyre.

### **Komunikimi elektronik në ditët e sotme**

Në fakt komunikimi elektronik përfshin shërbime që ne i përdorim çdo ditë:

**Posta elektronike (e-mail)** është shkëmbimi elektronik i mesazheve dhe skedarëve kompjuterikë në mes kompjuterave, që janë të lidhur me internet ose ndonjë rrjet tjetër kompjuterik. Email-i është një metodë e menduar fillimisht për të imituar postën fizike. Mesazhet dërgohen nga një adresë specifike në një ose më shumë adresa specifike. Mesazhet janë kryesisht tekst, por mund të përfshijnë bashkangjitjet e skedarëve të llojeve të ndryshme, duke përfshirë imazhe dhe filma të shkurtër. Email-i siguron shumë përparësi nën kosto, kur krahasohet me përdorimin e letrës ose të telefonit.

**Faqet web**. Në formën e tyre më të thjeshtë faqet e internetit thjesht shpërndajnë informacion për vizitorët, që kanë qasje dhe lexojnë informacion në këtë faqe. Përdoruesit e web-it postojnë përmbajtje në faqet e internetit për t'u parë nga të tjerët. Përmbajtja mund të jetë tekst i thjeshtë, por mund të përmbajë edhe skedarë multimedia, duke përfshirë imazhe, tinguj, video ose përmbajtje streaming. Faqet e internetit mund ta arkivojnë informacionin për periudha të gjata.

**Instant messaging** (Mesazhet e çastit). Teknologjia e mesazheve të çastit (IM) është një lloj chat-imi në internet, që ofron transmetimin e tekstit në kohë reale. Mesazhet e shkurtra zakonisht transmetohen midis dy palëve, kur secili përdorues zgjedh të japë një mendim. Disa nga këto software, gjithashtu, mbështesin transferimin e skedarëve, lidhjet e klikueshme, thirrjet zanore dhe video. Disa shembuj shumë të njohur janë: Messenger (Facebook), WhatsApp Messenger, Viber, GoogleTalk, Snapchat, Yahoo! Messenger, Windows Live Messenger etj.

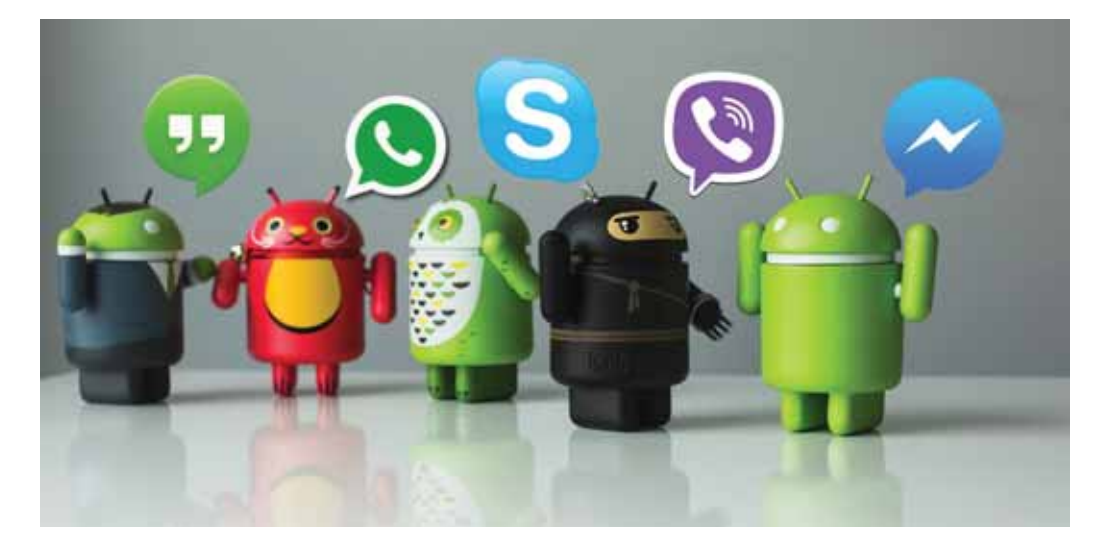

**TEMA 6** KOMUNIKIMI ELEKTRON

 $\bigcap$  $\bullet$ 

**Mesazhet me tekst.** Përdoruesit e telefonit celular mund të përdorin komunikimin elektronik në lëvizje me një shërbim të njohur si Shërbimi i Mesazhimit të Shkurtër (SMS) fig. 5. Mesazhi tekst përdor valët dhe protokollet celulare për të dhënë mesazhe tekstore nga një telefon celular në tjetrin ose nga një telefon në një grup telefonash të tjerë. Mesazhi tekst është menduar si një komunikim afërsisht i menjëhershëm dhe mund të jetë më i shpejtë se një telefonatë, sepse

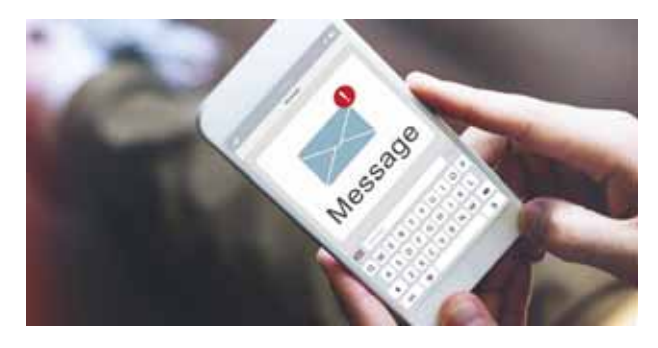

 $\bullet$ 

 $\bullet$ 

dërguesi nuk duhet të presë që marrësi të përgjigjet përpara se të dërgojë një mesazh. Mesazhi i menjëhershëm është i ngjashëm me mesazhet tekst, por transportohet nëpërmjet internetit dhe jo përmes valëve të telefonit celular.

Fig. 5 Dërgimi i SMS-ve nëpërmjet aparatit celular

**Forumet.** Bisedat që vazhdojnë për një kohë të pacaktuar dhe që duhet të arkivohen, përfshijnë një numër të madh njerëzish, pra nuk janë të përshtatshme për email. Forumet, shpesh të organizuara në web, ofrojnë një alternativë që kombinon shumë nga aspektet e faqeve të internetit dhe të postës elektronike. Ato përfshijnë diskutime rreth një teme të vetme të kufizuar, por mund të zgjasin në kohë, edhe muaj apo vite dhe përfshijnë dhjetëra apo qindra pjesëmarrës.

**Rrjetet sociale.** Faqet e rrjeteve sociale lehtësojnë komunikimin ndërmjet njerëzve me interesa të përbashkëta ose lidhje të ndryshme. Faqe të tilla, si Facebook dhe Linkedin ofrojnë mundësi për njerëzit që të bashkëveprojnë edhe në kohë reale. Shërbimet e Microblogging-ut, si Twitter-i, lejojnë që mesazhe të shkurtra, me tekst prej jo më shumë se 140 karakteresh, të transmetohen në një publik të madh. Ndryshe nga mesazhet me tekst të cilat u dërgohen vetëm grupeve të vogla, postimet e mikroblogut synojnë të shihen nga të gjithë pasuesit e një përdoruesi. Përdoruesit e Microblogut mund të riaktivizojnë mesazhet që duan të ndajnë me ndjekësit e tyre, kështu që një postim i mikroblogut mund të përhapet shpejt. Një mesazh i shikuar gjerësisht quhet një postim viral.

**Video Chat.** Ashtu si mesazhet e menjëhershme, shumica e bisedave me video zhvillohen mbi protokollet e internetit që transmetojnë imazhe nga një pajisje në tjetrën. Bisedat video ofrojnë një lidhje të menjëhershme. Bizneset shpesh përdorin videokonferencat për të ndihmuar në takimet virtuale. Së pari kjo lehtëson realizimin e një takimi pa qenë e detyrueshme që personat të mblidhen në të njëjtin vend fizik. Gjithashtu, intonacioni i një personi është më i lehtë për t'u kuptuar kur mund të shihet edhe fytyra e tij.

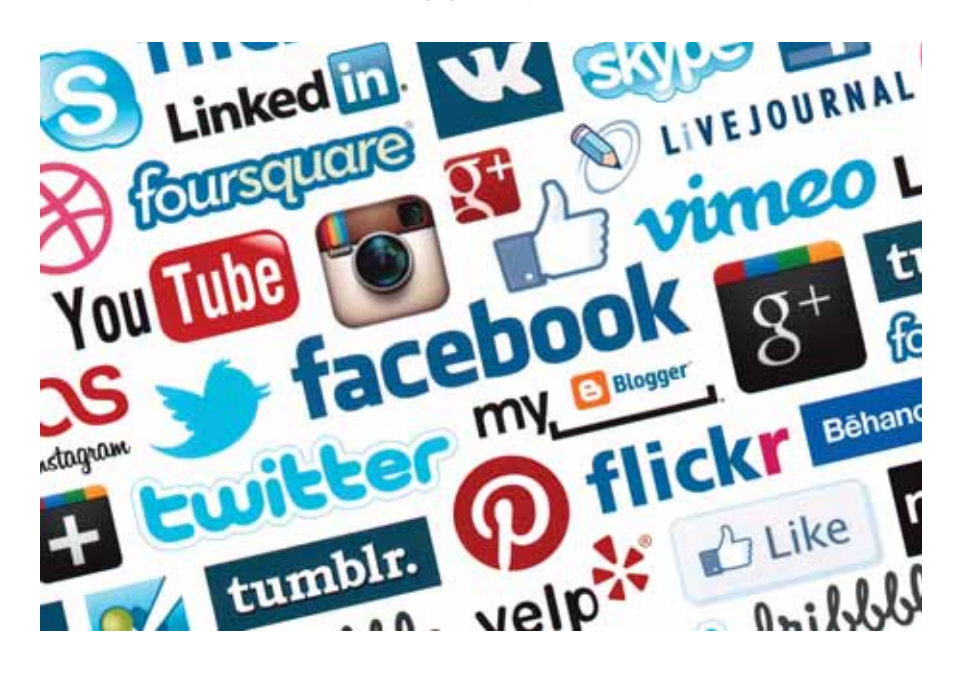

Fig. 6 Shembuj rrjetesh sociale

г

# **Përparësitë e komunikimit elektronik**

e

- **1. Transmetimi i shpejtë**: Mjetet e teknologjisë së komunikimit, si sistemet e postës elektronike dhe të mesazheve, përshpejtojnë dërgimin e informacionit. Kërkohen vetëm disa sekonda për të komunikuar përmes mediave elektronike.
- **2. Shtrirja e gjerë:** Bota është bërë një fshat global dhe komunikimi rreth globit kërkon vetëm pak kohë.
- **3. Kostoja efektive:** Komunikimi elektronik kursen kohë dhe para. Për shembull, teksti SMS është më i lirë se letra tradicionale.
- **4. Shkëmbimi i reagimeve**: Komunikimi elektronik lejon shkëmbimin e menjëhershëm të reagimeve. Pra, komunikimi realizohet në kohë duke përdorur mediat elektronike. Anëtarët e forumeve mund të diskutojnë dhe të gjejnë një zgjidhje për çështje të ndryshme.
- **5. Administrimi i përgjithshëm i veprimtarisë:** Për shkak të përparimit të mediave elektronike, administratorët e biznesit mund të kontrollojnë lehtësisht veprimtarinë në të gjithë rrjetin. Video- ose telekonferenca, email-i dhe komunikimi në lëvizje ndihmojnë administratorët në këtë drejtim.

# **Mangësitë e komunikimit elektronik**

- **1. Sasia e të dhënave.** Sasia e informacionit të telekomunikacionit po rritet me një ritëm aq të shpejtë sa njerëzit nuk janë në gjendje ta përthithin atë brenda afatit të kërkuar.
- **2. Kostoja e zhvillimit**. Komunikimi elektronik kërkon investime të mëdha për zhvillimin e infrastrukturës. Ndryshimi i shpejtë në teknologji gjithashtu kërkon investime të mëtejshme.
- **3. Varësia.** Në rastet e gabimit të sistemit ose gabimit me teknologjinë të dhënat nuk mund të merren në kohë. Prandaj shërbimi i kërkuar do të vonohet dhe ju jeni i varur nga teknologjia.
- **4. Siguria.** Në komunikimin elektronik njerëzit janë të ekspozuar nga sulmet kibernetike dhe kriminelët online. Nganjëherë njerëzit mund të dërgojnë me dashje programe me qëllim të keq, të tilla si viruset, krimbat dhe Trojans-ët përmes postës elektronike, që janë të vështira për t'u zbuluar.
- **5. Çështjet sociale**. Meqenëse njerëzit po përdorin pajisje elektronike për të komunikuar, ata kanë më pak kohë për të folur me njëri-tjetrin dhe ta njohin njëri-tjetrin më mirë. Kjo ka çuar në shfaqjen e fenomeneve të reja, si sjellja joetike në komunikim, humbja e privatësisë apo bullizmi sidomos te fëmijët dhe të rinjtë.

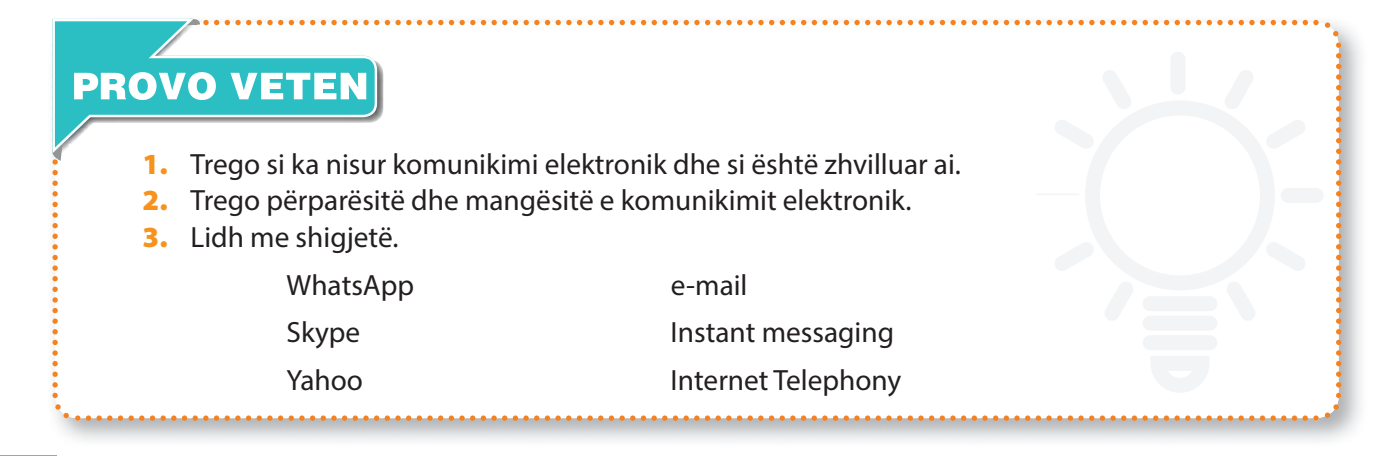

# **Planifikimi nëpërmjet Mind mapping-ut**

#### Nxënësi/ja:

**2.1** I **6.2**

njeh mind mapping-un dhe krijimin e hartave konceptuale apo skemave online. ¨ demonstron shkathtësi në organizimin dhe menaxhimin e informacioneve.

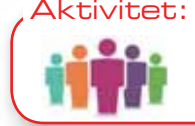

Çfarë programesh apo software-sh përdorni ju për të krijuar projektet mësimore apo për të prezantuar idetë tuaja të reja?

# **Mind mapping**

Mind mapping është një software, i cili përdoret për krijimin e diagrameve vizuale dhe hartave konceptuale, për të treguar ndërlidhjen mes ideve dhe informacioneve. Përdorimet më të njohura të tij përfshijnë planifikimin e projekteve, mbledhjen dhe organizimin e mendimeve, prezantimin e problemave për ta bërë më të lehtë zgjidhjen e tyre. Krijimi i hartave konceptuale nëpërmjet software-ve të mind mapping u pa si një metodë shumë efikase në krahasim me paraqitjen grafike të ideve në letra. Për më tepër, ky proces ndihmon në modifikimin dhe krijimin e koncepteve, kur doni t'i shtoni apo t'i kategorizoni ato në një mënyrë tjetër.

Mind mapping krijon diagramet, të cilat përdoren për të prezantuar vizualisht mënyrën e të menduarit. Duke qenë një metodë strategjike në menaxhimin e detyrave, ajo nxit vazhdimisht krijimin e ideve. Sot ekzistojnë rreth 13 free mind mapping software. Në të gjitha software-et, krijimi i një mind-map-i është shumë më i thjeshtë se metoda tradicionale me laps dhe letër. Tre software-t të cilave do t'u referohemi në këto mësime janë: **Mindomo Online, MindView** 

#### **dhe MindMeister**.

Procesi i krijimit të mind-mapp është shumë intuitiv në të tria software-t. Mind map ka të bëjë me përcaktimin e hapave për zgjidhjen e problemit dhe në vendosjen e lidhjeve logjike mes tyre nëpërmjet degëve dhe nëndegëve. Në diagram (fig. 1), hapat paraqiten nëpërmjet nyjave, kurse degët nëpërmjet harqeve. Në këtë mënyrë krijohet një hierarki, ku në qendër është subjekti/problem dhe pastaj kalohet te çështjet, nënçështjet dhe kështu me radhë.

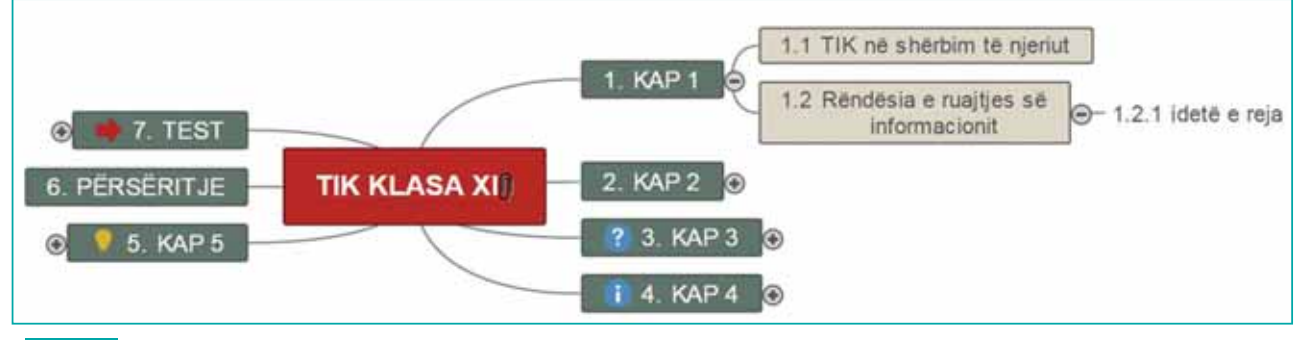

Fig. 1 Shembull i një diagrame të krijuar në Mind mapping

**MindMeister dhe Mindomo** mundësojnë përshtatshmëri në vendosjen e degëve. Gjithsesi, nëse projekti mind-mapp zgjerohet duke shtuar degë, bëhet i nevojshëm rikonceptimi i problemit në mënyrë që të përftohet një numër i kufizuar çështjesh, që lidhen drejtpërdrejt me problemin (nga ana vizuale, degët të kenë të njëjtën gjatësi).

**Mindomo Online** dhe **MindView** janë aplikacione që gjenden në versionin desktop për PC dhe Mac, ndërkohë që **MindMeister** është një aplikacion web për smartfone. Të gjitha software-t që shqyrtuam kanë mjete/komanda të ndryshme. **MindView Online** ju mundëson të hapni një llogari dhe të punoni falas, por vetëm online. Nëse dëshironi ta shkarkoni në PC-në tuaj, ka një pagesë të caktuar vjetore.

∩ C

# **Krijimi i projektit tuaj në MindView**

 $\bullet$ 

Ndërfaqet e software-ve mind mapping janë shumë të ndryshme nga njëra-tjetra. Nëpërmjet përdorimit të tyre u zbulua që **MindMeister** dhe **Mindomo** kanë pothuajse të njëjtat karakteristika. **MindView Online** është qartazi e ndryshme nga këto dy programe, sepse ndërfaqja është e lidhur me atë të standardit të aplikimit **Microsoft Office** në termat e pamjes, përdorimit dhe mënyrës së veprimit. Për të krijuar një projekt në mind mapp, veproni në këtë mënyrë:

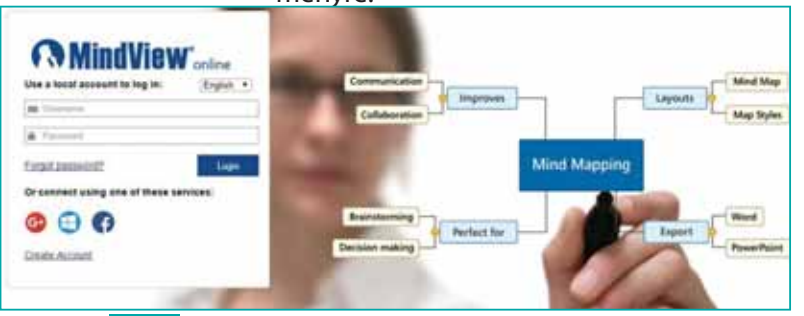

г

**1.** Fillimisht hapni llogarinë online. Për të punuar me mind mapping mund të zgjidhni software-in **MindView**, i cili ofrohet pa pagesë dhe ju jep mundësinë të punoni online, thjesht duke krijuar një llogari tuajën. Kjo mund të bëhet fare lehtë, duke u futur në faqen **www.mindview.com**, ku do t'ju shfaqet tabela si në figurën 2.

Fig. 2 Dritarja kryesore e MindView

**2.** Zgjidhni të hapni një llogari, ku do t'ju duhet të regjistroni emrin tuaj, e-mail-in që do të përdorni dhe një password për t'u identifikuar (fig. 3).

### **Krijimi i një diagrami të ri**

Pasi të hyni në llogarinë tuaj në **Mind View**, ju mund të krijoni projektin tuaj duke u nisur nga një projekt i zbrazët ose nga një projekt i gatshëm (Template), i cili ofrohet nga programi. Nëse doni të krijoni një diagram të ri, mjafton të klikoni në **Panel File** dhe të zgjidhni **Create a New map**. Në të kundërt, klikoni **Create a new map based on a** template si në tabelën e mëposhtme:

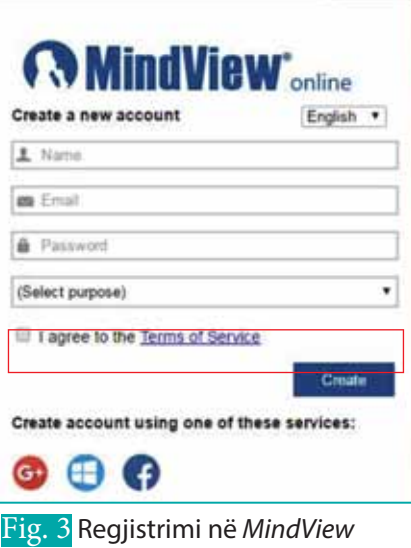

Në rastin konkret (fig. 4) do të zgjedhim të punojmë me një template të gatshëm (fig. 5).

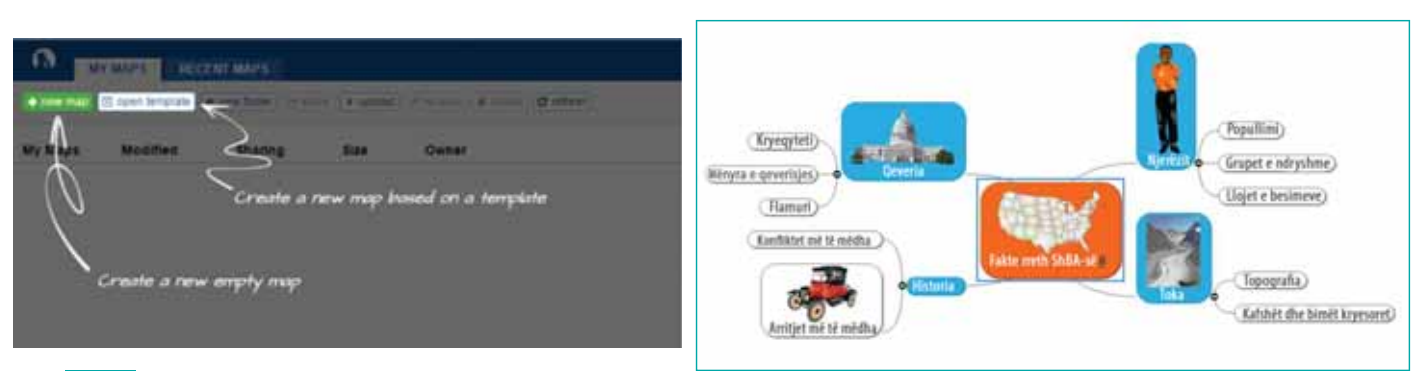

Fig. 4 Zgjedhja e një template Fig. 5 Shembull i një harte konceptuale

# **Komandat online të Mind View**

Duke pasur parasysh që **Mind View** bazohet në standardet e aplikimit të **Microsoft Office,** edhe funksionimi i komandave kryesore të tij është i njëjtë me të. Gjithsesi, le të përshkruajmë shkurtimisht secilën prej tyre:

**TEMA 6** KOMUNIKIMI ELEKTRONI

σ

 $\bigcap$  $\bullet$ 

**1.** Funksionalitetet kryesore të organizimit të diagramit i gjeni te shiriti i menysë **Home**. Nëse dëshirojmë të shtojmë degë ose nëndegë, mjafton të klikojmë te **Branch** ose **Sub-Branch**. Nëse dëshirojmë të shtojmë figura, duhet të klikojmë te **Branch Picture.**

 $\bullet$ 

- **2.** Komanda **Insert** shërben për të futur elemente në mind-mapp.
- **3.** Komanda **View** mundëson shikimin dhe shtimin e fotografive, modifikimin e stileve dhe të tekstit, zmadhimin e diagramit dhe riorganizimin në nivele.

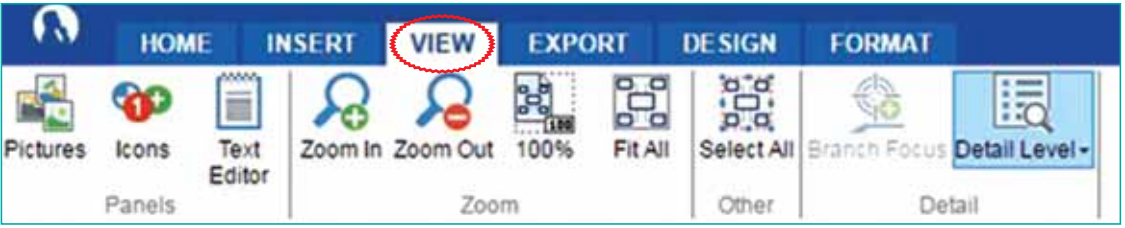

**4.** Ndërsa **Design** ju jep mundësinë të zgjidhni formatin e mapp-it tuaj duke u bazuar në disa modele që ofron programi, të cilat mund t'i gjeni në **Styles**. Zgjidhni **Design** dhe më pas klikoni mbi formën që ju pëlqen. Ajo do të shfaqet në faqen e punës si në figurën e mëposhtme.

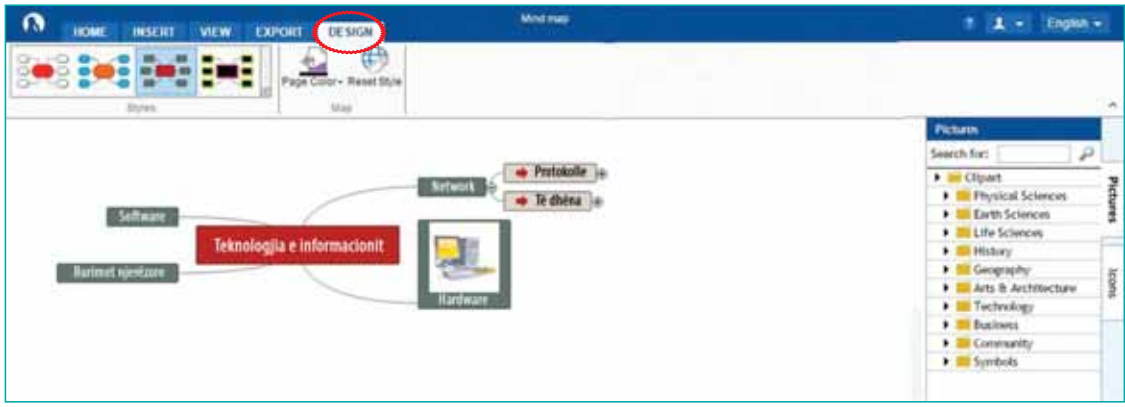

- **5.** Komanda **Export** shërben për të eksportuar diagrame në format PDF dhe WORD, (informacion më të zgjeruar për ekzekutimin e kësaj komande do të gjeni në mësimin vijues).
- **6.** Komanda **Format** shërben për të modifikuar format dhe llojet e shkrimit.

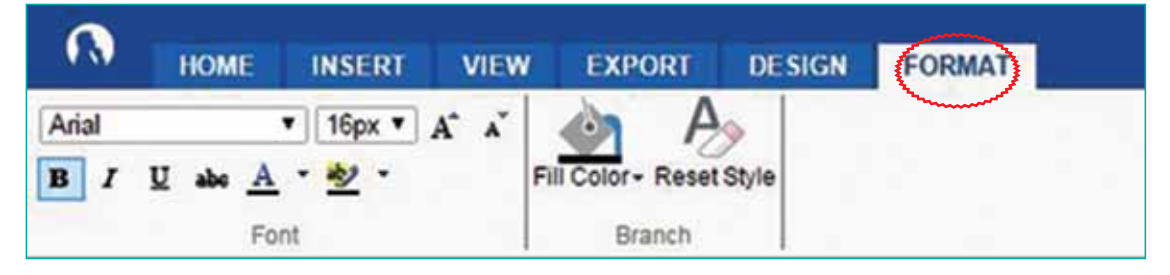

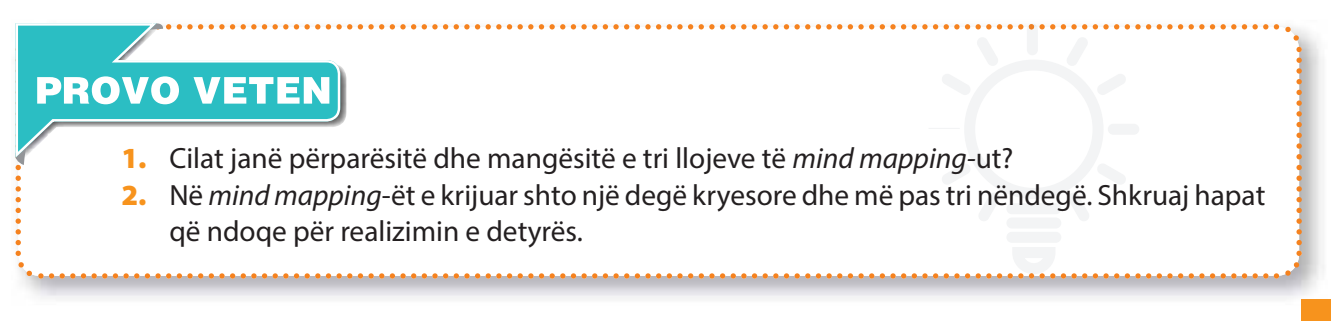

# **6.3**

# **Funksioni dhe përdorimi i mind mapping-ut**

#### Nxënësi/ja:

I

¨ njeh funksionimin dhe përdorimin e mind mapping-ut.

### Aktivitet:

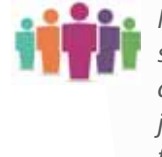

Në mësimin e kaluar ju u njohët me mind mapping-un, si një metodë strategjike për bërjen e detyrave, planifikimin e projekteve, mbledhjen dhe organizimin e mendimeve, prezantimin e problemave etj. Gjithashtu, ju mësuat të krijoni një projekt të ri në Mind View. A mund t'i shtojmë funksione të reja mind mapping-ut të krijuar në mësimin e parë?

# **Mënyrat e funksionimit të Mind mapping-ut**

Krijimi i diagrameve kërkon përmbledhjen e të gjithë informacionit, shtrimin e çështjeve, nënçështjeve dhe lidhjeve logjike midis tyre nëpërmjet degëzimeve. Mbi këtë diagram mund të bashkëngjitim: shënime, hyperlink-e, grafikë ose imazhe. Është e domosdoshme të arrish të gjitha elementet e diagramit sa më lehtë, sidomos në rastet e diagrameve të ndërlikuara. Gjithashtu është e rëndësishme të përzgjedhësh opsionet e nevojshme për të prezantuar secilën çështje në mënyrë të qartë. Më poshtë përshkruhen disa nga mundësitë e organizimit të një diagrami:

- **1. Filtrimi** mundëson shfaqjen në një ose në disa nivele të degëzimeve. Mungesa e filtrimit e bën diagramin më të vështirë për t'u kuptuar. **MindView Online** ofron zgjidhje për këtë problem, duke u dhënë mundësi përdoruesve të përzgjedhin udhëzimet në varësi të niveleve.
- **2. Krijimi i degëzimeve të reja**. Kur krijojmë një diagram të ri, në qendër vendosim problemin (çështjen), që pozicionohet si rrënja e pemës, në të cilën mund të shtojmë

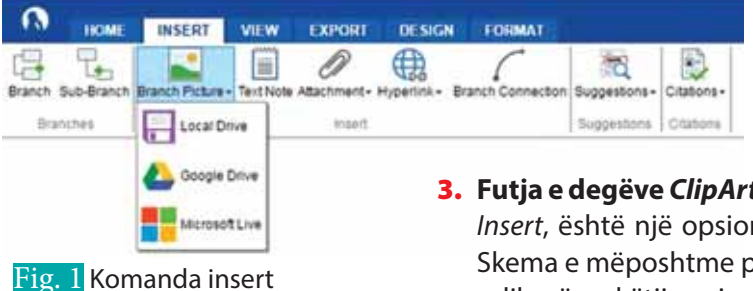

degëzime në varësi të projektit që kemi. Për të shtuar degëzimet zgjedhim komandën Insert. Kjo komandë mundëson shtimin e degëzimeve, nëndegëzimeve, degëzimeve në formën e figurave, hyperlink-eve, figurave, shënimeve etj.

- **3. Futja e degëve ClipArt**. **Branch-Picture** (fig. 1), që ndodhet në komandën Insert, është një opsion i cili shton një nëndegë te dega e përzgjedhur. Skema e mëposhtme përmban figura të degëzuara, të cilat vendosen me ndihmën e këtij opsioni.
- **4.** Figurat ose ikonat zgjidhen në panelin **View/Picture**, ose siç mund

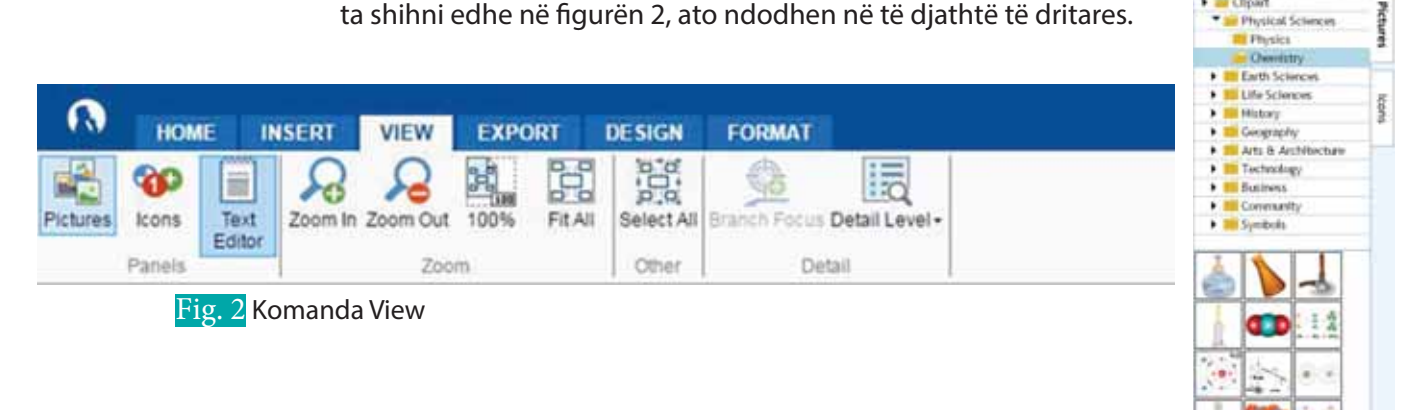

# **Bashkëngjitjet dhe hyperlink-et**

 $\bullet$ 

Shtimi i bashkëngjitjeve dhe hyperlink-eve është pjesë e procesit të ndërtimit të një diagrami. Vendosja e link-eve i krijon mundësinë përdoruesit të japë informacione shtesë mbi idetë e tij, pa qenë nevoja të ngarkojë në diagram tabela me përmasa të mëdha ose degëzime shtesë. Për realizimin e kësaj përdoren disa komanda.

**1.** Komanda **Text note** (fig. 3). Për të plotësuar degëzimet me tekst përdoret opsioni **Text note** në panelin **Insert**. Nëse doni të bashkëngjitni një dokument në degëzime ose të vendosni hyperlink-e, mund të përdorni përkatësisht opsionet **Attachment** (bashkëngjitje) dhe **Hyperlink,** që ndodhen në komandën **Home**. Nëse dëshironi të krijoni një lidhje ndërmjet dy degëve, opsioni **Branch connection** e mundëson këtë veprim. Në dokumentin e mëposhtëm janë ngjitur fotografitë e disa personaliteteve të njohura në histori dhe është krijuar lidhja mes tyre.

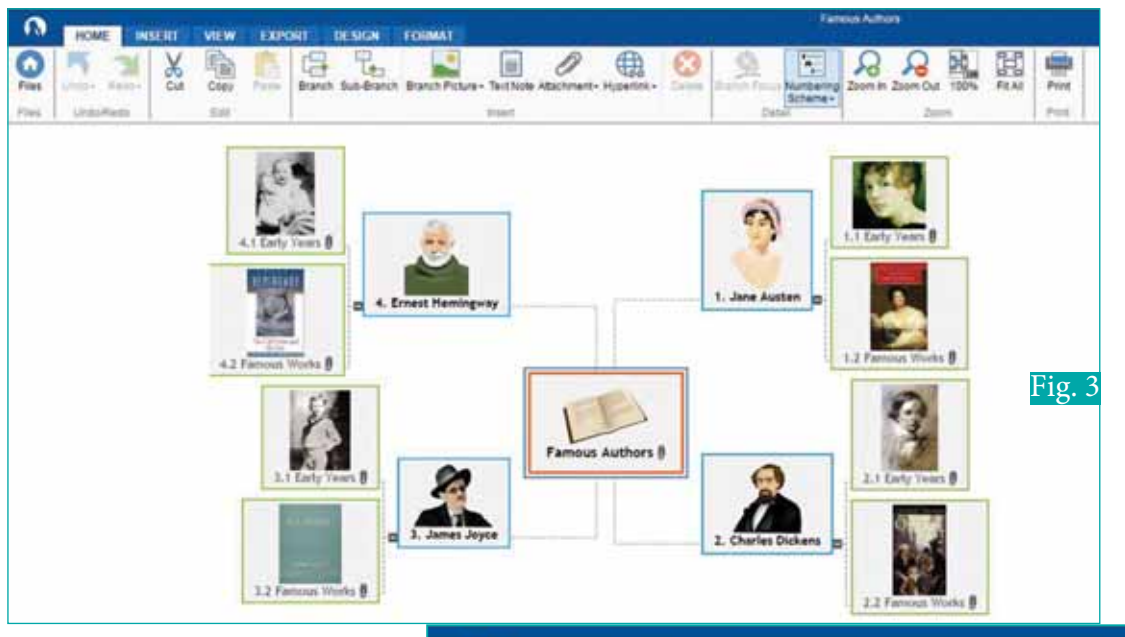

**2.** Komanda **Export** (fig. 4). Software-i MindView Online ju ndihmon në krijimin e skemave, të cilat më pas mund t'i publikoni në dokumente të formateve të ndryshme. Pra, nëpërmjet kësaj komande mund ta mbartni skemën e ndërtuar në dokumentin që dëshironi. Klikoni **Export** dhe do t'ju shfaqen disa programe, ku mund ta mbartni map-in e krijuar si Word, PowerPoint, PDF ose Picture. Mjafton të zgjidhni dokumentin dhe ky veprim kryhet automatikisht.

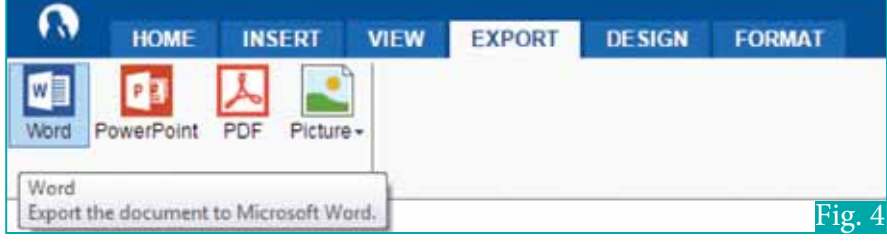

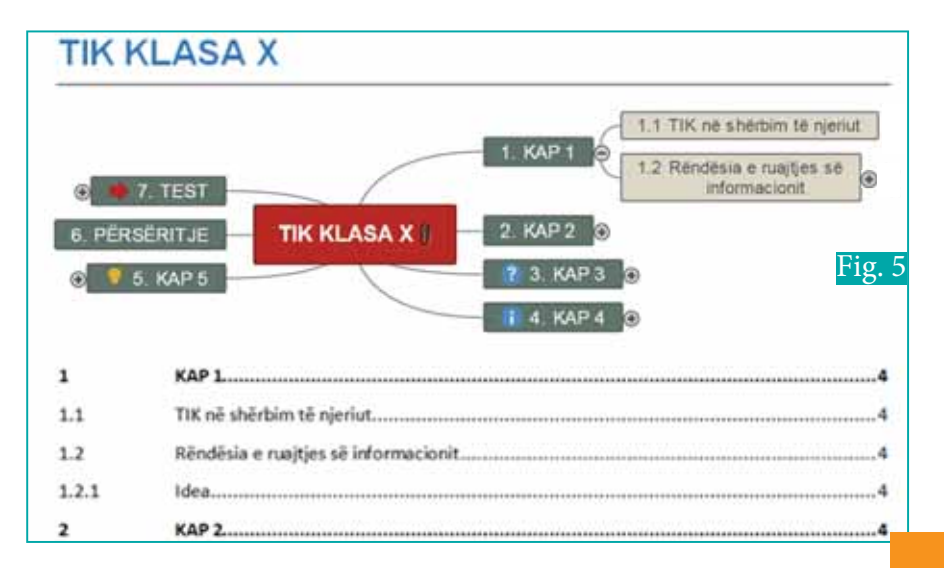

**TEMA 6** KOMUNIKIMI ELEKTRONIK

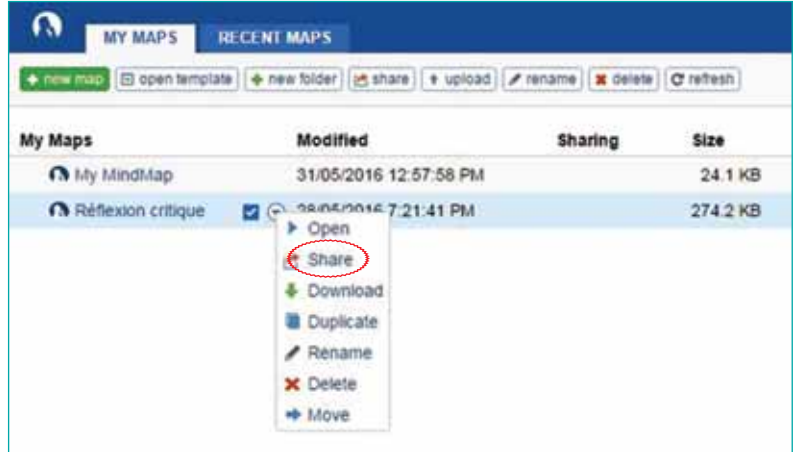

 $\bullet$ 

#### Fig. 6

∩  $\bullet$ 

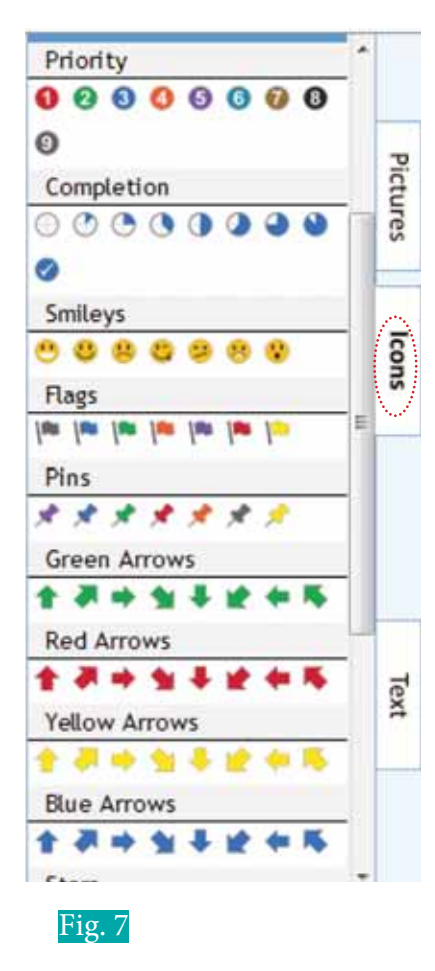

 Nëse diagrami mbartet në Microsoft Word, këto lidhje transferohen gjithashtu, si tabela apo përmbajtje me tituj. Në figurën 5 tregohet dokumenti në Word i përftuar nga komanda **Export**.

**3.** Komanda **Sharing.** Një diagram mund ta ndajmë edhe me persona të tjerë. Mind View e mundëson këtë veprim duke përzgjedhur komandën **File** dhe më tej **Share** (fig. 6). Nëpërmjet një dritareje dialoguese, mjafton të shkruani email-in e përdoruesit me të cilin do ndani këtë projekt. Gjithashtu, ju do të keni mundësi të vendosni për të drejtat

e përdoruesve: të bëjnë ndryshime (write), apo të kenë vetëm të drejtë leximi (read only). Pas përfundimit të skemës suaj mund të shkoni te **Files**, ku të zgjidhni nëse do ta ruani diagramin e krijuar, ta fshini, ta kopjoni, ta shpërndani apo thjesht ta hapni atë.

### **Krijimi i diagramit të teknologjisë së informacionit**

Për të krijuar diagramin e teknologjisë së informacionit duhet të vëmë në zbatim të gjitha komandat e shpjeguara deri tani. Pra, **rrënja** e diagramit është **Teknologjia e informacionit**, të cilën e kemi ndarë në disa çështje të ndryshme (Network, Hardware, Software dhe Burimet Njerëzore). **Network** ndahet në dy nëndegë të tjera: **Protokollet** dhe **Të dhëna**. Te **Hardware** kemi shtuar një figurë, e cila është transferuar (**upload)** nga figurat e ruajtura në kompjuter, ndërsa shigjetat e vendosura në nëndegëzime janë zgjedhur në **Icons** (fig. 7).

Siç e shihni, diagrami është një nga modelet e ofruara nga vetë programi (fig. 8).

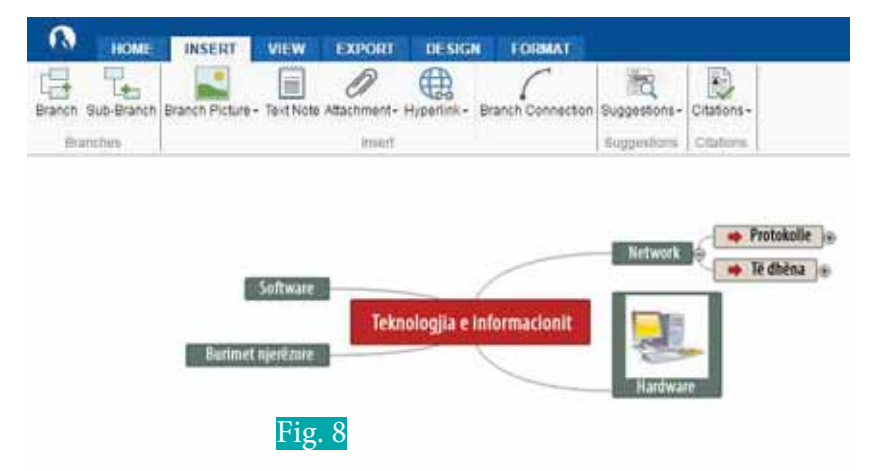

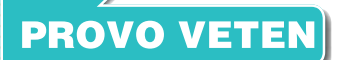

- **1.** Krijo një diagram, nëpërmjet të cilit të shpjegosh rolet dhe funksionet e pjesëve të kompjuterit, ku rrënja e diagramit është kompjuteri.
- **2.** Ndaje këtë detyrë me shokët nëpërmjet komandës **Share** që ofron software.
- **3.** Shtoji diagramit një degëzim që përmban **ClipArt**.

# **Teknologji e Informimit dhe Komunikimit**

 $\begin{bmatrix} 1 \ 1 \end{bmatrix}$ 

**Tema 7. Shfrytëzimi i aplikacionit - baza e të dhënave**

# Koncepte kyçe:

**Database, sistemi i menaxhimit të bazave të të dhënave, Ms Access, SQL, Datasheet View, Design View, Field Grid, Field Properties, çelës primar, fusha, regjistrime, baza të dhënash relacionale, tabela, queries, forma.**

Në këtë tematikë do të njihemi me nocionin baza të dhënash, termat kryesore të tyre si dhe objektet e bazave të të dhënave. Gjithashtu, do të mësojmë programin Ms Access 2013, krijimin e një baze të dhënash, komponentët kryesorë të dritares së bazës së të dhënave, llojet e të dhënave si dhe nocionin e çelësit primar. Më tej do të përqëndrohemi të krijojmë dhe të modifikojmë tabelat në Access, do të ruajmë një bazë të dhënash si dhe do të krijojmë kërkesa dhe formularë (forma). Në fund do të njohim SQL-në, që është gjuha standarde për të pasur qasje në sistemin e menaxhimit të bazave të të dhënave relacionale.

**TEMA 6** KOMUNIKIMI ELEKTRONIK

# **Bazat e të dhënave**

#### Nxënësi/ja:

**7.1**

I

- ¨ njeh dhe vlerëson bazat e të dhënave;
- njeh objektet dhe bazat e të dhënave.

# Aktivitet:

Mblidhni informacion nga interneti rreth bazave të të dhënave,

О

koncepteve të tyre dhe gjeni:

- 1. karakteristikat kryesore të tyre;
- 2. historikun e zhvillimit të bazave të të dhënave;
- 3. përdorimet në jetën e përditshme.

Baza e të dhënave është një koleksion i informacioneve të mbledhura dhe të ruajtura në kompjuter, në mënyrë që të mund të nxirren (tërhiqen) lehtësisht kur ne i kërkojmë. Mbasi informacioni ruhet në bazën e të dhënave, ai është i lehtë për t'u gjetur, analizuar dhe printuar. Zbatimi i bazave të të dhënave shtrihet në shumë fusha, si p.sh. në biblioteka (për kërkimin e librave sipas autorit apo titullit), në mjekësi (për mbajtjen nën kontroll të pacientëve duke mbledhur rezultatet e analizave të tyre dhe matjeve të parametrave të tyre jetësor), në ekonomi (duke mbajtur inventaret e shitjeve të mallrave) etj.

### **Disa terma të rëndësishëm, që lidhen me bazën e të dhënave, janë:**

**Database**-a (Baza e të dhënave) është një koleksion i integruar i rekordeve të lidhura në mënyrë logjike në formën e tabelave, që ofrojnë një mekanizëm të organizuar për ruajtjen, administrimin dhe marrjen e informacionit. Ajo ruan dhe administron informacionin që lidhet me një temë ose qëllim të caktuar, për shembull shkollën, bibliotekat, bankat etj.

**Sistemi i menaxhimit** të bazës së të dhënave, në anglisht njihet shkurt si DBMS (Database Management System) dhe është një grup programesh kompjuterike që i mundësojnë përdoruesit kontrollin, krijimin, mirëmbajtjen dhe përdorimin e bazës së të dhënave në kompjuter. Më të njohurat prej tyre janë MS-Access, Sql, Oracle etj.

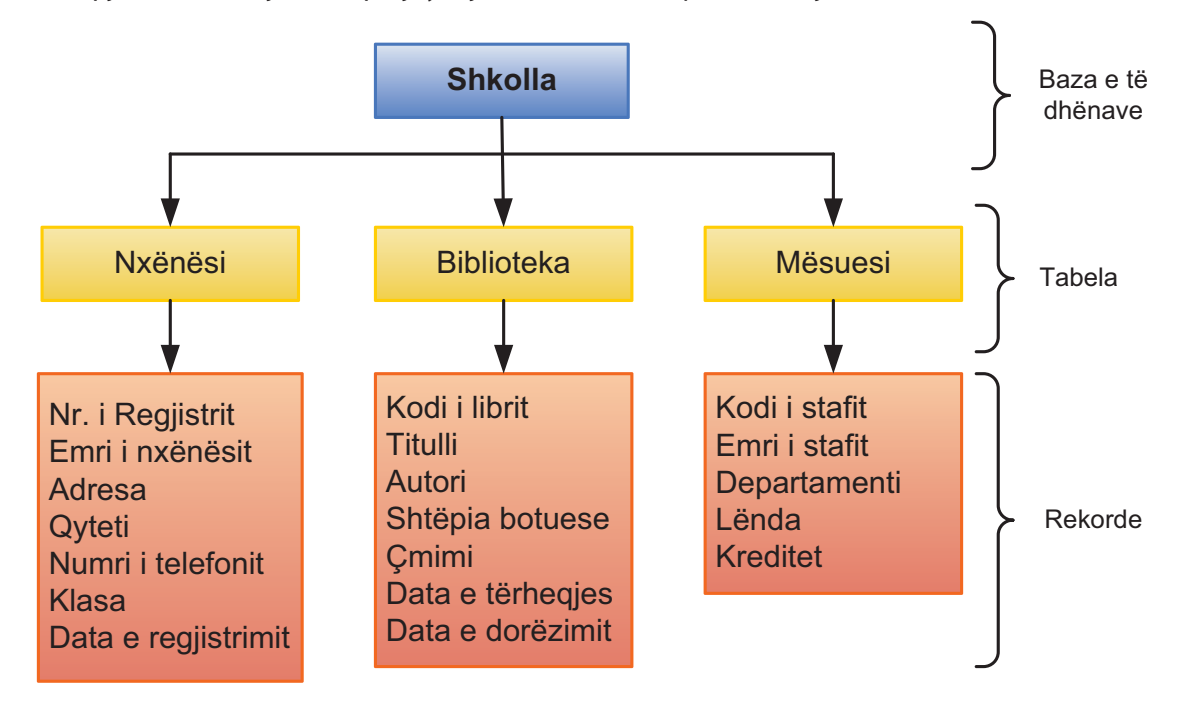

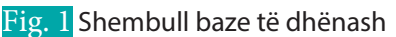

**Tabela** është një koleksion i informacioneve, që kanë lidhje me njëra-tjetrën, që janë në formën e kolonave dhe rreshtave, p.sh. në një bazë të dhënash shkolle mund të ketë disa tabela, ku tiparet janë nxënësit, biblioteka, mësuesit, stafi i administratës dhe detaje të pranimit të nxënësve (fig. 1).

 $\bullet$ 

**Rekordi** është një informacion i kompletuar, i vendosur horizontalisht në një tabelë, p.sh. informacioni i plotë i një nxënësi në bazën e të dhënave mund të përmbajë emrin, adresën, qytetin, numrin e telefonit, klasën dhe drejtimin.

**Fusha** është një kolonë e caktuar vertikalisht në një tabelë, që ruan informacionin e të njëjtit lloj, p.sh Nr. i Pranimit është një fushë, që ruan vetëm numrin e pranimit, ndërsa fusha Emri i Nxënësit ruan vetëm emrat e nxënësve.

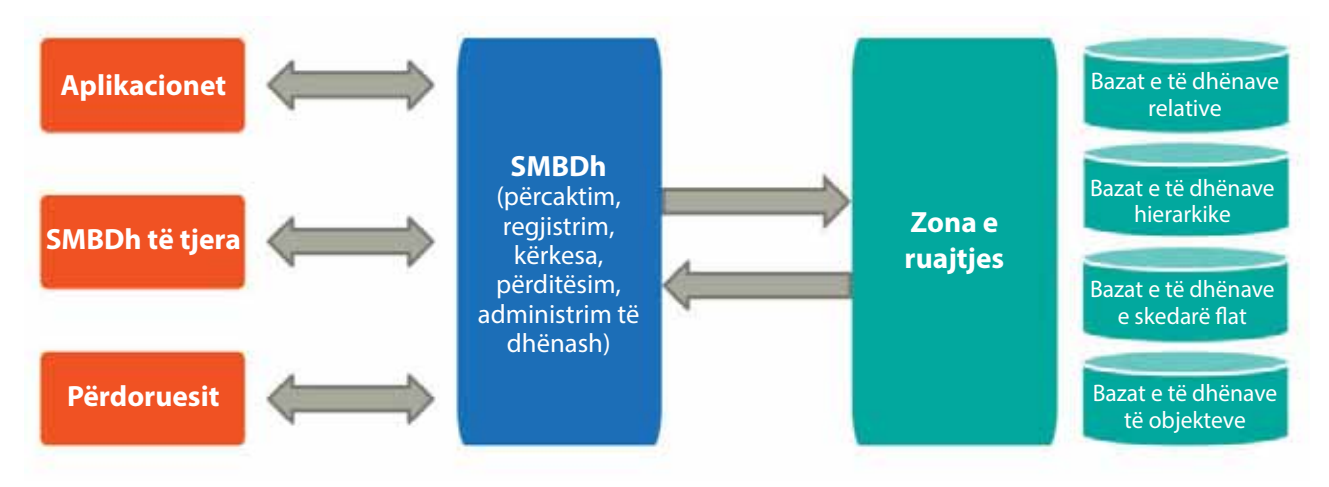

Fig. 2 Sistemi i menaxhimit të bazave të të dhënave

 $\blacksquare$ 

#### **Sistemi i menaxhimit të bazës së të dhënave (SMBDh) ka disa veçori, të cilat janë:**

- **1. Reduktimi i teprisë së të dhënave**, që do të thotë dublikimi i të dhënave, për shembull, në një bibliotekë emri i librit mund të gjendet edhe nën emrin e autorit edhe nën numrin e ISBN-së. Megjithatë me ndihmën e SMBDh-së teprica e të dhënave mund të hiqet.
- **2. Lehtësimi i bashkëpërdorimit të të dhënave**. Përdorues të ndryshëm mund të kenë qasje dhe të përdorin të njëjtën bazë të dhënash, sepse formati i skedarëve të ruajtura mbetet i njëjtë.
- **3. Kontrolli i mospërputhjes së të dhënave**. Në SMBDh ndryshimi në ndonjërën prej fushave përditësohet automatikisht në të gjitha file-t relative, p.sh., në një bibliotekë nëse ka dy rekorde për të njëjtin libër, njëri nën emrin e autorit dhe tjetri nën stokun e ri, mund të ndodhë që detajet të ndryshohen te njëri rekord. Kjo mund të çojë në mospërputhje, meqë të dyja rekordet për të njëjtin libër do të përmbanin informacion të ndryshëm. Këto probleme zgjidhen me ndihmën e SMBDh-së.
- **4. Zbatimi i standardeve**. Në SMBDh mund të aplikohen disa standarde në riprezantimin e të dhënave.
- **5. Garantimi i sigurisë së të dhënave**. Në SMBDh qasja te secili rekord mund të bëhet i mbrojtur. Në skedarë mund të ketë qasje vetëm nga ata që janë të autorizuar për ta bërë këtë.
- **6. Ruajtja e integritetit**. SMBDh-ja ruan integritetin duke mbajtur disa kufizime kur futen të dhënat. Këto kufizime janë rregulla që janë projektuar për t'i mbajtur të dhënat të pajtueshme dhe korrekte. Ato veprojnë si kontroll mbi të dhënat e reja.

#### **Për më shumë informacion**

Sistemi i menaxhimit të bazës së të dhënave relative (SMBDhR në anglisht njihet shkurt si RDBMS) u propozua nga E. F. Codd në 1970. Kjo është një lloj baze të dhënash, ku të dhënat janë të organizuara si tabela të lidhura. Këto baza të dhënash janë më të fuqishme, sepse aty mund të tërhiqen të dhëna të lidhura, të cilat mund të zgjerohen dhe modifikohen me tabela, pa pasur nevojë të riorganizohen tabelat ekzistuese.

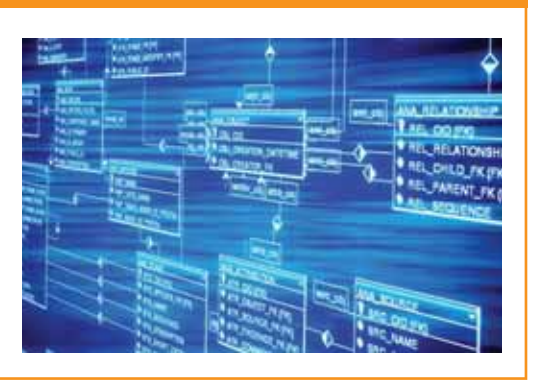

### **Objektet e bazës së të dhënave**

Baza e të dhënave, krijuar në MS Access, përbëhet nga përbërës të shumtë, të cilët quhen objekte të bazës së të dhënave. Kur krijohet baza e të dhënave, themelohen një ose më shumë nga këto objekte, të cilat ruhen në një skedar të vetëm, unik të bazës së të dhënave. Tabela në vazhdim identifikon objektet e bazës së të dhënave që mund t'i përdorni gjatë krijimit të një baze të dhënash në Microsoft Access.

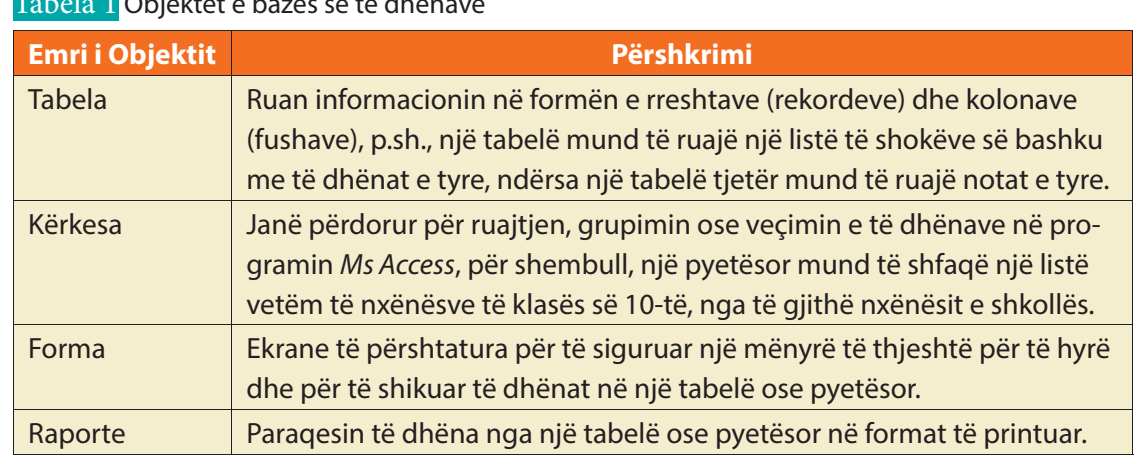

Tabela 1 Objektet e bazës së të dhënave

# **PROVO VETEN**

- **1.** Duke kërkuar informacion nga interneti, listo pesë lloje të bazave të të dhënave të zotërueshme në botën e kompjuterit.
- **2.** Lidh me shigjetë:
	- SMBDh lehtëson bashkëpërdorimin e të dhënave, sepse
	- formati i skedarëve të ruajtura është i njëjtë.
	- SMBDh redukton teprinë e të dhënave, sepse
	- shmang futjen e të dhënave që janë futur më shumë se një herë.
	- SMBDh kontrollon mospërputhjen e të dhënave, sepse
	- ndryshimi në ndonjërën prej fushave përditëson automatikisht skedarët që kanë lidhje me të.
- **3.** Shpjego se çfarë janë objektet në një bazë të dhënash. Përmend disa prej tyre. Përpiqu që të gjesh një shembull nga jeta e përditshme për ta ilustruara përdorimin e këtyre objekteve.

# **Njohja me programin MS Access**

⋷

#### Nxënësi/ja:

**2.1** I **7.2**

¨ shpjegon, ndërton dhe planifikon një bazë të dhënash duke identifikuar operacionet themelore; ¨ përdor në mënyrën e duhur template-t.

F

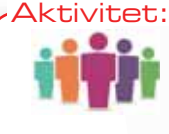

Tashmë ju njihni disa nga progamet e paketës Microsoft Office. Listoni disa nga ato. Ç'mund të thoni për programin Ms Access 2013? Përse shërben ai? Diskutoni me shokët.

### **Hapja e programit Ms Access**

Një nga programet e krijuara nga Microsoft-i është edhe Microsoft Access-i, i cili merret me administrimin e bazave të të dhënave. Ai përmban shumë komanda që ndihmojnë në ndërtimin dhe shikimin e informacionit të ruajtur në bazën e të dhënave, të cilat mund të jenë në formë tabelash, kërkesash, formularësh, raportesh etj. Ms Access-i, gjithashtu, importon të dhënat e ruajtura në baza të dhënash dhe aplikacione të tjera. Një skedar që përmban bazë të dhënash, i krijuar në programin Ms Access 2013, e ka prapashtesën **.accdb**. Le të mësojmë se si përdoret aplikimi MS Access 2013.

#### **Për të hapur programin MS Access 2013 ndjekim këto hapa:**

- 1. Klikojmë mbi butonin **Start/All Programs/Microsoft Office/ Microsoft Office Access 2013** (fig. 1).
- 2. Shfaqet dritarja MS Access 2013 (fig. 2). Dritarja paraqet një sërë modelesh, ku mund të zgjedhim. Në pjesën e sipërme të dritares ndodhet rubrika search for online templates, ku mund të zgjedhim **template online**. Poshtë kësaj rubrike ofrohen kërkimet e sugjeruara

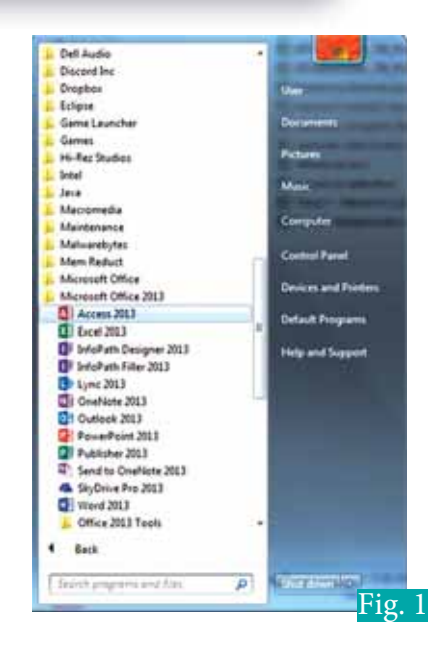

sipas kategorive: database, business, logs, industry, lists, personal, inventories. Në anën e majtë të dritares ndodhet paneli i Access-it, ku mund të kërkojmë për file ekzistuese në Access.

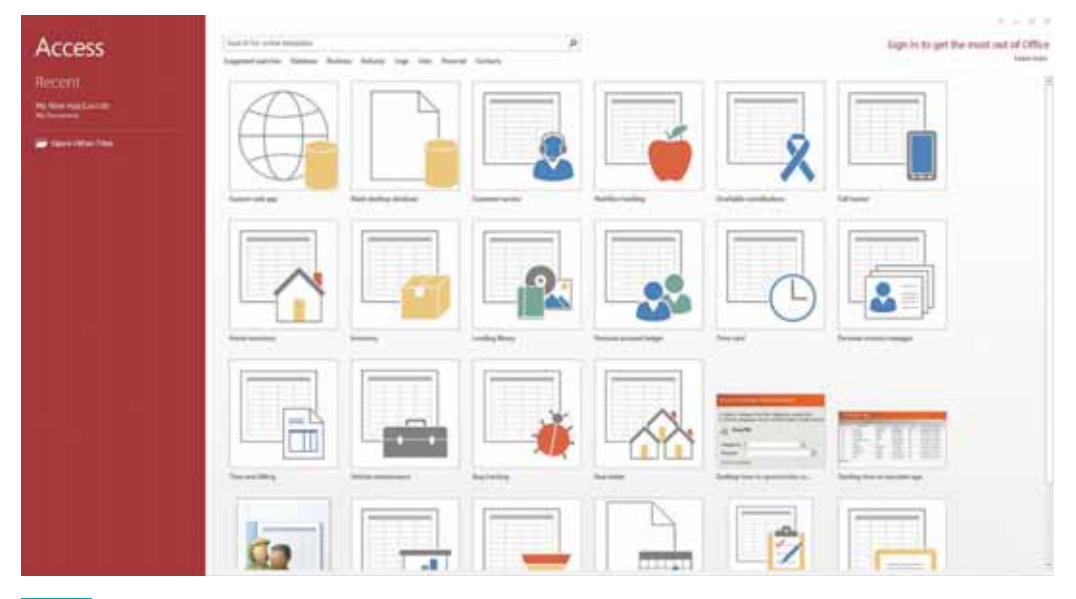

Fig. 2 Dritare e programit MS Access 2013

# **Krijimi i bazës së të dhënave në Ms Access 2013**

#### **Për të krijuar një bazë të dhënash duhet të:**

 $\bullet$ 

- 1.Zgjedhim një nga template-t, p.sh., **Home inventory**.
- 3. Në ekran shfaqet një dritare, ku në anën e majtë ndodhet rubrika **File Name**, në të cilën ndryshojmë emrin e file-it dhe ndryshojmë vendndodhjen e databazës duke përdorur butonin **Browse**.
- 4. Klikojmë në **Create** te paneli në të djathtë të dritares së MS Access 2013 (fig 3).

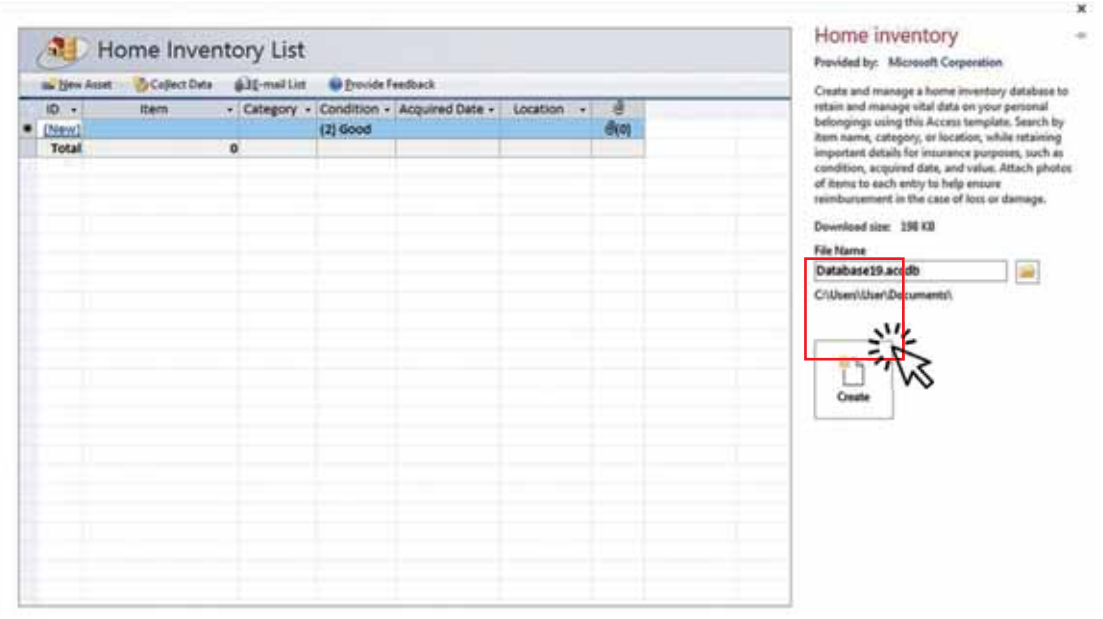

Fig. 3 Krijimi i një baze të dhënash nga një template.

# **Dritarja e bazës së të dhënave**

Dritarja e një baze të dhënash ka pamjen si në figurën 4. Ajo ngjan me fletën e punës së programit Excel, pra është e krijuar nga rreshta dhe kolona, por ndryshe nga Excel-I, në krah të majtë të ekranit ndodhet paneli i lundrimit. Le t'i shikojmë me radhë elementët kryesorë të saj:

- Shiriti i tutullit (Title Bar) tregon emrin e bazës së të dhënave të krijuar. Të pranishëm në këtë zonë janë edhe butonat Minimise, Maximise/Restore dhe Close.
- Butoni File është butoni në të majtë të Title Bar-it. Ai përmban komandat dokumet i ri (New), hap (Open), ruaj (Save), ruaj si... (Save as), shtyp (Print) etj.
- Shiriti i komandave të shpejta (Quick Access Toolbar) ka disa nga komandat më të përdorshme në MS Access, si Save, Undo dhe Redo.
- Vizorja (Ribbon) përmban komandat që mund të jepen te objekte të ndryshme të bazës së të dhënave. Këto komanda janë të klasifikuara në grupe në tab-e të ndryshme.
- Paneli i lundrimit (Navigation Pane) ndodhet në panelin në të majtë të dritares. Këtu shfaqen objekte të bazave të të dhënave, të cilat janë të hapura ose që sapo janë krijuar.
- Dokument i skeduar (Tabbed Document), ku objekte të bazës së të dhënave shfaqen në tab-e, ndryshe nga dritaret e mbivendosura në versionet e mëparshme.
- Shiriti i statusit (Status Bar) ndodhet në dritaren e poshtme. Ai shfaq gjendjen (statusin) dhe butonat që shërbejnë për të ndryshuar pamjen e faqes.

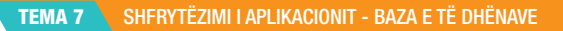

 $\bullet$ 

 $\mathbf O$   $\mathbf O$ 

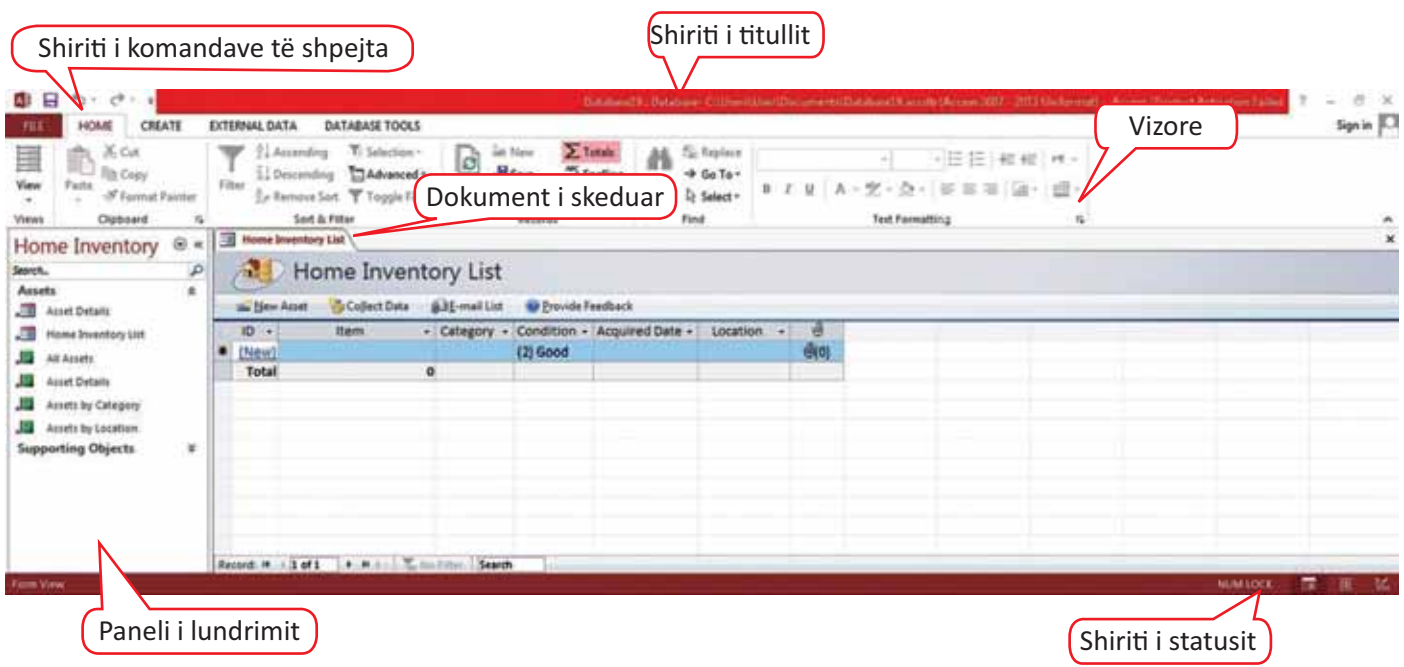

Fig. 4 Dritarja e programit access

# **Përdorimi i një bazë të të dhënave të zbrazët (blank database)**

Për të krijuar një bazë të dhënash të re duke përdorur një të tillë të zbrazët duhet të ndiqni këto hapat e mëposhtëm;

- 1. Në fig 2 klikoni mbi Blank desktop database. Në ekran do të shfaqet dritarja Blank desktop database. Shkruani emrin për file-n në kutinë File Name (fig. 5).
- 2. Klikoni mbi butonin Create. Do të krijohet një databazë e re me titullin Table 1 që shihet në tab-in Datasheet.
- 3. Ju mund të ndryshoni edhe vendodhjen e databazës duke klikuar në ikonën Browse.

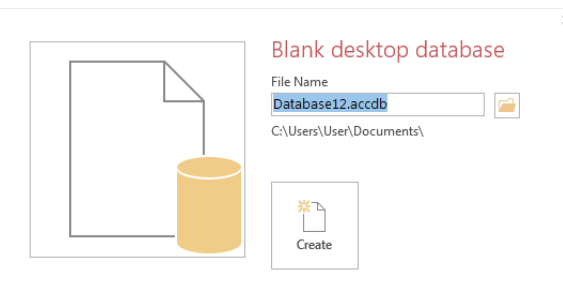

- 4. Shfaqet dritarja dialoguese File New Database. Përzgjedhim vendodhjen e dëshiruar dhe klikojmë OK.
- 5. Tabela ka një fushë të etiketuar si ID, ky është një çelës parësor. Fushat e header-it mund të ndryshohen ose të shtohen duke klikuar dy herë mbi të.

# **PROVO VETEN**

- **1.** Përse shërben programi Ms Access?
- **2.** Cilat janë hapat që ndjek për hapjen e programit Ms Access?
- **3.** Cilat janë hapat që ndjek për krijimin e një baze të dhënash duke përdorur template-t?
- **4.** Hap një bazë të dhënash në Access dhe një dokument në Excel. Bëj dallimin ndërmjet fletëve të punës të secilit program. Ku ndryshojnë ato?

# **Llojet e bazave të të dhënave**

#### Nxënësi/ja:

**7.3**

I

mëson llojet e bazave të të dhënave.

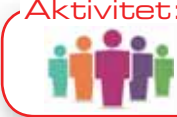

Të supozojmë se në Excel kemi disa tabela të ndryshme të ruajtura në një dokument të vetëm. A mund të quhet ky dokument bazë e të dhënave?

Paketa e MS Office-it përmban aplikacione të ndryshme, si MS Word-i (që është aplikacion për të ruajtur dokumente të formatit tekstor), MS Excel-i (që është aplikacion që shërben për të ruajtur dokumente të formatit tabelor e të tjera. Por, kur kemi të bëjmë me baza të të dhënave, nuk mund të shfrytëzojmë MS Excel-in edhe pse bazat e të dhënave i kanë tabelat objektet kryesore të tyre, pasi MS Excel-i nuk njihet si aplikacion për administrimin e bazave të të dhënave.

Një sistem i menaxhimit të bazës së të dhënave (DBMS) është një sistem që është projektuar për dy qëllime kryesore:

- për të shtuar, fshirë dhe përditësuar të dhënat në bazën e të dhënave,
- për të ofruar mënyra të ndryshme për të paraqitur (në ekran ose në formë të shtypur) të dhënat në bazën e të dhënave.

Nëse të dhënat janë të *thjeshta* dhe nuk janë sasi e madhe, atëherë një bazë të dhënash mund të përbëhet nga një tabelë e vetme. Në fakt, një bazë e thjeshtë e të dhënave mund të mbahet lehtë edhe nga një përpunues teksti. Për ta ilustruar këtë supozoni që doni të krijoni një bazë të dhënash për librat në një bibliotekë. Vetëm për hir të ilustrimit supozoni që biblioteka përmban 14 libra. Të njëjtat kritere vlejnë edhe për një bibliotekë ndoshta me disa qindra libra. Tabela 1-1 tregon bazën e të dhënave **LIBRARY\_FLAT** në formën e një tabele të vetme.

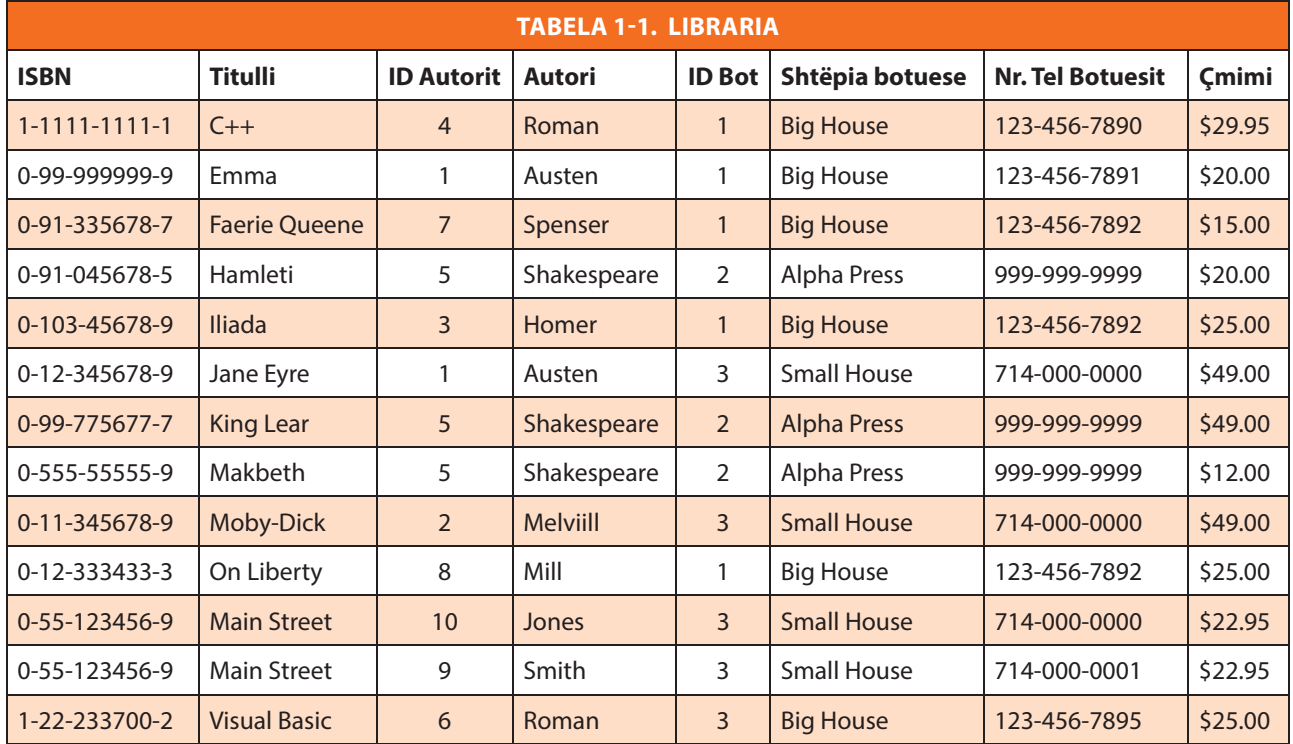

#### Tabela 1

### Tabela 2

 $\blacksquare$ 

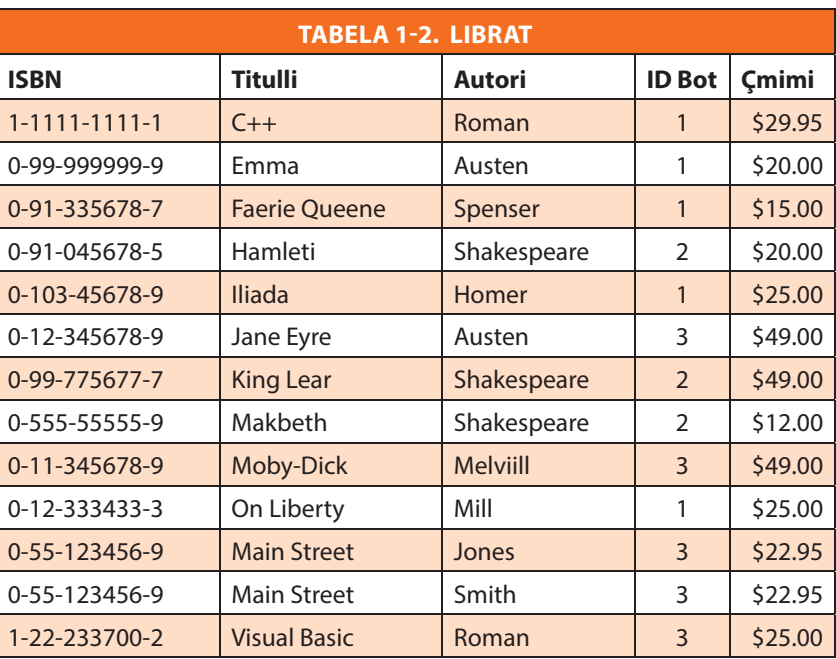

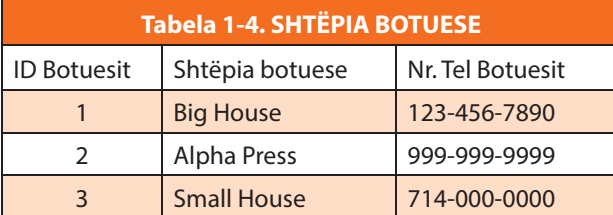

**LIBRARY\_FLAT** është krijuar duke përdorur aplikacionin Microsoft word ose MS Excel. Për një bazë të dhënash të tillë, të thjeshtë, Word-i dhe Excel-i kanë fuqi të mjaftueshme për të përmbushur dy qëllimet e përmendura më parë. Sigurisht, shtimi, fshirja dhe redaktimi i tabelës nuk paraqet probleme të veçanta (me kusht që ne të dimë se si të krijojmë tabelat në Word). Përveç kësaj, nëse duam të rendisin të dhënat sipas autorit, për shembull, mund të zgjedhim tabelën dhe të zgjedhim **Rendit** nga menyja e **Tabelës** në Microsoft Word. Nxjerrja e një pjese të të dhënave në tabelë (pra, krijimi i një pamjeje) mund të bëhet duke bërë një kopje të tabelës dhe pastaj duke fshirë rreshta dhe/ose kolona të përshtatshme.

Kështu, menaxhimi i një baze të thjeshtë, të ashtuquajtur flat database, e

përbërë nga një tabelë e vetme, nuk kërkon shumë njohuri për teorinë e bazës së të dhënave. Nga ana tjetër, shumica e të dhënave që ruhen janë shumë më të ndërlikuara se kaq. Bazat e të dhënave të jetës reale shpesh kanë qindra mijëra apo edhe miliona të dhëna shumë të ndërlidhura. Në këto raste bëhet i domosdoshëm përdorimi i një programi të bazës së të dhënave relacionale si në rastin, nëse duhet të ruhen të dhënat për Bibliotekën e Qytetit, e cila ka mbi 16 milionë libra në koleksionin e saj. Për këtë arsye, në këtë bazë të dhënash, një tabelë e vetme, e thjeshtë nuk është funksionale. Përdorimi i një tabele të vetme për të mbajtur një bazë të dhënash çon në probleme të përsëritjes së panevojshme të të dhënave. Disa përsëritje të të dhënave janë gjithmonë të nevojshme, siç do ta shohim, por ideja është që të heqim sa më shumë përsëritje të panevojshme. Në tabelën **LIBRARY\_FLAT** është e qartë se ka përsëritje të panevojshme të të dhënave. Për shembull, emri dhe numri i telefonit të botuesve të Shtëpisë së Madhe (Big House) përsëritet gjashtë herë në tryezë dhe numri i telefonit të Shekspirit përsëritet tre herë.

#### Tabela 3

 $\bullet$ 

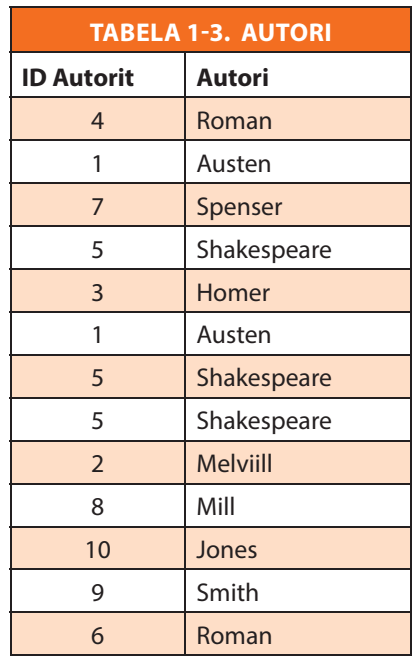

### Tabela 4 Tabela 5

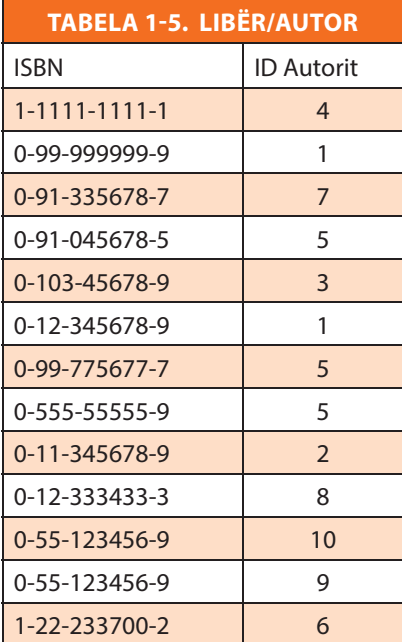

 $\bullet$ 

Në një përpjekje për të hequr sa më shumë të dhëna të panevojshme, një projektuesi i bazës së të dhënave duhet t'i ndajë të dhënat në tabela të shumëfishta. Kështu, për shembull, **LIBRARY\_FLAT** mund të ndahet në katër tabela.

- Tabela **BOOKS**, treguar në Tabelën 1-2, në të cilën secili libër ka të dhënat e veta.
- Tabela **AUTHORS**, e paraqitur në Tabelën 1-3, në të cilën secili autor ka të dhënat e tij.
- Tabela **PUBLISHERS**, treguar në Tabelën 1-4, në të cilën secili botues ka të dhënat e veta.
- Tabela **LIBRI/AUTORI**, e treguar në Tabelën 1-5, qëllimi i së cilës do të shpjegohet pak më vonë.

Vini re se tani emri dhe numri i telefonit të Shtëpisë së Madhe shfaqet vetëm një herë në bazën e të dhënave (Tabela e **Botuesve**), ashtu si dhe numri i telefonit të Shekspirit (Tabela **AUTHORS**). Sigurisht, ka ende disa të dhëna të dyfishta në bazën e të dhënave, për shembull, informacioni **PubID** shfaqet në më shumë se një vend në këto tabela. Siç u përmend më herët, ne nuk mund të eliminojmë të gjitha të dhënat e dyfishta dhe të ruajmë gjithashtu relacionet midis të dhënave.

Një bazë të dhënash e kemi përkufizuar si një koleksion i të dhënave. Qëllimi i një baze të dhënash është ruajtja e informacionit rreth llojeve të caktuara të objekteve. Në gjuhën e bazës së të dhënave këto objekte quhen **entitete**, për shembull entitetet e bazës së të dhënave **LIBRARY** përfshijnë libra, autorë dhe botues.

Është shumë e rëndësishme në fillim që të bëhet një dallim midis entiteteve që janë të përfshira në një bazë të dhënash në një kohë të caktuar dhe botës së të gjitha entiteteve të mundshme që mund të përmbajë baza e të dhënave. Arsyeja është se përmbajtja e një baze të dhënash mund të ndryshojë vazhdimisht dhe ne duhet të marrim vendime jo vetëm për atë që përmban një bazë të dhënash në një kohë të caktuar, por edhe për atë

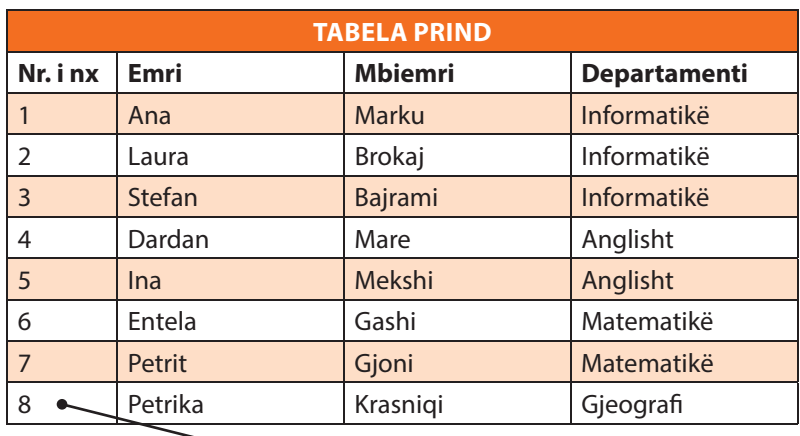

#### Tabela 6

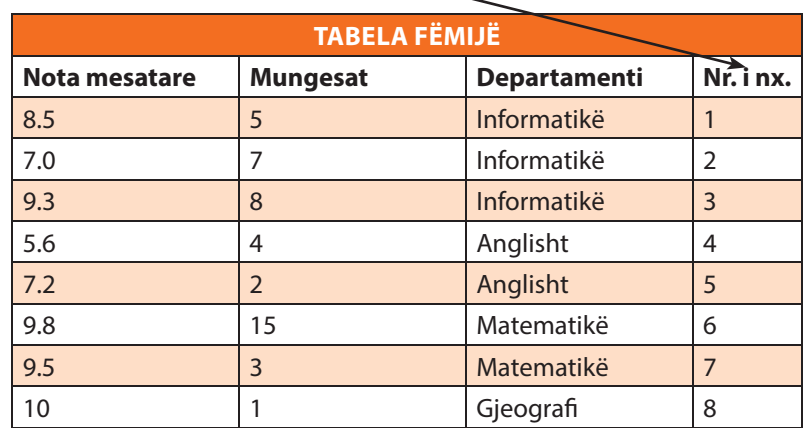

 $\bullet$ 

 $\bullet$ O

që mund të përmbajë ajo bazë e të dhënave në të ardhmen. Për shembull, në një kohë të dhënë baza jonë e të dhënave **LIBRARY** mund të përmbajë 14 subjekte librash. Megjithatë, me kalimin e kohës, mund të shtohen libra të rinj në bazën e të dhënave dhe librat e vjetër mund të hiqen. Kështu, entitetet në bazën e të dhënave ndryshojnë vazhdimisht. Për shembull, bazuar në faktin se 14 librat, që aktualisht janë në bazën e të dhënave, kanë tituj të ndryshëm, ne vendosim të përdorim titullin për të identifikuar çdo libër në mënyrë unike. Por më vonë kjo gjë mund të jetë problem, nëse një libër tjetër arrin në bibliotekë dhe ka të njëjtin titull, si një libër i mëparshëm.

Subjektet e një entiteti që zotërojnë karakteristika të ngjashme quhen **atribute**. Atributet e bazës **LIBRARI** janë:

- Atributet e librave: Title, ISBN, Price
- Atributet e autorëve: AuName, AuPhone, AuID.
- Atributet e botuesve: PubName, PubPhone, PubID.

Përvec bazës së të dhënave Flat, ekzistojnë edhe baza të të dhënave të llojit hierarkik dhe relacional. Te baza e të dhënave të llojit hierarkik tabelat lidhen në mes veti sipas formatit Prind-Fëmijë, por prindi mund të ketë disa fëmijë, kurse fëmija mund të ketë vetëm një prind

Lloji i fundit i bazës së të dhënave më të rëndësishme është baza e të dhënave relacionale. Një bazë të dhënash relacionale është e ngjashme me një bazë të dhënash hierarkike, sepse të dhënat ruhen në tabela dhe çdo informacion i ri shtohet automatikisht në tabelë pa nevojën e riorganizimit të vetë tabelës. Ndryshe nga bazat e të dhënave hierarkike, një tabelë në një bazë të dhënash relacionale mund të ketë disa prindër.

# **PROVO VETEN**

- **1.** Krijo në Excel një tabelë me kolonat: Emri Mbiemri Profesori, Qyteti, Numri Identifikues, Emri Mbiemri Nxënësi, Klasa, Viti Studimeve, Nota Mesatare Nxënësit, Lënda. Ndaje këtë tabelë të llojit Flat në tabela të llojit relacional.
	- **a)** Sa tabela janë krijuar?
	- **b)** Cilat janë atributet e tabelave?

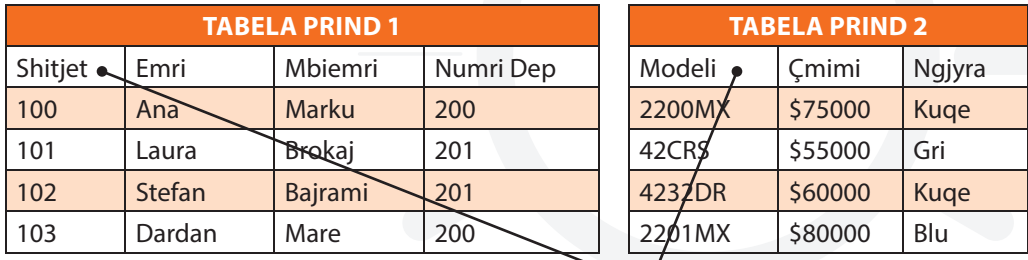

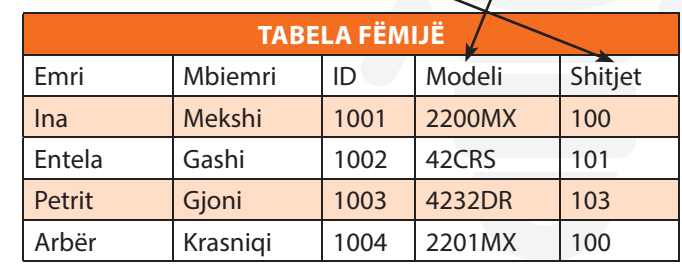

# **Krijimi i tabelave në MS Access 2013**

#### Nxënësi/ja:

**7.4**

I

demonstron ndërtimin e një tabele në Access.

#### Aktivitet:

┍

Ndërtoni një tabelë në Word, ku ju listoni librat që keni lexuar dhe për secilin libër zgjidhni se cilat fusha ju duhen për ta përshkruar sa më mirë. Provoni të ndërtoni të njëjtën tabelë në Access duke përdorur komandën View te menuja Design. Shpjegoni se cilat janë lehtësistë dhe vështërsitë që ju hasët për krijimin e tabelave në programin Access.

⊂

# **Tabelat në MS Access**

Kur ju përdorni një bazë të dhënash, ju i ruani të dhënat në tabela-lista bazuar në subjekte,

të cilat përmbajnë të dhëna të renditura në rekorde, p.sh., ju mund të krijoni një tabelë të quajtur "Kontaktet", ku të ruhet një listë me emrat, adresën e email-it, numrin e telefonit etj. Në fillim duhet hartuar baza e të dhënave duke planifikuar të gjitha tabelat dhe duke vendosur se si ato do të lidhen me njëra-tjetrën.

# ► Shënim:

О

Para se ju të krijoni tabela, merrni parasysh me kujdes kërkesat dhe përcaktoni të gjitha tabelat që ju duhen.

FILE

 $\mathbf{E}$ 

Parts -

Templates

**HOME** 

 $:$ Table $:$ 

Tables

CREATE

Query

p

Client

Oueries

Oueries

# **Krijimi i tabelave**

Një bazë të dhënash e thjeshtë, si p.sh. një listë kontaktesh, mund të përdorë vetëm një tabelë të vetme. Megjithatë shumë baza të dhënash përdorin disa tabela. Kur krijojmë një bazë të dhënash, ne krijojmë një skedar të ri në kompjuterin tonë, i cili vepron si depozitues për të gjitha objektet e BDH-së duke përfshirë edhe tabelat.

Ju mund të krijoni një tabelë:

- duke krijuar një BDH të re,
- duke futur një tabelë në një BDH ekzistuese,
- duke importuar tabelën nga burime të tjera të dhënash, si p.sh. workbook në Excel, dokument në Word, skedar tekst ose një BDH tjetër.

Kur krijoni një bazë të dhënash bosh (blank), shfaqet automatikisht një tabelë bosh e re. Më pas ju futni të dhënat në tabelë për të filluar përcaktimin e fushave.

Tabela e krijuar në Access ka pamjen e një datasheet-i bosh me kolona të paetiketuara, që ngjason shumë me një fletë pune në Excel. Ndigni këto hapa për të krijuar një tabelë të re në një BDH ekzistuese: AB H  $\leftarrow$  ð  $\equiv$ 

- 1. Hapni bazën e të dhënave.
- 2. Klikoni **Table** në grupin **Tables,** në tab-in **Create**
- 3. Do të formohet një dokument i ri. Headeri **Table 1** shtohet ngjitur me fushën ID (fig. 1).
- Application 4. Klikoni mbi kolonë dhe zgjidhni llojin e të dhënave. Shtoni të dhënat në fusha.

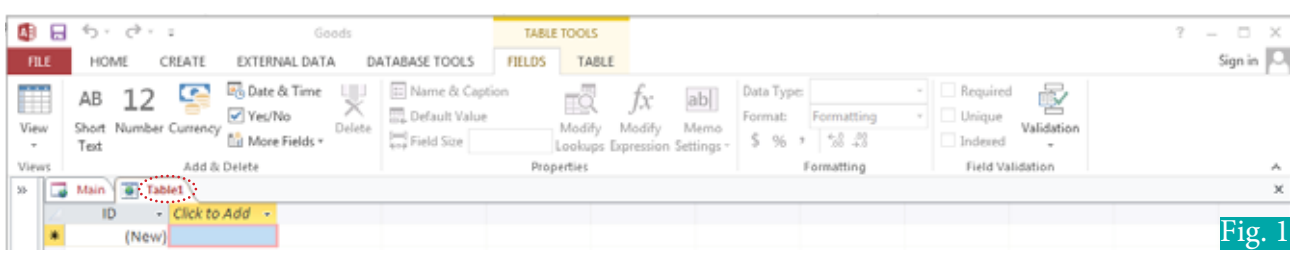

# **Krijimi i tabelës në pamjen dizajn (Design view)**

Me këtë opsion ju caktoni strukturën e tabelës duke specifikuar emrin e fushës, llojin e të dhënave dhe vetitë për secilën kolonë. Kjo është edhe mënyra më e zakonshme për të krijuar një tabelë.

 $\bullet$ 

Ndiqni këto hapa për të krijuar një tabelë në Design View:

1. Hapni bazën e të dhënave.

 $\blacksquare$ 

- 2. Zgjidhni tab-in **Create**, në grupin **Views** listën që zbret dhe zgjidhni opsionin **Design View**.
- 3. Dritarja **Design View** është e ndarë në dy pjesë: paneli **Field Grid** dhe paneli **Field Properties** (fig. 2).

 Paneli **Field Grid** përdoret për të përcaktuar fushat në tabela bashkë me llojet e të dhënave të tyre dhe një përshkrim opsional të fushës. Në **Data Type** ju mund të zgjidhni llojin e të dhënave të fushës.

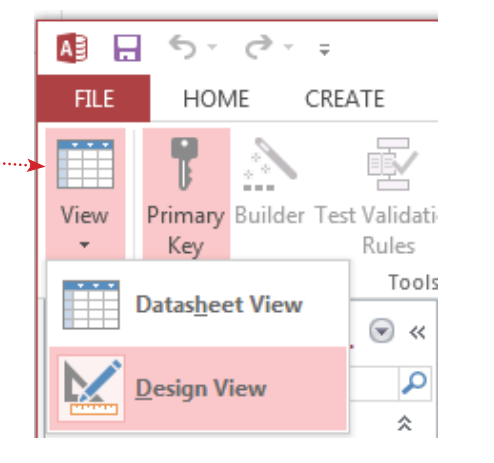

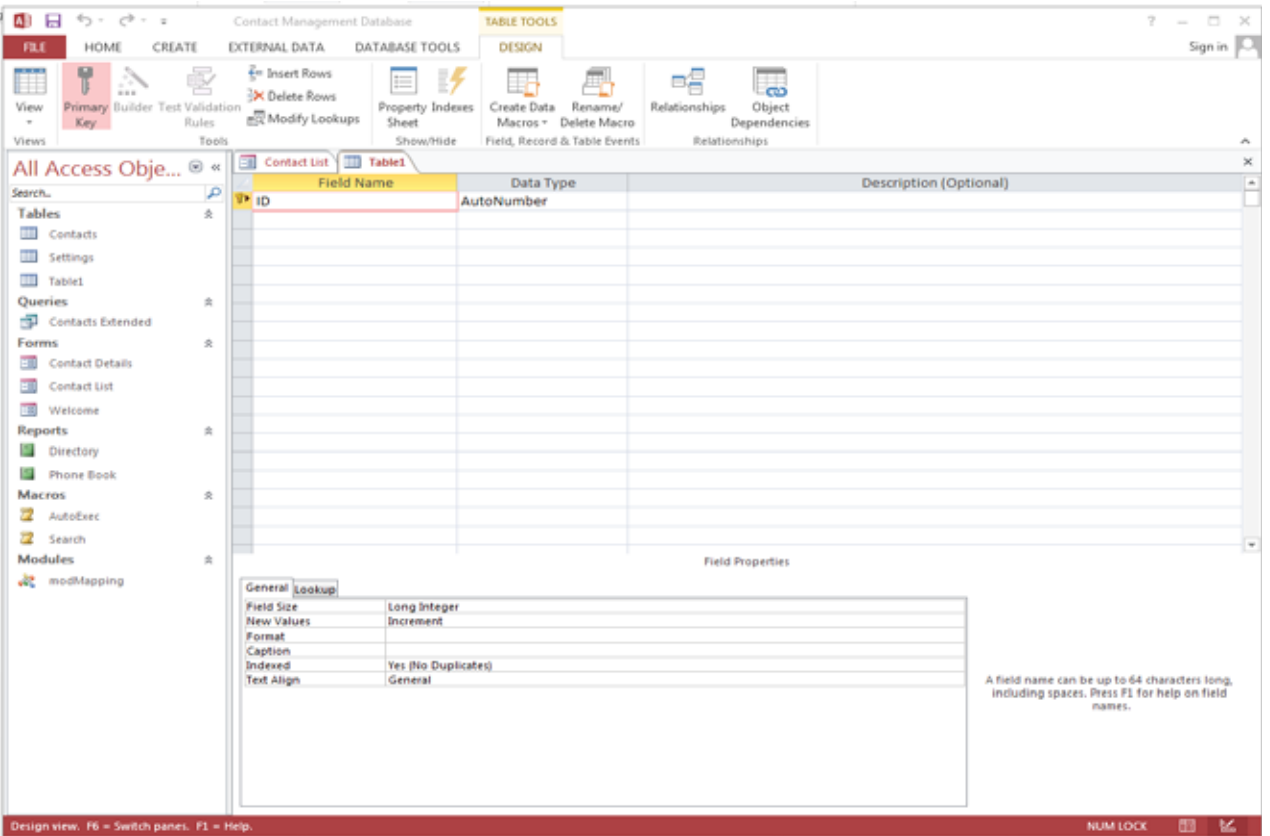

Fig. 2

 Paneli **Field Properties** ju mundëson të shtoni një veti në **Field Name** duke përdorur panelin e **Field Properties**. Ky panel përdoret për të specifikuar vetitë e fushës me detaje, si madhësia e fushës, vlefshmëria etj.

- 4. Futni informacionin e kërkuar në panelin **Field Grid** dhe **Field Properties** në dritaren **Design View**. Përdorni tastin **Tab** ose tastin **Enter** për të lëvizur përmes fushave të ndryshme.
- 5. Caktoni njërën nga fushat në panelin **Field Grid** si çelës primar. Simboli i çelësit do të shfaqet përbri emrit të kolonës për të treguar se kolona tani po punon si çelës primar në tabelë.

 $\bullet$ 

 $\overline{\mathbf{O}}$  $\subset$ 

# **Vetitë e fushës (Field Properties)**

 $\bullet$ 

Disa nga opsionet më të përdorura që mund të plotësohen në panelin **Field Properties** shpjegohen në tabelën 1.

r С  $\bullet$ 

#### Tabela 1 Vetitë e fushës

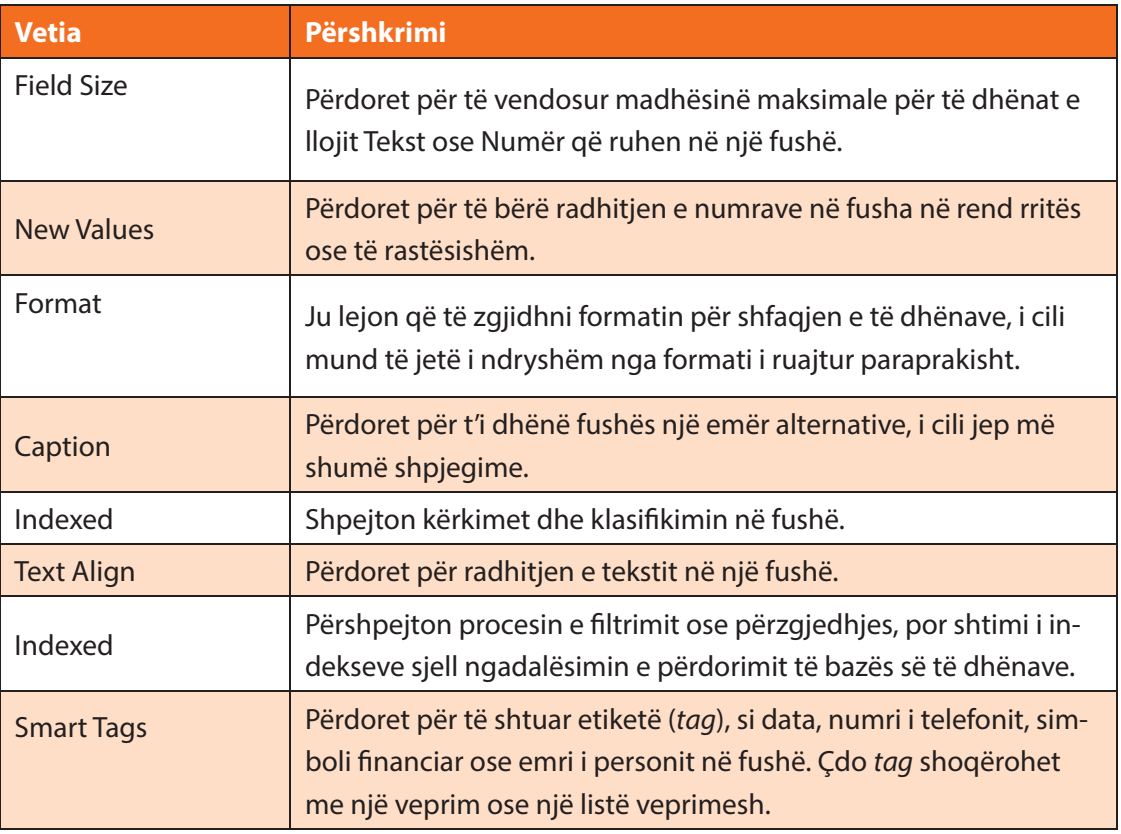

# **PROVO VETEN**

- **1.** Cilat janë hapat për krijimin e një tabele në Design View.
- **2.** Trego ndryshimin ndërmjet:
	- **a) Datasheet View** dhe **Design View**
	- **b) Paneli Field Grid** dhe **Paneli Field Properties**

#### **2.1** I **7.5 Modifikimi i tabelave**  Nxënësi/ja: ruan dhe modifikon tabelat në Access. Aktivitet: Në mesimin e kaluar ju krijuat një tabelë me librat që keni në bibliotekën tuaj. 1. Shtoni një kolonë për të shtuar Contact Management Database **TABLE TOOLS** datën e botimit të librit. 2. Shqyrtoni opsionet e futjes dhe EXTERNAL DATA DATABASE TOOLS **DESIGN** fshirjes së rreshtave në grupin  $\frac{2}{5}$ = Insert Rows **Tools** të tab-it **Design**. **EX** Delete Rows 3. Shtoni rreshta të rinj duke plotësuar Property Indexes Create Data 國 Modify Lookups Sheet Macros + listën me libra të rinj që mund të Show/Hide Field, Record kenë pjesëtarët e tjerë të familjes.

# **Modifikimi i tabelave**

Grupi **Views** i komandave ofron dy mënyra të pamjes së të dhënave: **Datasheet View** dhe **Design View**. Në **Datasheet View** shikohen rreshtat dhe kolonat, ku mund të shtojmë të dhënat. Ndërsa përshkrimet, si emrat e fushës apo llojet e të dhënave, mund të shtohen në **Design View**.

Tabelat e krijuara në Access mund të modifikohen nëpërmjet tab-it **Table Tools**  (fig. 1), i cili përmban disa grupe komandash që shërbejnë për të modifikuar tabelat dhe përmbajtjen e tyre, si ndryshimi i llojit të të dhënave, shtimit apo heqjes së kolonave/fushave, riemërtimin e një fushe etj.

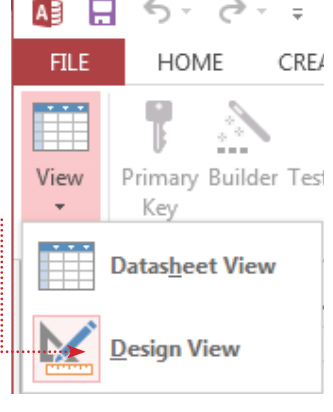

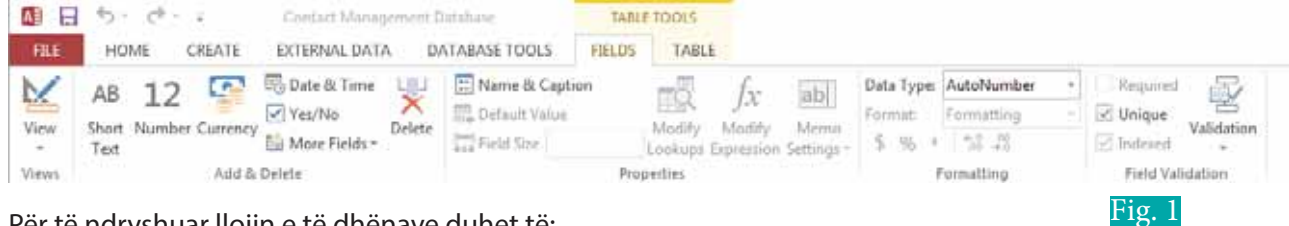

Për të ndryshuar llojin e të dhënave duhet të:

- 1. zgjedhim **header**-in e kolonës;
- 2. në grupin **Formatting**, në rubrikën **Data Type**, zgjedhim një nga opsionet e shfaqura në listë.

Për të shtuar një fushë:

- 1. zgjedhim **header**-in e kolonës në të cilin ju doni të shtoni një fushë;
- 2. në grupin e komandave **Add&Delete** të tab-it **Fields** klikojmë **More Fields**;
- 3. në listën që shfaqet, zgjedhim llojin e fushës.

Për të fshirë një fushë:

- 1. zgjedhim **header**-in e kolonës në të cilin ju doni të shtoni një fushë;
- 2. në grupin e komandave **Add&Delete** të tab-it **Fields** klikojmë **Delete.**
- Për të zhvendosur një fushë:
	- 1. zgjedhim fushën që do të zhvendoset.
	- 2. mbajmë butonin e majtë të mouse-it derisa ai të ndryshojë formën në një vijë të trashë blu të shfaqur gjatë anës së majtë të fushës;
	- 3. rrëshqasim fushën në zonën e dëshiruar.

Në të njëjtën mënyrë mund të lëvizen dhe rreshtat në një tabelë.

**TEMA 7** SHFRYTËZIMI I APLIKACIONIT - BAZA E TË DHËNAVE

г

 $\overline{\bullet}$ 

### **Ruajtja e bazës së të dhënave**

 $\bullet$  $\bigcirc$ 

> Baza e të dhënave të krijuara nga fillimi ruhen në një zonë të caktuar nga mund të zgjedhim duke përdorur butonin **Browse**. Ndryshimet e mëtejshme mund të ruhen duke klikuar butonin **Save** në **Toolbar**. Megjithatë në programin Access 2013 është e mundur të ruhen bazat e të dhënave në zona të ndryshme si dhe mund të zgjidhet formati nga lista e opsioneve të ofruara. Për të ruajtur një tabelë në Ms Access 2013 ndjekim hapat:

- 1. Klikojmë butonin **Office.**
- 2. Zgjedhim opsionin **Save As** nga lista dhe zgjedhim formatin e skedarit (fig. 2).
- 3. Shfaqet dritarja dialoguese **Microsoft Office Access**, e cila kërkon leje për të ruajtur të gjitha objektet e hapura para se të ruhet skedari. Klikojmë butonin **Yes** (fig. 3).
- 4. Hapet dritarja dialoguese **Save As** (fig. 4).
- 5. Zgjedhim zonën ku duam ta ruajmë skedarin.
- 6. Në rubrikën **File Name** shkruajmë emrin e skedarit.
- 7. Klikojmë butonin **Save**.

# **PROVO VETEN**

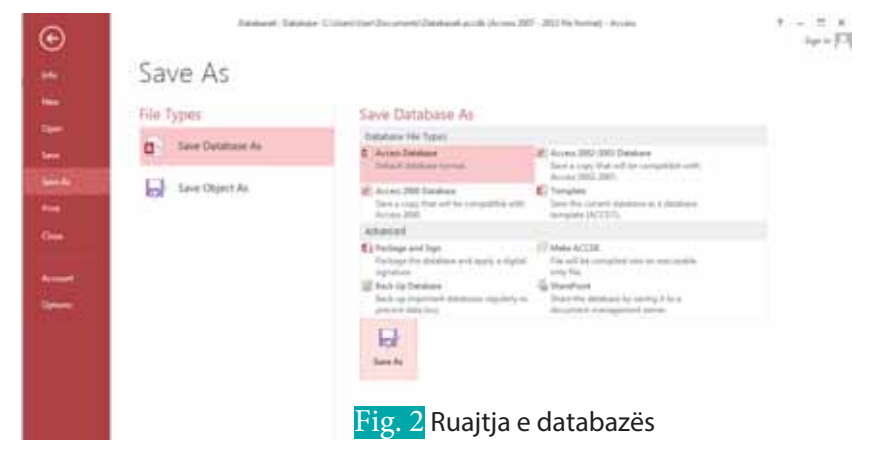

∩ С  $\bullet$ 

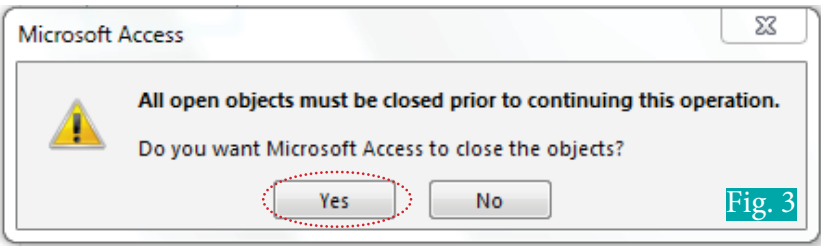

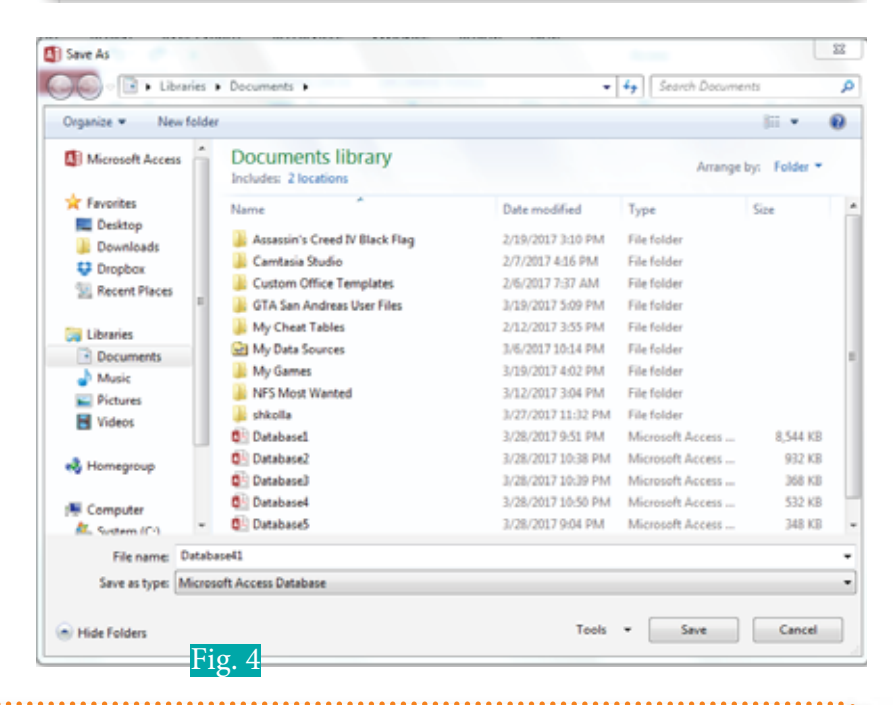

- **1.** Ndërto një tabelë në Ms Access 2013 me të gjithë produktet që duhet të blesh në supermarket. Përcakto së paku 5 fusha të dhënash për këto produkte. Pasi të krijosh tabelën në Access, hidh të dhënat për familjen tënde, ruaje atë me emrin "Lista e pazarit".
- **2.** Në tabelën "Lista e pazarit" shto edhe dy produkte të tjera. Sigurohu që ndryshimet e bëra t'i ruash sërish me emrin "Lista e përditësuar e pazarit".
- **3.** Krahaso fushat e përzgjedhura nga ti me ato të përzgjedhura nga kolegët e tu. Sa të ngjashme janë ato? Përpiqu të argumentosh nëse fushat e përzgjedhura prej teje janë më të rëndësishme nga ato të kolegëve të tu.

# **Lloji i të dhënave dhe çelësi primar**

#### Nxënësi/ja:

**2.1** I **7.6**

përdor tipet e ndryshme të të dhënave dhe nocionin e çelësit primar. ¨ njeh nocionin e çelësit primar dhe tregon rëndësinë e përdorimit të tij.

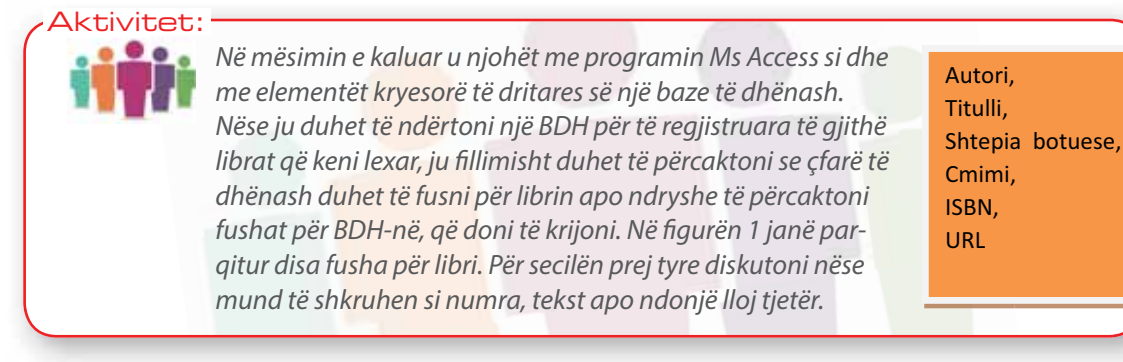

Llojet e të dhënave janë shumë të rëndësishme për BDH-në. Ato përcaktojnë se si do të ruhen dhe përdoren të dhënat. Për çdo lloj programi që krijon BDH-ja, e rëndësishme është të njihen se cilat janë këto lloje.

# **Llojet e të dhënave**

Nëse në shembullin e aktivitetit ne i ndamë fushat në tekst, numër apo ndonjë lloj tjetër i papërcaktur, programi Access nuk ka një opsion si lloj i papërcaktuar, por nga ana tjetër ofron më shumë lloje. Komanda **Data Type** shfaq një listë, që përmban disa lloje të dhënash, nga të cilat mund të zgjedhim atë që na përshtatet me të dhënat tona. Lloji i të dhënave për çdo emër fushe përshkruan formën sipas së cilës pranohen të dhënat. Në tabelën 1 tregohet përshkrimi i disa nga llojet e të dhënave më të përdorshme.

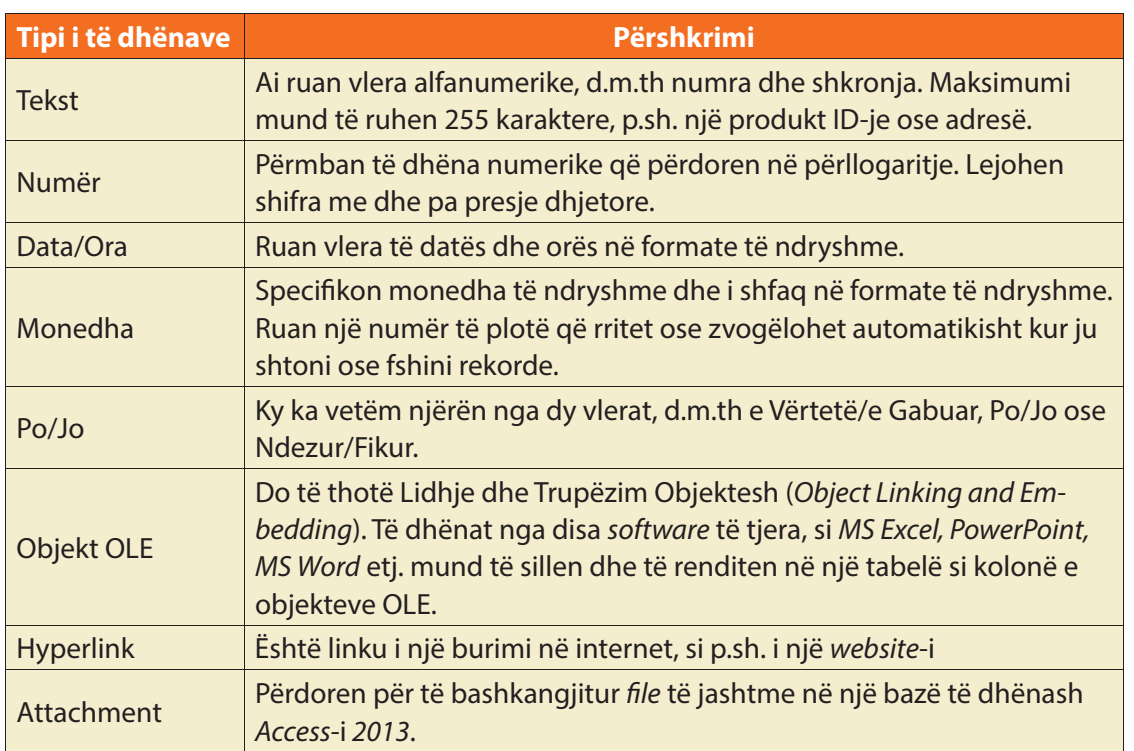

#### Tabela 1 Llojet e të dhënave

 $\bigcirc$ C

# **Përcaktimi dhe modifikimi për një lloj të dhënash (Setting a Datatype)**

 $\bullet$ 

Përcaktimi për një lloj të dhënash për secilën fushë bëhet duke ndjekur hapat e mëposhtëm: 1. Klikoni mbi fushën e dëshiruar.

- 2. Në tab-in **Fields,** grupi **Properties,** zgjidhni komandën **Data Type.**
- 3. Në listën që shfaqet, zgjidhni llojin e të dhënave që dëshironi (Fig 1).

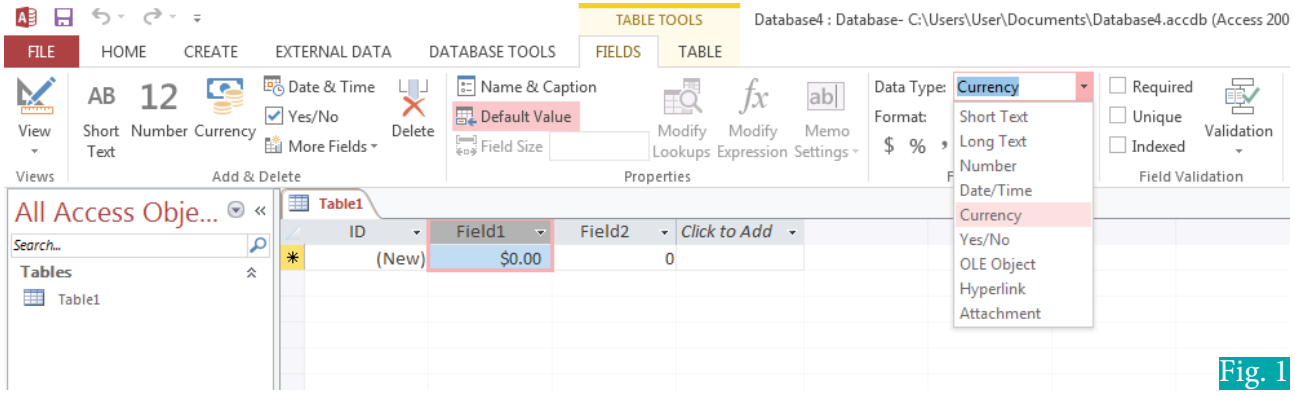

# **Çelësi primar (Primar Key)**

Çdo tabelë në Microsoft Access duhet të ketë të paktën një fushë që identifikon në mënyrë të vetme secilin rekord në tabelë. Kjo fushë njihet si çelësi primar. Ky çelës primar duhet të ketë gjithmonë një vlerë, e cila nuk përsëritet për një rekord tjetër. Për shembull, në çdo tabelë për nxënësit është e mundur që të ketë nxënës me të njëjtin emër. Pa një vlerë të vetme dallimi i dy rekordeve bëhet i pamundur. Këtu ju mund të caktoni numrin e pranimit si çelësin primar, sepse ky mbetet i vetëm për secilin nxënës. Në rast se çelësi primar nuk është vendosur, atëherë ai shtohet automatikisht si një ID në momentin e ruajtjes së tabelës.

# X **Për më shumë informacion:**

Ju mund të keni edhe çelësa primarë të shumëfishtë për një tabelë. Gjithsesi këto duhet të jenë vlera të vetme. Për të bërë këtë ju duhet të mbani të shtypur tastin **Ctrl** dhe pastaj të zgjidhni selektuesin e rreshtit për secilën fushë.

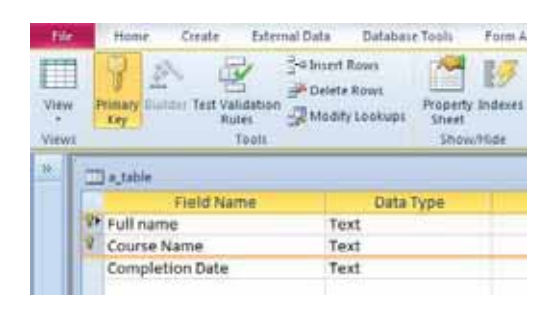

# **Caktimi i një çelësi primar**

Ka dy mënyra për të caktuar një çelës primar në fushën e tabelës:

- 1. Zgjedhim fushën e kërkuar.
- 2. Klikojmë **View** dhe zgjedhim opsionin **Design View**.
- 3. Tab-i **Design** bëhet i dukshëm në shiritin e komandave.
- 4. Klikojmë në tab-in **Design** te grupi **TOOLS** dhe zgjedhim opsionin **Primary Key** (fig. 2).

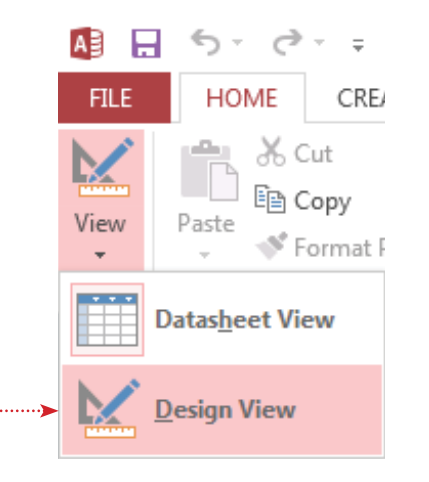

**TEMA 7** SHFRYTËZIMI I APLIKACIONIT - BAZA E TË DHËNAVE

 $\bullet$ 

 $\mathbf O$ C

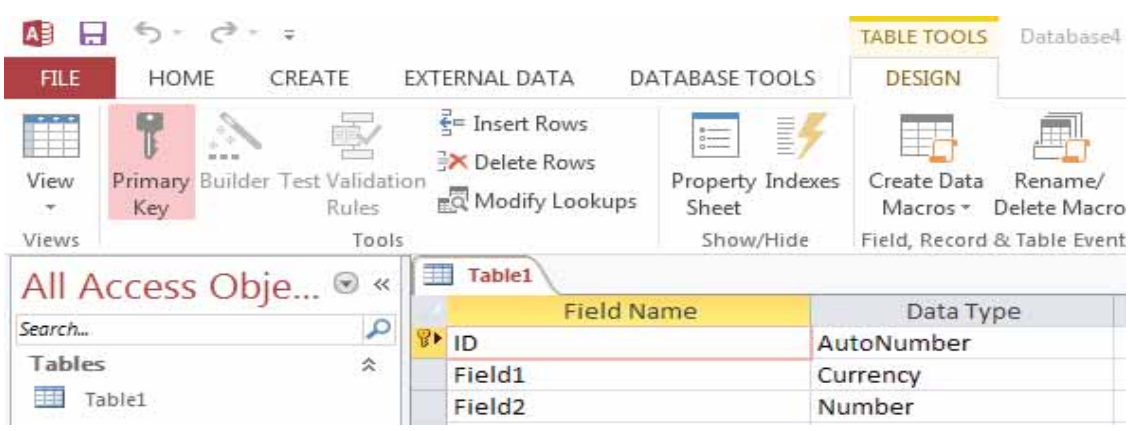

### Fig. 2 Caktimi i çelësit primar

Poshtë emrit të kolonës do të shfaqet simboli i çelësit, i cili tregon se kjo kolonë po punon tashmë si një çelës primar në tabelë.

# **Heqja e një çelësi primar**

Për të hequr një çelës primar duhet të:

- 1. zgjedhim fushën e kërkuar;
- 2. zgjedhim opsionin **Primary Key** në grupin **Tools** të tab-it **Design.**

Ose mund edhe të zgjedhim fushën, të klikojmë me të djathën mbi të dhe pastaj të zgjedhim **Primary Key** nga menuja e shpejtë.

Simboli i çelësit që shfaqej ngjitur më fushën respektive do të zhduket.

# **PROVO VETEN**

**1.** Plotëso tabelën.

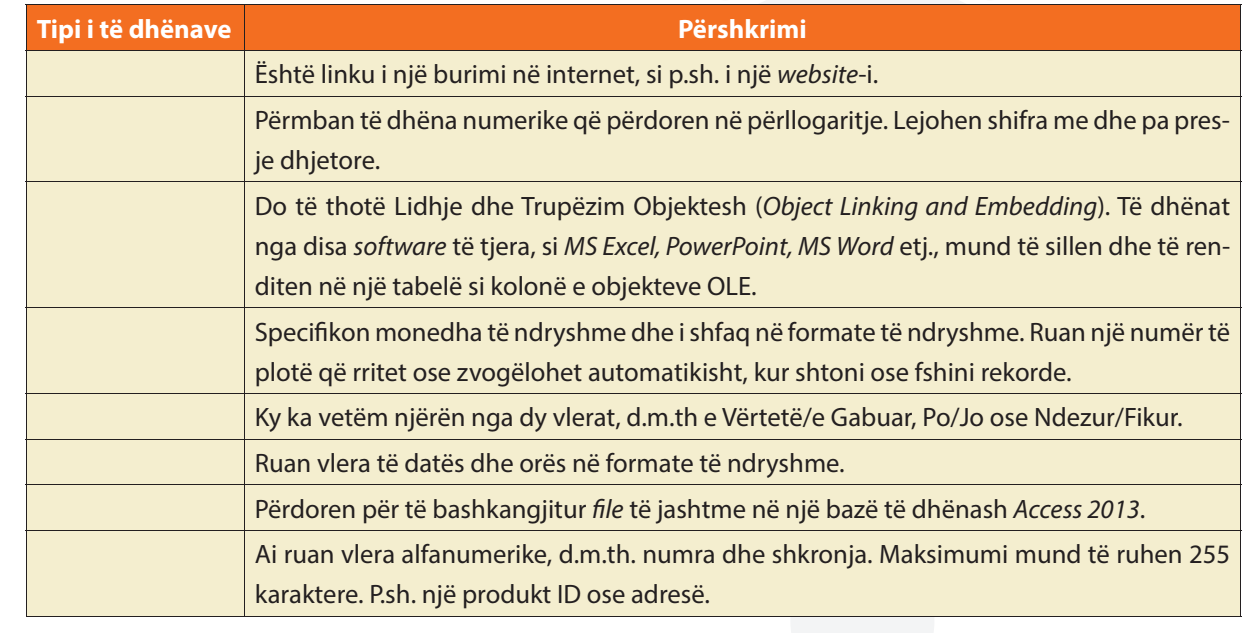

**2.** Përse shërben çelësi primar? Trego hapat që duhen ndjekur për vendosjen e çelësit primar në një fushë të tabelës.

# **Relacionet në bazën e të dhënave**

#### Nxënësi/ja:

**7.7**

I

- demostron krijimin e lidhjeve në mes të tabelave të ndryshme.
- kupton konceptin e relacionit në mes të tabelave në bazën e të dhënave

#### Aktivitet:

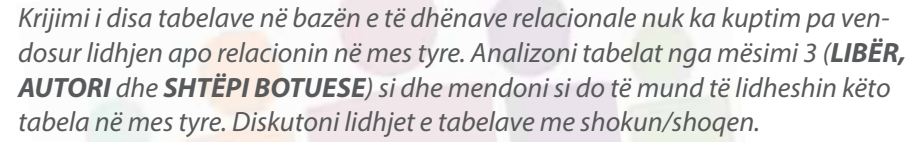

Një tabelë në bazën e të dhënave mban të dhëna për një njësi/entitet të vetëm. Çdo njësi/ entitet ka një çelës primar për t'iu referuar atij në mënyrë unike. Kjo do të thotë se një njësi/ entitet mund të referohet në një tabelë tjetër pa pasur nevojë që të thërrasim të gjitha detajet rreth kësaj njësie/entiteti. Të dhënat mund të shtohen në formën e regjistrimeve. Bazat e të dhënave relacionale ruan të dhënat në një mënyrë shumë të qartë dhe të organizuar nëpërmjet shumë tabelave. Lidhje të quajtur marrëdhënie krijohen midis tabelave për të ndarë të dhëna ndërmjet tyre. Kjo lidhje midis tabelave krijohet me anë të çelësit primar dhe sekondar.

Çelësi primar identifikon në mënyrë unike çdo rekord në një tabelë të bazës së të dhënave. Çdo tabelë duhet të ketë një çelës primar. Lidhja në mes tabelave bëhet përmes fushave të tabelave. Celësi sekondar në një tabelë lidhet me celësin primar në tabelën tjetër.

Në një bazë të dhënash relacionale, secili grup i entiteteve modelohet nga një tabelë. Si shembull merrni në shqyrtim tabelën e **LIBRIT** nga mësimi 3 dhe vini re sa vijon:

- **•** Rreshti i parë i tabelës është skema e tabelës për klasën e entiteteve të **Librit**.
- **•** Secila nga rreshtat e tjerë të tabelës zbaton një entitet librash.
- **•** Grupi i të gjithë rreshtave të tabelës, përveç rreshtit të parë, paraqet vet entitetin.

#### Tabela 1 Librat

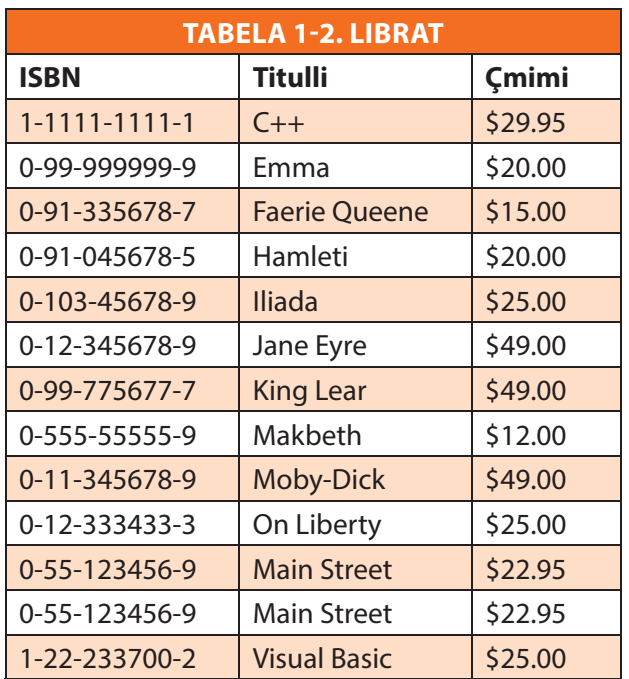

Nëse do të modelojmë një bazë të dhënash si një koleksion të grupeve të entiteteve (tabelave), atëherë ne, gjithashtu, duhet të përshkruajmë marrëdhëniet midis këtyre grupeve të entiteteve. Për shembull ekziston një relacion midis një libri dhe autorit që e shkroi atë libër. Kështu "Hamleti" është shkruar nga Shekspiri.

Për të ilustruar modelin e bazës së të dhënave mund të vizatohet një diagram, që paraqet relacionet në mes të tabelave. Figura 1 paraqet diagramin e relacionit të tabelave të bazës së të dhënave.

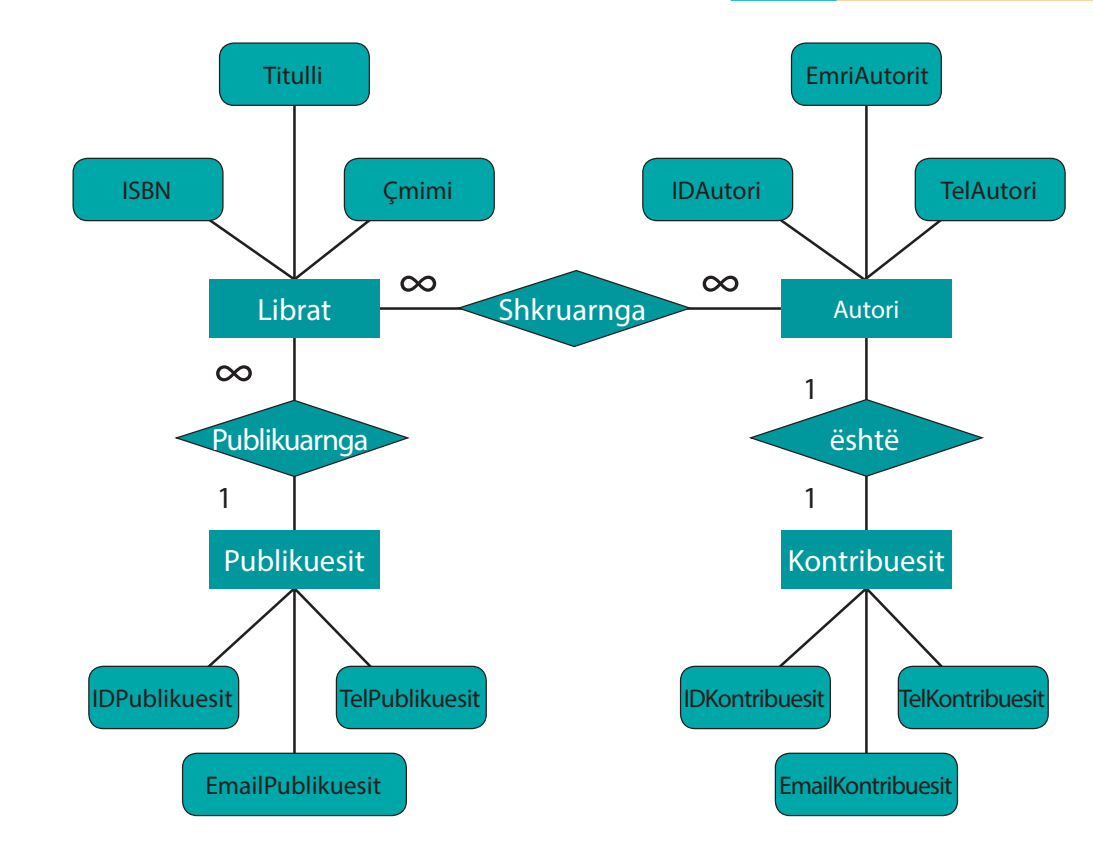

 $\bullet$ 

Fig. 1 Diagramin e relacionit të tabelave të bazës së të dhënave.

Ekzistojnë disa tipe të relacioneve, si:

• Një me Një (1 - 1)

 $\bullet$ 

- Një me Shumë (1 ∞)
- Shumë me Shumë (∞ ∞)

Marrëdhënia **një në një** do të thotë që një njësi/entitet mund të jetë prezent në vetëm një instancë të njësisë/entiteti tjetër. Për shembull nëse kemi njësitë/entitetet person dhe adresë dhe lidhje midis tyre është një-në-në do të thotë se: një person ka një adresë.

Një marrëdhënie **një në shumë** ekziston kur një njësi/entitet mund të shfaqet në shumë instanca të një njësie/entiteti tjetër. Marrëdhënia një-në-shumë është marrëdhënia më e përdorur në bazat e të dhënave që janë implementuara në mënyrën e duhur. Për shembull nëse kemi njësitë/entitetet kinema dhe klientë atëherë lidhja midis tyre do të jetë një-nëshumë: një kinema ka shumë klientë.

Një marrëdhënie **shumë në shumë** ekziston kur shumë instanca të një njësi/entitet mund të shfaqet në shumë instanca të një njësie/entiteti tjetër. Për shembull nëse kemi njësitë/ entitetet lëndë dhe nxënës atëherë lidhja midis tyre do të jetë shumë-në-shumë: shumë lënde mund të ndiqen nga shumë nxënës.

Relacionet në mes të tabelave paraqiten në formë figurative me 1 ose me ∞. Kështu, bazuar në figurën 1, relacionet në mes të tabelave **Autorët (Authors)** dhe **Kontribuesit (Contributors)** është Një me Një, kurse **Librat (Books)** dhe **Shtëpia Botuese (Publishers)** janë të lidhura Një me Shumë. Shumë me Shumë janë të lidhura tabelat **Librat (Books)** dhe **Autorët (Authors)**. Kufizimet janë rregulla të vendosura në një fushë ose kolonë për të siguruar që të dhënat që konsiderohen të pavlefshme mos të insertohen në tabelë. Për shembull, nëse duhet të insertohet mosha e një personi, atëherë vlera që futet në tabelë duhet të jenë një numër pozitiv - një person nuk mund të ketë një moshë negative.

г

### **Vendosja e relacioneve në MS Access**

 $\bullet$ 

Për të vendosur relacionet e tabelave nga Figura 1, është me rëndësi që të krijojmë këto tabela në programin Ms Access. Për të vendosur relacionet në mes tabelave nga menuja e **Database Tools**, përzgjedhim **Relationships** dhe na hapet dritarja e mëposhtme (fig. 2).

⊂ С

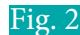

 $\overline{\mathbf{O}}$  $\bullet$ 

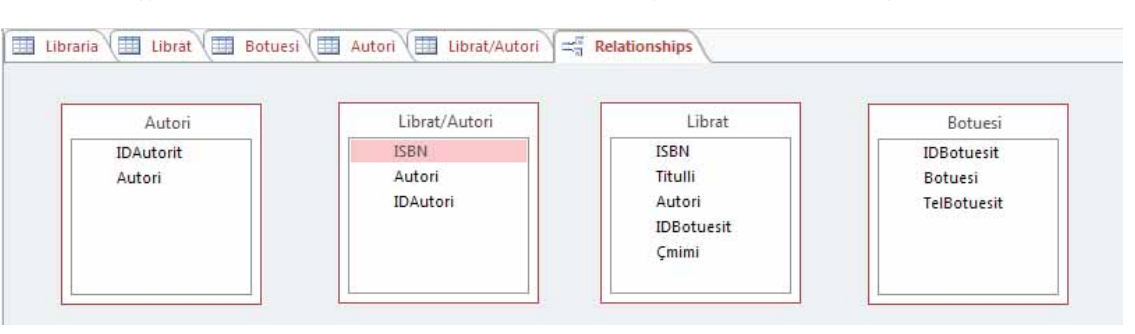

Për të vendosur marrëdhënien midis **Botuesve** dhe **Librave**, vendosni treguesin e mouseit mbi emrin e atributit **ID e Botuesit** në skemën e tabelave të **Botuesve**, mbani të shtypur butonin e majtë të mouse-it dhe tërhiqni emrin tek emri i atributit **ID e Botuesit** në skemën e tabelës së **Librave**. Duhet të keni një dritare të ngjashme me figurën e mëposhtme (fig. 3).

Fig. 4

 $\bullet$ 

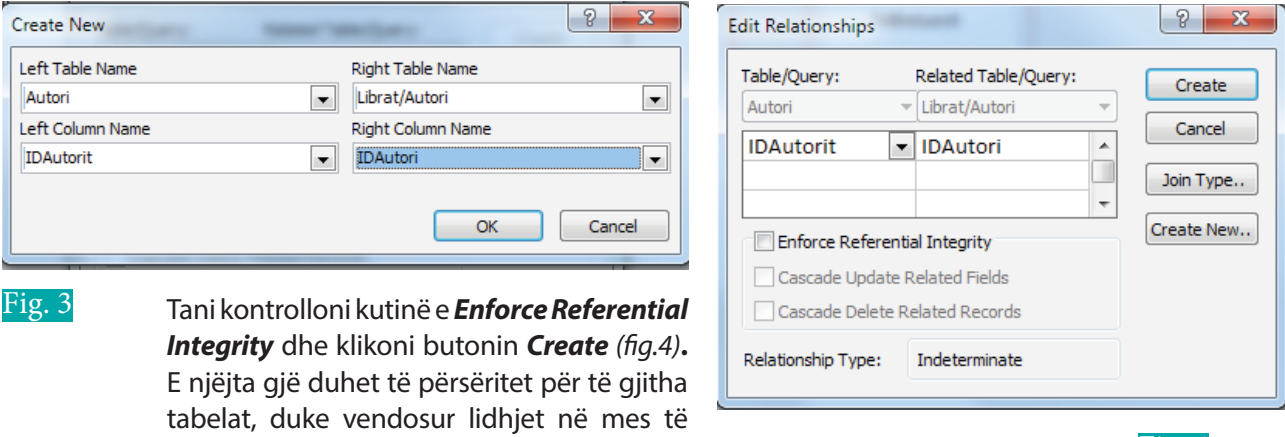

Diagrami final duket si në (fig. 5):

tabelave sipas diagramit të relacioneve.

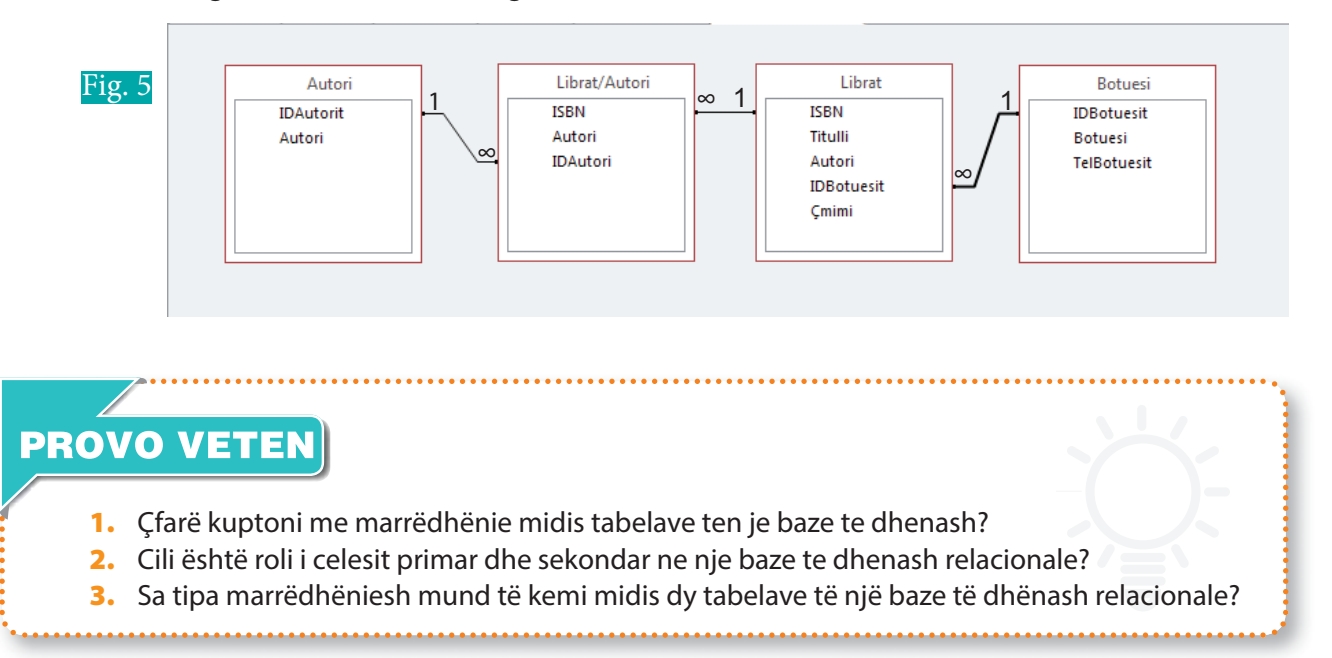

# **Normalizimi i bazës së të dhënave**

#### Nxënësi/ja:

**2.1** I **7.8**

mëson për normalizimin e tabelave

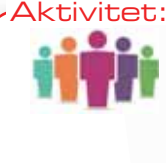

Shpesh në tabelat e bazave të të dhënave ndeshemi me të dhëna që përsëriten. Diskutoni në klasë me njëri-tjetrin se e rëndësishme është të mos kemi përsëritje të të dhënave në një bazë të dhënash? Dini ndonjë metodë që përdoret për eliminimin e të dhënave te përsëritura?

Ndarja e tabelave filloi nga një tabelë *flat*. Nga kjo tabelë krijuam disa syresh duke pasur parasysh se të dhënat përsëriteshin më shumë se një herë. Pse duhet minimizuar përsëritja e të dhënave? Për të vetmen arsye që eliminimi sa më i madh i përsëritjes së të dhënave ndikon në ruajtjen e hapësirës dhe sot hapësira në disk ose ne Cloud, është e kushtueshme me para dhe me kohë në gjenerimin e të dhënave.

Normalizimi, sipas përkufizimit, është procesi i organizimit të të dhënave në mënyrë që të reduktohet redundanca, duke ndarë një bazë të dhënash në dy ose më shumë tabela dhe pastaj duke përcaktuar relacionet e tabelave. Qëllimi i këtij procesi është izolimi i të dhënave në mënyrë që insertimet (futjet e të dhënave), fshirjet dhe modifikimet që ndodhin në secilën fushë, të mund bëhen brenda një tabele dhe pastaj të përhapen në pjesën tjetër të bazës së të dhënave duke përdorur këto relacione të përcaktuara. Ekzistojnë pesë forma të normalizimit (NFs), prej të cilave do të përqëndrohemi në tre të parat:

- Forma e parë e normalizimit (1NF): Eliminimi i grupeve të përsëritura.
- Forma e dytë e normalizimit (2NF): Eliminimi i të dhënave të tepërta.
- Forma e tretë e normalizimit (3NF): Eliminimi i kolonave që nuk varen nga çelësi.
- Forma e katërt e normalizimit (4NF): Izolimi i relacioneve të shumëfishta të pavarura.
- Forma e pestë e normalizimit (5NF): izolimi i relacioneve të shumëfishta të lidhura në mënyrë semantike.

### **Forma e parë e normalizimit**

Është hapi i parë i procesit të normalizimit të një baze të dhënash relacionale. Forma e parë normale kërkon që ju të ndërtoni një bazë të dhënash e cila është lehtësisht e zgjerueshme dhe nxjerrja e të dhënave prej saj të jetë sa më e thjeshtë. Që një

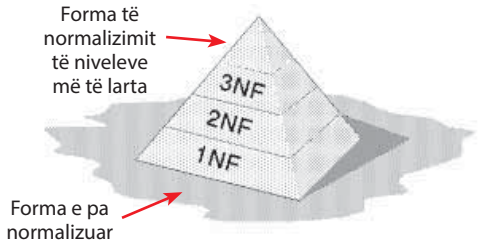

Fig. 1

tabelë të jetë në formën e parë normale duhet të plotësoj katër rregullat e mëposhtme:

- 1. Tabela duhet të kete vetëm një fushë që të jetë çelës kryesor.
- 2. Çdo fushë duhet të mbajë vetëm një vlerë.
- 3. Një kolonë e tabelës duhet të mbajë vlera të të njëjtit tip.
- 4. Çdo kolonë në tabelë duhet të ketë emra unik dhe të mos ketë kolona që mbajnë të dhëna që përsëriten.

Supozojmë se kemi një tabelë me të dhëna (tabela 1).

Nëse këtë tabelë dëshirojmë ta normalizojmë sipas formës së parë të normalizimit, atëherë bëjmë ndarjen e tabelës në dy tabela dhe vendosim çelësin primar dhe atë sekondar në dy tabelat e reja.

⊂

#### Tabela 1 Vizitat në kamp

 $\bullet$ 

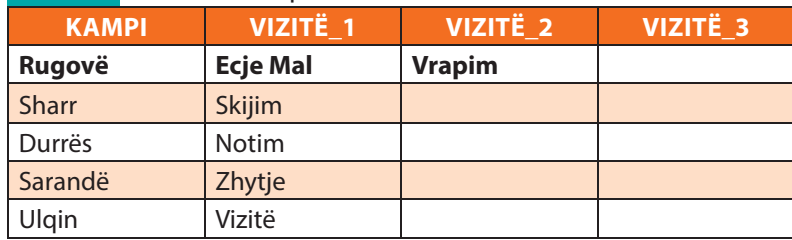

Nëse këtë tabelë dëshirojmë ta normalizojmë sipas formës së parë të normalizimit, atëherë bëjmë ndarjen e tabelës në dy tabela dhe vendosim çelësin primar dhe atë sekondar në dy tabelat e reja.

| Tabela 2 Ndarja e tabeles 1 sipas formes se pare |                 |                      |               |
|--------------------------------------------------|-----------------|----------------------|---------------|
| <b>ENTITETI VIZITË</b>                           |                 | <b>ENTITETI KAMP</b> |               |
| KampID(FK)                                       | <b>Vizita</b>   | KampID (FK)          | <b>EMRI</b>   |
|                                                  | <b>Ecje Mal</b> |                      | Rugovë        |
|                                                  | Vrapim          | $\overline{2}$       | Sharr         |
| $\overline{2}$                                   | <b>Skijim</b>   | 3                    | <b>Durrës</b> |
| 3                                                | Notim           | 4                    | Sarandë       |
| $\overline{4}$                                   | Zhytje          | 5                    | Ulqin         |
| 5                                                | Vizitë          |                      |               |

Tabela 2 Ndarja e tabelës 1 sipas formës së parë

# **Forma e dytë normale**

Që një tabelë të jetë në formën e dytë normale duhet të plotësojë rregullat e mëposhtme:

- 1. Të jetë në formën e parë normale;
- 2. Të mos ketë varësi të pjesshme. Çdo fushë jo çelës duhet të jetë e varur plotësisht nga çelësi kryesor. Varësia e pjesshme ekziston kur për një çelës të përbërë nga dy çelësa kryesor por që duken si unik, një njësi/atribut i tabelës varet vetëm nga një pjesë e çelësit kryesor dhe jo në komplet çelësin kryesor.

Më tej bazuar në konceptin e normalizimit të formës së dytë bëjmë ndarjen sipas formës së dytë të normalizimit si në figurën e mëposhtme.

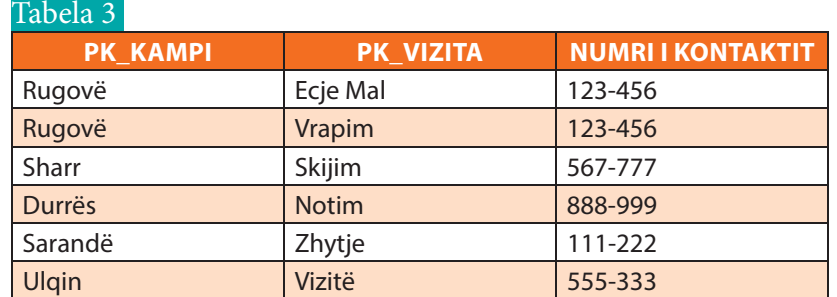

#### Tabela 4 Ndarja e tabelës 3 sipas formës së dytë

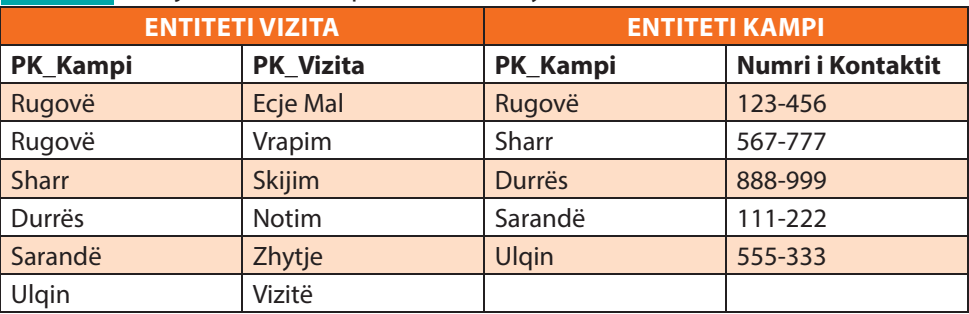

r

 $\bullet$ O

### **Forma e tretë normale**

Tabela 5

Që një tabelë të jetë në formën e tretë normale duhet të plotësojë rregullat e mëposhtme:

- 1. Të jetë në formën e dytë normale;
- 2. Të mos ketë varësi tranzitore. Asnjë fushë jo-çelës kryesor nuk duhet të jetë e varur nga ndonjë fushë tjetër jo-çelës kryesor.

Zakonisht një bazë e të dhënave konsiderohet se është e normalizuar nëse nëhet normalizimi deri në formën e tretë të normalizimit. Në figurat 6 dhe 7 janë paraqitur të dhënat sipas formës së tretë të normalizimit.

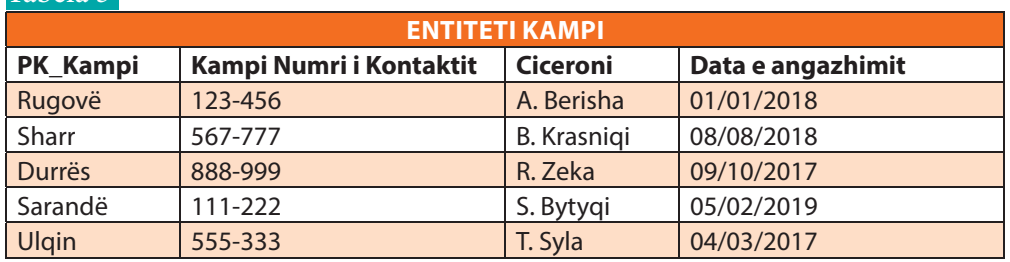

#### Tabela 6 Ndarja e tabelës 5 sipas formës së tretë

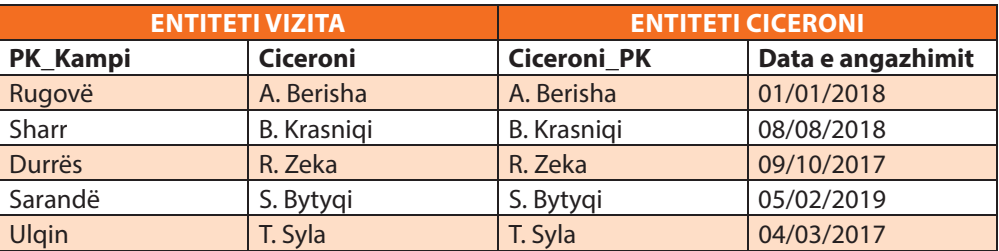

# **Kuriozitet:**

Edgar F. Codd, shpikësi i modelit relacional (RM), prezantoi konceptin e normalizimit dhe atë që tani njihet si forma e parë normale (1NF) në vitin 1970. Codd vazhdoi të përcaktojë formën e dytë normale (2NF) dhe të tretën formë normale (3NF) në vitin 1971. Jo formalisht,një bazë të dhënash relacionale është e normalizuar nëse ajo plotëson dhe është në formën e tretë normale. Në shumicën e marrëdhënie të bazave të të dhënave në formën e tretë normale nuk kemi anomali të futjes, të rifreskimit dhe të fshirjes.

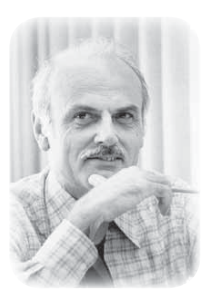

# **PROVO VETEN**

- **1.** Cilat janë format e normalizimit?
- **2.** Deri në cilën formë të normalizimit mund të konsiderohet se baza e të dhënave është e normalizuar?
- **3.** Tregoni nëse pohimet e mëposhtme janë të vërtetë apo të gabuar.
	- a) Një tabelë që të jetë në formën e dytë normale duhet dhe në formën e parë normale.
	- **b)** Një tabelë që të jetë në formën e tretë normale duhet të jetë në formën e parë normale por jo në formën e dytë normale. \_\_\_
	- **c)** Një tabelë që të jetë në formën e tretë normale duhet të jetë në formën e parë normale dhe në formën e dytë normale. \_\_\_

I

# **Përsëritje 7.9**

**USHTRIMI 1.** Vendos fjalën e duhur në vendet bosh (dekriptimi, formulari elektronik, enkriptimi, nënshkrimet dixhitale, pyetësor, malware)

- **a)** \_\_\_\_\_\_\_\_\_\_\_\_\_\_ janë programe keqdashëse që mund të dëmtojnë një sistem kompjuterik, të ndërhyjë dhe të mbledhë të dhënat e një përdoruesi
- **b)** \_\_\_\_\_\_\_\_\_\_\_\_\_\_\_ është mënyra e transformimit të të dhënave nga një format tekst i lexueshëm (plain text) në një format të palexueshëm shifror (cipher text).
- **c)** \_\_\_\_\_\_\_\_\_\_\_\_\_\_\_ është mënyra e kthimit të të dhënave të fshehura (**ciphertext**) në tekst të lexueshëm (**plaintext**)
- **d)** \_\_\_\_\_\_\_\_\_\_\_\_\_\_\_ janë të dhënat digjitale që i bashkangjiten një dokumenti digjital, të cilat garantojnë identitetin e autorit dhe integritetin e dokumentit.
- **e)** \_\_\_\_\_\_\_\_\_\_\_\_\_\_\_\_\_ është një mjet që përdoret për grumbullimin e të dhënave nga përdoruesit duke përdorur komunikimin elektronik.
- **f)** Një \_\_\_\_\_\_\_\_\_\_\_\_\_\_\_\_ konsiston në disa pyetje, përgjigjet e të cilave, kryesisht përdoren për anketime, votime apo studime statistikore.

#### **USHTRIMI 2.** Plotëso tabelën.

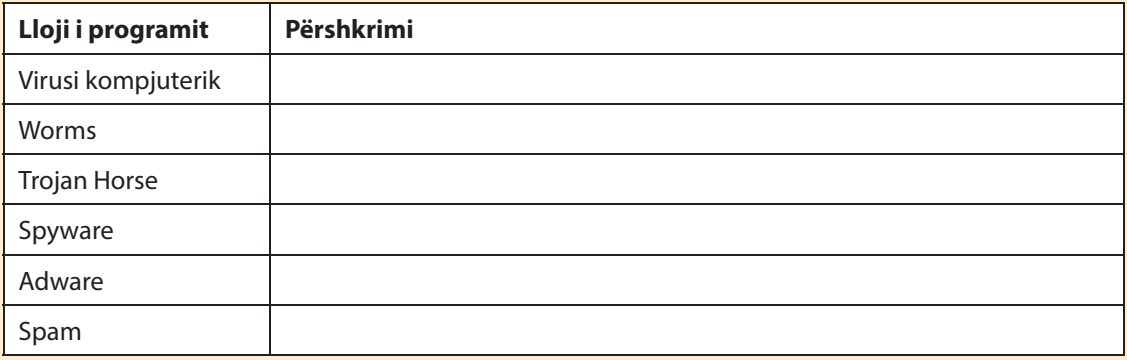

**USHTRIMI 3**. Përgjigjuni pyetjeve.

- **a)** Tregoni disa rregulla bazë që duhet të ndiqni për tu mbrojtur nga **Malware**.
- **b)** Çfarë është kriptografia dhe përse shërben ajo? Cilat janë komponentët kryesore të kriptografisë.
- **c)** Çfarë është siguria e rrjetit dhe cilat janë aspektet e sigurisë.
- **d)** Çfarë është komunikimi elektronik? Tregoni disa nga llojet e komunikimit elektronik.
- **e)** Listoni përparësitë dhe mangësitë e komunikimit elektronik.
- **f)** Cili është ndryshimi ndërmjet një harte konceptuale të gatshme në **MindView** dhe një harte konceptuale bosh? Vizatoni hartën tuaj konceptuale të krijuar në **MindView** Online. Ngjyrosni degët e saj me të kuqe dhe nëndegët me jeshile.
- **g)** Përmendni disa nga termat e rëndësishme që lidhen me bazën e të dhënave.
- **h)** Në programin **Ms Access** komanda **Data Type** shfaq një listë që përmban disa lloje të dhënash nga të cilat mund të zgjedhim. Përshkruani disa nga llojet më të përdorshme të të dhënave.
- **i)** Cili është funksioni i panelit **Field Properties**?

#### **USHTRIMI 4.** Lidh me shigjetë.

 $\bullet$ 

 $\bullet$ 

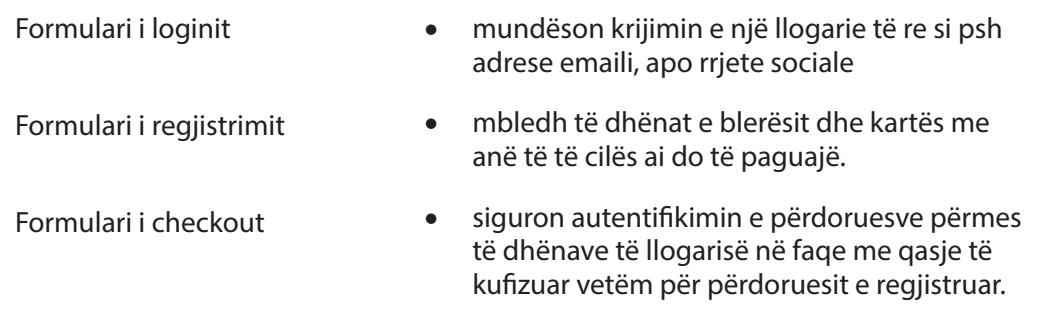

 $\bullet$ 

### **USHTRIMI 5.** Rretho përgjigjen e saktë

Cili është hapi i parë në planifikimin e një baze të të dhënave me shumë tabela?

- **a)** Vendosni pikërisht atë që doni të dini.
- **b)** Bëni një listë të fushave që ju nevojiten.
- **c)** Shkruani kriteret e pyetjeve tuaja.
- **d)** Përcaktoni drejtimin e vijës së bashkuar.

Cilat janë objektet kryesore që përbëjnë një bazë të dhënash në **MS Access**?

- **a)** Rreshta, tabela dhe pyetësor
- **b)** Forma, pyetësor, tabela dhe raporte (S)
- **c)** Rreshta, forma, pyetësor dhe tabela
- **d)** Formula, pyetësor, rreshta dhe raporte

#### **USHTRIMI 6.** Plotëso tabelën

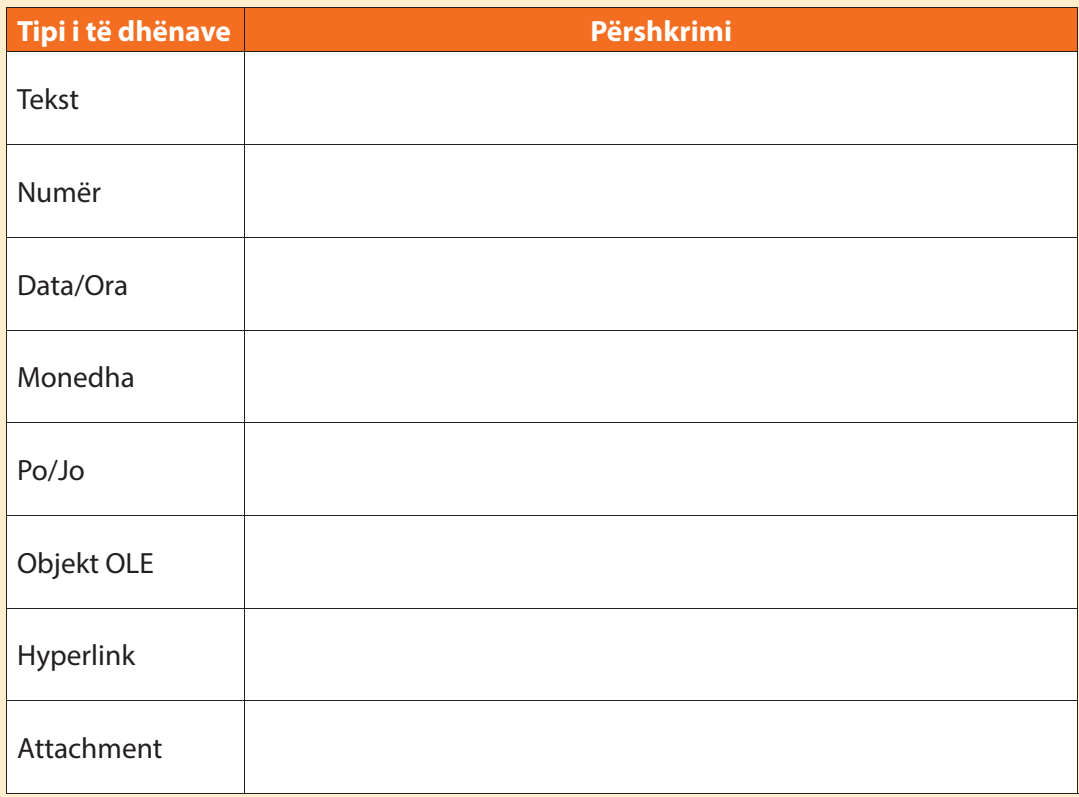
## **Sortimi dhe filtrimi**

### Nxënësi/ja:

**7.10**

I

mëson për sortimin e të dhënave dhe filtrimin e tyre sipas kritereve të caktuara.

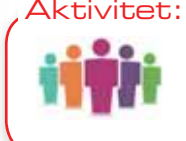

Nëse kemi një tabelë shumë të madhe me mbi 100.000 rreshta dhe, nëse dëshirojmë të identifikojmë vetëm një rresht të caktuar, si mund ta bëjmë këtë? Diskuto me shokun/shoqen.

MS Access-i ju jep mundësinë të punoni me sasi të mëdha të të dhënave, që do të thotë se mund të jetë e vështirë gjetja e një informate të caktuar. Renditja dhe filtrimi janë dy mundësi që ju lejojnë të organizoni dhe paraqitni të dhënat tuaja, duke e bërë më të përshtatshme punën me të dhënat. Në këtë mësim ju do të shikoni se si renditen dhe filtrohen të dhënat.

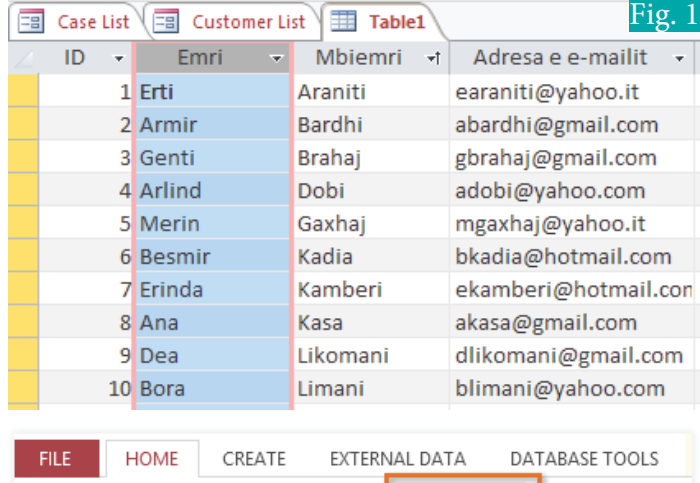

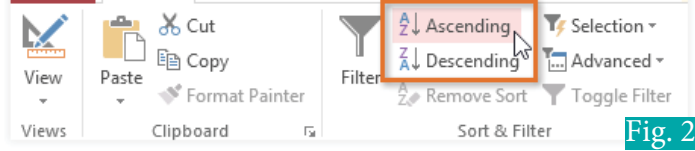

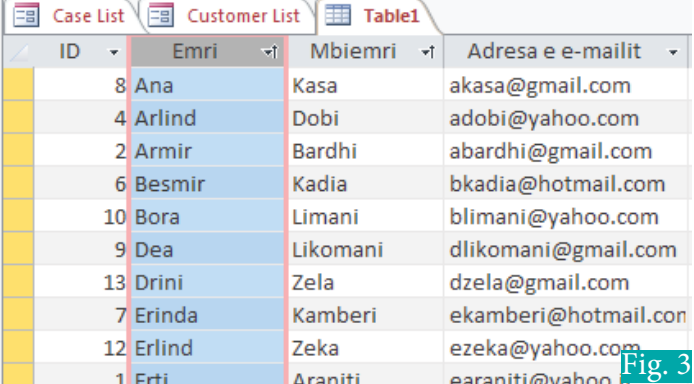

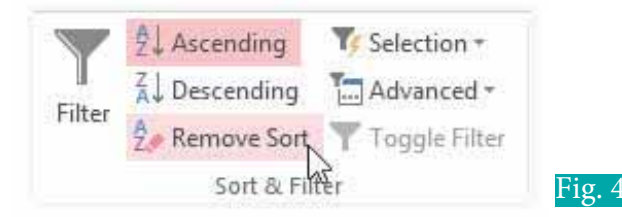

### **Sortimi i të dhënave**

Kur renditni të dhënat, faktikisht, bëhet vendosja e tyre në mënyrë logjike, pra të dhëna të ngjashme të grupuara së bashku. Si rezultat, të dhënat e renditura shpesh janë më të thjeshta për t'u lexuar dhe kuptuar se të dhënat e paklasifikuara. MS Access-i rendit rreshtat sipas numrave të ID-ve. Megjithatë ka shumë mënyra të tjera si mund të renditen të dhënat. Për shembull informacioni në një bazë të dhënash, që i përket një furre buke, mund të renditet në disa mënyra:

- Urdhëresat mund të renditen sipas datës së porosisë ose me emrin e klientëve të fundit që vendosën porositë.
- Konsumatorët mund të renditen sipas emrit, qytetit ose kodit postar, ku ata jetojnë.
- Produktet mund të renditen sipas emrit, kategorisë (si pies, ëmbëlsira dhe cupcakes) ose çmimit.

Teksti dhe numrat mund të renditen në dy mënyra: në rend nga më e vogla te më e madhja dhe anasjelltas.

Ta zëmë se kemi një tabelë si në figurën 1.

Klikojmë në menunë kryesore **Home** dhe përzgjedhim grupin **Sort & Filter.**

Fusha e caktuar filtrohet në renditjen nga më e vogla te më e madhja ose nga A-Z përmes përzgjedhjes **Ascending** ose përmes asaj **Descending.**

Tabela do të sortohet duke përzgjedhur fushën e caktuar.

Klikoni në **Save** për të ruajtur renditjen e tabelës sipas përzgjedhjes së fundit. Rreshtat do të mbesin të renditura sipas përzgjedhjes së fundit deri në përzgjedhjen e radhës ose deri sa të hiqet përzgjedhja e renditjes përmes komandës **Remove Sort.**

Fig. 5

### **Filtrimi i rreshtave**

 $\bullet$ 

Filtrat ju lejojnë të paraqitni në ekran vetëm të dhënat që dëshironi të shihni. Kur krijohet një filtër, është me rëndësi të vendosen kritere për të dhënat që parapëlqejmë të shfaqim në ekran. Filtri kërkon të gjitha të dhënat në tabelë duke gjetur vetëm ato që i plotësojnë kriteret e kërkimit dhe përkohësisht fsheh ato, që nuk e plotësojnë kriterin e caktuar. Filtrat janë të dobishëm, sepse lejojnë që të përqëndroheni në të dhëna specifike. Për shembull, nëse keni një bazë të dhënash që përfshin informacionin e klientit dhe kërkesat e tij, mund të krijohet një filtër për të shfaqur vetëm konsumatorët që jetojnë brenda një qyteti të caktuar ose për të shfaqur vetëm kërkesa që përmbajnë një produkt të caktuar. Paraqitja e këtyre të dhënave me një filtër është shumë më i përshtatshëm sesa të kërkimi i të dhënave në një tabelë të madhe.

 $\bullet$ 

### **Krijimi i një filtri të thjeshtë**

Klikoni shigjetën pranë fushës që dëshironi të filtroni. Aty filtroni tabelën **Qyteti** për të gjeneruar një listë të klientëve, që jetojnë në një qytet të caktuar (fig. 5).

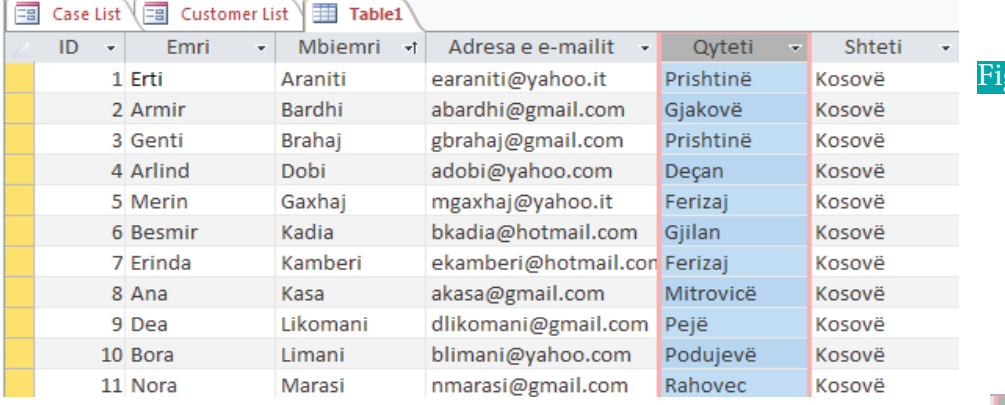

Vetëm rreshtat që e plotësojnë kriterin e caktuar, paraqiten në rezultat. Përdorni opsionet e mëposhtme për të përcaktuar se cilët artikuj do të përfshihen në filtrin tuaj:

- **Select** dhe **Deselect** bën përzgjedhjen e produkteve të caktuara duke klikuar në checkbox.
- **•** Klikoni në **Select All** për të paraqitur të gjithë produktet në filter. Nëse të gjitha produktet veç janë përzgjedhur, ky opsion do t'i heqë mundësinë e selektimit të këtyre produkteve (fig. 6).
- **•** Klikoni në **Blanks** për të vendosur filter-in për të paraqitur vetëm të dhënat, që nuk kanë të dhëna.
- **•** Klikoni **OK** dhe filter-i do të aplikohet. Tabela **Klientët (Costumers)** tani do të paraqesë vetëm klientët që jetojnë në Prishtinë (fig. 7).

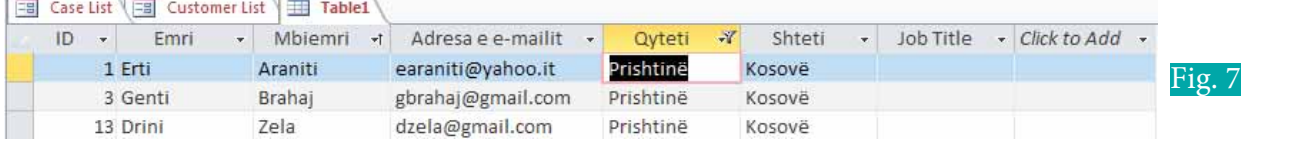

**•** Filtri i vendosur për një fushë të caktuar mund edhe të hiqet për të paraqitur të dhënat pa filtër përmes komandës **Toggle Filter**  (fig. 8).

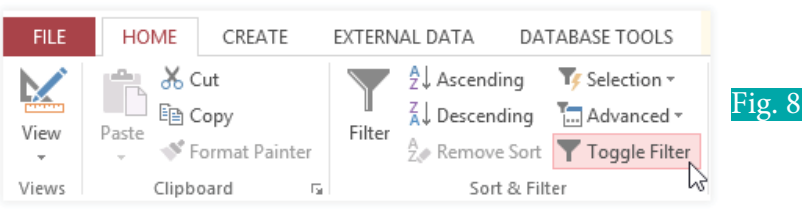

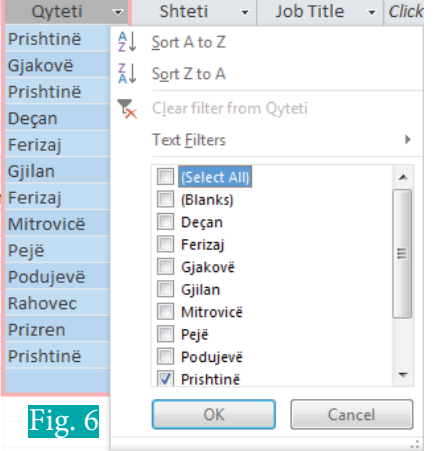

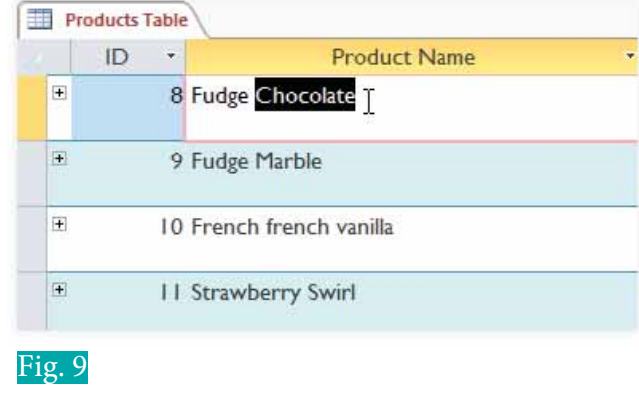

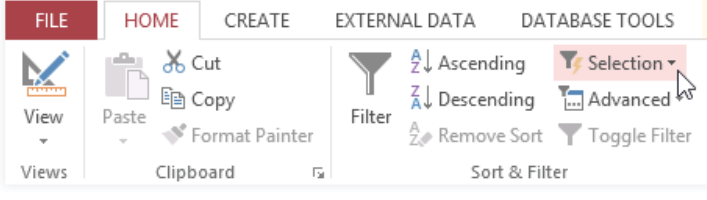

Fig. 10

 $\bigcirc$ O

### **Krijimi i filtrit nga selektimi**

Filtrimi sipas përzgjedhjes lejon të zgjidhni të dhëna specifike nga tabela juaj dhe të gjeni të dhëna që janë të ngjashme ose të ndryshme me të. Për shembull, nëse do të punonit me një bazë të dhënash të furrës dhe do të kërkoni të gjitha produktet, emrat e të cilëve kanë fjalën çokollatë, mund ta zgjidhni atë fjalë në një emër produkti dhe të krijoni një filtër me atë përzgjedhje. Krijimi i një filtri me një përzgjedhje të caktuar mund të jetë më i përshtatshëm se sa të krijoni një filtër të thjeshtë, nëse fusha me të cilën punoni përmban shumë rreshta.

Fillimisht përzgjidhni një të dhënë me të cilën dëshironi të krijoni një filtër. Nëse dëshironi të paraqitni të gjitha produktet që përmbajnë fjalën çokollatë, atëherë përzgjidhni këtë fjalë nga fusha **Product Name** (fig. 9).

Pastaj përzgjidhni nga menuja **Home** grupin **Sort & Filter** dhe klikoni në shigjetë te **Selection** (fig. 10).

Zgjidhni llojin e filtrit që dëshironi të aplikoni:

 $\overline{\bullet}$ 

- **Contains** paraqet vetëm të dhënat e përzgjedhura. Ju do ta zgjidhni këtë opsion, nëse doni të paraqisni të dhënat që përmbajnë fjalën çokollatë kudo në titull (fig. 11).
- **Does Not Contain** paraqet të gjitha të dhënat përveç atyre me celula që përmbajnë të dhënat e përzgjedhura.
- **Ends With** paraqet të gjitha të dhënat përveç të dhënave, të cilave për fushën e zgjedhur përfundojnë me termin e kërkimit.
- **Does Not End With** përfshin të gjitha të dhënat përveç atyre që përfundojnë me fjalën e caktuar.

Pas aplikimit të filtrit, tabela me të dhënat e kërkuara do të duket si në (fig. 12):

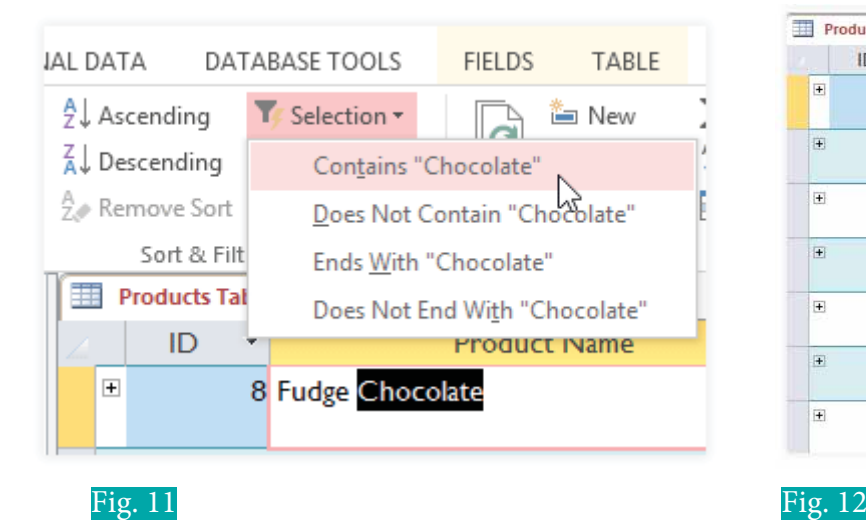

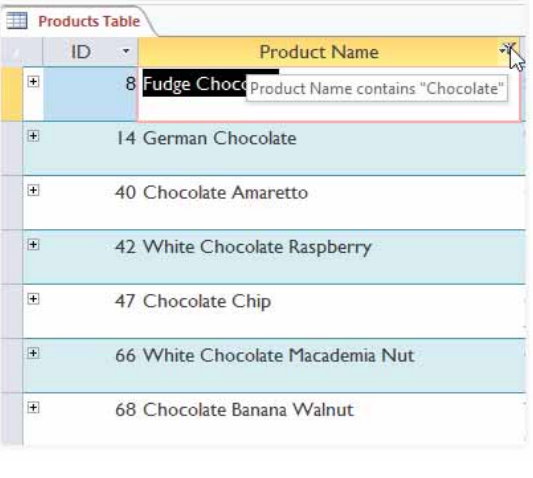

 $\bullet$ 

 $\mathbf O$   $\mathbf O$ 

### **Filtrimi i numrave**

Procesi për filtrimin e numrave është i ngjashëm me procesin e filtrimit të tekstit. Megjithatë janë në dispozicion opsione të ndryshme të filtrimit, kur punohet me numra (fig. 13). Përveç **Equals** (Baraz) dhe **Does Not Equal** (Jo Barazi), mund të zgjidhni edhe opsionet e mëposhtme:

- **Greater than** (më i madh se) përfshin vetëm të dhënat me numra në atë fushë, që janë më të mëdha ose të barabarta me numrin e caktuar.
- **Less than** (më pak se) që përfshin vetëm të dhënat me numra në atë fushë që janë më të vegjël ose të barabartë me numrin e caktuar.
- **Between** (ndërmjet) përfshin të dhënat me numra, që i takojnë një brezi të caktuar numrash.

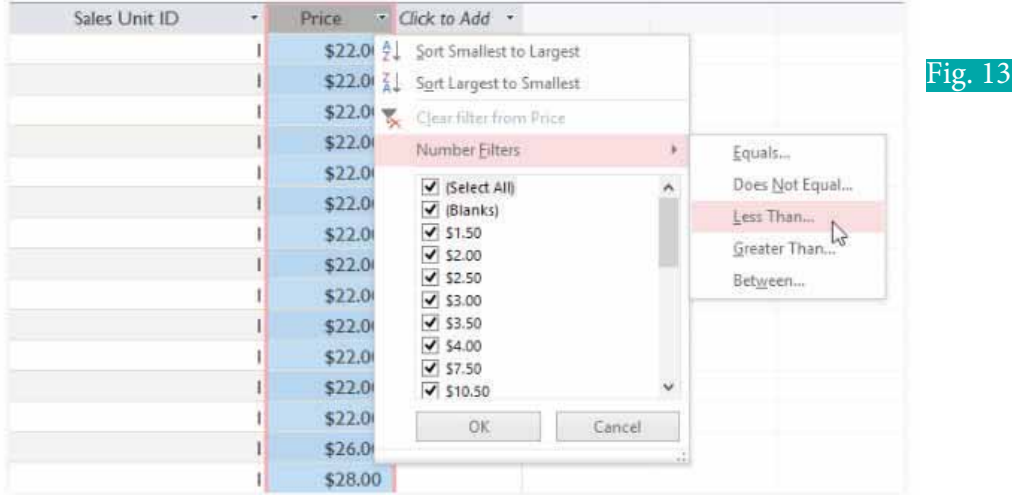

• Nëse përzgjidhni që të paraqitni të gjitha produktet me çmim më të vogël se 5, atëherë te **Custom Filter** (fig. 14) vendosni vlerën e caktuar dhe klikoni **OK.**

? x **Custom Filter** Price is less than or equal to 5 OK Cancel Fig. 14

Pas aplikimit të filtrit, tabela me të dhënat e kërkuara do të duket si në (fig. 15):

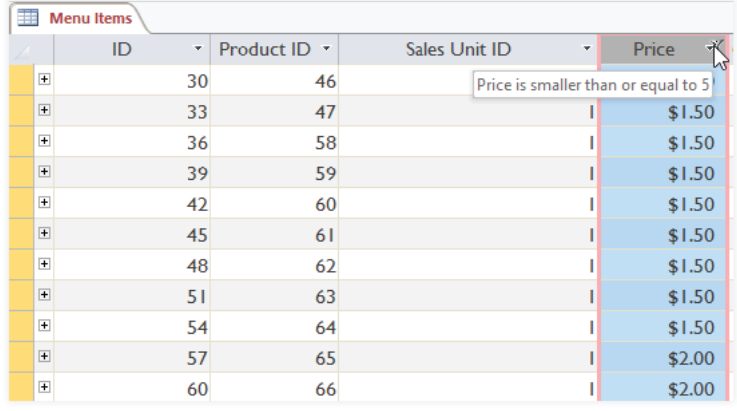

**PROVO VETEN** 

- **1.** Krijo një tabelë në MS Access me tri fusha:
	- **a)** ID të llojit Autonumber.
	- **b)** Emri të llojit Text (50).
	- **c)** Mbiemri të llojit Text (50).
- **2.** Këtë tabelë plotësoje me të dhëna me minimum dhjetë rreshta dhe bëj sortimin sipas fushës Emri nga Z-A.

Fig. 15

### **Krijimi i formave në MS Access 7.11**

### Nxënësi/ja:

I

përshkruan ndërtimin e formularëve dhe demonstron dizenjimin e llojeve të ndryshme të tyre.

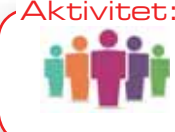

Nëse kemi një bazë të të dhënave dhe nëse na duhet të fusim të dhëna jo në tabelë, por në një formë më profesionale, si mund ta bëjmë këtë? Kur ju blini në dyqan, të dhënat për blerjen a bëhen në tabelë direkt? Diskuto me shokun/shoqen.

Shpeshherë kemi rastisur të plotësojmë formularë të ndryshëm, si për shembull kur aplikojmë për certifikatë të lindjes, kur aplikojmë për të marrë pjesë në gara e të ngjashme. Format janë kaq të njohura, sepse janë të dobishme për personin që kërkon informacionin dhe personin që e siguron atë. Ato janë kërkesë për informacion në një format të caktuar, që do të thotë se personi që plotëson formën e di saktësisht se cilin informacion duhet të përfshijë dhe ku ta vendosë.

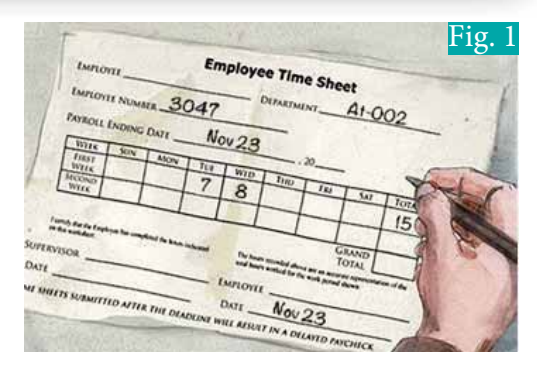

Kjo është po aq e vërtetë sa edhe për format në MS Access. Kur fusni informacion në një formë në Access, të dhënat shkojnë saktësisht aty ku duhet të shkojnë: në një ose më shumë tabela të lidhura. Ndërsa futja e të dhënave në tabela të thjeshta është mjaft e drejtpërdrejtë, futja e të dhënave bëhet më e komplikuar, kur filloni të populloni tabela me të dhëna nga gjetkë në bazën e të dhënave. Për shembull tabela e porosive në bazën e të dhënave të një furre buke, mund të lidhet me informacionin mbi klientët, produktet dhe çmimet e nxjerra nga tabelat përkatëse. Për shembull në tabelën e **Kërkesave** më poshtë (fig. 2), fusha ID e Konsumatorit është e lidhur me tabelën e **Konsumatorëve**.

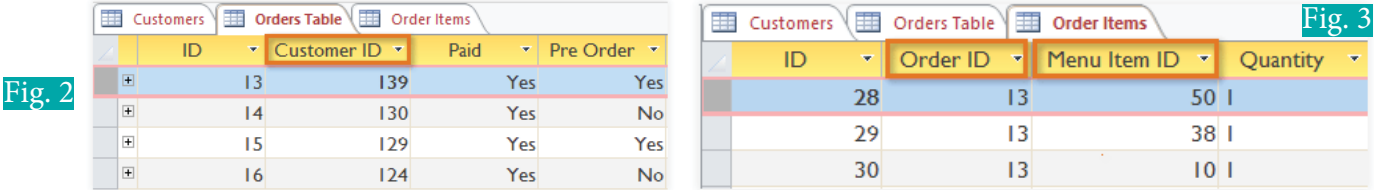

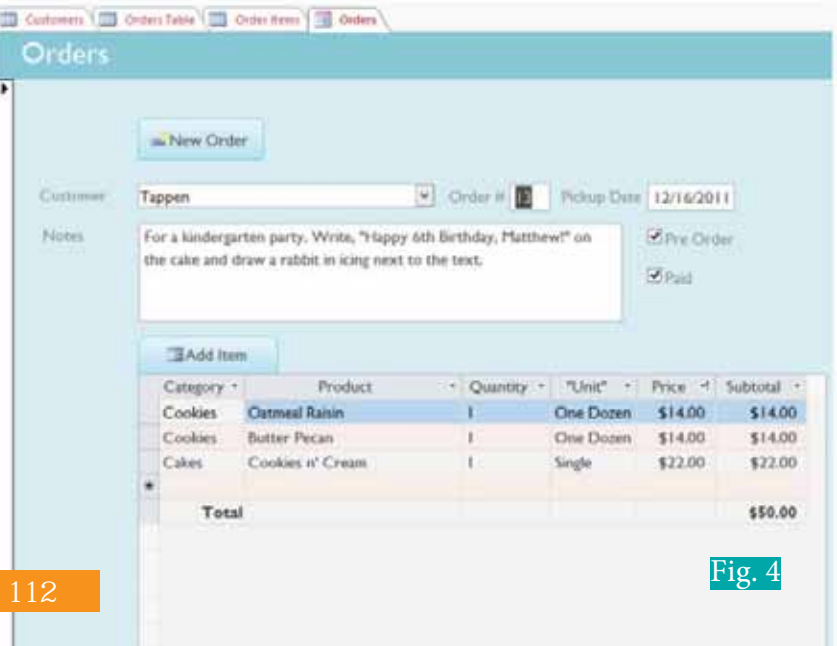

Në fakt, për të parë të gjithë të dhënat do të duhet të shikoni edhe tabelën e **Porosive t**ë **Produktit**, ku regjistrohen artikujt për secilën porosi (fig. 3).

Të dhënat në këto tabela përfshijnë numrat e ID-së të të dhënave nga tabela të tjera dhe këta numra të ID-së nuk tregojnë shumë për të dhënat me të cilat ato lidhen. Lidhja e të dhënave me tabela të ndryshme e vështirëson procesin e hedhjes së të dhënave direkt në tabela.

Një formë që përmban të njëjtat të dhëna mund të duket kështu:

Siç mund të shihet nga figura 4, ky rekord është shumë më i lehtë për t'u kuptuar, kur shihet në një formë. Modifikimi i futjes së të dhënave (insertimit), gjithashtu, do të ishte më i lehtë, sepse nuk do të duhej të dinim me saktësi ndonjë numër ID. Kur përdoret forma, nuk duhet të shqetësoheni për futjen e të dhënave në tabelat e duhura ose në formatin e duhur. Forma mund t'i trajtojë këto gjëra vetë. Nuk ka nevojë për të shkuar mbrapa dhe me radhë në mes të tabelave, sepse format sjellin të gjithë informacionin që ju nevojitet së bashku në një vend.

Jo vetëm që format e bëjnë procesin e futjes së të dhënave më të lehtë për përdoruesit, por gjithashtu sigurojnë punën e mirëfilltë të bazës së të dhënave. Me forma projektuesit e bazës së të dhënave mund të kontrollojnë saktësisht se si përdoruesit janë në gjendje të ndërveprojnë me bazën e të dhënave. Ata madje mund të caktojnë kufizime në komponentët e formës individuale për të siguruar që të gjitha të dhënat e nevojshme të futen në një format të vlefshëm. Kjo është e dobishme, sepse mbajtja e të dhënave të qëndrueshme dhe të organizuara është thelbësore për një bazë të dhënash të saktë dhe të fuqishme.

Për të punuar me forma hapni bazën e të dhënave dhe në menunë e navigimit sigurohuni që keni klikuar në llojin e formave. Format kanë ikonën si në figurën 5.

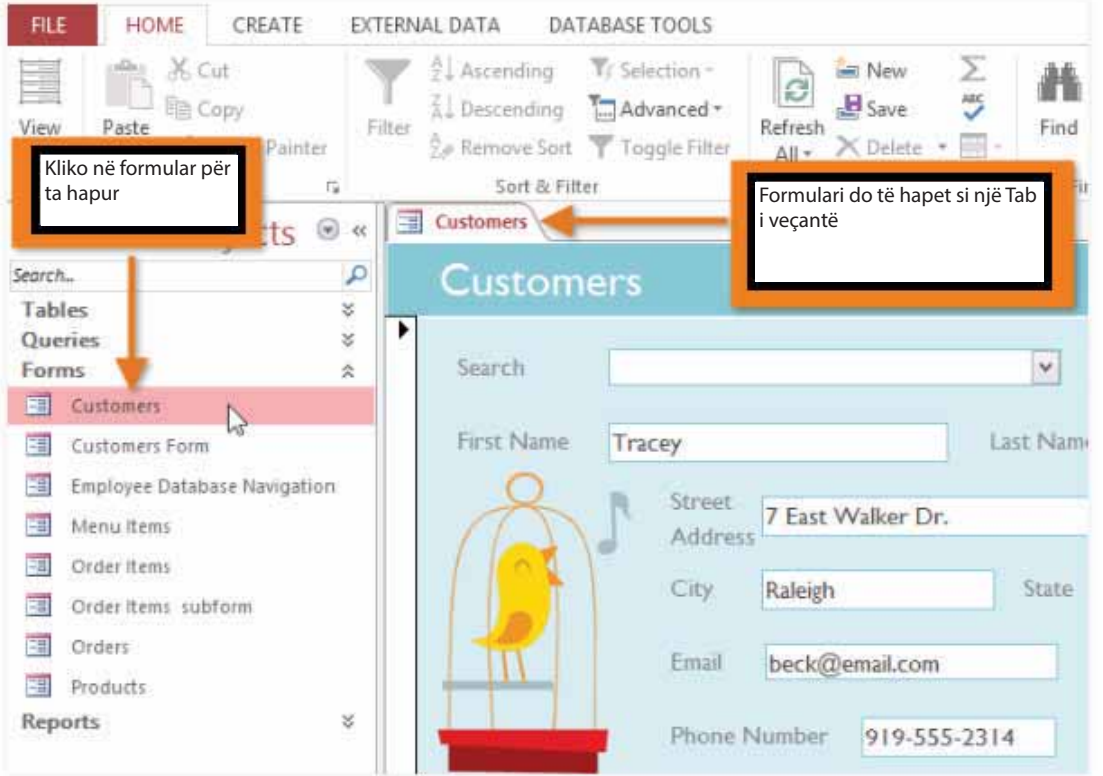

Fig. 5 Paraqitja e një forme

Përmes formave mund të kalojmë nëpër rekorde të caktuara si dhe mund të shtojmë fusha të caktuara, që lidhen me tabela për të kryer operacione të ndryshme.

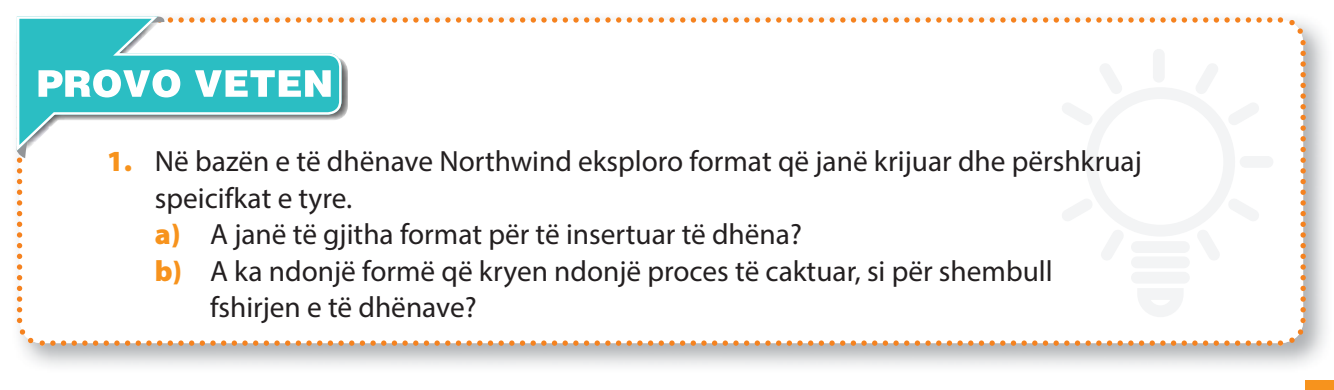

## **Puna me objekte kontrolluese në forma të MS Access 7.12**

### Nxënësi/ja:

I

identifikon objektet kontrolluese dhe demonstron vendosjen e tyre.

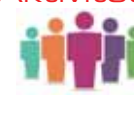

Aktivitet:

Nëse dëshironi të shtoni ndonjë fushë të caktuar në formë për të listuar të dhënat nga tabela si mund t'a bëni atë? A mund të ndodhë që të keni një fushë për të cilën duhet të përzgjidhni një vlerë nga lista e vlerave të tabelave? Diskutoni me shokun apo shoqen.

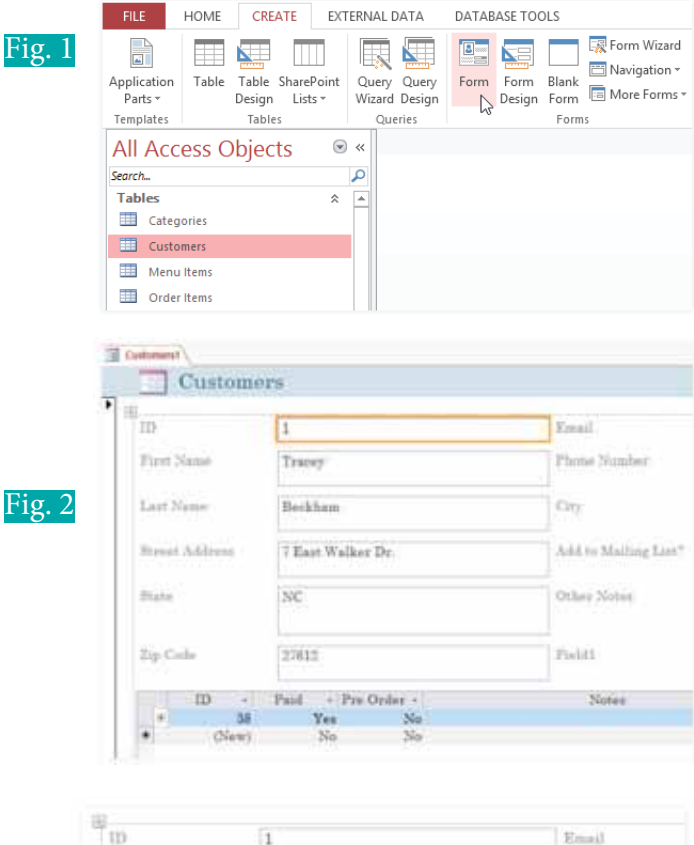

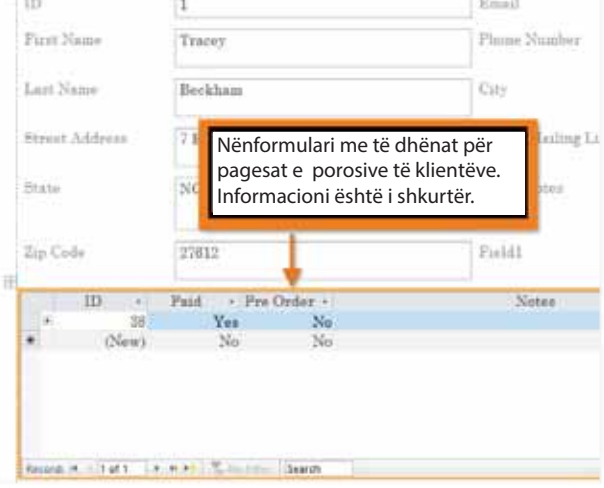

Fig. 4 Pamja e një nënformulari

Krijimi i formave për bazën e të dhënave mund të ndihmojë që të dhënat e insertuara të jenë më të përshtatshme. MS Access-i përkrah krijimin dhe dizenjimin e formave në mënyrë që baza e të dhënave të jetë funksionale dhe të dhënat e insertuara përmes formës të kenë kuptim. Format mund të krijohen dhe mund të modifikohen. Gjithashtu, format kanë kontrollet e dizajnit dhe tiparet e veta që sigurojnë funksionimin e duhur të formës.

MS Access-i e bën të lehtë krijimin e një formulari për cilëndo tabelë në bazën tuaj të të dhënave. Çdo formë që krijoni nga një tabelë, do t'ju lejojë të shihni të dhënat që tashmë janë në atë tabelë, por dhe të shtoni të dhëna të reja. Pasi të keni krijuar një formë, mund ta modifikoni atë duke shtuar fusha shtesë dhe kontrolle të dizajnit, si kutitë e kombinuara (combo box).

Në panelin e navigacionit zgjidhni tabelën që dëshironi të përdorni për të krijuar një formë. Ju nuk keni nevojë të hapni tabelën.

Selektoni tab-in **Create**, pastaj përzgjidhni grupin **Forms** dhe klikoni në komandën **Form**. (Fig. 1)

Forma do të krijohet dhe do të hapet në formatin e faqosjes **Layout view**. (Fig. 2)

Për të ruajtur formën klikoni në butonin **Save**. Nëse ju kërkohet, e bëni emërtimin e formës dhe klikoni **OK.** 

### **Krijimi i nënformave**

Nëse duhet të krijoni një formë nga një tabelë, të dhënat e të cilave janë të lidhura me një tabelë tjetër, atëherë forma duhet të përfshijë edhe një nënformë. Një nënformë është një formë tabelare, që tregon të dhënat e lidhura në një format të ngjashëm me tabelën. Për shembull, nënformat e përfshira në formën e **Konsumatorëve (Customers**) që është krijuar më parë, paraqesin porositë e klientëve. (Fig. 3)

114

Nënformularët janë shpesh mjaft të dobishme. Në varësi të përmbajtjes dhe burimit të formës suaj, ju mund të gjeni se nënforma përmban informata të dobishme, si në shembullin më poshtë. Në formën tonë të **Porosive**, nënforma përmban emrin, sasinë dhe çmimin e secilit artikull, që gjithmonë është informacion i dobishëm. (Fig. 4)

### **Shtimi i fushave në formë**

O

Kur përdorni komandën **Form** në një tabelë ekzistuese, të gjitha fushat nga tabela janë të përfshira në formë. Megjithatë, nëse më vonë shtoni fusha shtesë në tabelë, këto fusha nuk do të shfaqen automatikisht në format ekzistuese. Në situata të tilla mund të modifikoni formën duke shtuar fusha shtesë në formë.

Përzgjidhni tab-in **Design** dhe në grupin **Tools** klikoni në komandën **Add Existing Field**. (Fig. 5)

Në këtë rast do të hapet paneli **Field List** dhe, duke klikuar dy here, mund të përzgjidhni fushat e caktuara. (Fig. 6)

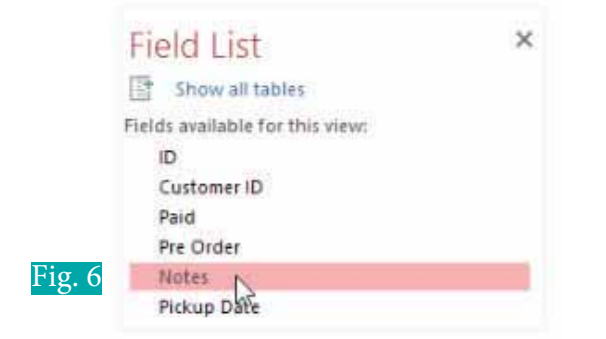

Pas kësaj fusha e caktuar do të shtohet në formë.

### **Shtimi i fushave nga tabela të ndryshme**

MS Access-i përkrah shtimin e fushave të caktuara nga tabela të ndryshme.

Klikoni në shënjën **+** te tabela, prej së cilës doni të lexoni një fushë të caktuar. (Fig. 7)

Fusha e duhur do të shtohet në formë.

### **Shtimi i kontrolleve në formë**

Kontrollet e dizajnit (Design Controls) vendosin kufizime në fusha, në format tuaja. Kjo ju ndihmon të kontrolloni më mirë se si futen të dhënat në format tuaja, gjë që ndihmon në ruajtjen e vlerës së bazës së të dhënave. (Fig. 8) Fig. 8

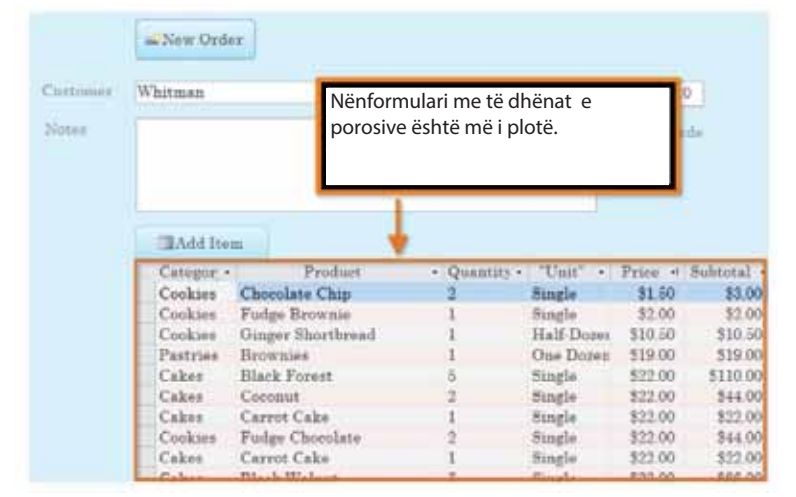

Fig. 4

 $\bullet$ 

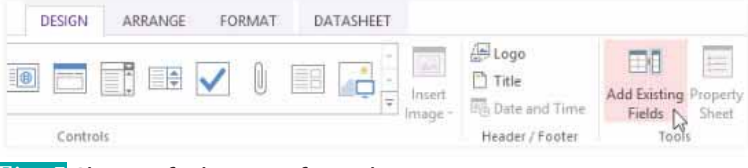

### Fig. 5 Shtimi i fushave në formular

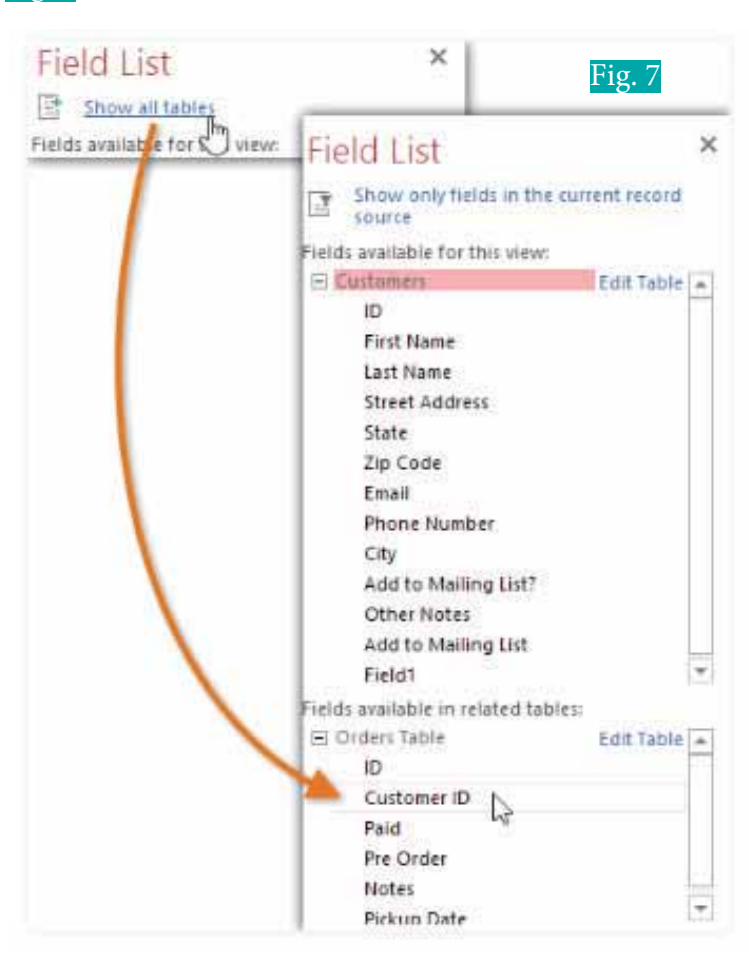

**Na** Calumn  $11$  $E<sub>0</sub>$ . Maecoge  $\Box$ **FEOVAIOBRA** <sup>17</sup> View Code # [A] Farm All Connect Forest's Ma **The Barber away of Thomas** 

**TEMA 7** SHFRYTËZIMI I APLIKACIONIT - BAZA E TË DHËNAVE

 $\bullet$ 

### Tabela 1 Tipet e kontrollit

F O

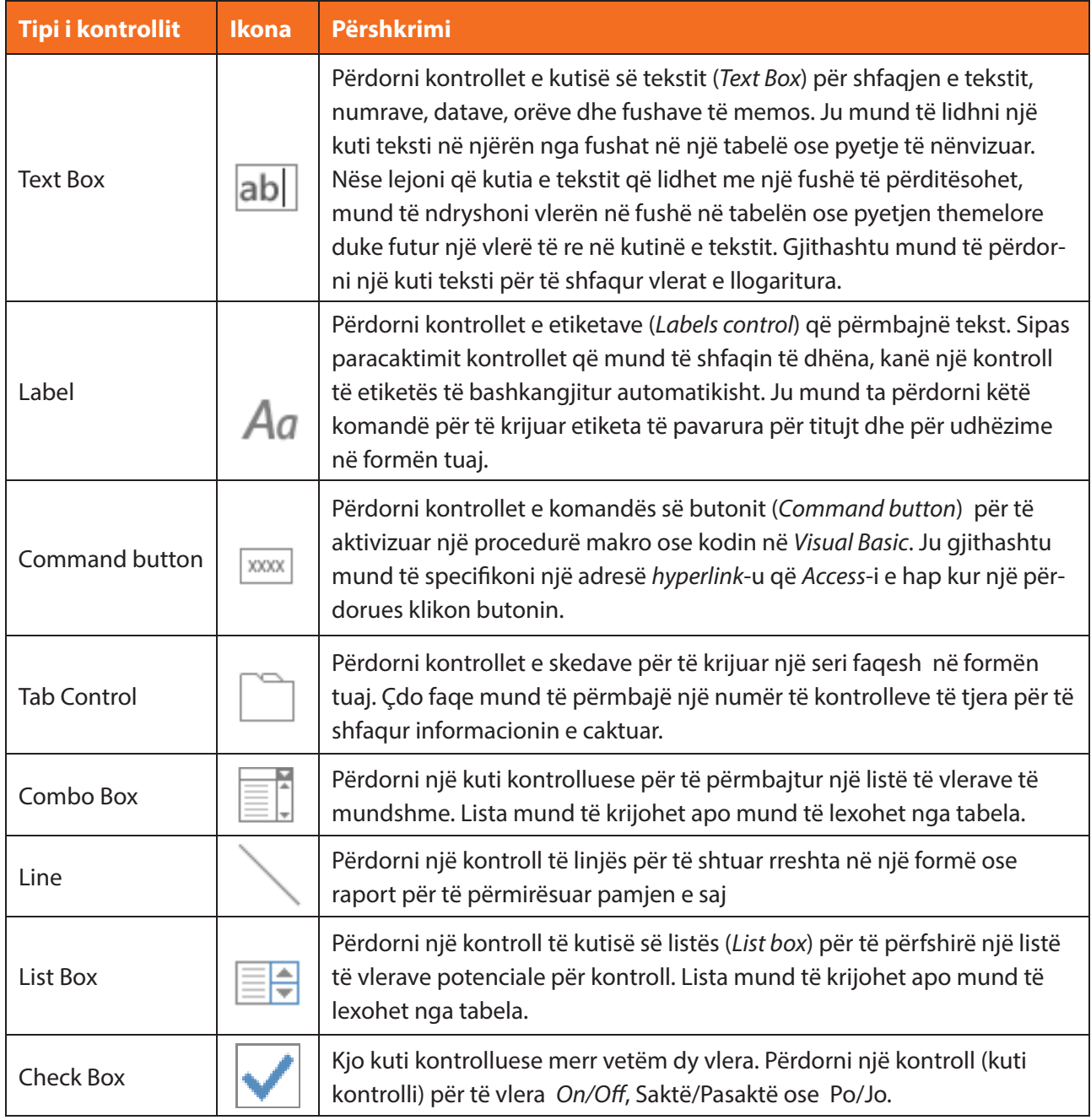

Një kuti kombinuese (Combo box) është një listë, e cila mund të përdoret në formën tuaj në vend të një fushe. Kutitë e kombinuara kufizojnë informacionin nga përdoruesit që mund të hyjnë, duke i detyruar ata të zgjedhin vetëm opsionet që ju keni dhënë.

Kutitë e kombinuara janë të dobishme për fushat që kanë numër të kufizuar të përgjigjeve të mundshme të vlefshme. Për shembull, mund të përdorësh një kuti kombinimi për të siguruar

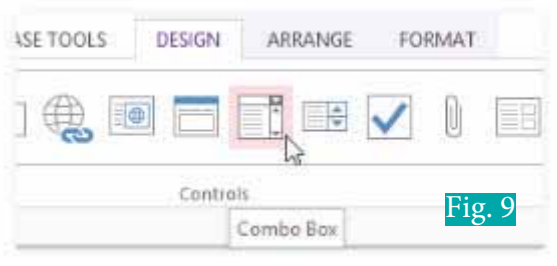

që njerëzit të futen vetëm në një shtet të vlefshëm të Shteteve të Bashkuara gjatë futjes së një adrese ose që vetëm të zgjedhin produktet, që tashmë ekzistojnë në bazën e të dhënave, ndërkohë që vendosni një urdhër.

Në formën të hapur në formatin **Layout**, përzgjidhni tabin **Design** dhe në grupin **Controls** përzgjidhni komandën **Combo Box** (Fig. 9).

**TEMA 7** SHFRYTËZIMI I APLIKACIONIT - BAZA E TË DHËNAVE

О

 $\overline{\mathbf{O}}$   $\overline{\mathbf{O}}$ 

Zgjidhni vendndodhjen e dëshiruar për **Combo Box** dhe do të shfaqet një rresht për të treguar vendndodhjen, ku do të krijohet kutia kontrollues Në shembullin tonë ne do ta vendosim atë në me të fushës së *Qyteti (City)* dhe në fushën *Add* **Mailing List** (Fig. 10).

 $\mathbf C$ 

Kutia kontrolluese **Combo Box Wizard** do të shfaqet dhe zgjidhni mundësinë për të shkruar vlerat që doni, pastaj klikoni **Next**  (Fig. 11).

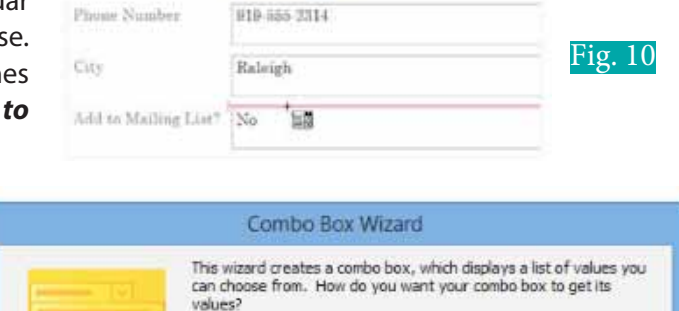

beckflemail.com

 $\bullet$ 

Email

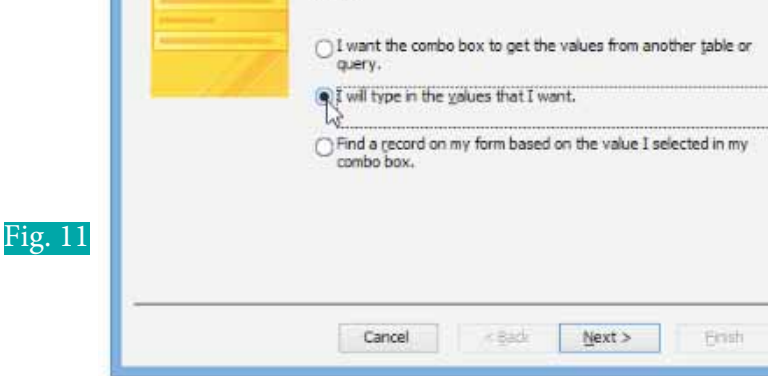

Shkruani opsionin e dëshiruar për t'u shfaqur në listën tuaj të drop-down. Çdo zgjedhje duhet të jetë në rreshtin e vet. Në shembullin tonë, ne po krijojmë një kontroll të llojit combo box për fushën e **Add to Mailing List** (Fig. 12) në formë. Përdoruesit do të jenë në gjendje të zgjedhin një nga tre opsionet nga kontrolli, si: Jo, Po - Javore dhe Po - Ngjarje të veçanta dhe Oferta.

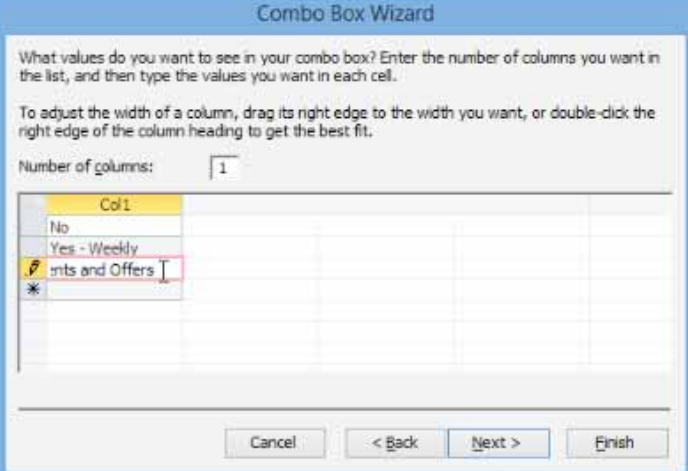

Nëse është e nevojshme, ndryshoni kolonën në mënyrë që të gjithë tekstet tuaja të jenë të dukshme. Pasi të jeni të kënaqur me listën tuaj, klikoni **Next** (Fig. 13).

Fig. 12

Fig.

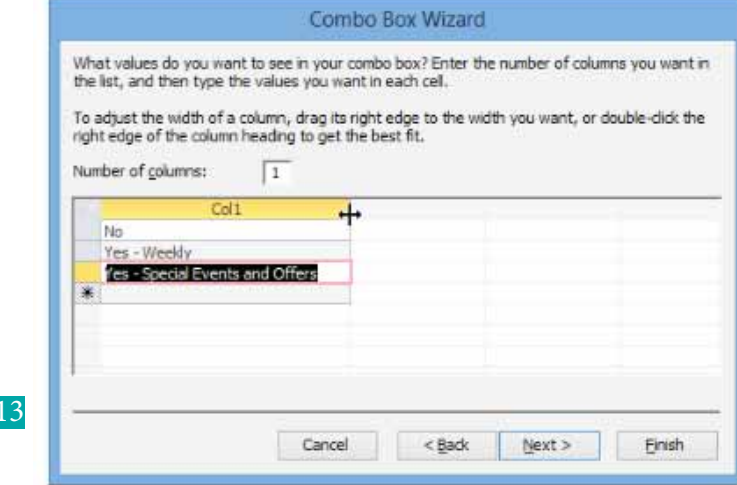

г

⋷

⊂ O

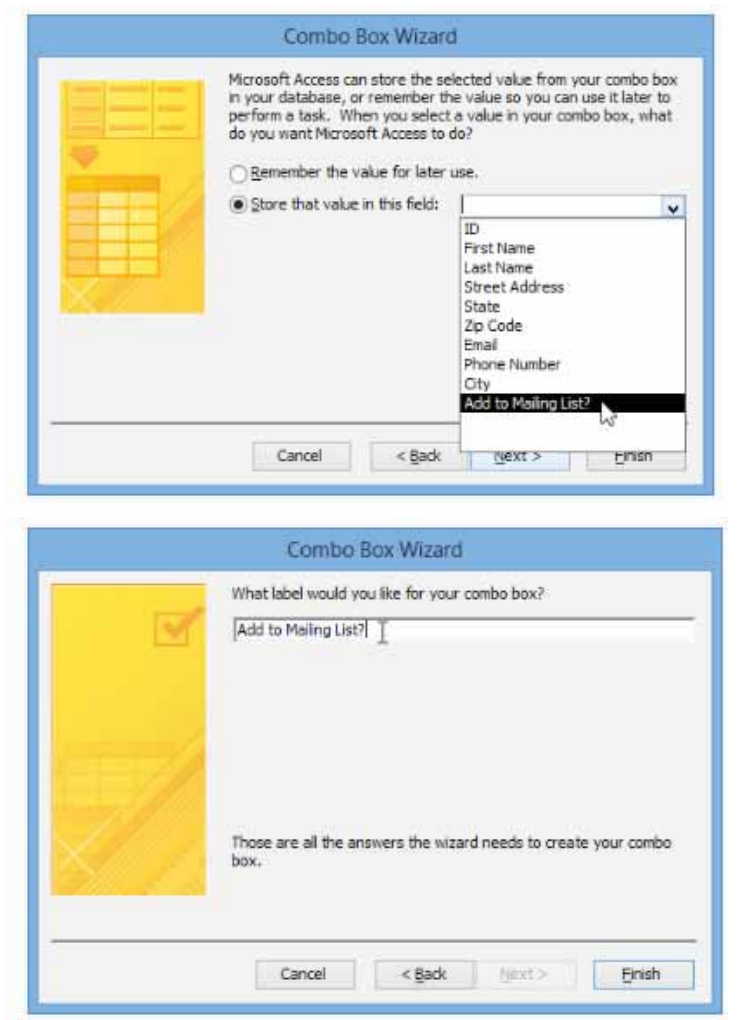

Zgjidhni **Shitore (Store)** në këtë fushë, pastaj klikoni shigjetën e drop-down dhe zgjidhni fushën, ku ju dëshironi që të regjistrohen përzgjedhjet e combo-box-it. Pasi të keni bërë zgjedhjen tuaj, klikoni **Next** (Fig. 14). Futni etiketën ose emrin që do të shfaqet pranë kutisë suaj kontrolluese të llojit combo box. Në përgjithësi, është një ide e mirë për të përdorur emrin e fushës që keni zgjedhur në hapin e mëparshëm.

### Fig. 14

Fig. 15

Klikoni **Finish** dhe kutia juaj e kombinuar do të shfaqet në formë (Fig. 15). Nëse keni krijuar kutinë tuaj kontrolluese, për të zëvendësuar një fushë ekzistuese duhet të fshini fushën e parë. Në shembullin tonë mund të vëreni se tani janë dy fusha me të njëjtin emër. Këto dy fusha dërgojnë informacion në të njëjtin vend, kështu që nuk është e nevojshme të shfrytëzohen të dyja. Ju do ta fshini atë, pra kutinë kontrolluese combo box.

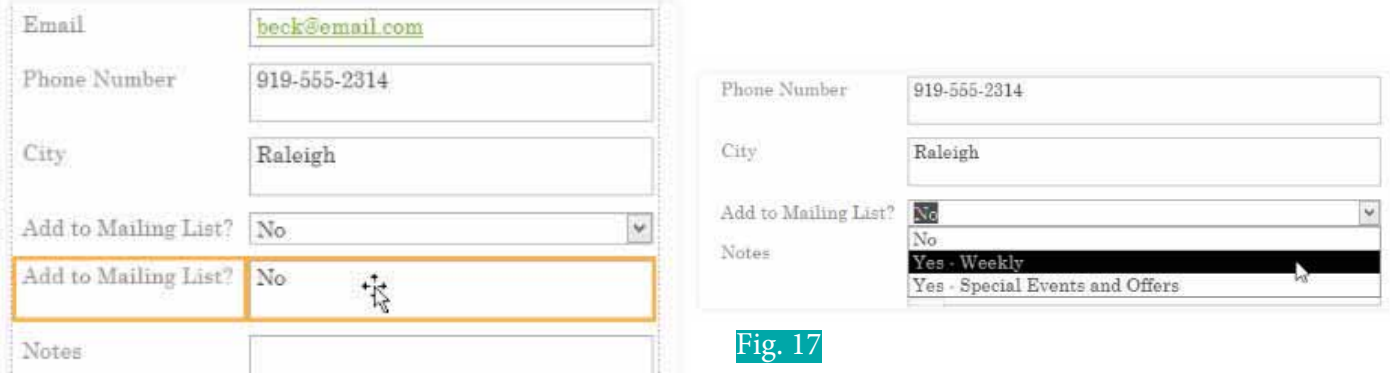

### Fig. 16

Kaloni te formati i Formës së llojit **Form View** për të testuar kutinë tuaj kontrolluese. Thjesht klikoni shigjetën dhe verifikoni që lista përmban zgjedhjet e duhura (Fig. 16). Kutia kontrolluese tani mund të përdoret për të futur të dhëna (Fig. 17).

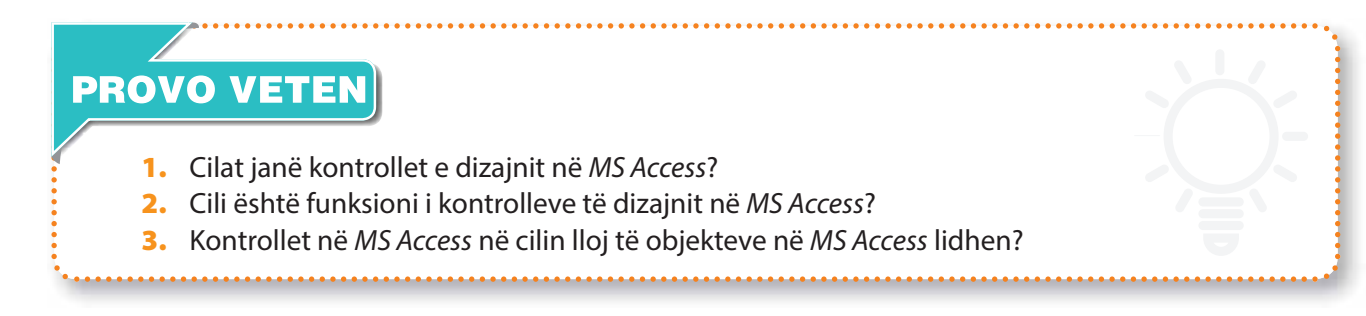

## **Puna me pyetësor në MS Access 7.13**

### Nxënësi/ja:

 $\mathbf{L}$ <sub>7.1</sub>

mëson dhe praktikon përpilimin e pyetësorëve në MS Access.

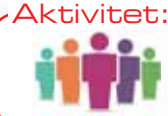

Nëse kemi disa tabela të ndërlidhura dhe nëse duhet të gjejmë një rresht që gjenerohet nga disa tabela, si mund ta bëjmë këtë? Diskuto me shokun/shoqen.

Rëndësia dhe fuqia e vërtetë e një baze të dhënash relacionale qëndron në analizimin dhe gjenerimin e të dhënave, që janë të ndërlidhura nga disa tabela ose që kanë ndonjë funksion të caktuar. Pyetësorët (Query-të) ju lejojnë të gjeneroni informacione nga një ose më shumë tabela bazuar në një sërë kushtesh kërkimi.

Pyetësorët janë një mënyrë për të kërkuar dhe përpiluar të dhëna nga një ose më shumë tabela. Përpilimi i një pyetësori është sikur të kërkoni një pyetje të hollësishme të bazës së të dhënave. Kur përpiloni një pyetësor në MS Access, ju po përcaktoni kushte specifike kërkimi për të gjetur saktësisht të dhënat që dëshironi.

Pyetësorët janë shumë më të fuqishëm se kërkimet e thjeshta ose filtrat, që mund ti përdorni për të gjetur të dhëna brenda një tabele të caktuar. Kjo është për shkak se pyetësorët mund të nxjerrin informacionin e caktuar nga tabela të shumta. Për shembull, ndërsa mund të përdorni një kërkim në tabelën e klientëve për të gjetur emrin e një klienti në biznesin tuaj ose një filtër në tabelën e porosive për të parë vetëm porositë e vendosura brenda javës së kaluar, ju nuk do të mund të paraqitni dy klientë dhe porosi në një tabelë. Megjithatë mund të ekzekutoni lehtë një pyetësor për të gjetur emrin dhe numrin e telefonit të çdo konsumatori, që ka bërë një blerje brenda javës së kaluar. Një pyetësor i dizenjuar mirë mund të gjenerojë informacion që nuk mund të gjenerohet vetëm duke paraqitur të dhënat në tabelën e caktuar.

Kur përpiloni një pyetësor dhe e ekzekutoni atë, rezultatet ju paraqiten në një tabelë, por kur e dizenjoni një, përdoret një pamje krejt tjetër. Kjo quhet pamje e dizajnit të pyetësorit dhe ju lejon të shihni se si është përpiluar pyetësori juaj.

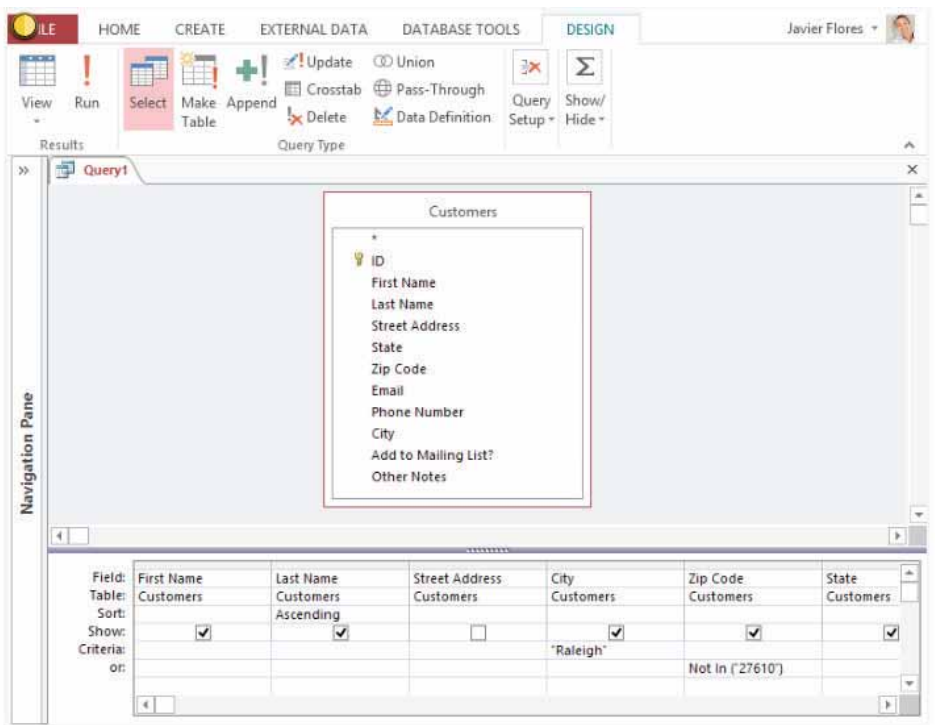

Fig. 1 Pamja e dizajnit të pyetësorit

 $\bullet$ 

 $\bigcirc$  $\bullet$ 

### **Pyetësorë të bazuar në një tabelë të vetme**

 $\bullet$ 

Pyetësori më i thjeshtë është pyetësori i bazuar në një tabelë të vetme.

Ne do të ekzekutojmë një pyetësor në tabelën e **Konsumatorëve** të bazës së të dhënave. Le të themi që "Pastiçeria" jonë ka një ngjarje të veçantë dhe ne duam të ftojmë klientët tanë që jetojnë aty afër, sepse ata janë më të prirur të vijnë. Kjo do të thotë që ne duhet të shohim një listë të të gjithë klientëve që jetojnë afër.

Nëse mendoni se kjo tingëllon pak si aplikimi i një filtri, keni të drejtë. Një pyetësor me një tabelë është, në fakt, vetëm një filtër i avancuar, i aplikuar në një tabelë të vetme.

Për të krijuar një pyetësor klikoni në butonin **Create,** te grupi i **Query**-t. Pastaj klikoni në komandën **Query Design** (Fig. 2).

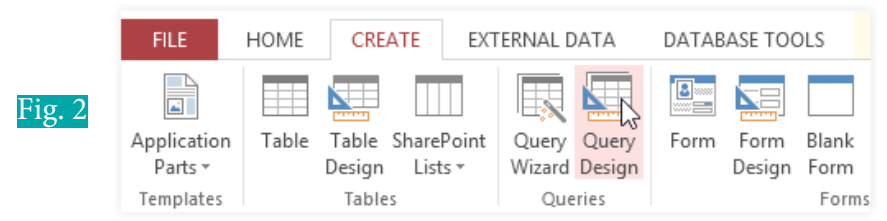

MS Access-i do të paraqesë pamjen e dizajnit të pyetësorit. Në kutinë e dialogut zgjedhni tabelën për të cilën dëshironi të aktivizoni një pyetësor. Ju po përpiloni një pyetësor për klientët tuaj, kështu që do të zgjidhni tabelën e **Konsumatorëve**. Pastaj klikoni **Add** dhe **Close** (Fig. 3).

Tabela e zgjedhur do të shfaqet si një dritare e vogël. Në dritaren e tabelës, klikoni dy herë emrat e fushave, që dëshironi të përfshini në pyetësorin tuaj. Ata do të shtohen në dritaren e dizajnit në pjesën e poshtme të ekranit (Fig. 4).

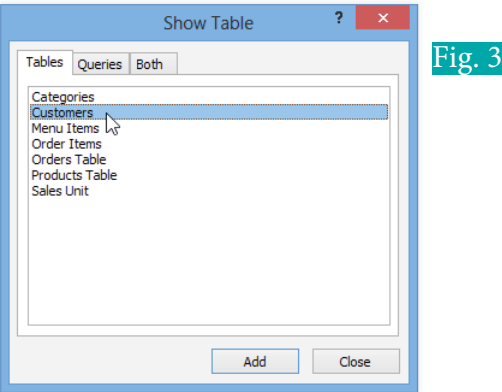

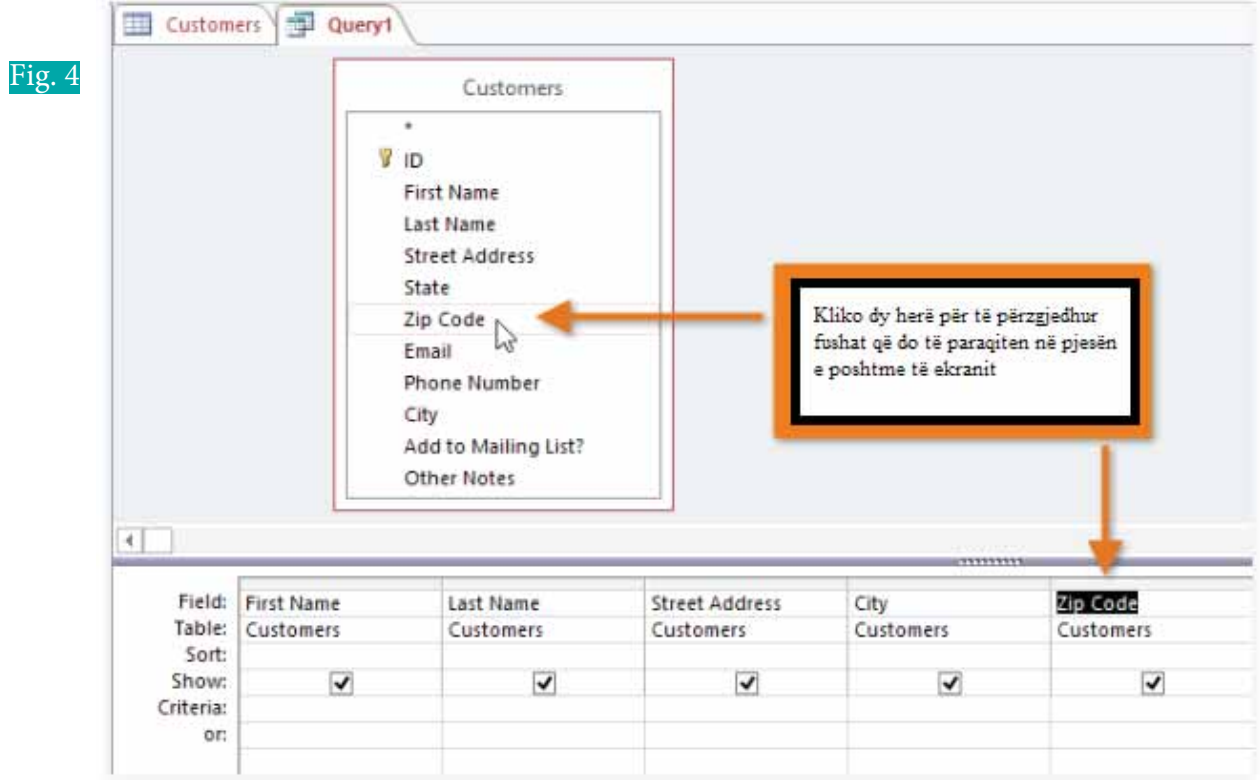

TEMA 7 SHFRYTËZIMI I APLIKACIONIT - BAZA E TË DHËNAVE

 $\bullet$ 

Vendosni kriteret e kërkimit duke klikuar në celulën e caktuar në rreshtin **Criteria**, për çdo fushë që dëshironi të filtroni (Fig. 5). Vendosja e kritereve në më shumë se një fushë do të vendosë nëse pyetësori juaj plotëson të gjitha kriteret. Nëse doni të gjeni klientët tuaj që jetojnë në qytetin Raleigh, në fushën e qytetit do të shkruani "**Raleigh"**. Shënimi **Raleigh** në thonjëza do të tërheqë të gjitha të dhënat për fushën e qytetit Raleigh. Disa klientë që jetojnë në periferi, jetojnë mjaft afër dhe ju do të donit t'i ftonit edhe ata. Ju do të shtonit kodin e tyre postal, 27513, si një kriter tjetër të përzgjedhjes.

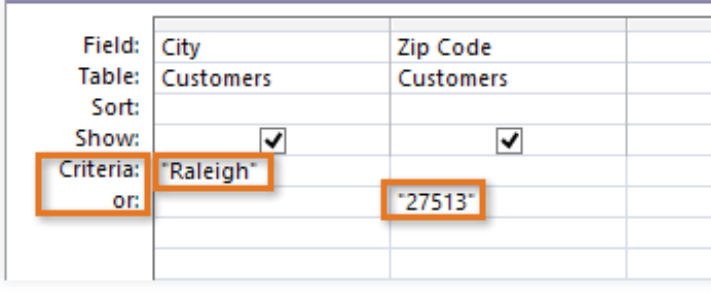

 $\bigcirc$  $\bullet$ 

Fig. 5 Vendosja e kriterit të kërkimit

Pastaj klikoni në komandën **Run** në tab-in **Design** (Fig. 6).

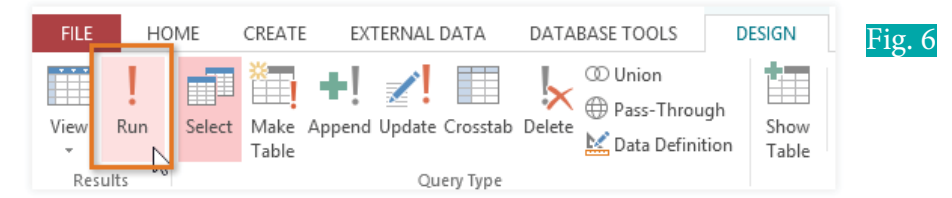

Rezultatet e pyetësorit do të shfaqen në pamjen e të dhënave të pyetësorit, e cila duket si një tabelë. Nëse dëshironi, ruani pyetësorin duke klikuar komandën **Save** në shiritin e qasjes së shpejtë. Pyetësorin mund ta emërtoni dhe pastaj klikoni **OK** (Fig. 7).

| <b>First Name</b> | Last Name<br>٠                    | <b>Street Address</b><br>٠ | × | City    | ٠ | Zip Code - |
|-------------------|-----------------------------------|----------------------------|---|---------|---|------------|
| Tracey            | <b>Beckham</b>                    | 7 East Walker Dr.          |   | Raleigh |   | 27612      |
| Lucinda           | George                            | 789 Brewer St.             |   | Cary    |   | 27513      |
| Jerrod            | <b>Smith</b>                      | 211 St George Ave.         |   | Raleigh |   | 27610      |
| Brett             |                                   | B<br>Save As               |   | Raleigh |   | 27608      |
| Chloe             | Query Name:<br>Nearby Customers T |                            |   | Raleigh |   | 27609      |
| Alex.             |                                   |                            |   | Cary    |   | 27513      |
| Nisha             |                                   |                            |   | Raleigh |   | 27612      |
| Hillary           |                                   | Cancel<br>OK.              |   | Raleigh |   | 27606      |
| Katy              |                                   |                            |   | Cary    |   | 27513      |
| Beatrix           | Joslin                            | 85 North West St.          |   | Raleigh |   | 27606      |
| Mariah            | Allen                             | 12 Jupe                    |   | Raleigh |   | 27605      |
| Jennifer          | <b>Hill</b>                       | 2100 Field Ave.            |   | Raleigh |   | 27609      |
| Cody              | Hayes                             | 65 North St.               |   | Raleigh |   | 27609      |
| Amaya             | Gibson                            | 5 West St.                 |   | Raleigh |   | 27612      |

Fig. 7 Ruajtja dhe emërtimi i pyetësorit

Ky është pyetësori më i thjeshtë që bazohet në vetëm një tabelë. Por, kur pyetësori bazohet në më shumë se një tabelë, atëherë duhet bazuar në konceptin e bashkimit (Join) të tabelave në të cilin bazohet krijimi i pyetësorit.

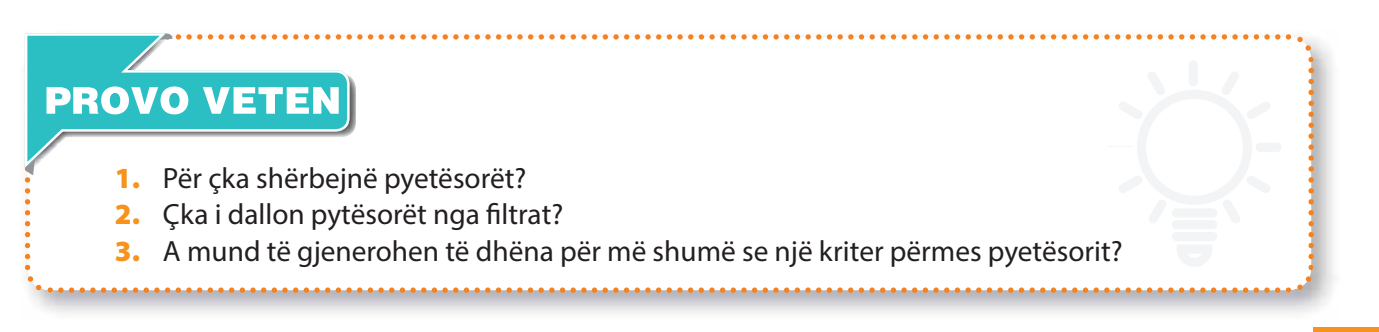

## **Krijimi i raporteve në MS Access**

### Nxënësi/ja:

**7.14**

I

demonstron dizajnimin e raporteve duke përdorur elementet kontrolluese.

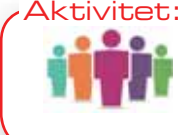

Nëse dëshironi të ndani një informacion me ndonjë person, por nuk dëshironi qëai/ajo të ketë qasje në bazë të të dhënave, si mund ta bëni atë? Diskutoni me shokun/shoqen.

MS Access-i ka objekte të ndryshme, si tabelat, pyetësorët (query), format. Por për të ndarë një informacion të bazës së të dhënave me të tjerët, që nuk kanë qasje në bazën e të dhënave, atëherë shfrytëzohen raportet.

### **Krijimi i raporteve**

Raportet ju japin mundësinë për të paraqitur komponentët e bazës së të dhënave në një format të printueshëm dhe të lehtë për t'u lexuar. MS Access-i ju lejon të krijoni raporte nga një e më shumë tabela, si dhe nga pyetësorët. Hapni tabelën ose pyetësorin që dëshironi të përdorni në raportin tuaj. Nëse doni të shtypni një listë të biskotave që keni shitur, atëherë do të hapni pyetësorin e **Shitjes së Biskotave** (**Cookies Sold**) (Fig. 1).

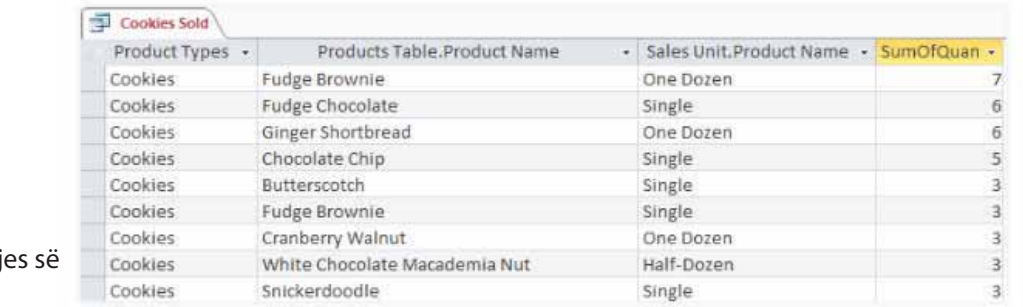

Fig. 1 Tabela e shitj biskotave

> Zgjidhni tab-in **Create** nga menuja kryesore dhe gjeni grupin **Reports**, pastaj klikoni komandën **Report** (Fig. 2).

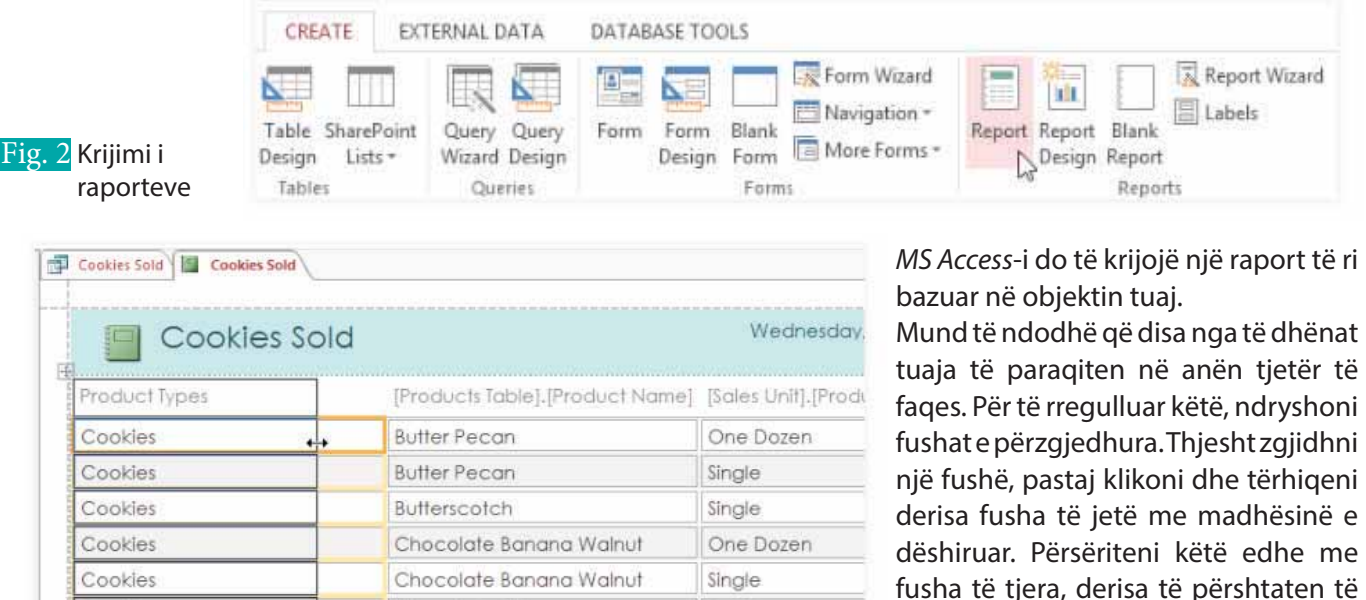

Half-Dozen

gjitha fushat tuaja (Fig. 3).

Chocolate Chip

Cookies

Për të ruajtur raportin tuaj, klikoni komandën **Save** në shiritin e qasjes së shpejtë. Emërtoni raportin e krijuar dhe pastaj klikoni **OK** (Fig. 4).

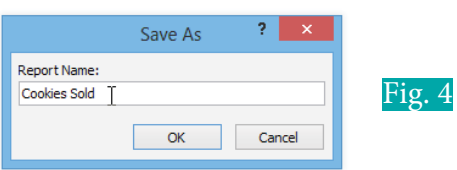

 $\bullet$ 

Ashtu si tabelat dhe pyetësorët, edhe raportet mund të renditen dhe filtrohen. Thjesht klikoni me të djathtën në fushën që dëshironi të renditni ose filtroni, pastaj zgjidhni opsionin e dëshiruar nga menuja.

### **Fshirja e fushave në raport**

 $\bullet$ 

Mund të ndodhë që të keni krijuar një raport dhe më pas vlerësoni se disa nga fushat e caktuara nuk do të duhej të shfaqeshin në këtë raport. Për shembull raporti ynë përmban një fushë **Kodi Zip (Zip Code)**, i cili nuk është i nevojshëm në një listë të porosive. Për fat të mirë mund të fshini fushat në raport pa ndikuar në tabelën ose pyetësorin, nga ku lexohen të dhënat e raportit.

Klikoni në ndonjë celulë në fushën që dëshironi të fshini dhe më pas shtypni butonin **Delete** në tastierën tuaj (Fig. 5).

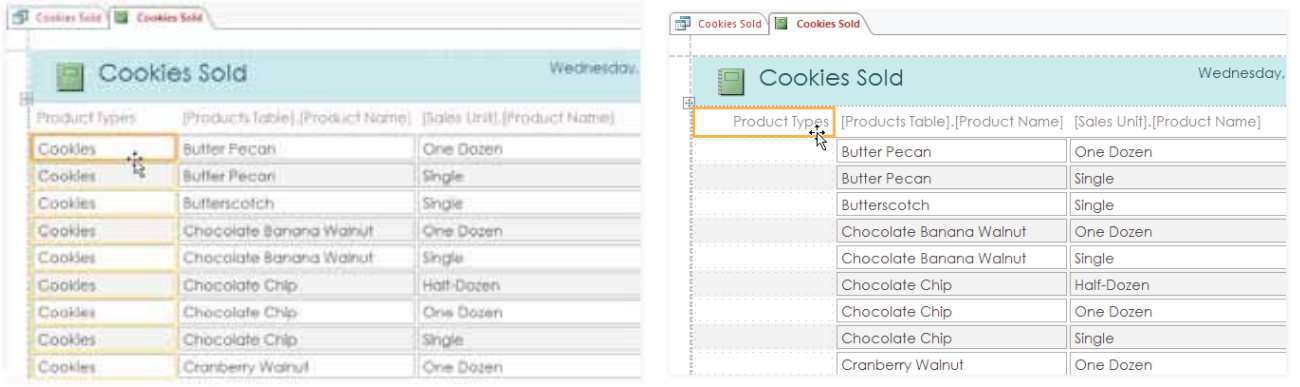

Fig. 5 Zgjedhja e fushës Fig. 6 Fshirja e fushës

Kjo fushë do të fshihet dhe nuk do të paraqitet më në raport. Kur të fshini një fushë është me rëndësi të fshini edhe **Header**-in e tij. Fshirja e **Header**-it bëhet duke shtypur tastin **Delete** (Fig. 6).

### **Printimi dhe ruajtja e raporteve në Print Preview**

Ndërsa ju mund të printoni raporte duke përdorur komandat në pamjen e **Backstage**-it, gjithashtu mund të përdorni edhe formatin **Print preview**. Ai tregon se si do të shfaqet raporti juaj në faqen e shtypur. Ky format, gjithashtu, ju lejon të modifikoni mënyrën e shfaqjes së raportit tuaj, ta shtypni atë dhe madje ta ruani si një file tjetër.

Klikoni në butonin **Print Preview** dhe do të paraqitet raporti, si në figurën 7.

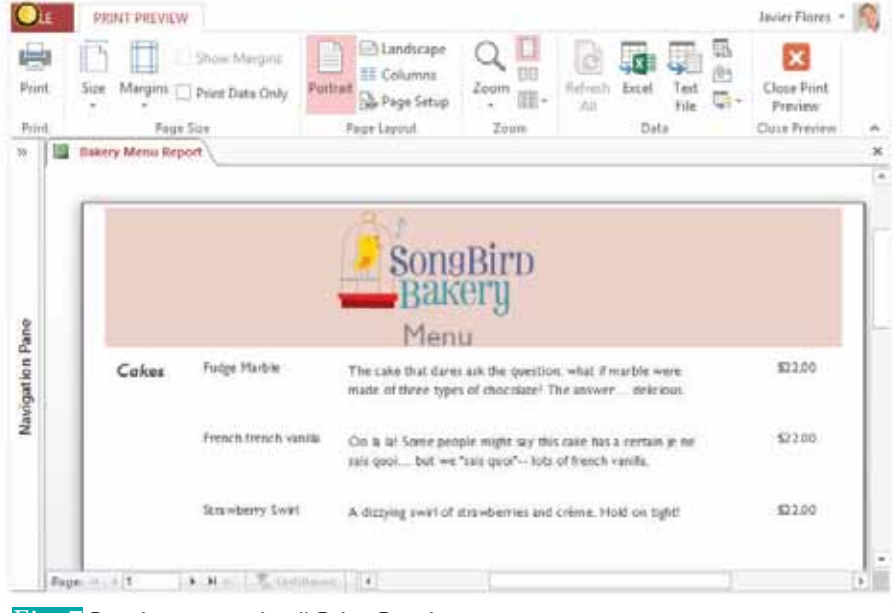

Fig. 7 Pamja e raportit në Print Preview

г

 $\bullet$ 

 $\bigcirc$  $\bullet$ 

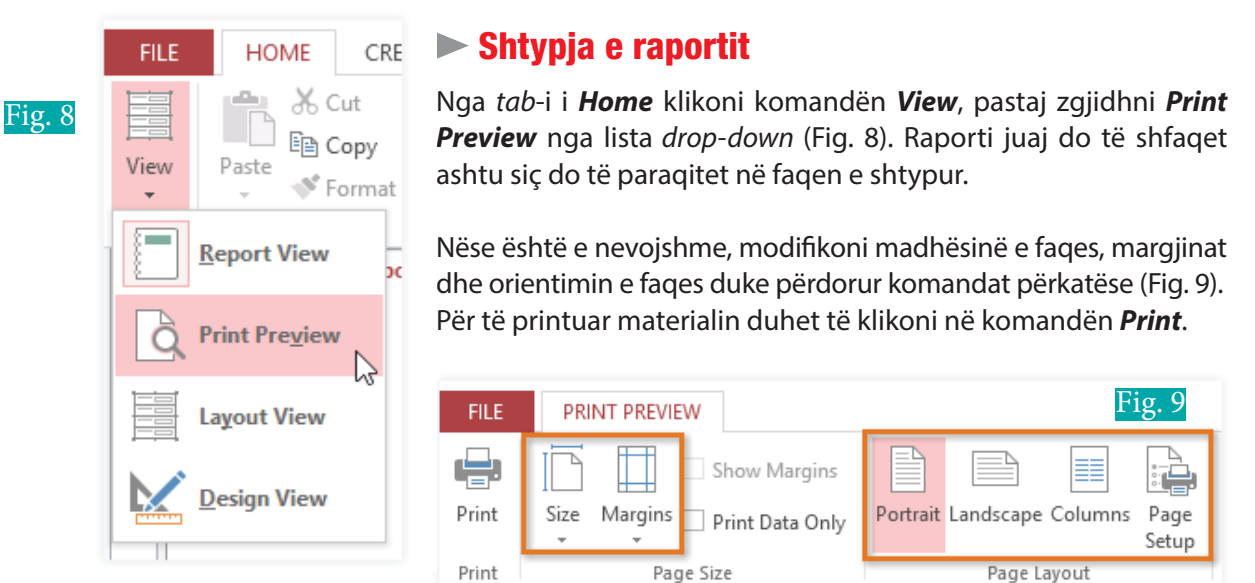

Do të shfaqet kutia e dialogut **Print** (Fig. 10). Vendosni opsionet e dëshiruara të printimit, pastaj klikoni **OK**. Raporti do të printohet.

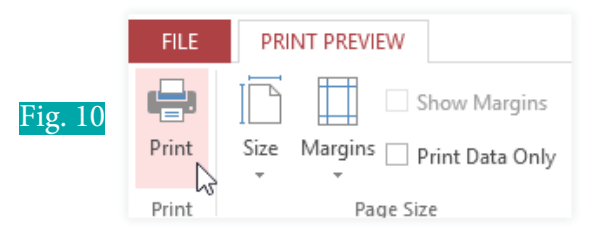

### **Ruajtja e raporteve**

Ju mund të ruani raportet në formate të tjera, në mënyrë që ato të mund të hapen edhe me aplikacione të tjera. Ky proces quhet eksportimi i një file-i dhe ju lejon të shihni dhe madje të modifikoni raportet në formate dhe programe të tjera.

MS Access-i ofron mundësi për të ruajtur raportin tuaj si një file i llojit Excel, file i llojit tekstor, PDF, dokument HTML dhe të tjera. Eksperimentoni me opsionet e ndryshme të eksportit për të gjetur atë që i përshtatet më së miri nevojave tuaja.

### **Eksportimi i raportit**

Nga tab-i **Home** klikoni në komandën **View** dhe pastaj përzgjedhni **Print Preview** nga lista drop-down. Pastaj përzgjidhni grupin **Data** nga menuja kryesore. Zgjidhni një nga opsionet e llojit të file-it ose klikoni **More** për të parë opsionet e tjera që të ruani raportin tuaj si një file të llojit tekstor ose HTML (Fig. 11).

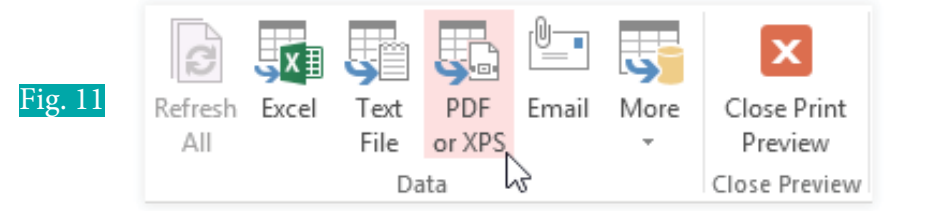

Do të shfaqet një kuti dailoguese dhe mund të zgjidhni vendndodhjen, ku dëshironi të ruani raportin. Raportin e emërtoni sipas dëshirës tuaj për ta dalluar dhe për ta gjetur lehtë, kur t'ju nevojitet dhe pastaj klikoni **Publish** (Fig. 12).

**TEMA 7** SHFRYTËZIMI I APLIKACIONIT - BAZA E TË DHËNAVE

⊂

 $\overline{\mathbf{O}}$   $\overline{\mathbf{O}}$ 

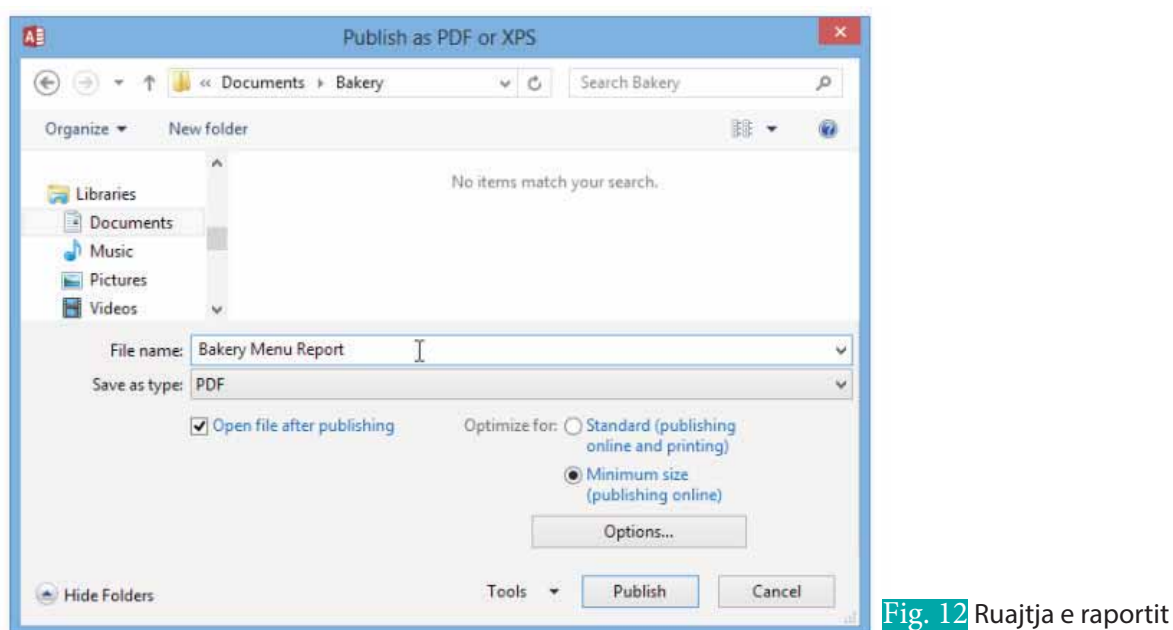

 $\bullet$ 

Pastaj do t'ju shfaqet një kuti dialoguese, që t'ju njoftojë se file-i juaj është ruajtur me sukses. Klikoni **Close** për t'u kthyer në raportin tuaj. Disa opsione të eksportit mundësojnë shfaqjen e **Wizard** të eksportit. Kjo është e realizueshme lehtë, vetëm duke ndjekur udhëzimet për të eksportuar raportin tuaj (Fig. 13).

 $\mathbf O$ 

€

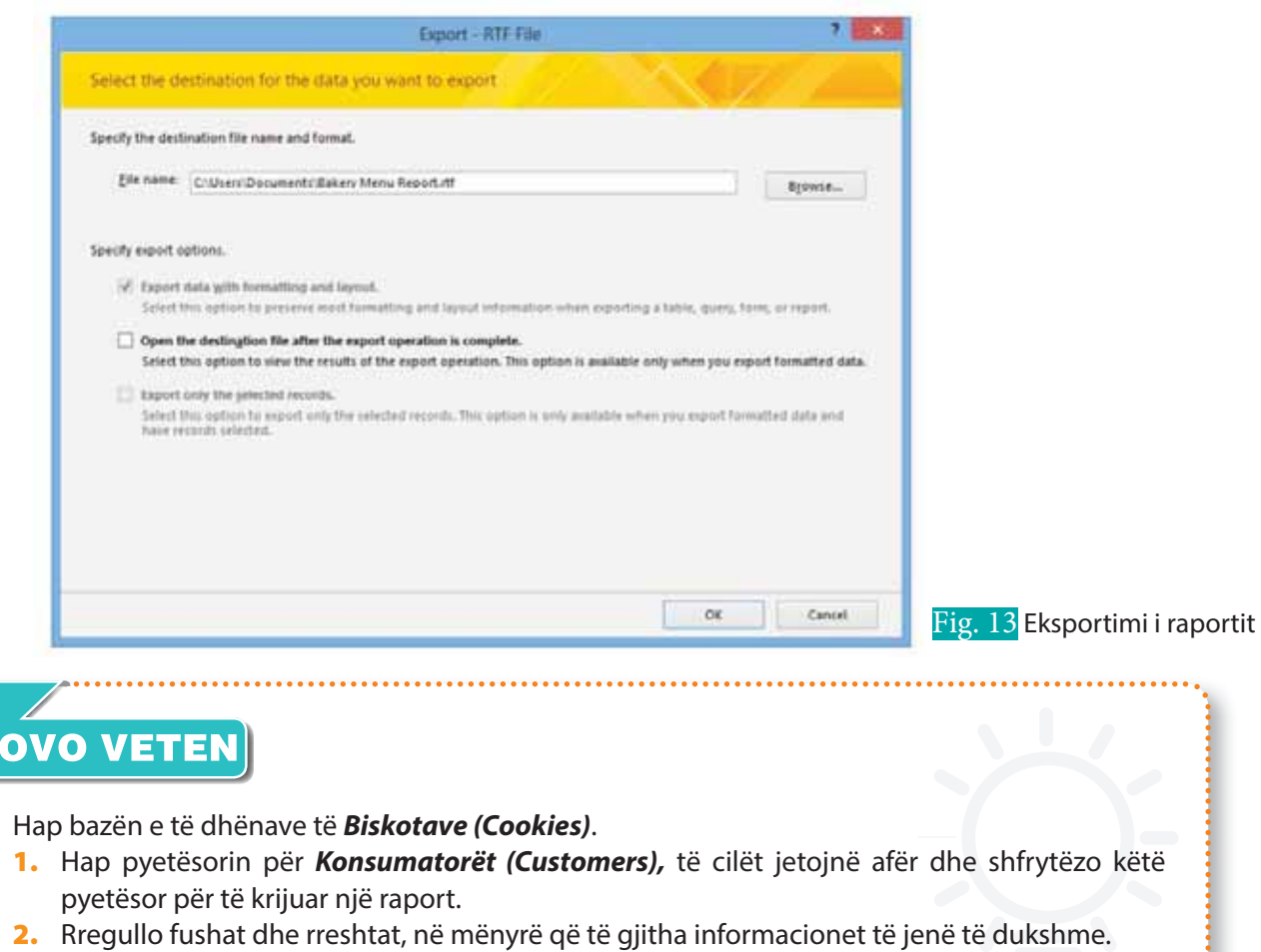

- **3.** Zhvendos të gjitha fushat e vendosura në anën e djathtë në të njëjtën faqe si fushat e tjera.
- **4.** Eksporto raportin si PDF.

PR

## **Sistemet e menaxhimit të bazave të të dhënave**

### Nxënësi/ja:

**7.15**

I

¨ përdor komanda në SQL për të përpunuar të dhënat e mbartura në bazat e të dhënave relacionale.

#### Aktivitet:

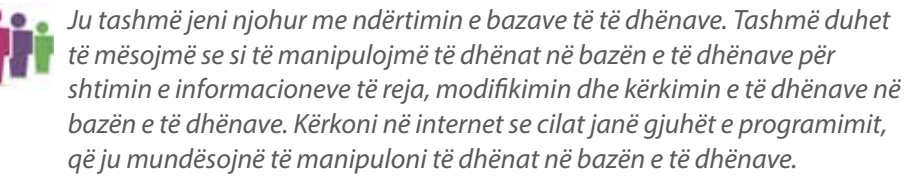

SQL (Structured Query Language) është një gjuhë programimi standarde për baza të dhënash që përdoret për ruajtjen, manipulimin dhe nxjerrjen e të dhënave në një bazë të dhënash relacionale. SQL dhe MySQL janë aplikacione pa pagesë dhe shumë të përdorshme në baza të dhënash. Nëse ke një blog online, me shumë mundësi MySQL është duke u ekzekutuar në prapaskenë për të ruajtur të dhënat, regjistrimet dhe duke të lejuar të shtosh, editosh dhe fshish postime në blog. Një server SQL thjesht ruan të dhënat për një bazë të dhënash, kurse me anë të kodeve SQL mund të manipulohen të dhënat në bazën e të dhënave. SQL si të gjitha gjuhët e tjera të programimit ka sintaksë të përcaktuar.

SQL përdoret për:

- krijimin e bazës së të dhënave;
- shtimin e të dhënave në bazën e të dhënave;
- ndryshimin e të dhënave në bazat e të dhënave;
- fshirien e të dhënave në bazat e të dhënave;
- kërkimin e të dhënave në bazat e të dhënave.

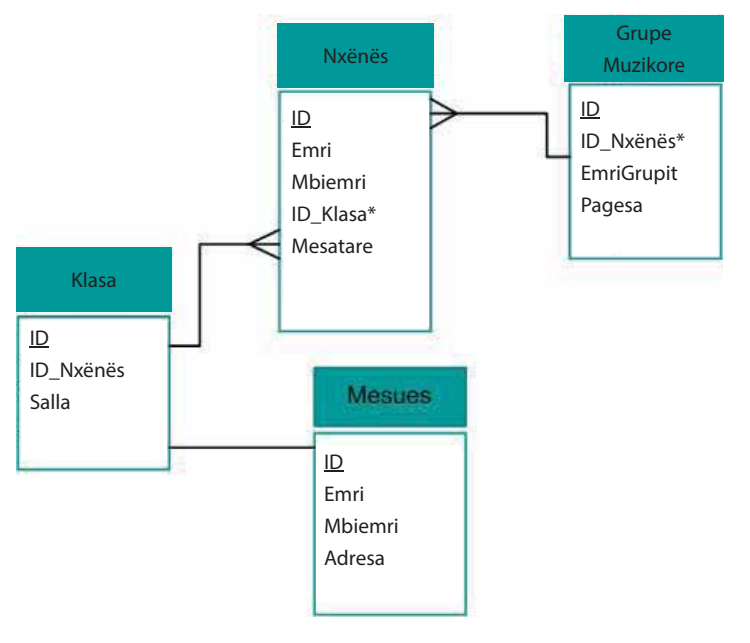

Në të gjithë shembujt e mëposhtëm do të mbështetemi në bazën e të dhënave të nxënësve dhe mësuesve të një shkolle. Baza e të dhënave përbëhet nga katër tabela: Nxënës, Mësues, Klasa dhe GrupeMuzikor. Në figurën 1 paraqitet diagrama e marrëdhënieve të njësive (DMNj). Tabela **Nxënës** mban këto të dhëna: ID-në e studentit (çelës kryesor), emrin, mbiemrin, IDnë e klasës, ku bën pjesë (çelës i huaj që bën lidhjen me tabelën **Klasa**) dhe mesataren. Tabela **Klasa** mban këto të dhëna: ID-në e klasës (çelës kryesor), ID-në e mësuesit kujdestar (çelës i huaj që bën lidhjen me tabelën **Mësues**) dhe sallën. Tabela **Mësues** mban këto të dhëna: ID-në e mësuesit, emrin, mbiemrin dhe adresën. Tabela **GrupeMuzikor** mban këto të dhëna: ID-në e grupit, emrin e grupit, ID-në e nxënësit (çelës i huaj që bën lidhjen me tabelën **Nxënës**) dhe pagesën. Identifikoni llojet e lidhjeve që ka midis tabelave.

### **Krijimi i bazës së të dhënave**

Për të krijuar një bazë të dhënash përdoret deklarata **CREATE DATABASE**. Sintaksa në SQL është: CREATE DATABASE emri\_bazës\_së\_të\_dhënave; Kodi SQL për krijimi e bazës së të dhënave Nxenes\_Mesues është: CREATE DATABASE Nxenes\_Mesues;

### **Krijimi i tabelave**

Për të krijuar një tabelë në bazën e të dhënave përdoret deklarata **CREATE TABLE**. Sintaksa në SQL është:

> CREATE TABLE emri\_tabeles ( kolona1 lloji\_dhenave, kolona2 lloji\_dhenave, kolona3 lloji\_dhenave, .... );

Kodi SQL për krijimi e tabelës **Nxënës** është: CREATE TABLE Nxenes( ID int NOT NULL PRIMARY KEY, Emri varchar(50), Mbiemri varchar(50), ID\_Klasa int FOREIGN KEY REFERENCES Klasa(ID) Mesatare int(2),);

### **Shtimi i të dhënave në bazën e të dhënave**

Për të shtuar një regjistrim në bazën e të dhënave përdoret deklarata **INSERT TO**. Sintaksa në SQL, kur duam të shtojmë të dhëna për çdo kolonë të tabelës është:

INSERT INTO emri\_tabeles

VALUES (vlera1, vlera2, vlera3, ...);

Sintaksa në SQL, kur duam të shtojmë të dhëna për kolona të caktuara duke përcaktuar emrat e kolonave, është:

INSERT INTO emri\_tabeles (kolona1, kolona2, kolona3, ...) VALUES (vlera1, vlera2, vlera3, ...);

Kur përdorni këtë deklaratë, në rastin e parë duhet të keni parasysh që renditja e vlerave të të dhënave, që do të shtohen në tabelë, duhet t'i përkojë renditjes së kolonave në tabelë, kurse në rastin e dytë renditja e emrave të kolonave duhet t'i përkojë renditjes së vlerave të të dhënave, që do të shtohen. Kodi SQL për të shtuar një regjistrim në tabelën **Nxënës** është:

INSERT INTO Nxenes VALUES ('9",Aulona', 'Goga', 1', '9.3'); Nëse do të shtoni një regjistrim, duke shtuar të dhëna vetëm për fusha të caktuara, kodi SQL është:

INSERT INTO Nxenes (Emri, Mbiemri, ID\_Klasa, Mesatare) VALUES ('Parid', 'Limani','3', '8.1');

Duke supozuar se fillimisht tabela ka tetë regjistrime, pas ekzekutimit të këtyre kodeve, tabela **Nxënës** ka përmbajtjen si në tabelën 1.

Në këtë shembull fusha ID është një fushë unike dhe çelës kryesor i përcaktuar si autonumber dhe nuk duhet ta specifikoni atë, sepse kjo vlerë do të gjenerohet në mënyrë automatike.

Tabela 1 Përmbajtja e tabelës pas ekzekutimit të kodit

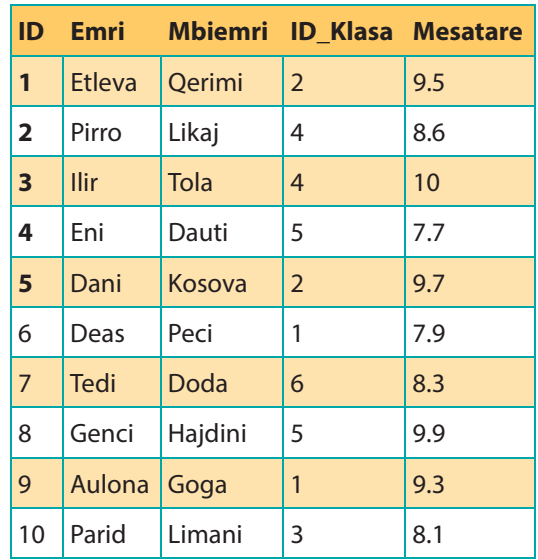

### **PROVO VETEN**

- **1.** Shkruaj kodin në SQL për krijimin e tabelave **Mësues, Klasa** dhe **GrupiOrkestrës**.
- **2.** Cila nga deklaratat e mëposhtme do të përdoret për të shtuar një regjistrim të ri në një tabelë duke përdorur SQL?
	- ADD INTO PUT INTO INSERT INTO
- **3.** Shkruaj kodin në SQL për të shtuar një mësues në tabelën **Mësues** me të dhënat: emri – Laura; mbiemri – Brokaj; adresa - Tirane.

I

## **Përsëritje**

**USHTRIMI 1.** Doni është duke krijuar një pyetësor për të gjetur të gjithë konsumatorët që kanë paguar porosinë dhe që jetojnë në North Carolina, por që nuk jetojnë në qytetin Raleigh. Pyetësori i saj duket si në figurën 1.

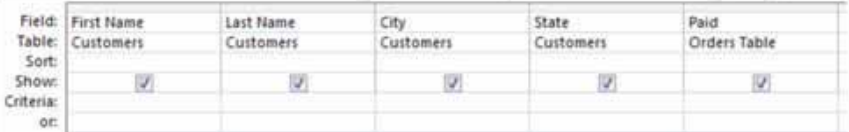

Çfarë duhet të shtojë Doni në rreshtin Criteria për fushën City?

- **a)** Jo si ("Raleigh") (S)
- **b)** Si ("North Carolina")
- **c)** Gjithçka përveç "Raleigh"
- **d)** Ashtu si ("Raleigh")

**USHTRIMI 2.** Zana ka krijuar një formë për klientët e saj për të insertuar adresat. Tani ajo ka problem në organizimin e rekordeve, sepse disa nga konsuamtorët kanë dhënë emrin e saktë të shtetit, ndërsa disa kanë thënë vetëm shkurtesat e shteteve. Si mundet Zana të parandalojë që të ndodhë kjo në të ardhmen?

- **a)** Krijimit të një rregullit të vlefshmërisë.
- **b)** Krijimit të një pyetësori.
- **c)** Vendosjen e kriterit të rendit.
- **d)** Krijimit të udhëzimeve për fushë.

**USHTRIMI 3.** Dita ka dashur të rendisë listën e klientëve sipas Emrit nga A-Z. A e ka bërë renditjen në rregull?

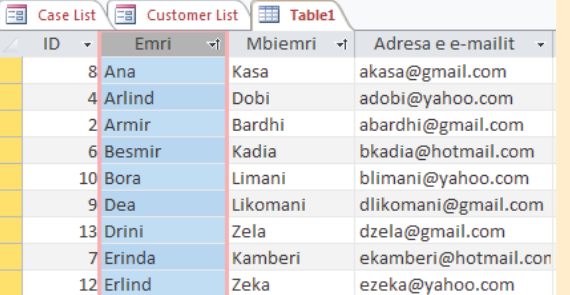

- **a)** Po, ajo e renditi atë në mënyrë korrekte.
- **b)** Jo, lista është në rend zbritës në vend të rendit rritës.
- **c)** Jo, ajo renditi me kodin postar në vend të mbiemrit.
- **d)** Jo, ajo renditi me emrin e parë në vend të mbiemrit.

**USHTRIMI 4.** Joni ka shtuar disa rreshta në bazën e tij të të dhënave, por pas njëfarë kohe, ai dyshoi që disa emra i ka futur më shumë se një herë. Si duhet të verifikojë Joni nëse të dhënat janë futur më shumë se një herë?

- **a)** Një pyetësor për të gjetur dyfishet.
- **b)** Një pyetësor për total.
- **c)** Një pyetësor për të gjetur shumëfishet.

### **USHTRIMI 5.** E saktë ose e pasaktë?

- $S$   $P$ a) Ju mund të përdorni raporte për t'i paraqitur të dhënat tuaja në mënyrë vizuale.
- $S$   $P$ **b)** Mjeti Raport Wizard ndihmon në krijimin e raporteve komplekse vizuale.
- **c)** Ju nuk mund të ruani një bazë të të dhënave në të njëjtën kohë, por duhet të ruani  $S$   $P$ secilin objekt veç e veç.

## II

**Këshillim dhe orientim në karrierë**

> **Tema 8. Karriera ime**

### Koncepte kyçe:

**planveprim, planveprim personal, komunikimi, punë në grup, kreativitet, administrim i kohës, lidership, letër motivuese, CV**

**Në këtë tematikë, nxënësit/et njihen me termin e planveprimit personal dhe rëndësinë që ka ai. Më tej ata/ato do të mësojnë rreth kërkesave të profesioneve dhe shkathtësi praktike, si: komunikim, punë në grup, kreativitet, administrim i kohës, lidership etj. Gjithashtu do mësojnë si të përpilojnë një letër motivuese. Nxënësit do të marrin njohuri edhe mbi rregullat e veshjes dhe sjelljen në intervista.** 

## **Planveprimi im personal**

### Nxënësi/ja:

**8.1**

përpilon planveprimin personal dhe kupton rëndësinë e tij.

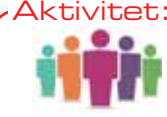

Cili është qëllimi yt (çfarëdo qoftë) për 3 vitet e ardhshme? Diskuto me shokun/shoqen.

Secili nga ne ka qëllime të ndryshme në jetë. Qëllimet mund të jenë të natyrave të ndryshme, si:

- qëllime personale të të nxënit, të cilat lidhen me zgjerimin e njohurive për një fushë të caktuar;
- qëllime të karrierës, të cilat kanë të bëjnë me zhvillimin e karrierës;
- qëllime të sjelljeve, të cilat janë synime personale për ndryshime në sjellje.

Qëllimet personale të të nxënit janë sjelljet, njohuritë ose kuptimet që i identifikojmë si të rëndësishme për të mësuar. Ato mund të lidhen me ndonjë subjekt të veçantë, fushë të caktuar të të mësuarit ose edhe mund të jenë një kombinim i tyre. Qëllimet personale të të nxënit kanë të bëjnë me përmirësimin e të mësuarit si dhe ndërtimin e kapaciteteve për të mësuar.

Qëllimet e karrierës kanë të bëjnë me ndryshimet që mund të ndërmerren për të zhvilluar karrierën dhe si rrjedhim për të arritur synimet në rrafshin profesional. Qëllim tipik i karrierës mund të jetë: për pesë vite do të studjoj dhe do të punësohem në pozitën e administratorit/ es të burimeve njerëzore e të ngjashme.

Qëllimet e sjelljeve kanë të bëjnë me vendosjen e synimeve të caktuar në lidhje me sjelljet personale, si për shembull: për dy vite do të mësoj që të kontrolloj stresin e të tjera si këto.

Vendosja e qëllimeve është me rëndësi për planifikimin e zhvillimit, si në rrafshin personal të të nxënit ashtu edhe për atë të karrierës, sjelljeve e të tjera. Planifkimi i mirëfilltë gjurmon progresin e zhvillimit të qëllimit të caktuar si dhe nënkupton hapat që duhet të ndërmerren në rast të ndryshimeve të caktuara të planifikimit. Për këtë arsyë formulohet planveprimi. Planveprimet mund të formulohen për qëllime të ndryshme, por nëse planveprimi përpilohet për qëllime personale, atëherë njihet si planveprim personal.

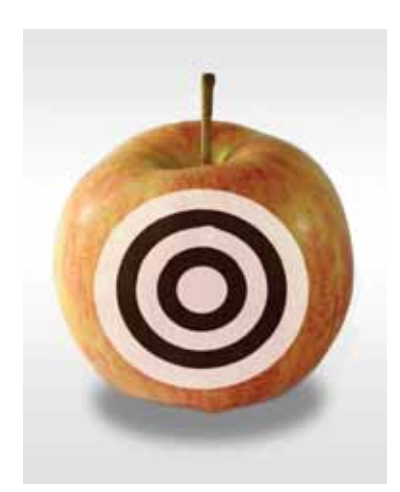

Qëllimet personale kanë disa faza të zhvillimit, si:

- përcaktimi i qëllimit të caktuar,
- identifikimi i strategjisë për zhvillim të qëllimit,
- procesi i monitorimit,
- raportimi për progresin e realizimit.

Këto faza janë paraqitur në diagramin e mëposhtëm (fig. 1). Duhet thënë që të gjitha fazat janë të rëndësishme dhe kanë varësi nga njëra-tjetra.

Secila fazë ka karakteristikat e veta dhe parapëlqehet që planet dhe fazat e planifikimit të diskutohen në klasë, në familje apo në shoqëri. Diskutimi i hapur për këto çështje ndihmon në përcaktimin dhe qartësimin e strategjisë së qëllimit të caktuar, identifikimin e problematikave

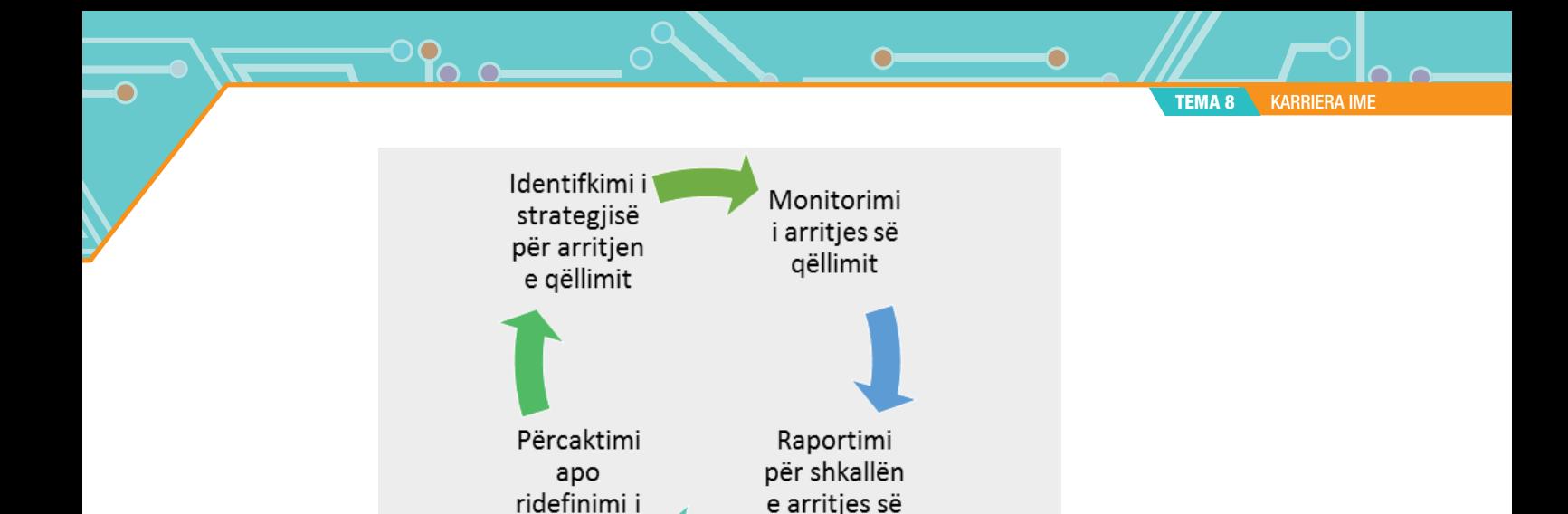

e arritjes së

qëllimit

Fig. 1 Fazat e zhvillimit për qëllime personale

qëllimit

të ndryshme dhe si rrjedhim në tejkalimin e tyre më me lehtësi, ndërrimin e kahjes së zhvillimit të strategjisë për arritjen e qëllimit të caktuar e të tjera. Nëse marrim si shembull qëllimin e zhvillimit personal të të nxënit për të studiuar në fushën e menaxhimit, atëherë edhe plan veprimi përpilohet për secilën fazë në veçanti.

### **Faza I: Përcaktimi apo ripërcaktimi i qëllimit të caktuar**

Kjo është faza e parë drejt realizimit të qëllimit dhe në të është me rëndësi që të identifikohen objektivat e arritura deri në atë moment dhe të gjendet lidhja me vijueshmërinë për arritjen e qëllimit. Faktorët që shkaktojnë zbrazëtirën në mes të arritjeve dhe qëllimit personal duhet të idenifikohen dhe të tejkalohen sa më parë, me qëllim që të eliminohen vështirësitë në realizimin e qëllimit (fig. 2). Në këtë fazë është me rëndësi që vendimi të jetë personal e jo i ndikuar nga familja apo shoqëria. Sa më i qartë të jetë qëllimi personal, aq më i lehtë do të jetë realizimi i tij.

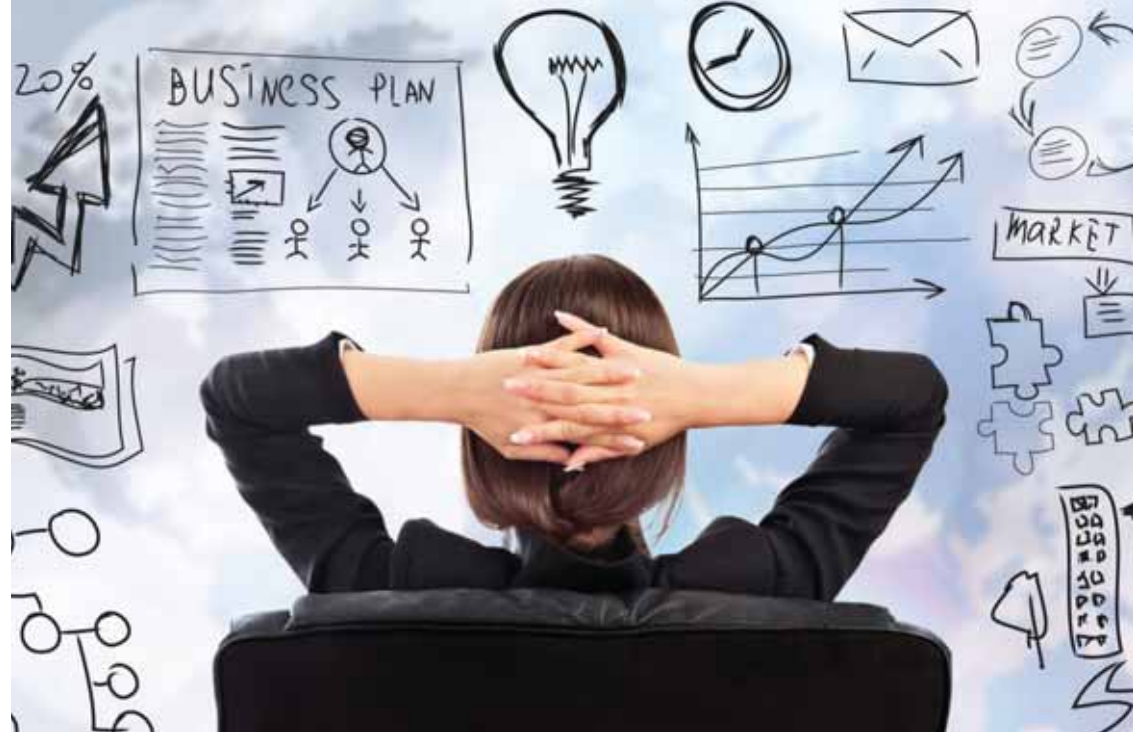

Fig. 2 Faza 1 - Përcaktimi i qëllimit

**TEMA 8** KARRIERA IME

 $\bullet$ 

Planveprimi për qëllime të zhvillimit personal të të nxënit për këtë fazë nënkupton marrjen e vendimit për synimin e caktuar (për shembull, do të studioj në njërin nga universitet private apo publike, në vend apo jashtë vendit për menaxher/e).

### **Faza II: Identifikimi i strategjisë për arritjen e qëllimit.**

Për realizimin e qëllimit të caktuar është me rëndësi që të përcaktohet strategjia deri në arritjen e synimit. Është e rëndësishme që strategjia të jetë e thjeshtë dhe e konceptuar mirë. Identifikimi i strategjisë mund të bëhet përmes pyetje - përgjigjeve se si duhet arritur deri te qëllimi ose përmes paraqitjeve vizuale.

Planveprimi për këtë fazë nënkupton mbledhjen e informatave për të gjitha universitetet që ofrojnë studime në këtë fushë, pastaj për kohëzgjatjen e studimeve, formën e tyre e të ngjashme.

### **Faza III: Monitorimi i arritjes së qëllimit.**

 $\blacksquare$ 

Monitorimi ka të bëjë me reflektimin për ecurinë e procesit. Monitorimi ndihmon për të përcaktuar shkallën e suksesit të realizimit të qëllimit të caktuar. Faza e monitorimit në njëfarë mënyre mundëson që të përsërisim qëllimin, vlerësojmë shkallën e realizimit deri në një moment të caktuar si dhe vërteton arritjen e qëllimit të caktuar. Kjo fazë bazohet në fakte dhe dëshmi dhe, sa më të sakta të jenë ato, aq më i saktë do të jetë vënia në dukje e vështirësive dhe tejkalimi i tyre, respektivisht aq më i saktë do të jetë realizimi i qëllimit.

Planveprimi për këtë fazë ka të bëjë me aplikimin dhe regjistrimin në universitetin përkatës për studime të menaxhimit. Kjo fazë është më e gjatë dhe nënkupton progresin në studime, respektivisht ndërthur dëshirën për studime në këtë fushë dhe përparimin real në studime.

### **Faza IV: Raportimi për shkallën e arritjes së qëllimit.**

Raportimi është faza e fundit e zhvillimit të qëllimeve personale dhe kjo fazë nënkupton mbajtjen e shënimeve për procesin në vazhdimësi. Raportimi mund të bëhet në formë elektronike apo në formë të shkruar. Ai ndihmon të shkruajmë dhe të lexojmë mbi ecurinë e procesit dhe detaje tjera që kanë të bëjnë me procesin. Raportimi ruan fakte për procesin dhe ndihmon për të zhvilluar plane të tjera personale.

Planveprimi për këtë fazë nënkupton ruajtjen e raportit në detaje për progresin e studimeve në fushën e menaxhimit, për shembull duke paraqitur në detaje vlerësimin në kurse.

Rrugëtimi nëpër këto faza është me rëndësi në realizimin e qëllimit personal, duke e ditur edhe vet rëndësinë e arritjes së qëllimit personal.

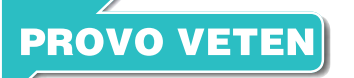

Mendo dhe identifiko një qëllim personal.

- **1.** Përshkruaj hapat nëpër fazat e zhvillimit të qëllimit personal dhe përpilo planveprimin personal.
- **2.** Cilat janë vështirësitë apo pengesat në realizimin e qëllimit?
- **3.** A mund t'i tejkalosh i vetëm vështirësitë e identifikuara? Nëse jo, kujt do t'i kërkosh ndihmë për arritjen e qëllimit?

## **Shkathtësitë dhe kërkesat e profesionit**

### Nxënësi/ja:

**2.1** II **8.2**

njeh shkathtësitë profesionale që duhet të zhvillojë për të pasur karrierë të suksesshme.

### Aktivitet:

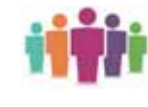

Çfarë profesioni ëndërroni të keni në të ardhmen? Cilat janë shkathtësitë që nevojiten për profesionin e zgjedhur? Cilat nga këto shkathtësi i zotëroni? Diskutoni me shokun/shoqen.

Vendimi për përzgjedhjen e një profesioni të caktuar është proces i vështirë, por shumë i rëndësishëm për secilin prej nesh. Ky proces kërkon të kemi njohuri mbi të gjitha profesionet që kërkohen në vend, si dhe shkathtësitë e nevojshme për profesionin e caktuar. Përzgjedhja e profesionit është me rëndësi të bëhet pa u ndikuar nga familja apo shoqëria, që do të thotë se do të duhej të jetë vendim vetëm i juaji.

Në kohërat e kaluara profesioni është përzgjedhur një herë dhe pastaj gjithë jetën nuk është ndryshuar, ndërsa sot profesioni mund të pëmirësohet, përforcohet, madje edhe të ndërrohet.

Disa nga shkathtësitë e nevojshme për profesione të caktuara mund të jenë:

- **1.** Komunikimi, që është një shkathtësi që ka të bëjë me të shprehurit në formë orale/ gojore apo në formë të shkruar.
- **2.** Puna në grup, që është shkathtësi për të punuar në grup në zgjidhjen e problematikave të ndryshme.
- **3.** Kreativiteti, që është shkathtësi për të ofruar qasje krijuese për të tejkaluar problematikat e ndryshme.
- **4.** Administrimi i kohës, që është shkathtësi për të administruar kohën në mënyrën më të mirë të mundshme për të zgjidhur problemet apo për të përfunduar projekte sipas planifikimit kohor.
- **5.** Lidership i/udhëheqja, që është shkathtësia për të organizuar dhe udhëhequr projekte me rëndësi.

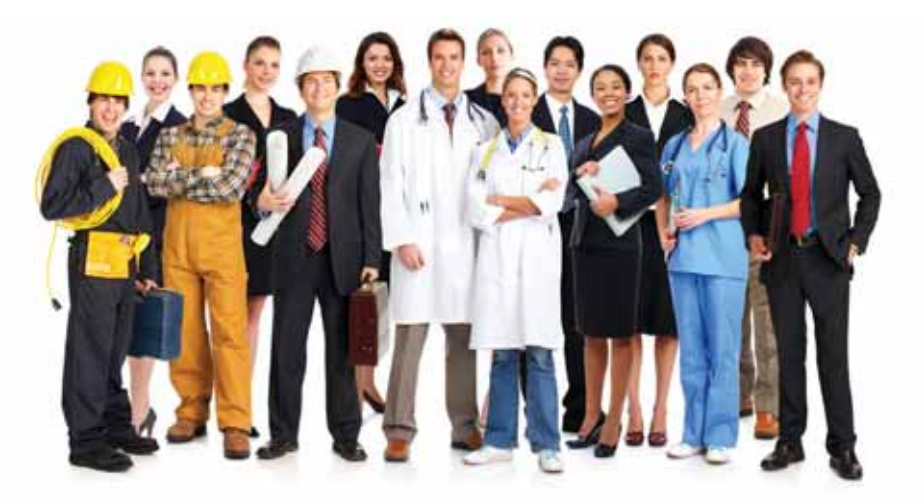

Shkathtësitë mund të zotërohen apo të zhvillohen përmes trajnimeve të ndryshme si dhe përmes përvojave praktike e të tjera. Para se të përcaktojmë zhvillimin e shkathtësive që na duhen, është me rëndësi, që të vendosim për profesionin që dëshirojmë. Secili profesion ka karakteristikat, detyrat dhe përgjegjësitë e nevojshme për kryerjen e detyrave me sukses. Çdonjëri prej tyre ka specifikat e veta dhe kërkon disponimin e shkathtësive të caktuara për punë.

**TEMA 8** KARRIERA IME

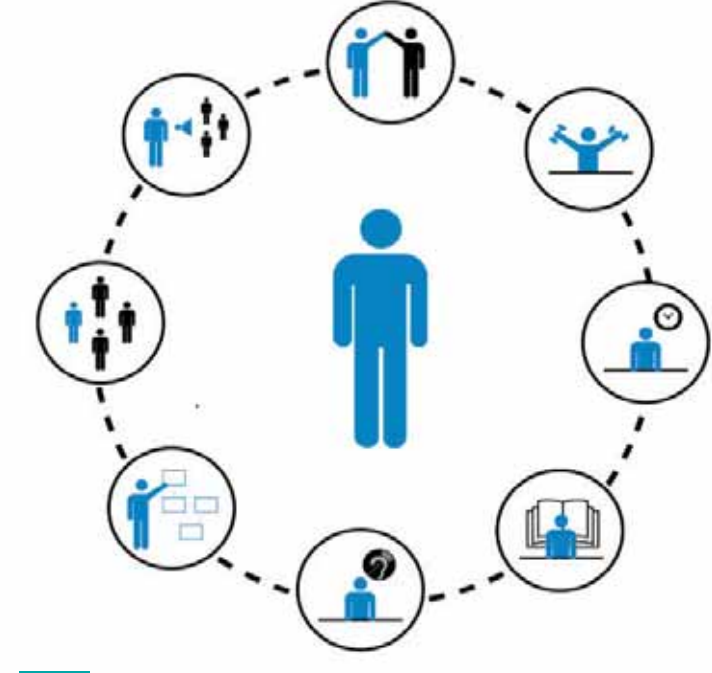

Fig. 1 Marrëdhënia ndërmjet shkathtësive dhe profesionit

Ekziston një marrëdhënie e ngushtë mes shkathtësive dhe profesionit të caktuar (fig. 1), për shembull për profesionin e Agjentit/es të thirrjeve kërkohet që të jetë komunikativ dhe të flasë disa gjuhë, ndërsa për pozicionin e Menaxherit/es të Projektit kërkohet që të ketë shakthtësi të lidership - it, e të ngjashme.

Përcaktimi i profesionit dhe zhvillimi i shkathtësive për profesionin e caktuar mundëson përgatitjen profesionale për punë dhe karrierë të suksesshme, në mënyrë që të përmirësohet mirëqenia personale.

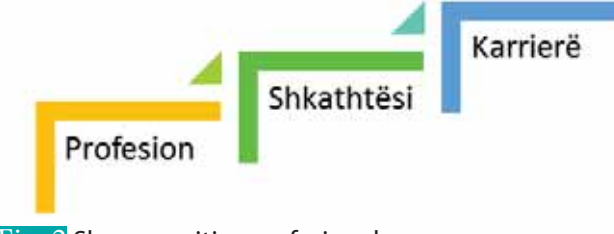

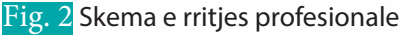

Rrugëtimi për t'u rritur në karrierë është i gjatë dhe i vazhdueshëm. Në figurën 2 jepen shkallët e rritjes profesionale. Kjo do të thotë që, edhe nëse zhvillojmë shkathtësitë për një punë të caktuar në formën më të mirë të mundshmë, kjo nuk do të thotë që këto shkathtësi janë të nevojshme edhe pas pesë viteve. Zhvillimi i teknologjisë është duke u bërë me hov të madh dhe ky zhvillim ka ndikim në zotërimin e shkathtësive, në përgjithësi apo në zhvillimin e karrierës, në veçanti. Për këtë arsye nevojitet që përveçse të disponojmë shakthtësitë për punë, të jemi të gatshëm që të mos ndalemi në zhvillimin e shkathtësive gjatë gjithë jetës.

### **PROVO VETEN**

- **1.** Shëno pesë shkathtësi të nevojshme për punë.
- **2.** Shëno tri profesione të ndryshme që kërkohen në vend.
- **3.** Lidh profesionet dhe shkathtësite e lartpërmendura dhe shpjego lidhjen e tyre.
- 

## **Zhvillimi i shkathtësive**

### Nxënësi/ja:

**2.1** II **8.3**

kujton dhe përforcon konceptin e zhvillimit të shkathtësive.

tivitet:

Merrni dy fleta të ndryshme dhe në njërën fletë shënoni tre shkathtësi të domosdoshme për punë, kurse në fletën tjetër shpjegoni karakteristikat e secilës shkathtësi. Jepja<mark>ni fletë</mark>n e dytë shokut/shoqes që të gjejë se për cilën shkathtësi bëhet fjalë. Shoku/shoqja ka të drejtë të kërkojë shpjegim për karakteristikat e shkathtësive, por nuk ka të drejtë të bëjë më shumë se një pyetje për secilën shkathtësi. E njëjta gjë të përsëritet edhe për fletën e shokut/shoqes.

Secili nga ne angazhohet që të edukohet dhe të studiojë për t'u punësuar dhe për të ushtruar profesionin e dëshiruar. Zotërimi i mirë i profesionit bën që të jemi konkurrent në tregun e punës. Por zhvillimi i hovshëm i teknologjisë ndryshon, zhvillon dhe përmirëson edhe profesionet. Për të qëndruar konkurrent potencial edhe përkundër ndryshimeve duhet të zhvillohemi krahas zhvillimit të profesionit; thënë më shkurt duhet të jemi të gatshëm të aplikojmë mësimin tërëjetësor. Të mësuarit gjatë gjithë jetës nuk kufizohet në një profesion të caktuar, por është koncept i të gjitha profesioneve. Lidhja e profesionit me shkathtësitë

përkatëse, bazuar në këtë koncept, nënkupton që zhvillimi i profesionit është zhvillim i shkathtësive të nevojshme për punë. Ekzistojnë shkathtësi të ndryshme dhe lista e tyre çdo ditë e më shumë është duke u plotësuar me shkathtësi të reja apo me shkathtësi të modifikuara. Shkathtësitë mund të jenë të forta apo teknike dhe të lehta apo ndërpersonale. Shkathtësi të forta janë shkathtësitë specifike që mund të përkufizohen dhe janë të matshme, kurse shkathtësitë e lehta janë të njohura si shkathtësi ndërnjerëzore.

Në figurën 1 janë dhënë disa nga shkathtësitë e lehta, si: kreativiteti, puna në grup, administrimi i kohës, komunikimi e të tjera.

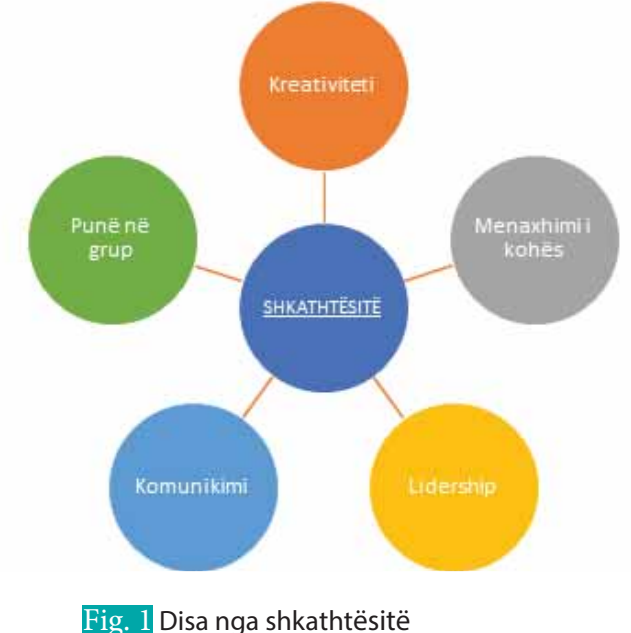

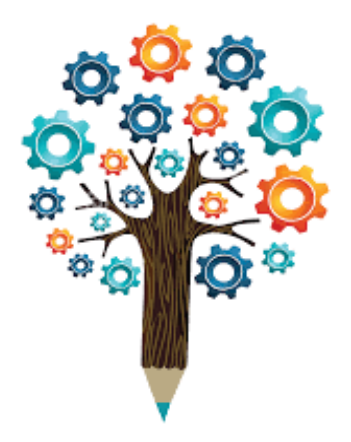

Shkathtësitë mund të mësohen ose të përforcohen si vijon:

- Duke punuar. Kjo është një mundësi e mirë për të zhvilluar aftësitë profesionale dhe të transferueshme në një mjedis pune, duke zbatuar zgjidhjen e problemeve të biznesit siç janë në jetën reale.
- Duke studiuar. Zhvillimi i shkathtësive përmes studimeve është një sfidë që mund të ndryshojë jetën, sepse mësohen të rejat më të fundit për shkathtësinë e caktuar.

**TEMA 8** KARRIERA IME

- Duke bërë trajnime.Trajnimet nuk janë afatgjata sikurse studimet dhe shkathtësitë kryesisht mësohen më sipërfaqësisht, vetëm sa për të kuptuar ndryshimet e fundit në zhvillimin e shkathtësive.
- Duke ndjekur mentorin. Zhvillimi i shkathtësive përmes metodës së mentorimit është metodë praktike, sepse duke ndjekur rolin e mentorit mund të filloni të konsideroni që në të ardhmen ju të bëheni mentor për të tjerët.

### **Shembuj të zhvillimit të shkathtësive**

Shembull 1. Zana kishte përfunduar studimet në Fakultetin e Ekonomisë, por, kur filloi të aplikonte për punë, vërejti se nuk i plotësonte në tërësi kërkesat elementare për punë. Zanes i mungonte zhvillimi i shkathtësisë së komunikimit. Por Zana nuk u dorëzua. Ajo kërkoi në internet se cilat janë shkollat që ofrojnë trajnime të mirëfillta për komunikim dhe filloi kursin e komunikimit. Për disa javë

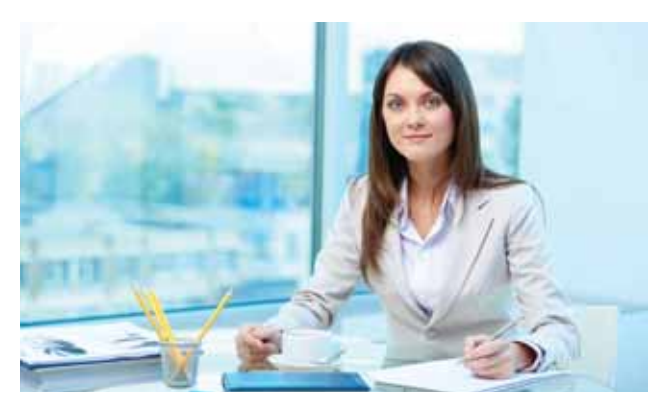

Zana ndryshoi formën e komunikimit: ajo u bë më e hapur, filloi të dëgjonte të tjerët në formë aktive, pastaj të ofronte këshilla, kur ishte e nevojshme. Më pas Zana përgatiti CV-në e punës dhe filloi aplikimin nëpër pozicionet e hapura. Nuk kaloi shumë kohë dhe Zana u punësua. Trajnimi në zhvillimin e komunikimit jo vetëm që e ndihmoi atë në këtë pozicion, por e ndihmoi edhe në aspektet e tjera të jetës.

Shembull 2. Doni kishte përfunduar studimet në fushën e Teknologjisë Informatike dhjetë vite më parë. Ai ishte punësuar menjëherë dhe për këto dhjetë vite ishte zhvilluar nga ana profesionale mjaft mirë. Por teknologjia informatike ishte zhvilluar hovshëm në këtë periudhë dhe Doni tashmë kishte ngecuar në këtë fushë. Kompania ku ai ishte i punësuar, nuk ofronte trajnime. Një ditë në kompani

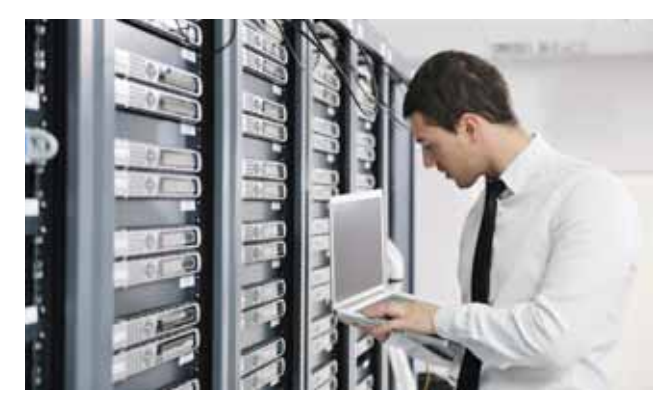

filloi punë një administrator që ishte shumë më i përditësuar me zhvillimet e fundit të teknologjisë. Doni mori mësime nga administratori dhe përmes rolit të tij prej mentori arriti të zhvillojë shkathtësitë e aktualizuara për teknologjinë informatike.

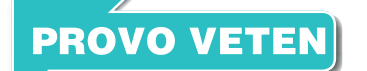

- **1.** Listo disa shkathtësi të lehta dhe disa shkathtësi të forta, duke shënuar karakteristikat për secilën shkathtësi.
- **2.** Diskuto me shokun/shoqen për shkathtësinë që zotëron dhe trego si e ke zhvilluar atë.
- **3.** Zgjidh njërën nga metodat e zhvillimit të shkathtësive dhe diskuto me shokun/shoqen për arsyen e përzgjedhjes së metodës së caktuar.

## **Letra motivuese**

Nxënësi/ja:

**2.1** II **8.4**

përpilon një letër motivuese dhe përshtat përmbajtjen e saj për vendin ku aplikon.

### vitet:

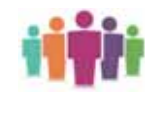

Shënoni në letër profesionin që dëshironi ta zotëroni. Pastaj kërkoni në portalet vendore të punës pozicionet e hapura të punës për profesionin tuaj. Identifikoni shkathtësitë dhe detyrat e nevojshme për punë. Shënoni me tre fjali arsyen pse kompania duhet të përzjedh ty për këtë pozitë.

Zhvillimi i shkathtësive është me rëndësi për të qenë konkurrent në vendin e punës. Secili pozicion i hapur i punës karakterizohet nga detyrat, përgjegjësitë si dhe shkathtësitë e nevojshme për të kryer një punë në mënyrën më të mirë të mundshme. Secili pozicion, ose më saktë, secila kompani ka standardet e veta të aplikimit për punë. Megjithatë mund të thuhet se ekziston një formë pothuajse standarde e aplikimit, që nënkupton përpilimin e Curriculum Vitae (CV) dhe letrës motivuese. Ndërsa CV-ja përmban të dhënat e përgjithshme për punë, edukim, trajnime, angazhim profesional, letra motivuese arsyeton përzgjedhjen tuaj në këtë pozicion.

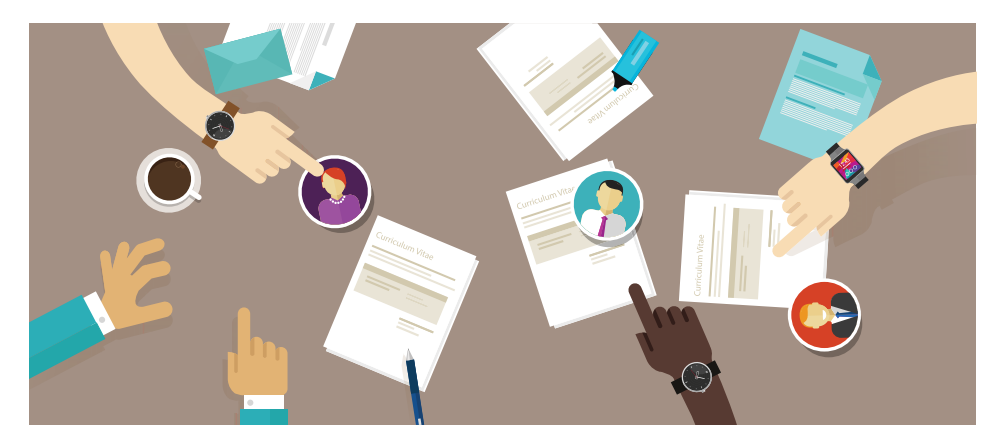

Letra e motivimit është letër personale, që duhet të jetë unike dhe e papërsëritshme, që do të thotë se, nëse aplikohet në të njëjtën kompani për dy pozicione të ndryshme, letra motivuese nuk duhet të jetë e njëjtë. Arsyeja është shumë e thjeshtë, sepse plotësimi i kërkesave për punë për një pozicion nuk do të thotë se është e njëjta edhe për pozicionin tjetër.

Letra motivuese kërkohet edhe në rastin e aplikimit për studime të mëtutjeshme, si studime të Masterit apo për studime të Doktoraturës, bursë studimore e të tjera. Edhe pse ajo duhet të jetë e ndryshme, në përgjithësi, letra motivuese ka karakteristikat e veta:

- Duhen shënuar detaje për aplikuesin/en (emri dhe mbiemri, adresa, email-i, telefoni).
- Duhet shënuar pozicioni për të cilin aplikohet.
- Duhet pasur parasysh stuktura hyrëse e letrës motivuese. Duke iu drejtuar personave përgjegjës tregojini se po aplikoni për pozicionin e cekur.
- Tregoni për lidhjen e kërkesave për pozicionin e lirë dhe përvojës, edukimit dhe trajnimeve tuaja në këtë fushë.
- Tregoni për angazhimin tuaj profesional në fusha të afërta me fushën e kërkuar.
- Tregoni në formë specifike arritjet tuaja në fushën e kërkuar në pozicionin e punës.
- Tregoni për shkathtësitë që zotëroni.
- Tregoni pse kompania duhet t'ju përzgjedhë ju në këtë pozicion.
- Duhet të keni parasysh strukturën e pjesës përmbyllëse, ku duhet të shënoni dëshirën për të qenë pjesë e ekipit të kompanisë si dhe të nënshkruani letrën.

### **TEMA 8** KARRIERA IME

⊂

Pasi të keni plotësuar letrën motivuese konvertojeni në formatin pdf dhe letra është gati për t'u dërguar.

Në vijim është dhënë një shembull i përgjithshëm i letrës motivuese (fig. 1).

 $\bullet$ 

Emri Juaj Adresa Juaj Emaili Juaj Telefoni Juaj

 $\bullet$ 

*Pozita e lirë*

I/E nderuar, Po ju shkruaj për të aplikuar për pozitën e lirë të punës XXXXXXXXXXXX, ashtu si e keni specifikuar në portalin e punës XXXXXXXXXXXX.

### *Nëse keni përvojë në fushën përkatëse:*

Unë kam qenë i/e angazhuar në një kompani xxxxx (lloji i kompanisë dhe jo emri Une kam qënë ijë angazhodi në tjetëshim.<br>Lisaj) për xxxxx vite ku kam patur rollin xxxxxx. Gjatë kësaj kohe kam arritur të fitoj përvojë shumë të mirë duke realizuar projekte marketingu.

*Nëse sapo keni mbaruar shkollën ose keni vetëm njohuri mbi atë lëmë:* Nese sapo keni mbaruar sinonon oraz.<br>Unë kam arritur titullin Bachelor/Master/PhD në fushën XXXXXXXXXXX. Gjatë studimeve jam dalluar në kurset (specifiko kurset që janë ekskluzivisht të lidhura me fushën e pozicionit të lirë).

### *Nëse u kërkohen shakthtësi përkatëse:*

Përmes trajnimeve kam zhvilluar shkathtësi të XXXXXXXXXXXXXX. Kurse, përmes metodës së mentorimit kam zhvilluar shkathtësi të XXXXXXXX.

Kam bindjen se duke kombinuar njohuritë dhe përvojën time profesionale me ekipin tuaj me synime drejt së ardhmes, ju keni bërë zgjidhjen e duhur, e cila do t'u plotësojë vendin e lirë me ndryshim të suksesëshëm.

Do të më gëzonte ftesa për intervistë nga ana juaj.

Përshëndetje të sinqerta,

*(nënshkrimi)*

*P.S. Pasi ta keni përpiluar letrën, konvertojeni atë në formatin PDF.*

Fig. 1 Shembull letre motivuese

### **PROVO VETEN**

- **1.** Përpilo një letër motivuese dhe konvertoje në formatin pdf.
- **2.** Identifiko cilat ishin pjesët më sfiduese për t'u plotësuar. Trego cilat ishin ato dhe diskuto në klasë.

## **Rregullat e veshjes dhe sjellja në intervistë**

### Nxënësi/ja:

**2.1** II **8.5**

mëson kodin e veshjes në intervistë si dhe mënyrën më të mirë se si duhet të sillet në intervistë.

### vitet:

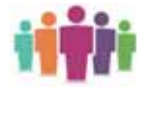

Ta zëmë se keni aplikuar për pozicionin e lirë të punës në bankë dhe jeni ftuar në intervistë. A do të kishit shkuar në intervistë me veshje sportive? Nëse jeni aq profesional në punën tuaj, pse duhet që pamja të ketë aq shumë ndikim? Diskutoni me shokun/shoqen.

Plotësimi i kritereve themelore të punës është me rëndësi për t'u përzjedhur për intervistë. Kjo nënkupton se kemi dëshmuar që kemi kualifikimin, edukimin dhe shkathtësitë e duhura për pozicionin e caktuar dhe e kemi kaluar pragun e parë. Por këtu nuk përfundon gjithçka. Ata/ ato që gëzojnë një karrierë brilante tregojnë që kodi i veshjes dhe sjellja në intervistë është shumë me rëndësi për të fituar pozicionin përkatëse. Pra, mënyra e veshjes, që është edhe kontakti i parë, mund të jetë një provë shumë e fortë për të vendosur nëse do të pranoheni ose jo në punë. Përshtypja e parë që ju bëni te një punëdhënës potencial është shumë me rëndësi. Ndodh që gjykimi i parë para pyetjeve profesionale, të jetë veshja. Pikërisht për këtë ju duhet të shmangni kontraditat e para, të cilat lidhen me mënyrën e sjelljes dhe pamjen e jashtme. Kjo është arsyeja pse janë shumë të vlefshme këshillat si të visheni në mënyrë profesionale për një intervistë pune.

Sot, çdo kompani serioze ka një kod etike, respektivisht një rregullore të brendshme që specifikon qartë veshjen dhe sjelljen në kompani. Rregullorja, përveçse specifikon sjelljet dhe veshjet e lejuara, saktëson edhe veshjet dhe sjelljet që nuk lejohen të mbarten në punë.

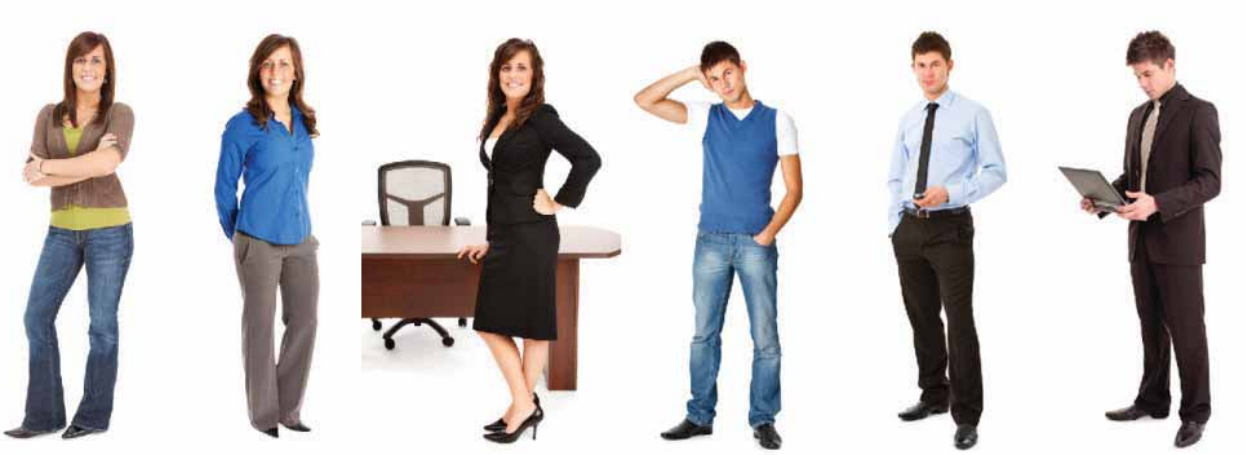

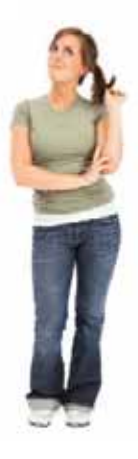

### **Veshja për një vajzë**

Imazhi i një vajze në vendin e punës ka qenë shumë i diskutuar. Një veshje korrekte për një kompani nuk duket aspak e tillë për një tjetër. Por disa rregulla bazë nuk ndryshojnë. Kur trokisni në një zyrë për të dhënë një intervistë pune, duhet të visheni me një fund deri te gjunjët, pantallona jo shumë të ngushta njëngjyrëshe, këmishë të bardhë, këpucë konservatore me taka mesatare. Në pamje të parë kaq mjafton për të qenë në rregull, por a duhet të eliminoni totalisht grimin? Aspak, por as nuk duhet ta teproni. Një grim me tonalitete natyrale është i pranueshëm. Mos harroni, askush nuk ju merr në punë, sepse jeni një kukull e bukur, por sepse aty ekziston një vend pune të cilin ju e fituat me zotësi dhe për këtë kompania do të përfitojë të mira materiale dhe sukses. Bizhuteritë masive janë të dëmshme, pasi shtrembërojnë imazhin tuaj gjatë intervistës.

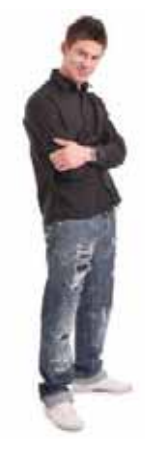

### **Veshja për një djalë**

Duke ditur se çfarë duhet të vishni në një intervistë pune, kjo është gjysma e betejës, pasi askujt nuk mund t'i jepet një shans i dytë për të bërë përshtypje të mirë. Veshjet e burrave gjatë intervistave mund të duken krejt normale dhe të lehta për t'u përshtatur apo modifikuar, por në fakt nuk është kaq e thjeshtë sa duket. Duhet të keni patjeter një xhaketë, të preferuara janë ngjyra e zezë ose gri. Një këmishë e bardhë, e kombinuar me kostumin, pantallona njëngjyrëshe, pse jo dhe xhins, jo ekstravagante, të grisura apo me aksesorë. Kombinoni këpucët me çorapet e errëta, zgjidhni një krehje të kujdesshme, pa teprime, i rruajtur dhe me thonj të prerë. Pra, duhet të reflektoni një imazh pozitiv në mënyrë që të jeni një kandidat potencial për të fituar. Mos e teproni me parfume e kolonja të forta.

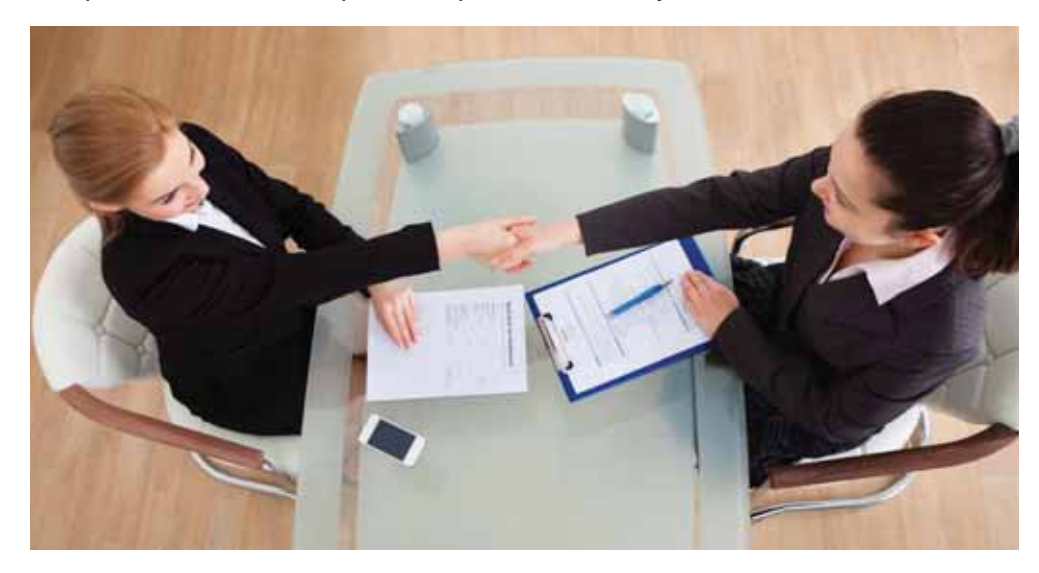

### **Sjellja në intervistë**

Përpiquni të jeni në kohë, madje 15 minuta përpara intervistës. Jepini vetes kohë për t'u përgatitur, që të mos jeni në ankth. Nëse nuk mund të shmangni të qenit me vonesë, njoftoni kompaninë menjëherë, duke shpjeguar arsyen dhe duke dhënë me përafërsi kohën e mbërritjes tuaj.

Do të ketë pyetje mbi çdo mangësi që ka CV-ja juaj, si dhe për kohën në të cilën ju nuk keni punuar. Përgjigjuni në mënyrë positive. Jepni arsyet për mangësitë dhe mos u frikësoni. Përgjigjuni me sinqeritet e pa frikë. Shënoni gjithçka që dëshironi të thoni në CV-në që i jepni intervistuesit dhe ruani një kopje të CV-së për vete.

Gjatë intervistës është mirë që të jeni të përqëndruar dhe të shmangni sjelljet që tregojnë nervozizëm. Sipas një studimi të kryer, ka rezultuar se 67 për qind e administratorëve që kanë intervistuar kandidatë, janë shprehur se mungesa e buzëqeshjes, prekja e shpeshtë e fytyrës dhe rregullimi i shpeshtë i letrave që kandidatët kanë përpara, gjatë intervistës, janë elementë që tregojnë ankthin e kandidatëve.

### **PROVO VETEN**

- **1.** Bashkë me shoqet dhe shokët e klasës vizito një kompani të qytetit tuaj dhe njihu me kodin e sjelljes dhe të veshjes në kompani. Dallo veshjen e stafit në atë kompani.
- **2.** Si dallon veshja e gruas nga veshja e burrit?
- **3.** Cilat janë masat që ndërmerren në rastet e shkeljes së kodit të veshjes?
- **4.** A ka ndonjë departament brenda organizatës ku nuk është i nevojshëm kodi i veshjes?
- **5.** Sa rëndësi kanë kodi i veshjes dhe sjellja në intervistën e punës?

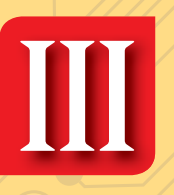

**Punë dhe edukim për ndërmarrësi**

> **Tema 9. E-tregu**

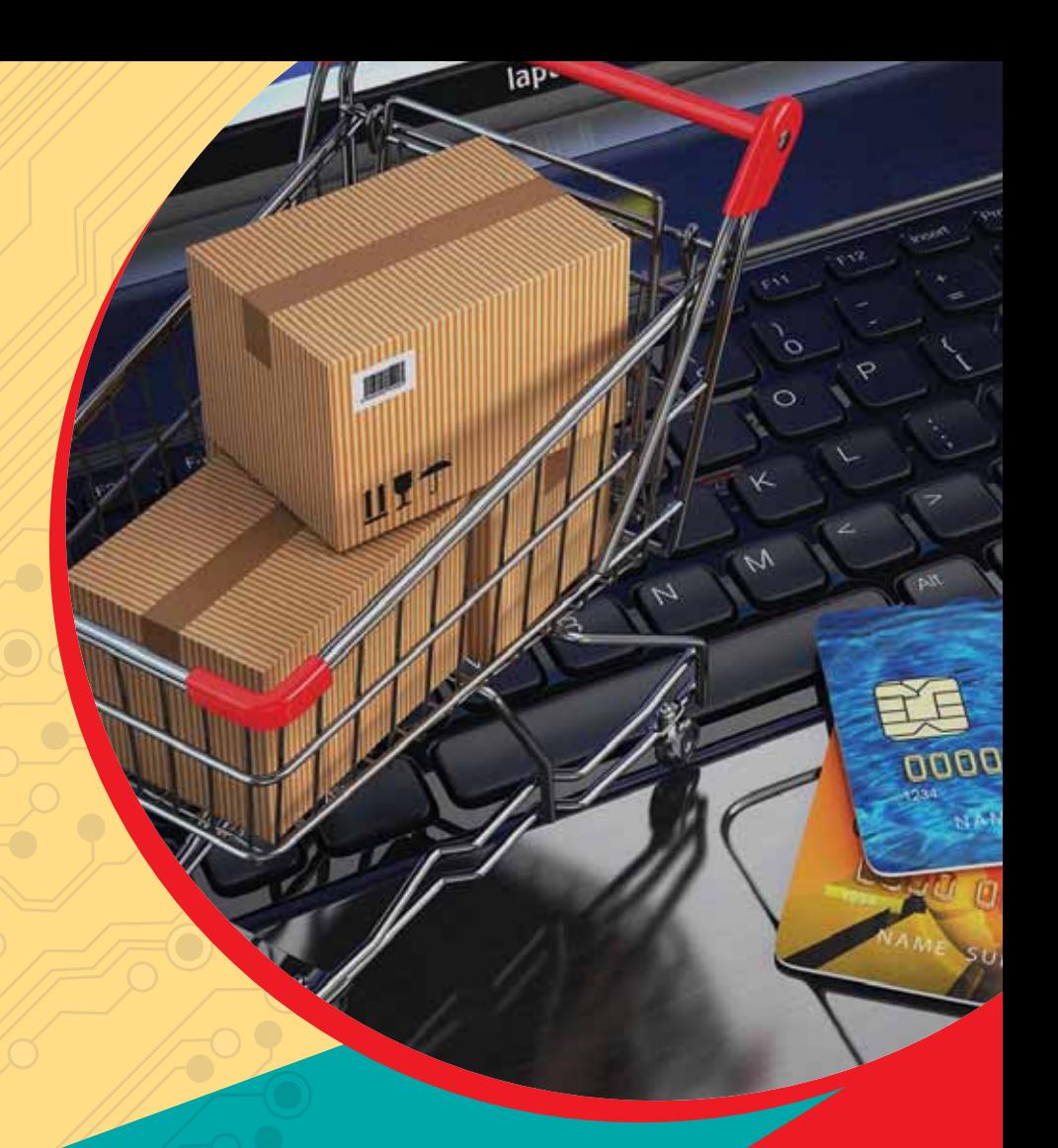

### Koncepte kyçe:

**biznesi elektronik, artikujt online, PayPal, B2B, B2C, C2C, transaksione bankare**

**Në këtë tematikë, nxënësit/et njihen me konceptet themelore lidhur me biznesin elektronik, përkufizimin dhe historikun e zhvillimit të tij. Më tej, ata/ato zgjerojnë njohuritë mbi modelet e tregtisë elektronike dhe identifikimin e "e-ndërmarrjeve" si dhe zbatimin e tregut elektronik. Në fund, nxënësit/et mësojnë rreth përparësive të tregut elektronik dhe përmirësimeve që mund t'i bëhen atij.** 

# **III**

## **Konceptet themelore në biznesin elektronik**

### Nxënësi/ja:

**9.1**

mëson konceptet themelore të biznesit elektronik.

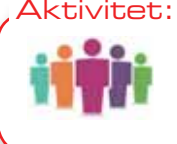

A mund ta imagjinoni shitoren pa asnjë punëtor? Cilat janë tri përparësitë dhe tri mangësitë e automatizimit të procesit në shitore? Diskutoni me shokët dhe shoqet në klasë.

Shekulli XX mund të konsiderohet si periudha e zhvillimit më të hovshëm të teknologjisë, si dalja e telefonit të parë, e televizorit, kompjuterit e të ngjashme si këto. Revolucionare mund të konsiderohet edhe paraqitja e internetit, që ndikoi në përmirësimin e komunikimit në mes të njerëzve. Interneti filloi të përdoret pothuajse në të gjitha fushat e jetës, si: në komunikim, edukim, biznes, mjekësi, argëtim e të tjera.

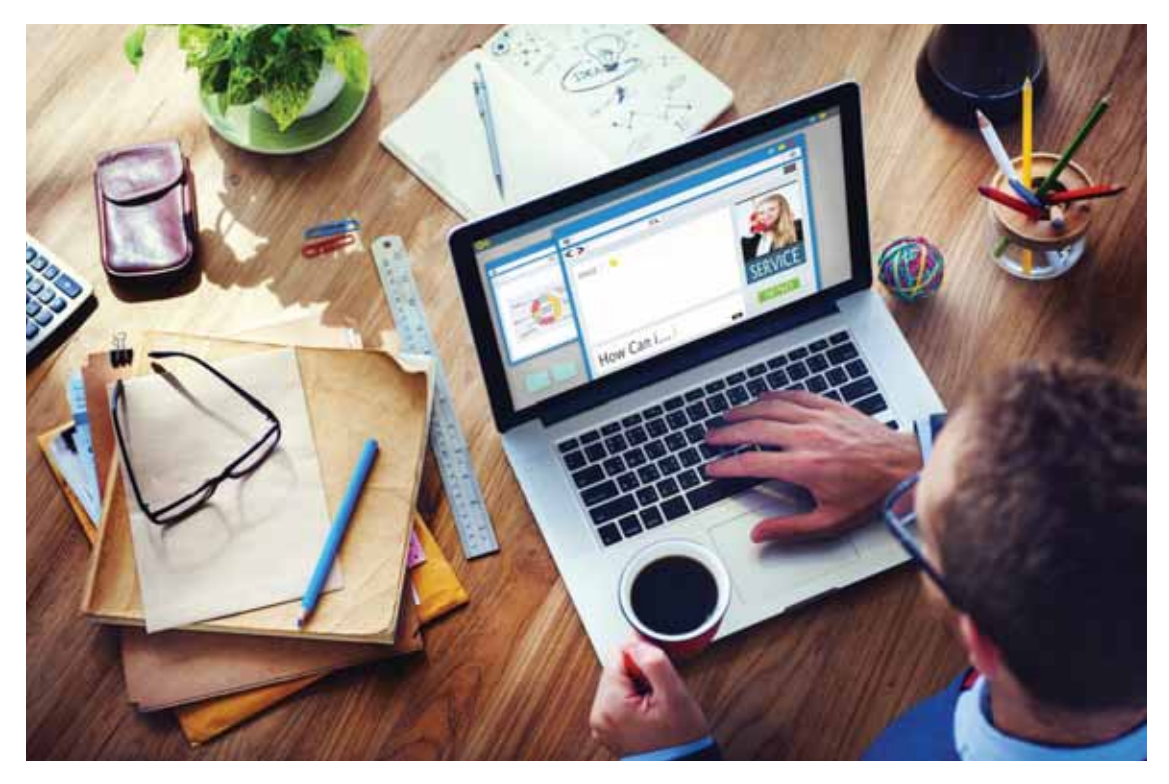

Interneti, respektivisht, paraqitja e WWW-së (World Wide Web) në mesin e viteve 90-të të shekullit të kaluar ndikoi në zhvillimin e komunitetit të biznesit. Kjo bëri që bizneset të automatizojnë proceset e punës, të ndryshojnë sfidat dhe përparësitë e konkurrimit si dhe të përshpejtojnë komunikimin me klientët. Numri i bizneseve që shfrytëzuan portalet e internetit fillimisht ishte i vogël, por me shpejtësi të madhe numri i kaloi shifrat e qindra milionëve.

Shfrytëzimi i teknologjisë informatike për të përmirësuar apo automatizuar proceset e brendshme të bizneseve njihet si e-biznes. Ai ndryshe njihet edhe me emërtimet si biznesi elektronik, ekonomia e internetit, ekonomia digjitale e të tjera. Shfrytëzimi i teknologjisë informatike për shitje dhe blerje të produkteve njihet si treg elektronik. Koncepti i tregut elektronik është koncept më i ngushtë se sa koncepti i biznesit elektronik, madje mund të thuhet se koncepti i biznesit elektronik mbërthen në vete edhe konceptin e tregtisë elektronike si dhe koncepte të tjera, si: marketingun elektronik, prokurimin elektronik e të tjera (fig. 1).

**TEMA 9** 

Tregu elektronik ka të bëjë me shfrytëzimin e internetit për të kryer shitje apo blerje të produkteve. Marketingu elektronik ka të bëjë me shfrytëzimin e internetit si vegël e marketingut. Prokurimi elektronik ka të bëjë me shfrytëzimin e internetit për çështje të prokurimit.

Në tabelën e mëposhtme (tabela 1) janë dhënë përparësitë e shfrytëzimit të internetit për ndërmarrjet dhe konsumatorët.

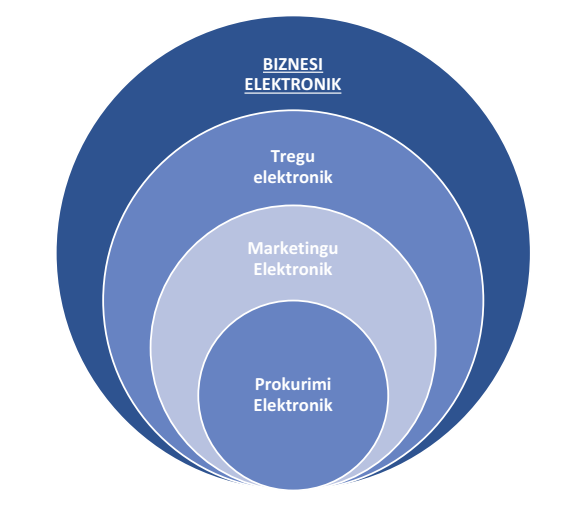

Fig. 1 Koncepte që mbërthen biznesi elektronik

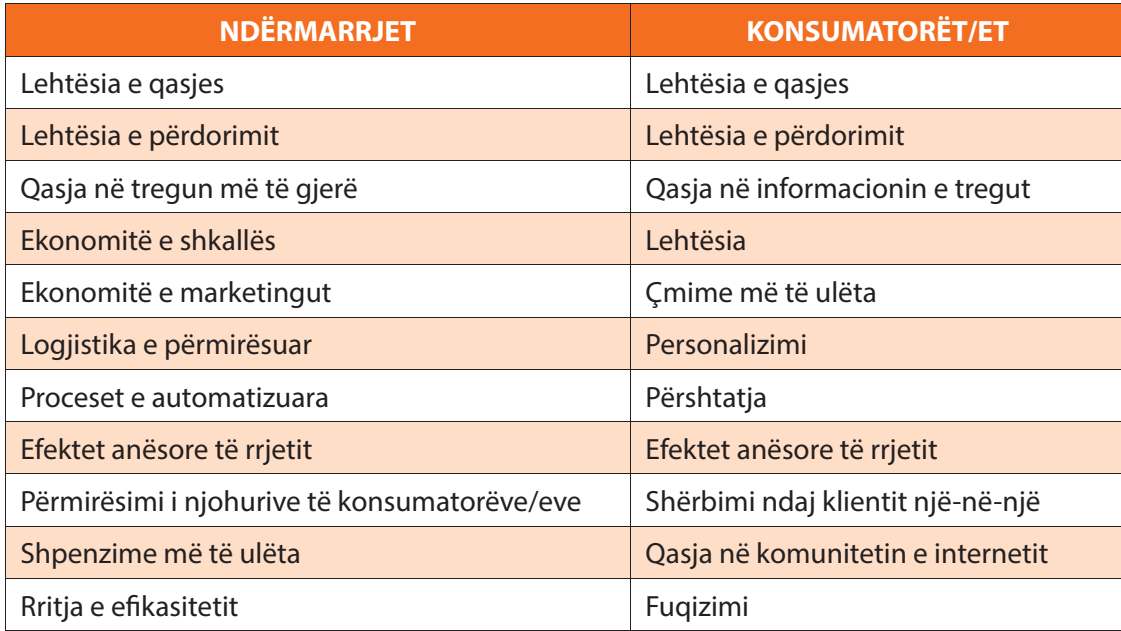

Tabelë 1 Përparësitë e shfrytëzimit të internetit për ndërmarrjet dhe konsumatorët.

Vendi ynë ka një shtrirje shumë të mirë të internetit në të gjithë vendin. Gjithashtu, edhe numri i përdoruesve, në krahasim me vendet e rajonit, është për t'u admiruar. Përdorimi i internetit në Kosovë është 76.6%, shkallë kjo shumë e ngjashme me mesataren e Bashkimit Evropian (BE), derisa edhe sjelljet e qytetarëve të Kosovës në internet duket të jenë të ngjashme me trendet globale.

## **PROVO VETEN**

- **1.** Identifiko disa ndërmarrje në qytetin tënd dhe shfleto internetin për të identifikuar portalet për këto ndërmarrje.
	- **a)** Cilat janë karakteristikat e portalit të secilës ndërmarrje?
	- **b)** Cilat janë shërbimet që një ndërmarrje ofron përmes webportal-it?
	- **c)** A janë freskuar portalet me të dhënat më të fundit?
	- **d)** Kur e kanë përditësuar për herë të fundit ndërmarrjet portalin e tyre?
## **III**

## **Përkufizimi dhe historiku i tregtisë elektronike**

#### Nxënësi/ja:

**9.2**

¨ kupton konceptet e tregtisë elektronike dhe historikun e zhvillimit të tregtisë elektronike.

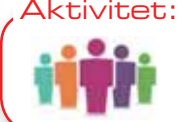

A e keni më të lehtë të lexoni një libër të shtypur apo një libër elektronik? A do të kishit blerë libra online? Cilat janë tri sfidat e blerjes online? Diskutoni me shoqen/shokun.

Audienca në botën e internetit po rritet me shpëjtësi të madhe. Numri i madh i përdoruesve të internetit ka inkurajuar bizneset të ofrojnë shërbime dhe produkte online. Shitjet online më të njohura janë shitjet e biletave të eventeve, udhëtimeve, akomodimit e të tjera. Sot konsumatorët janë më të përqëndruar në gjetjen e produkteve me çmim më të mirë, kurse bizneset përpiqen që të shfrytëzojnë tregtinë elektronike. Tregtia elektronike ka mundësuar një treg konkurrues dhe për pasojë shumë kompani janë duke e menduar ndryshimin e modelit të të bërit biznes, në mënyrë që të jenë sa më konkurruese në treg. Në fakt, në një kohë shumë të shkurtër tregtia elektronike ka pasur një rritje të madhe të shitjeve me çmim më të ulët për shërbime apo produkte të caktuara.

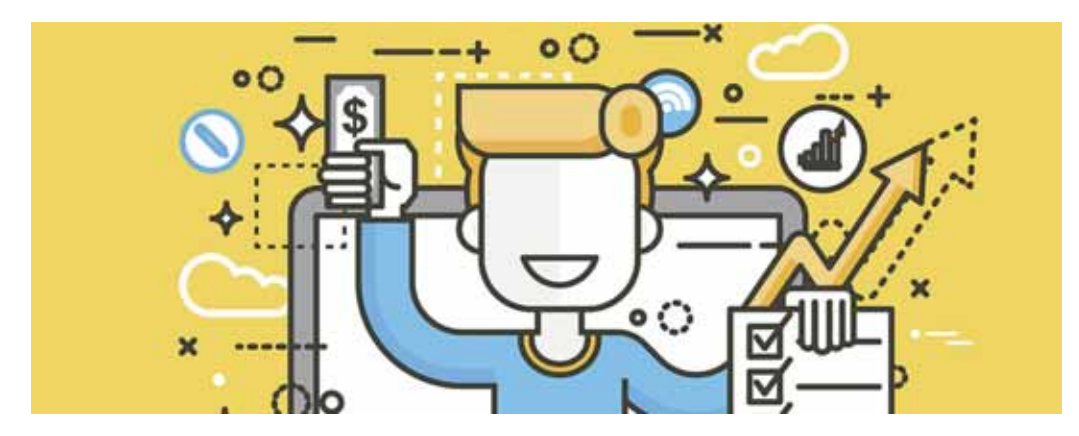

Tregtia elektronike është përdorimi i komunikimeve elektronike dhe teknologjisë së përpunimit të informacionit në transaksionet e biznesit për të krijuar, transformuar dhe ripërcaktuar marrëdhëniet për krijimin e vlerës me dhe ndërmjet organizatave. Shumica e proceseve në kuadër të sistemit të tregtisë elektronike kryhen nëpërmjet internetit. Produktet dhe shërbimet janë të paraqitura në katalogje online te faqet e kompanive me karakteristika të tregtisë elektronike, siç janë profili i produktit dhe shërbimeve, kryerja e transaksioneve financiare *online* dhe të gjitha shërbimet që lidhen me funksionimin normal të proceseve të blerjes dhe shitjes online.

Tregtia elektronike ka filluar të përdoret nga vitet 1970 deri në 1980 në industrinë financiare dhe në dërgimin e dokumentave midis departamenteve në një organizatë. Pastaj në vitin 1990 filloi një përdorim masiv në kohën që nisi edhe zbatimi i shumanshëm i internetit. Tregtia elektronike është kthyer në një pjesë shumë të rëndësishme për shumë

kompani në ditët e sotme. Në mënyrë që të përfitohet sa më shumë nga përdorimi i tregtisë elektronike, bizneset janë duke ridizenjuar proceset e tyre duke u munduar të realizojnë të njëjtën gjë në mënyra të ndryshme. Një nga hapat e para që biznesi juaj duhet të ndjekë në rrugën drejt tregtisë elektronike, është vlerësimi i kompanisë dhe gatishmëria për ta pasur tregtinë elektronike pjesë të biznesit. Sigurisht, përgjatë gjithë hapave të këtij procesi ofrohen udhëzime për zhvillimin e strategjisë së biznesit drejt tregtisë elektronike duke u përqëndruar në integrimin e biznesit, qëndrueshmërinë e tij, përfshirjen e përdoruesit si dhe hapa të tjera konkretë drejt një biznesi të sukseshëm.

Konsumatorët mund të porosisin artikujt online dhe më pas të paguajnë për to në mënyra të ndryshme nëpërmjet kartave të kreditit/debitit, PayPal-it, transfertave bankare, pagesave nëpërmjet krediteve në telefon si edhe pagesave në dorë, kur dorëzohet produkti i blerë. Së fundmi po prezantohet edhe mënyra e pagesës nëpërmjet telefonit celular. Disa veprime të tregtisë elektronike kryhen me anë të internetit, email-it si dhe celularit, tabletave dhe pajisjeve të tjera elektronike. Gjithashtu, pjesë e procesit janë njoftimet dhe konfirmimet e identitetit dhe kërkesës së produktit.

Në figurën 1 është paraqitur skema e qarkullimit të transaksionit për pagesat nga klienti deri te përfituesi. Në varësi të natyrës së produkteve dhe shërbimeve të ofruara, veprimet tregtare elektronike mund të përfshijnë shërbime dhe produkte fizike. Për shkak të rritjes të përdorimit të internetit në jetën tonë të përditshme, përqindja e artikujve virtuale të shpërndara përmes tregtisë elektronike është duke u rritur me shpejtësi. Këto përfshijnë shërbime të tilla, si blerja e qasjes në faqet e kufizuara të internetit, postimet dhe njoftimet online si dhe versionet elektronike të librave, gazetave, lojërave online dhe materialeve të tjera elekronike. Megjithatë, shumica e transaksioneve të tregtisë elektronike janë ende të lidhura me blerjen dhe transportimin e produkteve fizike.

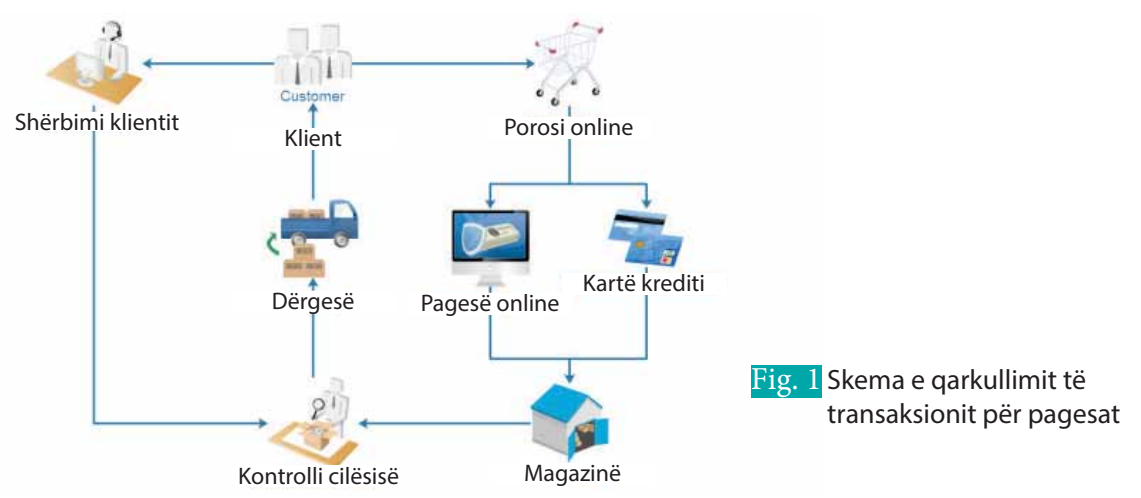

Shkencëtarë të ndryshëm kanë hulumtuar dhe kanë dhënë përkufizime të ndryshme për tregtinë elektronike:

- Sipas American Marketing Association tregtia elektronike ka të bëjë me shumëllojshmërinë e produkteve të biznesit, që bazohen në shfrytëzimin e elementëve të marketingut në internet.
- Sipas Rayport and Jaworski tregtia elektronike përcaktohet me shfrytëzimin e teknologjisë për ndërmjetësim midis konsumatorëve dhe bizneseve si dhe organizimin e aktiviteteve brenda oranizatës përmes kësaj teknologjie.
- Sipas Wigand tregtia elektronike përfshin çdo formë të aktivitetit ekonomik të realizuar nëpërmjet teknologjisë informative.
- Sipas Zwass tregtia elektronike është shpërndarja e informacionit, ndërtimit dhe mbajtja e marrëdhënieve të biznesit dhe realzimit të transaksioneve të biznesit nëpërmjet internetit.

Tregtia elektronike është një koncept që bazohet në shfrytëzimin e internetit për aktivitetet e biznesit.

- **1.** Cila kompani është lidere në shfrytëzimin e tregtisë elektronike?
- **2.** Identifiko tri kompani në qytetin tënd që shfrytëzojnë konceptin e tregtisë elektronike.
	- **a)** Cilat janë produktet apo shërbimet që shfrytëzojnë këto kompani?
	- **b)** Si kryhet procesi i tregtisë elektronike në këto kompani?

## **III**

## **Modelet e tregtisë elektronike**

#### Nxënësi/ja:

**9.3**

#### mëson për modelet e tregtisë elektronike.

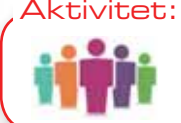

A keni rastisur të dëgjoni për shitjen e produkteve apo shërbimeve nga konsumatori te konsumatori? Cili ka qenë produkti i ofruar? Diskuto me shokun/shoqen.

Tregtia elektronike, edhe pse koncept i ri, është hulumtuar dhe zhvilluar me hov të madh. Ekzistojnë ndarje të ndryshme të tregtisë elektronike bazuar në kritere të ndryshme. Një model biznesi mund të përkufizohet si organizimi i produkteve, shërbimeve dhe informacionit si dhe burimeve të të ardhurave dhe përfitimeve për furnizuesit dhe klientët. Një model e-biznesi është përshtatja e modelit të biznesit të një organizate në ekonominë e internetit. Modeli i biznesit përshtatet nga një organizatë për maksimizimin e vlerës në këtë ekonomi të re. Përmes përdorimit të një modeli biznesi një organizatë mund të identifikojë se ku dhe si mund të krijojë vlerë dhe fitim shtesë në zinxhirin e saj të vlerës. Një model biznesi, gjithashtu, i mundëson një firme që të analizojë më mirë mjedisin e saj dhe në këtë mënyrë të shfrytëzojë potencialin e tregjeve të saj, të kuptojë më mirë klientët e saj dhe të rrisë barrierat e hyrjes për rivalët. Modelet e e-biznesit shfrytëzojnë përfitimet e komunikimeve elektronike për të arritur këto procese të vlerësimit. Interneti ka rritur numrin dhe kombinimin e modeleve të mundshme të biznesit që lidhin konsumatorët, organizatat publike dhe private dhe organet qeveritare. Sipas shkencëtarit Zwass tregtia elektronike ndahet në:

- **B2B**, nga biznesi në biznes (Business To Bussines), ku përfshihen: e-ankandet, e-prokurimi, shpërndarja elektronike, portalet, e-marketingu, komunitetet tregtare, tregjet e palëve të treta.
- **B2C**, nga biznesi te konsumatori (Business to Consumer), ku përfshihen: e-dyqanet, e-qendrat, e-ankandet, grumbulluesit e blerësve.
- **C2C**, nga konsumatori te konsuamtori (Costumer to Costumer), e-ankandet, komunitetet virtuale.

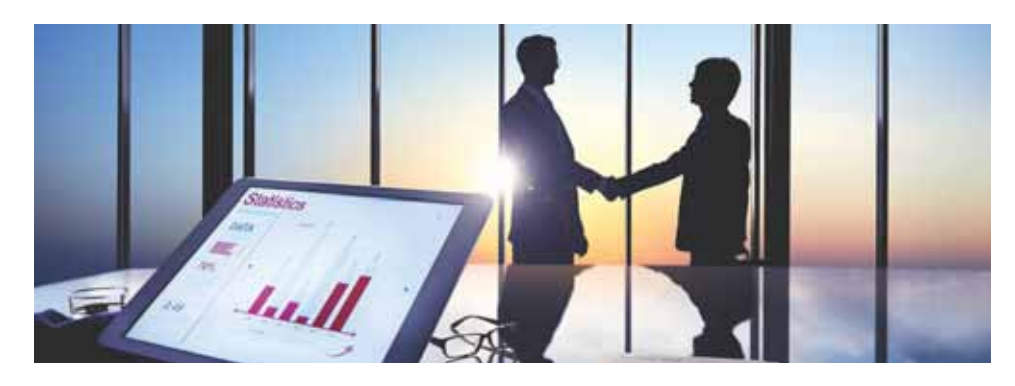

#### **Modeli B2B**

Vlera e biznesit mund të rritet nëpërmjet aplikacioneve të internetit. Kjo vlen sidomos në sektorin B2B, ku ka përfitime të qarta te furnizuesit. Sipas këtij modeli rritet baza e aseteve dhe krijohet potencial për rritjen e përparësisë konkurruese. Këto asete manifestohen në një mori të bizneseve dhe përparësive teknologjike. Modeli B2B siguron një bazë më të ulët të kostos në mënyrë që të ulen çmimet ose kostot e transaksionit. Gjithashtu, zvogëlohet koha që duhet për të sjellë produktet apo shërbimet në treg, duke rritur kështu kohëzgjatjen e reagimit ndaj mundësive në zhvillimin global.

Zhvillimi i modelit B2B ka bërë që bizneset të jenë në gjendje të synojnë marrëveshjen më të mirë në kohën më të shkurtër. Sot, korporata të mëdha krijojnë konsorciume për të prodhuar tregje virtuale në zinxhirin e tyre të furnizimit. Industria amerikane e makinave ka qenë në ballë të zhvillimit të këtyre sistemeve (GM, Ford, Chrysler, Daimler), ndërsa në Mbretërinë e Bashkuar Alfred McAlpine, Pilkington dhe BPB kanë ngritur një kompani vetëm për prokurimin e materialeve ndërtimore.

#### **Modeli B2C**

Tregu B2C ka qenë profili më i lartë i tregjeve të biznesit elektronik, kryesisht për shkak të ndërgjegjësimit global të firmave të tilla, si Amazon.com dhe e-Bay, të cilat janë të njohura si lidere në fushën e tregtisë elektronike. Nga mesi i viteve 1990 pati një rritje të numrit të bizneseve që filluan të përfitojnë nga hapësira e e-tregjeve në zhvillim, të ashtuquajturat firma dot-com. Rritja e mrekullueshme e përdorimit global të internetit tërhoqi interesin e komunitetit të biznesit, pasi mundësitë komerciale, që ky mjet i ri i komunikimit ofronte, u bë i dukshëm.

Ekzistojnë dy faktorë kryesorë që tërhoqën bizneset në internet. Fillimisht ishte mekanizmi për komercializimin e menjëhershëm të produkteve dhe shërbimeve për klientët potencialë në shkallë globale. Pastaj ishte faktori i ulët i kostos së qasjes në internet. Investitorët, gjithashtu, u joshën nga kthimet potenciale të tregtimit të internetit dhe vlerat e aksioneve të të ashtuquajturave firmat dot-com u rritën ndjeshëm. Skenari që pasoi është një histori e njohur për historianët e ekonomisë.

Tregu B2C është shumë aktiv dhe blerja online po bëhet një formë gjithnjë e më e rëndësishme për zakonet blerëse të konsumatorëve.

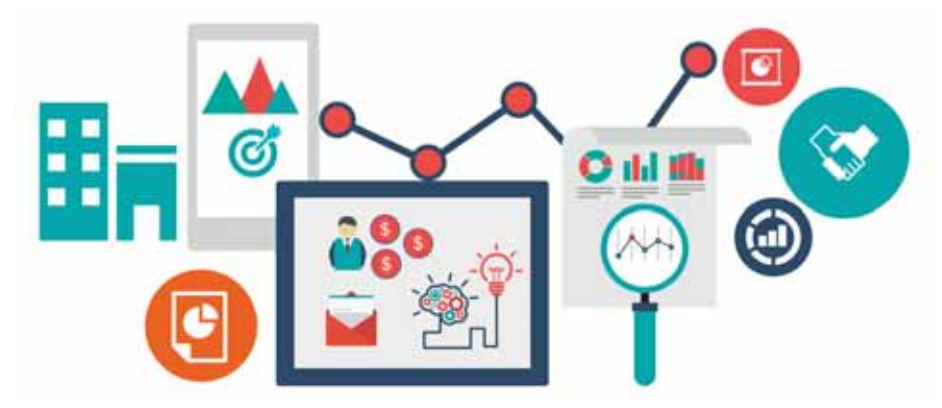

#### **Modeli C2C**

Suksesi i e-Bay si një ankand në internet dhe shkarkimi i gjerë i skedarëve MP3 për muzikën (qoftë edhe ilegalisht) janë dy katalizatorë për zgjerimin e tregut të konsumit për konsumatorët (C2C). Ky kontakt i drejtpërdrejtë me C2C ka të ngjarë të ketë implikime të thella ekonomike për një numër sektorësh të industrisë. Për shembull, të ardhurat e krijuara nga reklamat e klasifikuara në gazeta dhe revista mund të dëmtohen nga kontakti direkt i konsumatorit; agjentët e pasurive mund të mos kenë aq shumë angazhime, pasi blerësit dhe shitësit e shtëpive merren drejtpërdrejt me njëri-tjetrin.

- **1.** Identifiko disa biznese në qytetin tënd dhe përgjigju pyetjeve të mëposhtme:
- **a.** Cilit model i takojnë bizneset e identifikuara?
- **b.** Cili është produkti/shërbimi që bizneset ofrojnë?
- **c.** A ke arritur të identifikosh ndonjë model të llojit C2C? Si komunikojnë konsumatorët mes tyre?

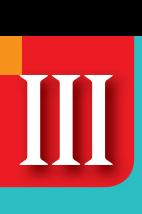

## **Identifkimi i e-ndërmarrjeve**

#### Nxënësi/ja:

**9.4**

#### mëson për identifikimin e e-ndërmarjeve.

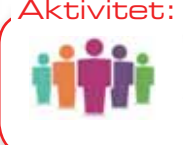

Përsiatni rreth biznesit të shitjes së gazetave ditore. Si ka funksionuar ky biznes para paraqitjes së internetit dhe si funksionon tani? Identifikoni tri përparësi të shfrytëzimit të internetit për të përhapur informacionin.

Ekonomia që shfrytëzon internetin dhe teknologjinë e informacionit, në përgjithësi, njihet si "ekonomi e internetit", "ekonomi e informacionit" ose "ekonomi digjitale". Këto emërtime përdoren për të përcaktuar kontributet e dallueshme në ekonomi që kanë ardhur si pasojë e përdorimit të internetit, teknologjisë digjitale ose teknologjisë së informacionit dhe komunikimit (TIK). Së bashku këto lloje të teknologjive kanë krijuar të ashtuquajturën "ekonomi të re", e cila e ndihmon sipërmarrjen me krijimin dhe shpërndarjen e njohurive, inovacionin, kreativitetin dhe shfrytëzimin e teknologjisë së informacionit për zhvillimin dhe shitjen e produkteve dhe shërbimeve të reja. Ekonomia e re është përcaktuese e peizazhit industrial të shekullit të njëzetë dhe do të jetë drejtuesja kryesore e ekonomive edhe në këtë mijëvjeçar.

Ekonomia e re është rritur nga zhvillimi i infrastrukturës që mbështet internetin, TIK-un dhe teknologjinë digjitale. Qasja në internet ka ofruar zhdërvjelltësi më të madh në punë dhe fushëveprim të mirëfilltë të aktiviteteve.

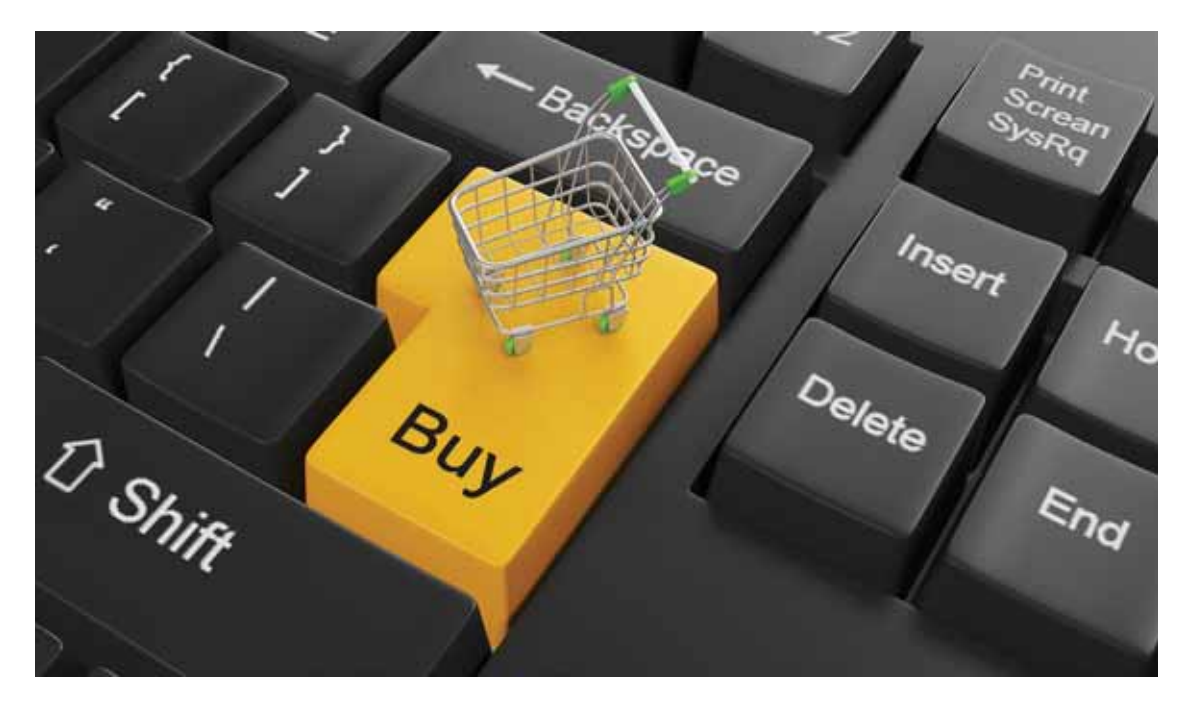

Në nivel biznesi, organizatat nuk shihen më si subjekte individuale, por si pjesë e një rrjeti të integruar të organizatave, ku teknologjia e informacionit dhe komunikimit luajnë një rol kyç në kryerjen e transaksioneve jo vetëm brenda një organizate, por edhe në mes të organizatave të ndryshme. Interneti ka hapur mundësinë e shkëmbimit të informacionit, produkteve dhe shërbimeve në të gjithë globin pa asnjë kufizim në kohë ose në hapësirë. Kjo ka krijuar konceptin e organizatës "pa kufij". Në të vërtetë, ekonomia e re karakterizohet nga zhdukja e kufijve në mes të organizatave në vende të ndryshme. Në dekadat e fundit këto ndryshime kanë çuar në një përshpejtim të dukshëm në globalizim.

Teknologjia e informacionit ka mundësuar, gjithashtu, forma të reja të administrimit dhe kontrollit, si brenda organizatave ashtu edhe ndërmjet tyre. Ajo ka bërë të mundur bashkërendimin e njëkohshëm të aktivitetit ekonomik në shumë vende të ndryshme edhe përtej kufijve tradicionalë organizative. Kjo i ka mundësuar organizatave të krijojnë struktura të reja, të tilla si organizata të rrjetit ose organizata virtuale, që janë më të zhdërvjellta dhe më efikase, si dhe që shfrytëzojnë aftësitë dhe përvojën më të mirë të punëtorëve duke eliminuar shumë nga kostot që lidhen me drejtimin e organizatave tradicionale hierarkike dhe të ngurta. Edhe Kosova ka të zhvilluar teknologjinë e informacionit dhe shfrytëzimi i internetit ka mbulueshmëri të madhe. Kjo ka bërë që ndërmarrjet tona përmes qasjes në internet të zhvillohen si dhe të zgjerojnë aktivitetin jashtë vendit. Vlen të theksohet se bankat në Kosovë shfrytëzojnë teknologjinë e informacionit për të kryer transaksione bankare online në vend apo edhe jashtë vendit.

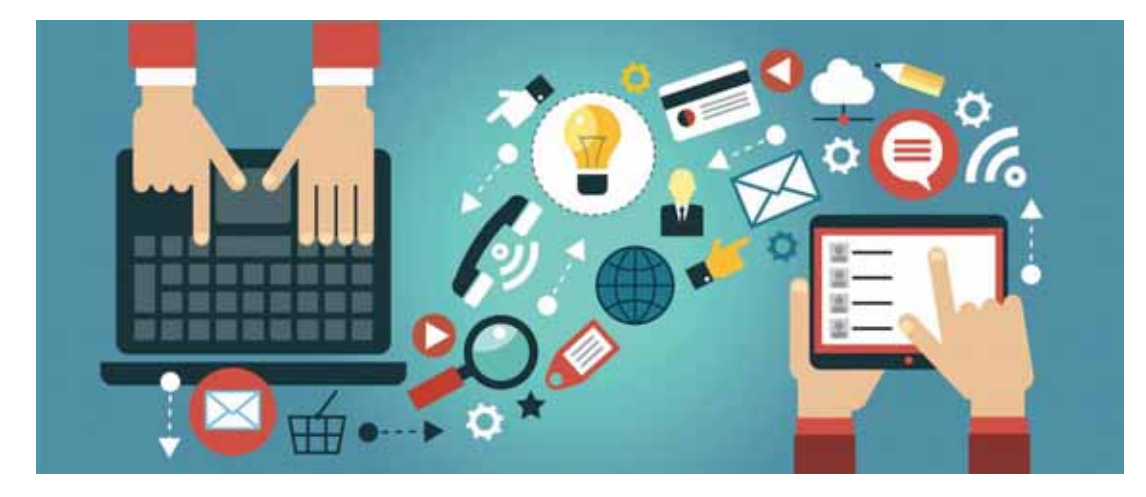

Sot nuk mund të mendohet një biznes pa shfrytëzimin e teknologjisë së informacionti, repsektivisht të internetit. Përparësitë e shfrytëzimit të teknologjisë së informacionit për ndërmarrjet janë:

- përmirësimi i komunikimit në mes të departmaneteve brenda organizatës;
- përhapja e marketingut elektronik me shpejtësi nëpër portale të ndryshme;
- shfrytëzimi i mail-eve elektronike në ndërmarrje për të komunikuar
- dhe për të ndarë dokumente në kohë dhe distancë të ndryshme;
- kryerja e transaksioneve të ndryshme të shitblerjeve në organizatë për cilindo model të ndërmarrjes;
- administrim më efikas të burimeve në ndërmarrje;
- pozicionim më të mirë në përparësitë konkurruese.

E-ndërmarrjet në Kosovë kanë zgjedhur rrugën e telekomunimit dhe informacionit për të zhvilluar aktivitetet e tyre dhe kjo rrugë u ka mundësuar pozicionim në përparësitë konkurruese jo vetëm në vend, por edhe në rajon e më gjerë.

- **1.** Identifiko tri e-ndërmarrje në vendin/qytetin tënd. Vizito këto e-ndërmarrje dhe trego:
- **2.** Përparësinë e shfrytëzimit të internetit për zhvillimin e këtyre ndërmarrjeve.
- **3.** Cili është departamenti që shfrytëzon më së shumti teknologjinë e informacionit brenda ndërmarrjes?
- **4.** Këto ndërmarrje kryejnë aktivitete brenda apo jashtë vendit? Si është komunikimi me ndërmarrjet e tjera jashtë vendit?

## **III**

## **Zbatimi i tregut elektronik**

#### Nxënësi/ja:

**9.5**

¨ kryen aktivitete të shitblerjes duke shfytëzuar tregun elektronik.

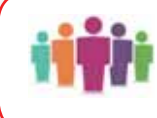

tivitet:

A ju ka rastisur të dëgjoni për blerjet në internet? Shfletoni faqet web të www.booking.com ose www.easyjet.com. Për çfarë shfrytëzohen këto portale?

Biznesi elektronik është koncept më i gjerë krahasuar me tregun elektronik. Ndër kohë që biznesi elektronik përfshin shfrytëzimin e internetit në secilën fushë të aktivitetit të biznesit, tregu elektronik përfshin shfrytëzimin e teknologjisë informatike vetëm për shitje dhe blerje të produkteve që ofron një ndërmarrje e caktuar. Ndër aktivitetet e tregut elektronik janë:

Tregtia elektronike, e cila paraqet formën e biznesit, por transaksionet tregtare (komerciale) kryhen më shumë përmes përdorimit të teknologjisë të avancuar informatike sesa përmes përballjeve të drejtpërdrejta në tregje të caktuara. Para disa dekadave vetëm kompanitë e mëdha kanë përdorur kompjuterin, respektivisht teknologjinë e informacionit, për tregti, kurse sot nuk mund të mendohet një ndërmarrje pa shfrytëzimin e teknologjisë së informacionit.

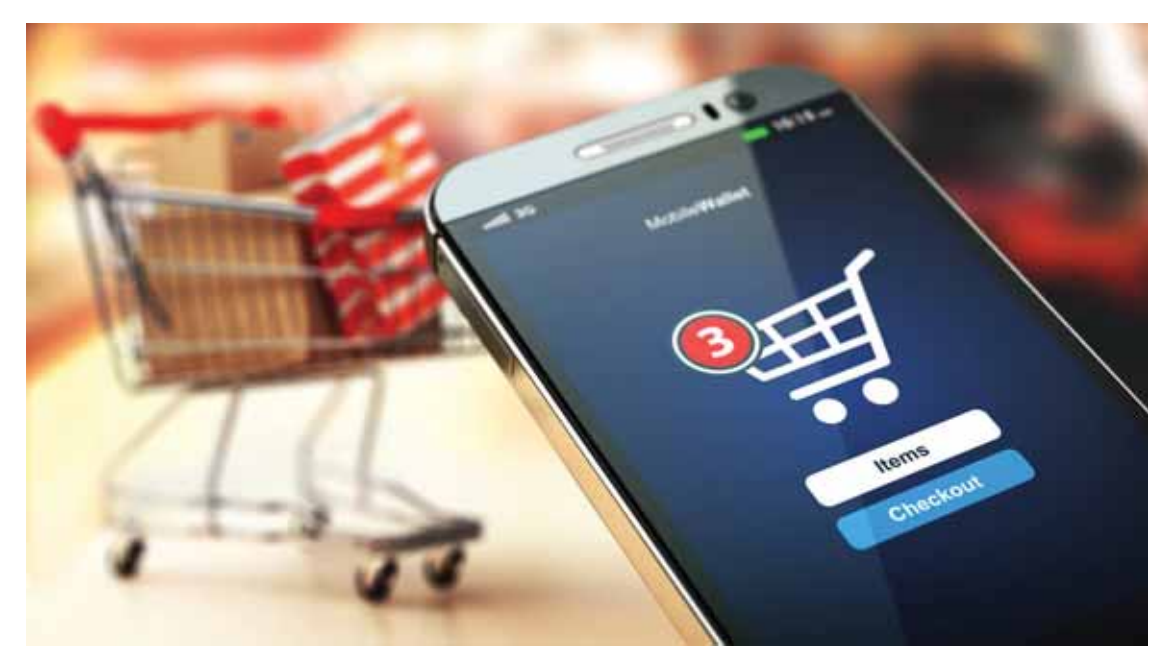

Në modelin B2B (business to business) tregohet aftësia e shitjes elektronike ose e këmbimit të informacioneve midis furnitorëve dhe konsumatorëve. Në B2B transaksioni paraqitet në mënyrë të drejtpërdrejtë, më tepër në mes të kompanive, sesa midis individëve. Disa nga përparësitë e shfrytëzimit të modelit B2B janë:

- menaxhimi i inventarit më me efektivitet,
- përshtatja dhe realizimi i kërkesave të klientëve në mënyrë më të shpejtë,
- distribuimi i produkteve dhe shërbimeve në treg më shpejtë,
- minimizimi i kostos së prodhimit,
- realizimi i kontratave me furnitorë me çmime më të lira.

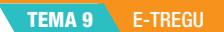

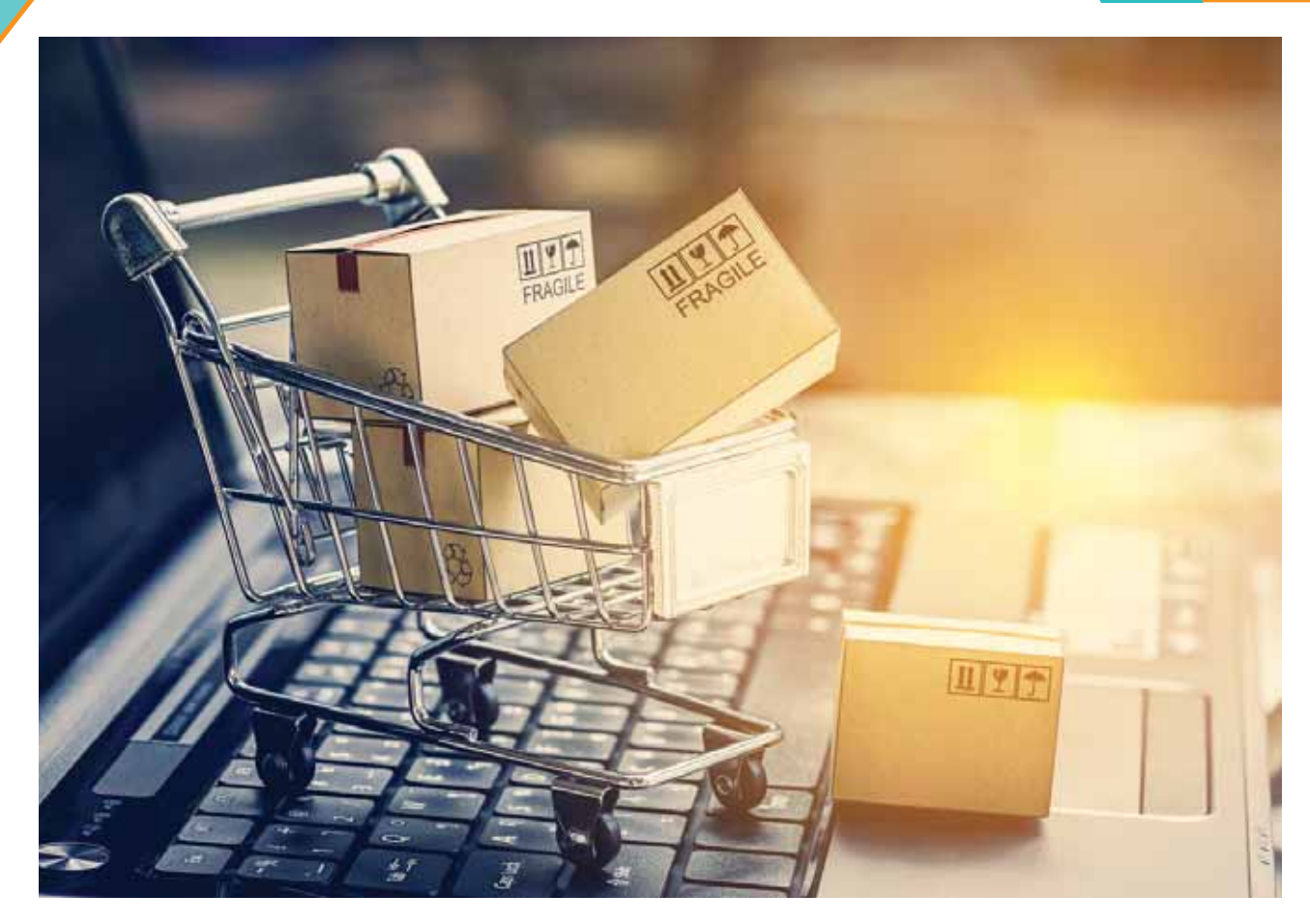

Në modelin B2C (business to consumer) transaksioni ndodh drejtpërdrejtë midis biznesit dhe konsumatorit individual, duke përdorur faqet e internetit dhe forma të tjera elektronike. Karakteristikë e këtij modeli është se duhet të ekzistojë një faqe web e kompanisë, e cila i stimulon dhe motivon klientët me ofertat e veta. Disa nga përparësitë e B2C janë:

- mundësohet qasja në zgjedhje më të gjerë të produkteve dhe të shërbimeve,
- mundësohet qasja në produkte me kosto më të ulët,
- mundësohet kursim i kohës,
- mundësohet kryerje më e shpejtë e transaksioneve etj.

Në modelin C2C (consumer to consumer) transaksioni ndodh në mes dy klientëve. Disa nga përparësitë e modelit C2C janë:

- klientët nuk paguajnë ndonjë shumë shtesë për ndërmjetësim nga ndonjë biznes tjetër,
- nuk shpenzohen para për marketing të produkteve duke punësuar persona shtesë.

- **1.** Identifiko disa nga portalet e bizneseve në vend dhe trego se cilit model i takojnë. Shëno cilat janë portalet dhe modelet e këtyre bizneseve dhe përgjigju pyejeve të mëposhtme:
	- **a)** A i ka ndodhur ndonjë biznesi që të shfrytëzojë të dyja modelet në të njëjtën kohë?
	- **b)** A i ka ndodhur ndonjë biznesi që të ndryshojë modelin nga një model në tjetrin?

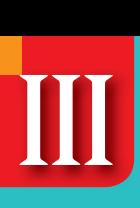

## **Përparësitë dhe mangësitë e tregut elektronik**

#### Nxënësi/ja:

**9.6**

¨ mëson për përparësitë dhe mangësitë e tregut elektronik.

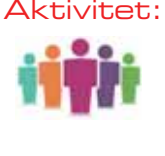

Shfrytëzimi i tregtisë elektronike në fushën e biznesit ka rritur shpejtësinë e zhvillimit dhe të fitimit të tij. Por a mendoni se ekziston ndonjë rrezik nga shfrytëzimi i internetit në zhvillimin e aktivitetit të bizesit? Cilat mund të jenë mangësitë e modelit C2C?

Konceptet e reja në biznes vendosen për ta zhvilluar atë ose për të rritur fitimin. Por bashkë me ardhjen e koncepteve të reja vijnë edhe rreziqet në shfrytëzimin e tyre. Zhvillimi dhe zbatimi i tregut elektronik në biznes ka përparësitë dhe mangësitë e veta. Më poshtë janë dhënë disa nga këto përparësi dhe mangësi që vihen re në jetën e përditshme.

#### **Përparësitë e tregut elektronik janë**

**Kostoja e ulët financiare.** Një nga përfitimet e e-tregtisë është se ajo ka një kosto më të ulët për fillimin e aktivitetit. Dyqanet fizike me pakicë duhet të paguajnë një çmim të caktuar për të marrë me qira një nga ambientet e dyqaneve të tyre. Gjithashtu, ata kanë disa kosto të tjera shtesë, si: tabela e dyqanit, dizajnin e tij, blerje/inventar, pajisje shitjeje dhe të tjera. Dyqanet fizike me pakicë, gjithashtu, duhet të paguajnë stafin për të punuar dhe drejtuar çdo ambient. Ata mund të kenë nevojë të punësojnë edhe stafin e sigurisë, në varësi të vlerës së produktit në dyqan. Shpenzimet e biznesit në përgjithësi janë shumë më të ulëta në e-tregti. Ky është një nga përfitimet më tërheqëse të e-tregtisë për ndërmarrësit e rinj, që kërkojnë të mbajnë kostot e tyre të ulëta.

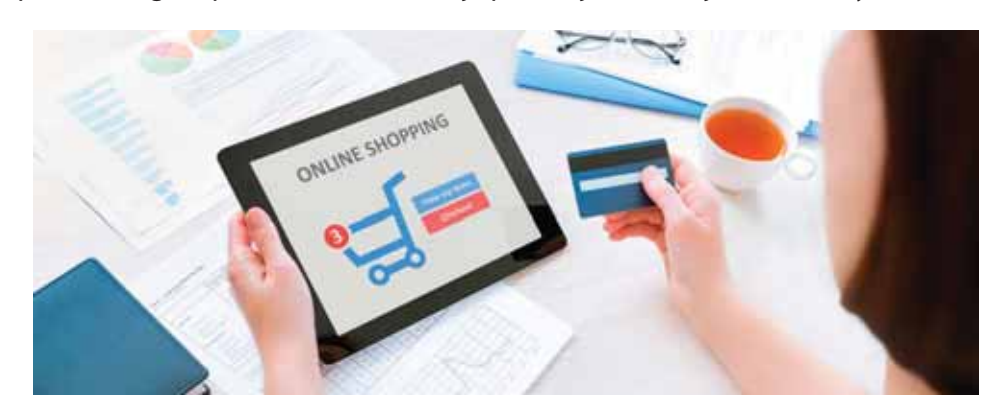

**Të ardhura potenciale shtesë.** Një nga përparësitë e tregut elektronik është se dyqanet online janë gjithmonë të hapura për biznes, pa kufizim në kohë. Me reklamat në Facebook mund të tërhiqni dikë njëlloj si në 11:00, ashtu edhe në 4:00 të mëngjesit. Ndërsa shumica e dyqaneve të mjedisit fizik janë të hapura nga ora 9:00 paradite deri në orën 21:00 të mbrëmjes. Duke qenë i disponueshëm në të gjitha orët, mund të tërhiqni njerëz, që normalisht do ta kishin marrë një produkt në dyqane, nëse ai do të ishte i hapur. Ju, gjithashtu, mund të tërhiqni ata që mund të kenë oraret e punës të çuditshme ose që nuk kanë kohë për të blerë personalisht. Ndërkohë që një klient të blejë gjatë natës, nuk duhet të keni punonjës që punojnë në turnin e natës për të siguruar që të gjitha procesverbalet të përpunohen.

**Shitjet ndërkombëtare.** Një tjetër përparësi në listën e përfitimeve të tregut elektronik është se një markë e re mund t'i shesë lehtë produktet te konsumatorët në mbarë botën. Ju keni mundësinë të zbuloni klientët tuaj nëse ata janë në U.K., Amerikën e Jugut apo vendet fqinje. Kjo ju lejon të transportoni produktet tuaja konkurruese në të gjithë botën.

**Personalizimi i faqes së internetit.** Personalizimi i faqes së internetit është një nga përparësitë e biznesit online, që mund të përmirësojë blerjen online. Gjithashtu, ju mund të gjeni me lehtësi një klient që duke vizituar dyqanin tuaj, shërben edhe si një reklamë për një produkt që ai shton në karrocën e tij dhe që e kishte harruar. Nëse biznesi juaj në internet do të shfaqi një tipar identifikimi, ju mund të krijoni një mesazh , si: "Mirë se vini përsëri te.... (emri)." Paketat e produktit mund të ndihmojë klientin të blejë më shumë për një çmim më të mirë.

**Qasja lehtësisht në të dhënat e klientit.** Një nga përparësitë më të mira të tregtisë elektronike është që ju mund të fitoni qasje lehtësisht në analizën e të dhënave rreth klientit tuaj. Shumica e njerëzve ndihen keq duke ua dhënë adresat e postës elektronike ose kodet postare shitësave fizikë. Në tregtinë elektronike ju mund të merrni lehtësisht emrin e klientit tuaj, adresën postare, adresën e email-it dhe numrin e telefonit. Kjo do të thotë që ju keni të paktën tre mënyra të ndryshme për të komunikuar dhe për të ndërtuar një marrëdhënie me të. Ju, madje, mund të plotësoni anketat e marketingut, t'u kërkoni klientëve datën e lindjes së tyre etj. Nëse u kërkoni atyre të krijojnë një llogari, mund të merrni edhe më shumë informacione prej tyre për t'i shërbyer më mirë.

**Mundësia për të përpunuar kërkesa të shumta me shpejtësi.** Shfrytëzimi i tregtisë elektronike mundëson që të përpunohen kërkesa të shumta të konsumatorëve me shpejtësi të madhe. Ndërsa biznesi juaj vazhdon të rritet, mund të shtohet edhe numri i punëtorëve për të ndihmuar në përpunimin e porosive. Në dyqanet e shitjes me pakicë, radhët e gjata të pritjes për pagesë mund të pengojnë njerëzit për të blerë. Me tregtinë elektronike nuk ka kohë pritjeje. Një klient mund të vendosë orarin për porosinë e vet, pa krijuar vonesa dhe duke ju lejuar të pranoni një numër të lartë të urdhrave.

#### **Mangësitë e tregut elektronik janë**

**Shërbimi nuk mund të shfrytëzohet, kur nuk funksionon webportal-i.** Një nga mangësitë e tregtisë elektronike është se askush nuk mund të blejë nga dyqani juaj, nëse nuk funksionon faqja e juaj e internetit. Kjo është arsyeja pse është e rëndësishme që faqja juaj e web-it të organizohet në platformën e duhur.

**Konsumatorët nuk mund ta provojnë produktin/shërbimin para se ta blejnë.** Ky është aktualisht një problem për shumë shitës me pakicë, por mendohet që nuk do të jetë një problem afatgjatë. Me realitet që po shtohen në ditët e sotme, shumë dyqane po fillojnë të lejojnë që klientët të provojnë produktet e dyqanit të tyre. Kështu, nëse klienti ka blerë një produkt dhe nuk është i kënaqur me cilësinë apo nëse produkti/shërbimi nuk i plotëson pritshmëritë e klientit, atëherë shumë biznese kanë filluar që të lejojnë kthimin e produktit brenda afatit të caktuar kohor.

**Koha e transportimit të produktit.** Konsumatorët e konsiderojnë kohën e transportimit si një nga mangësitë më të mëdha të tregtisë elektronike. Kur një klient blen në dyqan personalisht, atëherë e zotëron produktin menjëherë. Por me blerjen në internet, shumica e klientëve i marrin produktet e tyre brenda një jave ose më shumë. Prandaj shumë biznese mundohen që të zvogëlojnë kohën e transportit të produktit sa më shumë të jetë e mundur.

#### **PROVO VETEN**

**1.** Merr listën e përparësive të shfrytëzimit të tregtisë elektronike nga mësimi dhe radhiti ato nga kriteri më i rëndësishëm te ai më pak i rëndësishëm. Diskuto me shokun dhe shoqen për këtë listë.

- **a)** Cilën konsideron të jetë përparësia më e rëndësishme e shfrytëzimit të tregtisë elektronike?
- **b)** Cilën konsideron të jetë përparësia më e ulët e shfrytëzimit të tregtisë elektronike?
- **c)** A dallojnë këto përparësi nga modeli i tregtisë elektronike?

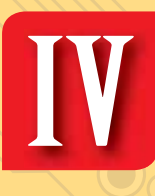

**Edukim për zhvillim të qëndrueshëm**

## **Tema 10.**

**Ndikimi i teknologjisë në shëndetin e njeriut**

## Koncepte kyçe:

**tele-këshillimi, tele-diagnoza, tele-monitorimi, telekirurgjia, Bioteknologjia, Bioinformatika, e-health, sistemet informatike për shëndetin** 

Në këtë tematikë, nxënësit/et analizojnë ndikimet pozitive të pajisjeve të teknologjisë informative në shëndetin e njeriut, si dhe kujdesin që duhet treguar ndaj përdorimit të tyre. Po ashtu, ata/ato identifikojnë disa nga pajisjet teknologjike që ndikojnë drejtpërdrejt në shëndetin e njeriut.

**TEMATIKA 1** BOTA E KOMPJUTERIT

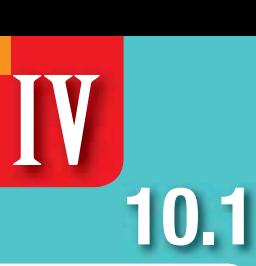

## **Ndikimet pozitive të teknologjisë informative te njeriu**

Nxënësi/ja:

analizon ndikimin e pajisjeve të teknologjisë informative në shëndetin e njeriut.

Që prej viteve 1990 janë zhvilluar hapat e parë të operacioneve kirurgjikale me asistencën e robotëve. Prej vitit 2000 një nga sistemet më të njohura kirurgjikale, që vepron me ndihmën e robotikës, është sistemi i ashtuquajtur Da Vinci. Ai përbëhet nga një robot me 3 ose 4 krahë, të lidhur me një ekran. Kirurgu vepron mbi pacientin duke qenë i ulur para ekranit dhe duke komanduar krahët e robotit. Ky sistem është miratuar nga institucionet përkatëse që të kryejë vetëm disa lloje operacionesh, konsideruar si me rrezikshmëri të ulët. Disa nga arsyet pse kirurgët mund të përfitojnë nga këto sisteme janë: shikueshmëri më e mirë, saktësi më e lartë, eliminim i dridhjeve të dorës dhe lëvizjet në drejtime që nuk mund të kryhen nga dora e njeriut (kjo për shkak të shkallës së rrotullimit prej 540 gradësh të kyçeve të robotit). A njihni ju aplikime të tjera të makinerive ose teknologjisë së informacionit në mjekësi? Po në jetën e përditshme, cilat janë disa nga mënyrat se si teknologjia e informacionit ju ka ndihmuar për detyrat tuaja? Aktivitet:

Teknologjia e informacionit i ka dhënë një formë të re shoqërisë së sotme krahasuar me atë të para viteve 1990. Ndikimi i saj ndihet në shumë fusha si biznesi, edukimi, mjekësia, zbavitja etj. Në këtë mësim do të njihemi me zhvillimin pozitiv të këtyre fushave me ndihmën e teknologjisë së informacionit.

#### **Zhvillimet në biznes dhe blerjet online**

Rritja e prodhimtarisë dhe kursimi i kohës. Bizneset e ditëve të sotme po përdorin gjithnjë e më shumë teknologjinë për të automatizuar detyrat, p.sh. chatbot-et janë programe kompjuterike në faqe interneti që, bazuar në inteligjencën artificiale, përdoren për të zhvilluar biseda mes njeriut dhe kompjuterit, përafërsisht sikur kompjuteri të ishte njeri. Chatbot-et (figura 1) mund t'i përmendim si një shembull se si një biznesi online mund t'i përgjigjet shumë klientëve në të njëjtën kohë për qëllime kujdesi ndaj klientit, për 24

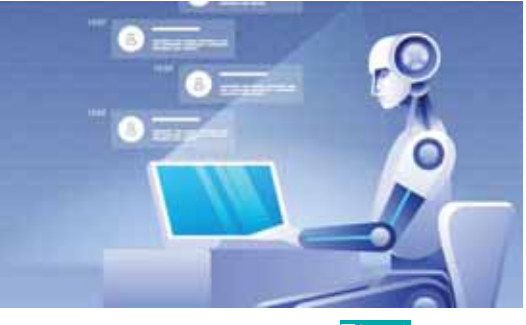

orë, duke kursyer kohë dhe staf njerëzor. Po ashtu marrëdhënia mes biznesit dhe konsumatorit përmirësohet ndjeshëm.

Përmirësim i komunikimit. Nëpërmjet telefonave, konferencave virtuale audio ose video, postës elektronike apo mesazheve të çastit, transferimi i informacionit është bërë i menjëhershëm. Kjo ka sjellë komunikim më të efektshëm dhe të shpejtë mes punonjësve, furnitorëve dhe klientëve.

Përmirësim i ruajtjes së të dhënave dhe dministrimit të dokumentave. Bizneset po përdorin sot mundësitë që ofrohet nga shërbimet në Cloud, ku qasja në të dhënat mund të bëhet nga kudo e kurdo. Bazat e të dhënave, që ruajnë të dhëna masive në formë të strukturuar, lejojnë analizim dhe përpunim më të shpejtë të të dhënave,

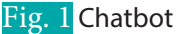

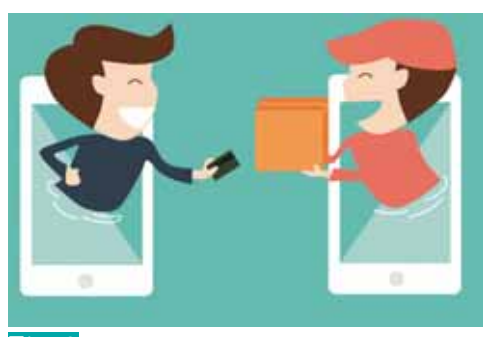

Fig. 2 Përdorimi i kartave elektronike

Forma zbavitje

duke gjetur lidhje mes tyre, për të përpiluar më tej raporte tepër të dobishme.

Pagesa të sigurta e të shpejta përmes kartave elektronike. Sistemet e sotme të blerjeve online përmes kartave elektronike e kanë kthyer procesin e blerjes në një aktivitet tepër të shkurtër në kohë, ku nuk ka më nevojë të presësh në radhë për të kryer pagesën dhe të mbash para në dorë (figura 2). Po ashtu fatura në format elektronik eliminon përdorimin e letrës, duke e kursyer atë dhe po ashtu, indirekt, edhe pemët që do të nevojiteshin për ta prodhuar atë letër.

#### **Zhvillimet në shoqëri**

Përmirësim i inovacionit. Së pari ofrimi i internetit e ka bërë qasjen në informacion shumë më të thjeshtë, duke rritur mundësinë që idetë e reja të dalin në pah e të gjejnë zhvillim. Gjithashtu çdokush mund të nisë një biznes personal, që e administron nga shtëpia, mjaft të ketë qasje në një kompjuter dhe në internet. Kompanitë që kanë në qendër teknologjinë e informacionit, kanë gjetur zhvillim të madh dhe po ashtu kanë krijuar edhe lloje të reja vendesh pune.

Larmi formash zbavitje. Industria e zbavitjes ka ndryshuar së fundmi më së shumti prej teknologjisë. Që nga lojërat

online, dëgjimi i muzikës, shikimi i videove, xbox-i etj., (figura 3) llojet e aktiviteteve zbavitëse që përdorin teknologjinë e informacionit janë të shumta dhe fitimprurëse për kompanitë që i ofrojnë ato.

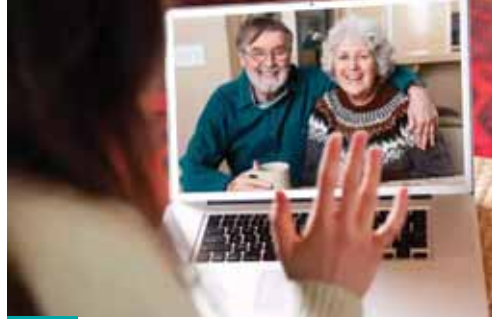

Fig. 4 Komunikimi virtual

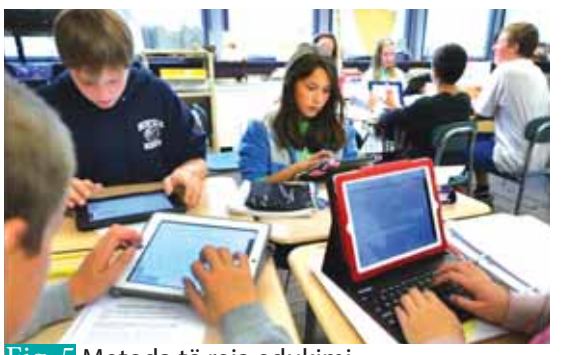

Fig. 5 Metoda të reja edukimi

Mbajtja në kontakt me miq e të afërm. Nëpërmjet rrjeteve sociale është e mundur që të gjesh miq të vjetër e të rinj. Përmes thirrjeve video, po ashtu, duke përdorur programme, si Skype, Whatsapp apo Viber, bëhet i mundur komunikimi virtual mes të afërmve apo miqve (figura 4). Globalizim i njohurive. Duke përdorur internetin njerëzit anembanë botës mund të marrin njohuri për vende e kultura të tjera, të informohen për lajme se ç'po ndodh kudo në botë, por edhe të raportojnë në kohë reale për njoftime ose lajme, që ndodhin rreth tyre.

#### **Zhvillimet në edukim**

Qasje në të dhëna dhe materiale edukative nga kudo. Përdorimi i internetit ka bërë kapërcimin e kufijve shtetërorë. Tashmë studentë nga vende në zhvillim kanë shansin të studiojnë degën e tyre të preferuar në shkolla të mirënjohura të nivelit të lartë. Kjo rrit mundësinë e punësimit të tyre në nivel ndërkombëtar. Metoda të reja edukimi. Përdorimi i lojërave apo puzzleve ka rritur interesin e studentëve në të mësuarit. Klasat moderne janë të pajisura me sistem audio/

video ku mësuesi, veç tabelës, mund të përdorë dhe projektorin për të shfaqur prezantime apo video edukative për studentët. Shumë shkolla po i ofrojnë kurset e tyre online, duke mundësuar pjesëmarrje në klasa virtuale dhe diplomim në distancë, pa qenë e nevojshme për t'u ndodhur fizikisht në universitetin që e lëshon diplomën (figura 5).

Ō

 $\overline{O}$   $\overline{O}$ 

#### **Zhvillimet në mjekësi**

Digjitalizimi i të dhënave mjekësore ka shënuar një epokë të re të trajtimit të pacientëve. Çdo procedurë që lidhet me një vizitë mjekësore, duke u nisur nga krijimi i dosjes së pacientit, lënia e takimeve te doktori, fatura e vizitës etj., regjistrohet në format elektronik. Kjo përshpejton veprimet me pacientin dhe ul kostot krahasuar me ruajtjen e të dhënave në letër. Pikërisht përpunimi nga ekspertët i këtyre të dhënave, të ruajtura në sisteme Cloud, sjell përfitime të shumta, si p.sh.:

- reduktimi i kostove për kujdesin shëndetësor,
- parashikimi i epidemive,
- përmirësimi i cilësisë së jetesës,
- zhvillimi i ilaçeve apo trajtimeve të reja.

Telemjekësia është një shkencë, e cila ndërthur mjekësinë me teknologjinë e informacionit dhe telekomunikacionit, e cila përdoret për thyerjen e barrierave të distancës mes doktorëve, farmacistëve dhe pacientëve. Ajo gjen zbatim në rastet e urgjencës dhe u vjen në ndihmë personave në vendbanime larg qendrave shëndetësore. Telemjekësia përbëhet nga këto fusha:

- Telekëshillimi, që përfshin rastet kur vendosja e diagnozës së sëmundjes dhe këshillimi bëhet përmes një komunikimi mes pacientit dhe mjekut që përdor teknologjinë e informacionit, si p.sh. përmes telefonit apo thirrjeve video.
- Telemanipulimi që është manipulimi në distance, ku bëhet e mundur që mjeku të kryejë një ndërhyrje te pacienti nga distanca, duke përdorur elemente robotike dhe të teknologjisë së informacionit. Shembull për këtë kategori do të ishte ndërhyrja kirurgjikale Da Vinci.
- Telediagnoza është gjetja e diagnozës dhe kryhet në distancë përmes lidhjeve ndërvepruese. Monitorimi transtelefonik është një pajisje, e cila përdoret për të matur të dhënat jetike të pacientit, si p.sh. numri i rrahjeve të zemrës dhe ia dërgon këto të dhëna mjekut përmes një lidhjeje me internet.

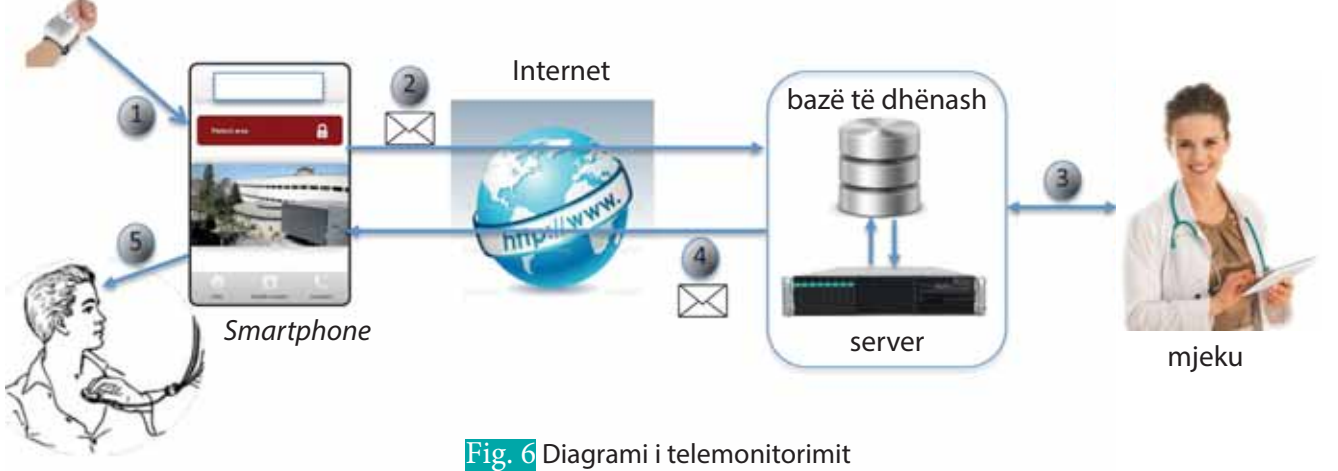

Pacienti

Matje tensioni

• Telemonitorimi kryen zëvendësimin e mjekëve pranë pacientit me një sërë aparatura, të instaluara pranë pacientit, të cilat gjurmojnë, përpunojnë dhe komunikojnë të dhëna shëndetësore të të sëmurit përmes Cloud-it (figura 6). Të dhënat që gjurmohen më shpesh me telemonitorim, të cilat shërbejnë si tregues shëndetësor, janë: tensioni i gjakut, rrahja e zemrës, niveli i sheqerit, pesha e trupit, temperatura e trupit, parametrat e frymëmarrjes. Të gjitha këto aparatura përdorin sensorë elektronikë për matjen e të dhënave.

Disa nga përfitimet e telemjekësisë janë: kohë më e shkurtër pritjeje për pacientët, qasje më e mirë e zonave rurale në shërbime bazike shëndetësore, administrim më i shpejtë i urgjencave mjekësore, parandalimi i sëmundjeve apo atakeve kardiake, efikasitet i stafit mjekësor dhe rrjedhimisht kursime, pasi punën e mjekëve shtëse e kryejnë aparaturat.

Kirurgjia në distancë (telekirurgjia) është aftësia e një mjeku kirurg që të kryejë operacion kirurgjikal te një pacient, pa qenë nevoja që ata të ndodhen në të njëjtin ambient fizik. Fushat që ndërthuren në këtë rast janë: robotika, teknologjia e komunikimit dhe sistemet e administrimit të informacionit. Sidoqoftë, nevojitet trajnimi i stafit për përdorimin e pajisjes robotike. Po ashtu, në sallën e operacionit duhet të jetë gjithmonë i pranishëm një person, që asiston dhe ndërhyn në raste të mosfunksionimit të mirë të robotit ose ndërprerjeve të linjës së komunikimit.

Bioteknologjia dhe bioinformatika. Çdo aplikim teknologjik që përdoret në organizmat e gjalla, me qëllim për t'i modifikuar ato, quhet bioteknologji. Ndërsa bioinformatika është ndërthurje mes biologjisë molekulare, gjenetikës, matematikës, informatikës dhe statistikës (figura 7). Teknologjia e informacionit po luan gjithnjë e më shumë një rol kyç në këto shkenca modern, që kanë për qëllim një shëndet më të mirë për njeriun, mjedisin apo çdo disiplinë që ka lidhje me njeriun. Vaksinat nuk do të ishte e mundur të prodhoheshin pa teknikat teknologjike zbatuar mbi ADN-në. Shumë sëmundje të vështira po parandalohen, trajtohen dhe kurohen përmes teknikave të reja të eksperimentuara nga kërkuesit shkencorë të këtyre 2 fushave. Shkencëtarët deklarojnë se e ardhmja e shëndetit i përket bioteknologjisë.

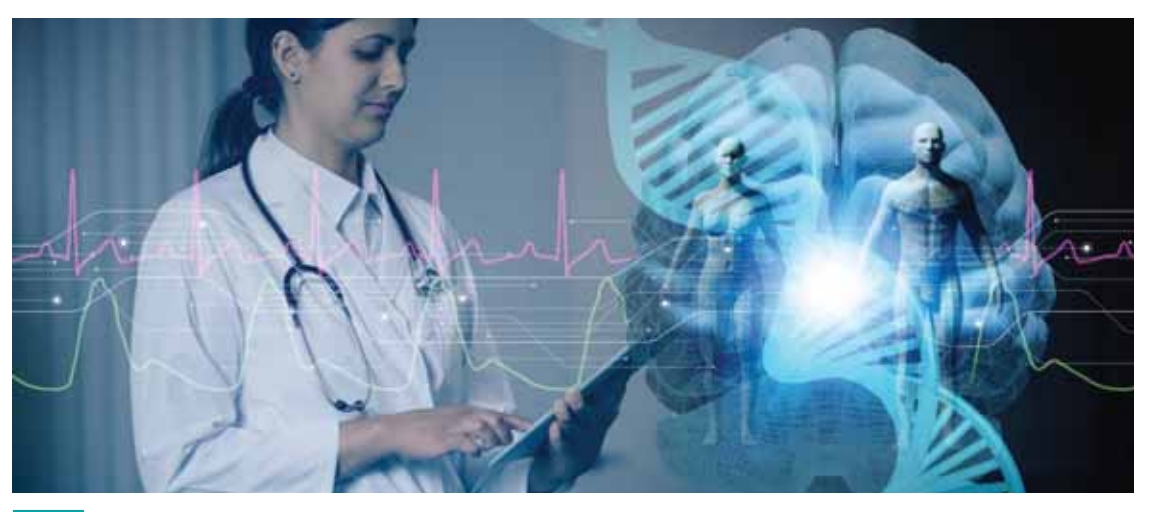

Fig. 7 Bioteknologjia dhe bioinformatika

- **1.** Çfarë janë chatbot-et? Përmend chatbot-et më të njohura në botën e celularëve të zgjuar.
- **2.** Cilat janë përfitimet që vijnë nga përdorimi i telemonitorimit?
- **3.** Smart classroom-et (klasat e zgjuara) janë koncepte që përdoret për përfshirjen e metodave ndërvepruese të nxënësit (studentit) të një klase gjatë një ore mësimore duke përdorur teknologjinë. Hulumto në internet dhe trego se cilat janë disa nga llojet e pajisjeve të teknologjisë së informacionit që përdoren në klasat e zgjuara. Përmend disa lojëra ose mjete zbavitëse që bazohen në internet dhe teknologji informacioni, të cilat i ke përdorur vetë apo dëgjuar nga të tjerë.
- **4.** Të ndahet klasa në 3 grupe. Secili grup duhet të gjejë në internet disa aplikime të fushës, përkatësisht: të bioteknologjisë, bioinformatikës dhe inxhinierisë gjenetike. Cili është roli i teknologjisë në aplikimin e gjetur? Çfarë pajisjesh përdoren?

# $\mathbf{IV}$ <sub>10.3</sub>

## **Kujdesi ndaj përdorimit të teknologjisë informative nga njeriu 10.2**

#### Nxënësi/ja:

analizon ndikimin e pajisjeve të teknologjisë informative te njeriu.

Aktivitet:

Revolucioni industrial, i cili i ka fillesat në shekullin 18-të, ishte një periudhë në histori që përcaktoi tranzicionin nga prodhimi manual në prodhimin përmes makinerive. Në atë kohë, shumë vende pune u zhdukën dhe ato u zëvendësuan nga të tjera lloje punësh, që u krijuan duke iu përshtatur zhvillimeve të industrisë. Studiuesit mendojnë se diçka e ngjashme po ndodh në ditët e sotme, kur revolucioni i teknologjisë së informacionit i përbërë nga inteligjenca artificiale dhe interneti, po zëvëndëson punën e njerëzve me punën e kompjuterave ose robotëve.

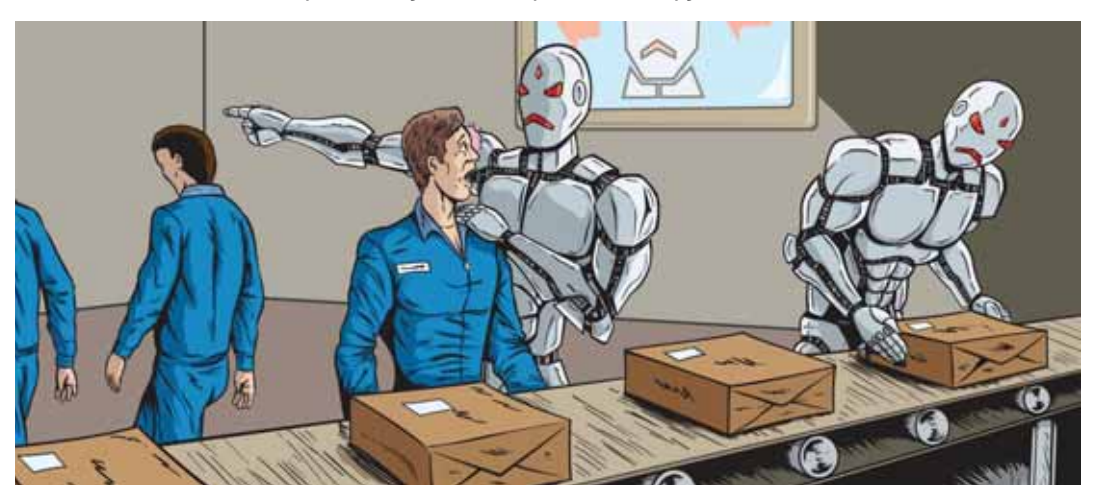

Duke iu referuar faqes së internetit www.willrobotstakemyjob.com, e cila shfaq përqindjen e mundësive që një profesion i kërkuar nga përdoruesi të zhduket për shkak të teknologjisë informative, përgjigjuni pyetjeve të mëposhtme:

- Cilat janë punët me rrezikun më të lartë për t'u zëvendësuar nga robotët?
- Cilat janë llojet e profesioneve me më pak rrezik zëvendësimi?
- Provoni të kërkoni për një profesion që ju dëshironi të ndiqni në të ardhmen. Sa është përqindja e mundësisë për t'u zhdukur si lloj pune?
- Diskutoni mbi përparësitë dhe problematikat që mund të sjellë revolucioni teknologjik.

Përveç të mirave që na ofron teknologjia e informacionit, bashkë me të vijnë edhe ndikime negative. Në këtë mësim do të njihemi me disa nga këto efekte në fushat kryesore të përmendura në mësimin e kaluar dhe si mund t'i minimizojmë ato.

#### **Biznesi dhe blerjet online**

Ruajtja e privatësisë dhe siguria e të dhënave. Sa më i ekspozuar të jetë një biznes në Cloud, aq më i pasigurtë është ai ndaj sulmeve apo humbjes së të dhënave.

Zhdukja e profesioneve dhe zëvendësimi i tyre nga robotët. Shumë llogaritje financiare që kryheshin nga ekonomistët, sot bëhen nga programet. Kjo ka shkurtuar numrin e vendeve të punës për ta dhe po bëhet profesion në zhdukje. Robotët po shërbejnë ushqimin në spitale, azile ose po shërbejnë si kamarier në lokale. Kështu s'do të jetë më e nevojshme që spitali apo lokali të punësojë kamarierë njerëz që kryejnë këto detyra.

Artikuj të skaduar apo jo origjinalë. Në ankandet online ndodh që objekti në shitje të mos jetë original dhe kjo kuptohet vetëm pasi ai mbërrin në shtëpi.

**TEMA 10** NDIKIMI I TEKNOLOGJISË NË SHËNDETIN E NJERIUT

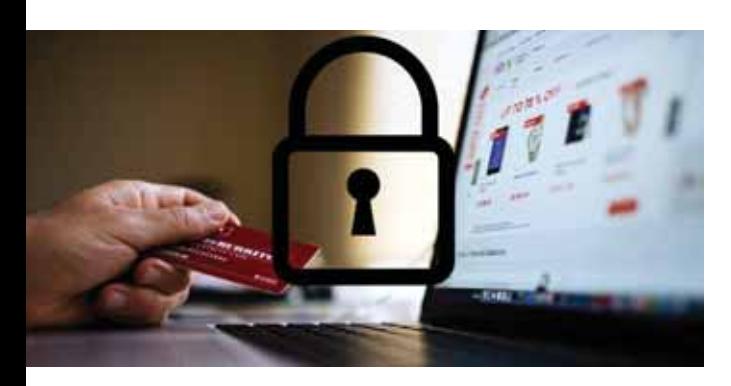

Vjedhja e llogarisë së kreditit. Një nga çështjet që shqetëson blerjen online është mashtrimi elektronik. Kjo bëhet e mundur pasi të dhënat e përdoruesit të kartës vidhen dhe përdoren nga palë të paautorizuara. Për këtë sugjerohet përdorimi i faqeve web të mirënjohura për blerje online, si PayPal, Amazon, Ebay etj. Një nga format se si PayPal-i sigurohet të ofrojë shërbim thuajse 100% të sigurtë nga mashtrimet elektronike është duke paguar "hackers-a të mirë" (ose njohur ndryshe me kapele të bardhë), që të thyejnë systemin e tyre, me qëllim që të gjejnë pikat e dobëta të tij

dhe t'i sistemojnë ato. Një nga elementët më të fundit të sigurisë elektronike është zbatuar në Suedi. Mijëra suedezë po bëjnë një ndërhyrje pranë kyçit të dorës për futjen e një qarku elektronik (microchip) nën lëkurë dhe si rrjedhim do të mund të heqin nga dora të gjitha kartat elektronike. Mikroçipi do të kryejë çdo veprim elektronik me qëllim autentifikimi, pa pasur mundësi që të vidhet, pasi ndodhet nën lëkurë.

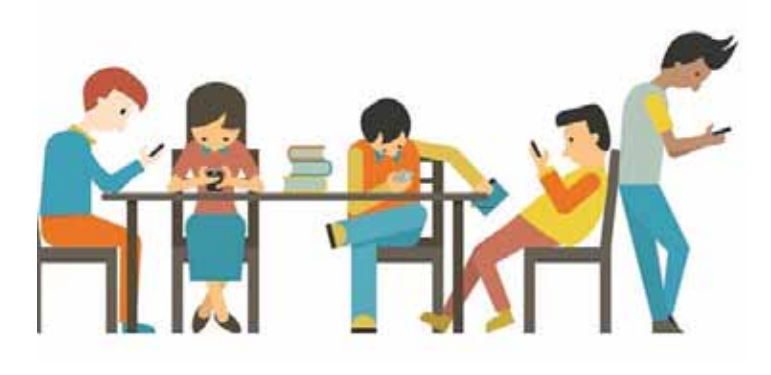

#### **Shoqëria**

Izolimi. Njerëzit sot po shpenzojnë shumë kohë në rrjete sociale ose lojëra në internet, duke krijuar varësi dhe duke u larguar nga realiteti social ku jetojnë. Kjo sjell izolim, sjellje antishoqërore, humbje ekuilibrash mes prioriteteve dhe argëtimit etj. Të njëjtat dukuri po ndodhin edhe brenda familjes. Megjithëse familjarët mund të jenë bashkë, ata nuk kanë vëmendje ndaj njëri-tjetrit dhe janë pak ndërveprues. Studiuesit thonë se përdorimi i tepruar i mjeteve të teknologjisë së informacionit

apo të qëndruarit për kohë të gjatë në internet (kryerja e punës nga shtëpia deri në orare të vona), po bëhet gjithnjë e më shpesh shkak divorci në familje. Lojërat e dhunshme online, po ashtu, ulin empatinë dhe rrisin karakter më të dhunshëm te personat që i përdorin ato.

Depresioni i papunësisë. Qindra mijëra vende pune pritet që të shkurtohen nga prania e robotëve apo programeve kompjuterike në dekadën vijuese. Me shifra kjo do të përkthehej në miliona familje të prekura nga papunësia. Kjo shoqërohet me më pak të ardhura si dhe çdo pasojë tjetër negative që shoqërohet me të. Shumë organizata në mbrojtje të punonjësve janë duke shtyrë shtetin të ndërmarrë masa për kujdesin ndaj personave, që e humbasin punën për shkak të teknologjisë.

#### **Edukimi**

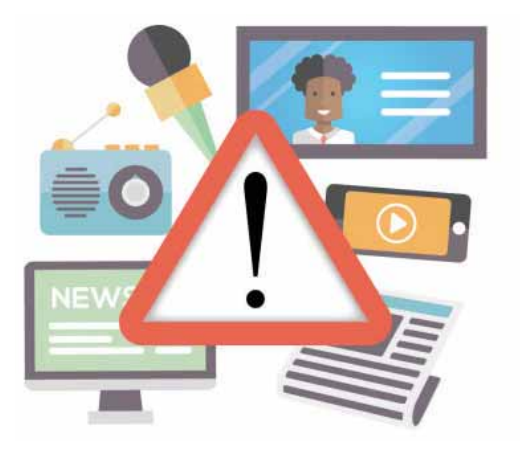

Varësi e tepruar nga teknologjia e informacionit. Studentët nuk i kushtojnë më kohë zgjidhjes së ekuacioneve apo temave kërkimore. Në shumicën e rasteve ata bëjnë një kërkim në Google apo një llogaritje në makinë llogaritëse dhe çfarë mund të ndodhë është që të harrojnë fare tabelën e shumëzimit nga mospërdorimi i mendjes. Të njëjtët studentë s'do të dinin si të bënin kërkim në një librari ose të bëjnë llogari me laps e letër.

Publikimi me cilësi të dobët online. Shumë publikues në internet (gazetarë, autorë revistash etj.) shfaqin përmbajtje të caktuara të nxitur vetëm nga qëllime monetare. Kësisoj bëhet kompromisi që publikimet të shfaqen edhe me nivel të ulët, jo të sakta, jo të vërteta apo jo të detajuara mjaftueshëm për lexuesit/dëgjuesit/shikuesit.

С

∩

#### **Shëndeti**

Dëmtimi i syve. Okulistët pohojnë se orët e tejzgjatura apo të vazhdueshme të përdorimit të pajisjeve teknologjike sjellin probleme te sytë, madje deri në pikën ku mund të dëmtohet retina apo shfaqet e ashtuquajtura sindroma "Computer Vision". Kur qëndrojmë para ekraneve, sytë mbyllen e hapen më rrallë (pulpitje), kështu që sytë thahen dhe djegin si pasojë e mungesës së lëngut të syrit. Okulistët rekomandojnë një pushim të shkurtër periodik nga leximi apo shikimi në pajisjet, si celular, laptop, televizor etj. Sa më i vogël ekrani i pajisjes, aq më të shpeshta duhet të jenë këto pushime. Po ashtu, këndi i shikimit të tyre duhet të jetë i tillë që ta sforcojë sa më pak syrin. Lodhja e syve shpesh shoqërohet me simptoma bezdisëse, si skuqje e syve, dhimbje koke etj.

Qëndrimi i gjatë dhe i detyruar. Kjo sjell probleme në shtyllën kurrizore, muskuj që nuk stërviten, ulje të qarkullimit të gjakut, obezitet etj. Përdorimi i rregullt i pajisjeve teknologjike duhet shoqëruar me një stil jetese, ku duhen përfshirë ecje, ushtrime, shplodhje periodike dhe kontakt me njerëzit dhe natyrën.

Çrregullime të gjumit dhe shpërqëndrim. Drita blu e pajisjeve të teknologjisë së informacionit është provuar se frenon prodhimin e melatoninës, një element bazik për gjumë cilësor e të thellë. Kështu, rekomandohet që çdo objekt që lëshon dritën blu (laptop, celular etj.) duhet të fiket ose të mbahet sa më larg dhomës së gjumit.

Rrezatime elektromagnetike (Electromagnetic Field-EMF). Të gjitha pajisjet që përdorin teknologjinë wifi (wireless) për të funksionuar lëshojnë rrezatim EMF. Megjithëse nuk ka ende përfundime apo deklarata zyrtare për vetë faktin se koha e përdorimit të wifi-it është relativisht e shkurtër, disa studime tregojnë se këto rrezatime mund të jenë të dëmshme për organizmin e njeriut (shqetësime në funksionimin e trurit e shumë të tjera). Ekspozimi 24/7 ndaj EMF-së, si dhe fakti që EMF-ja i depërton muret dhe ndikohemi jo vetem nga router-i personal, por dhe nga router-at e instaluar përreth nesh, janë disa nga faktorët që na nxisin të tregojmë kujdes ndaj kësaj teknologjie te re. Rekomandohet që të reduktohet koha e ekspozimit si dhe t'i qëndrojmë sa më larg pajisjeve që funksionojnë bazuar në wifi. Kështu mund të ulet intensiteti i rrezatimit.

#### **Mjedisi**

Ndotja e mjedisit. Teknologjia ndikon negativisht në cilësinë e ajrit (fabrikat që prodhojnë energjinë që iu duhet pajisjeve të punojnë apo të prodhohen), ujit (lëndët që gjenerohen nga prodhimi i tyre hidhen nëpër lumenj në mënyrë të papërgjegjshme). Ajo gjithashtu lëshon nxehtësi dhe zhurma.

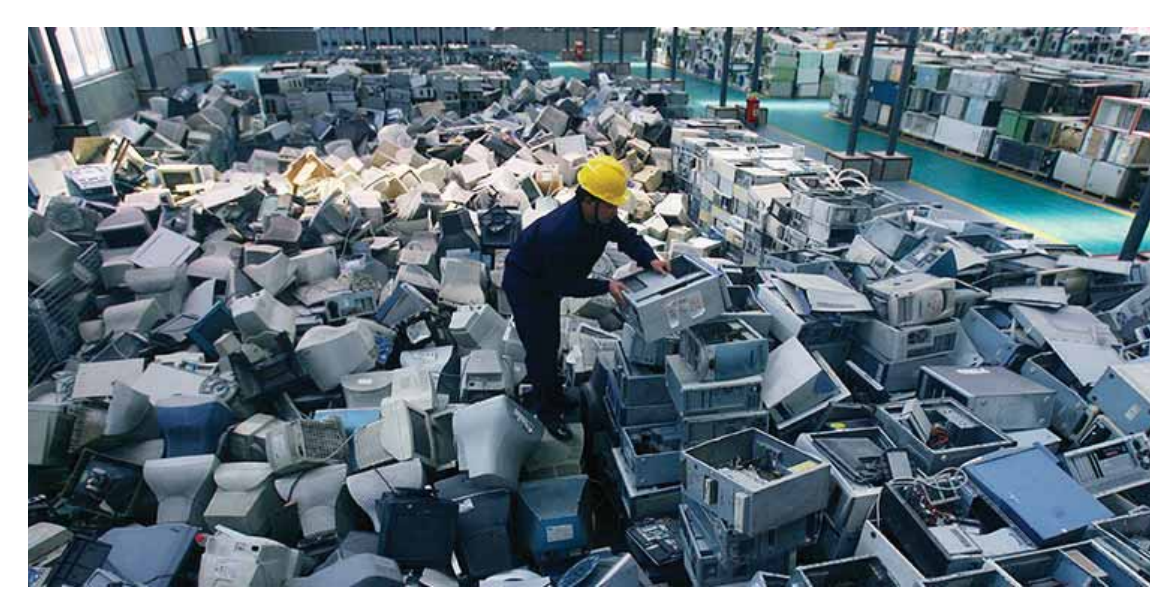

Volum i lartë mbetjesh nga pajisjet elektronike. Njohur ndryshe edhe si "e-waste" (mbetje elektronike), ajo ka të bëjë me hedhjen e pajisjeve që dalin nga përdorimi apo nga moda. Duke u zhvilluar me hapa të shpejta, shumëkush dëshiron të ketë pajisjen më të fundit teknologjike në treg, duke krijuar kështu një mal pajisjesh elektronike të përdorura, që hidhen dhe nuk ripërdoren apo nuk neutralizohen dot. Këto përbëjnë një sfidë për ambjentin, për shkak të lëndëve jo të përthithshme nga natyra ose dëmtuese, si bateria, lëndët e ngurta etj. Llogaritet se çdo vit prodhohet rreth 50 milion ton mbetje pajisjesh elektronike. Kështu, sa herë keni për të hedhur një pasjisje, duhet të siguroheni se po e trajtoni rastin në formë të përshtatshme që nuk dëmton ambjentin. Pse jo, a mund të diskutoni ju ide se si të menaxhohet ky problem? Çrregullimi ekologjik. Shfarosja e zonave të gjera me pyje (apo çdo ambient tjetër natyror) për të ndërtuar aty fabrika që prodhojnë pajisje teknologjike, sjell një dëm ekologjik për gjithë bimët e kafshët që jetonin aty. Gjithashtu aty krijohen edhe rreziqe shëndetësore nga lëndët toksike të përdorura për prodhimin e pajisjeve elektronike.

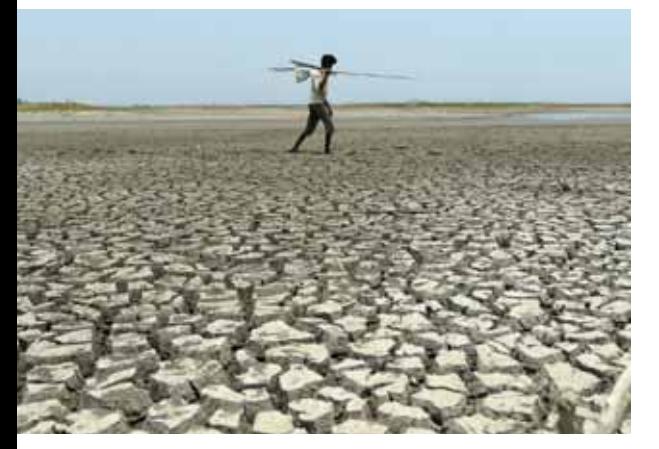

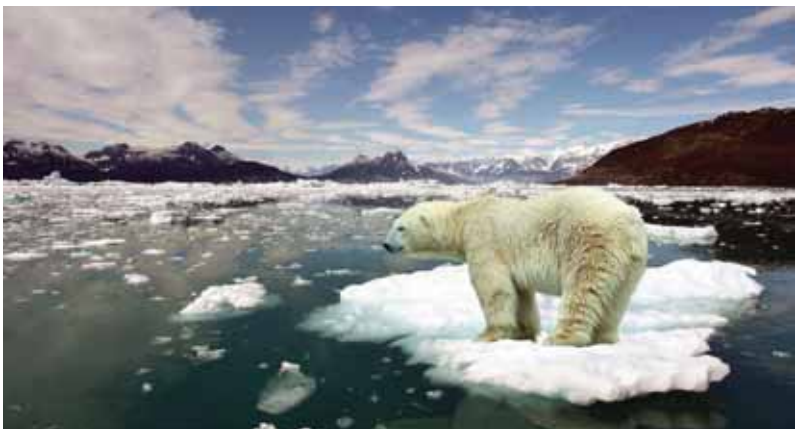

Konsumi i lartë i energjisë nga gjithë kompjuterat dhe serverat në botë. Për t'u ushqyer me energji, duhet siguruar tonelata me lëndë djegëse, të cilat digjen dhe shpërndajnë në ambient gaze të dëmshme. Si rezultat i konsumit të lartë të lëndëve që përdoren për prodhimin apo mirëmbajtjen e pajisjeve teknologjike, rrezikohet se mund të ndodhemi para dukurisë së shterimit të burimeve. Ndaj po synohet përherë e më shumë që pajisjet teknologjike të karikohen me energji të pashtershme dhe të pastër si ajo diellore, e erës etj. Gjithashtu, një efekt tjetër anësor është ngrohja globale, për të cilën po bëhen shumë kërkime dhe politika sigurie. Pavarësisht efekteve anësore të pajisjeve të teknologjisë së informacionit, krahasime të shumta tregojnë se ndikimi i kompjuterit është më shumë pozitiv sesa negativ. Mjafton vetëm të jemi të kujdesshëm dhe vigjilentë në përdorimin e tyre.

- **1.** Ndahu në klasë në dy grupe dhe njëri nga grupet të kërkojë dhe parashtrojë argumenta pro papunësisë për shkak të zhvillimit teknologjik dhe grupi tjetër të parashtrojë argumentat kundër. Cilat janë disa nga mënyrat që propozohen për të reduktuar pasojat negative dhe për të bashkëjetuar me papunësinë për shkak të zhvillimit të teknologjisë së informacionit?
- **2.** Kërko në internet për të metat që mund të hasen gjatë përdorimit të sistemit kirurgjikal Da Vinçi, përmendur në mësimin e kaluar.
- **3.** Cilat janë disa nga mënyrat për të reduktuar pasojat negative të sinjaleve wifi në ambientin përreth?
- **4.** Çfarë është "e-waste"? Kërko në internet për masat që ndërmerren për eliminimin e saj.
- **5.** Kërko në internet për marrëveshjen e Parisit për ngrohjen globale. Cili është synimi? Ç'lidhje ka ajo me teknologjinë e informacionit?

## **Teknologjia dhe shëndeti i njeriut 10.3**

#### Nxënësi/ja:

 $\mathbf{IV} \bigg|_{\mathbf{10.3}}$ 

identifikon disa nga pajisjet teknologjike që ndikojnë drejtpërdrejt në shëndetin e njeriut.

#### vitet:

E-health-i është një koncept që i referohet përdorimit të teknologjisë së informacionit dhe komunikimit për kujdesin shëndetësor të popullatës. Këtu përfshihen si programet ashtu edhe pajisjet fizike mjekësore. Përmendni disa programme, që i shërbejnë njerëzve në kujdesin ndaj shëndetit të tyre, duke kërkuar në Play Store ose AppStore në celularin tuaj ose me anë të një kërkimi në Google.

Teknologjia e informacionit është ngushtësisht e lidhur me kujdesin ndaj shëndetit, duke ndikuar pozitivisht në përmirësimin e tij. Qëllimi parësor është sigurimi i qasjes në shërbime shëndetësore nga qytetarët në çdo kohë dhe nga çdo vend. Pikërisht e-health-i e mundëson këtë, veçanërisht duke u përqëndruar në territoret që nuk mbulohen nga mjekët. Një shembull se si arrihet kjo është teleradiologjia. Imazhet e përftuara nga pajisjet transmetohen atje ku ndodhet një radiolog. Një formë tjetër e përdorimit të e-health-it është edukimi i palëve: pacientë dhe mjekë. Ka faqe web-i, që janë ndërtuar vetëm për qëllime informimi apo mbështetjeje ndaj pacientëve që vuajnë nga e njëjta sëmundje. Kjo përdoret për qëllime kryesisht parandaluese të sëmundjeve.

E-health-i haset në këto fusha:

• Të dhënat elektronike të shëndetit (Electronic Health Records). Këto përfshijnë të dhëna si: ditëlindja, historiku mjekësor, alergjitë ndaj medikamenteve, lista e vaksinimeve, mosha, pesha, rezultate të testeve laboratorike apo imazhet radiologjike, të dhënat mbi faturimin e vizitave të mëparshme etj.

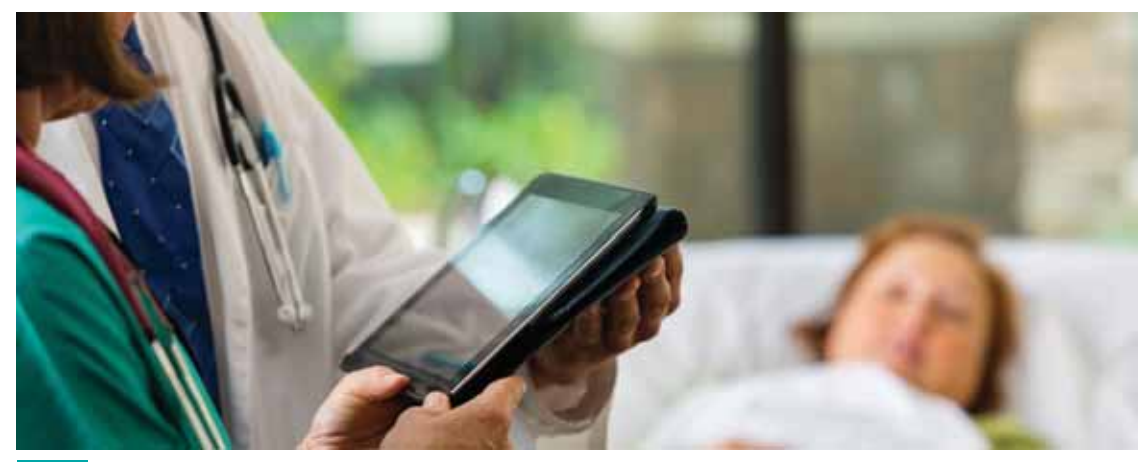

Fig. 1 Mbledhja e të dhënave elektronike të shëndetit

- Telemjekësia. Ajo përbëhet nga 3 faza:
	- 1. Grumbullimi i të dhënave mjekësore.
	- 2. Ruajtja e të dhënave.
	- 3. Ndjekja në mënyrë të vazhdueshme e të dhënave të pacientit.
- Sistemet informatike për shëndetin. Nënkupton çdo program që ka për qëllim lehtësimin e komunikimit të pacientit me mjekun ose edhe thjesht informimin e pacientit për sëmundjen e tij apo informimin e një personi jo të sëmurë me njohuri parandaluese.
- mHealth (njohur dhe si mobile health) i referohet praktikave mjekësore të mbështetura nga pajisjet e lëvizshme, si telefonat celularë, tabletat, PDA-të. Aplikimet e mHealth-it përfshijnë: edukimin dhe ndërgjegjësimin, gjurmimin e periudhave epidemike, mbledhjen e të dhënave nga distanca të largëta, telemjekësinë, monitorimin në distancë etj.
- Të dhënat masive (Big data). Të dhënat e përftuara nga pacientët përbëjnë një sasi aq të madhe informacioni sa kërkon një trajtim të veçantë si nga ana e infrastrukturës ashtu edhe nga ana e përpunimit të tyre me software. Kështu, ato ruhen në Cloud dhe përdoren algoritma të fundit të përpunimit të të dhënave me qëllim nxjerrjen e statistikave, konkluzioneve domethënëse, marrjen e masave, kur vihet re një epidemi etj. Një shembull tjetër se si funksionon algoritmi mbi të dhënat, është realizimi i një thirrjeje telefonike automatike mjekut, atëherë kur pacienti ka nivel parametrash jashtë normave të lejuara.

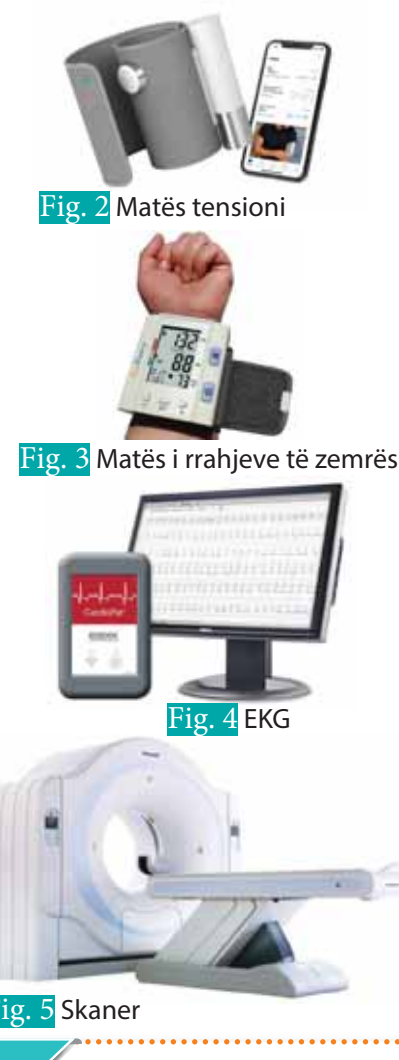

#### **Pajisjet elektronike mjekësore**

Një pajisje mjekësore është çdo instrument, aparat, program ose material, që ka për qëllim të përdoret specifikisht për gjetjen e diagnozave dhe/ose trajtimin e sëmundjes. Çdo pajisje mjekësore duhet të kalojë kontrollet e nevojshme për saktësinë që siguron në mënyrë që të marrë certifikimin për përdorim.

Disa nga pajisjet që përdoren shpesh në telemjekësi janë:

- Matës tensioni që komunikon me një celular të zgjuar me anë të bluetooth (fig. 2).
- Matës i rrahjeve të zemrës dhe tensionit, lidhur në kyçin e dorës (fig. 3).
- EKG (Elektro-kardiograma) realizon leximin e rrahjeve të zemrës dhe i shfaq ato në formë grafiku në varësi të kohës (fig. 4).
- Skaner. Një pajisje që funksionon bazuar në teknologjinë 3-dimensionale me rreze X për të përftuar imazhe të kompjuterizuara (digjitale) të trupit. Kjo pajisje përdor përpunimin kompjuterik për të krijuar një pamje të indeve, kockave ose enëve të gjakut. Shembuj të skanerit janë CT skaner (Computer Tomography), MRI skaner (Magnetic Resonance Imaging).
- Lazeri (fig. 5) përdoret për ndërhyrje të imta apo delicate, si p.sh. në sy, lëkurë etj. Kombinuar me sistemin Da Vinçi përbën një mënyrë tepër eficente për trajtimin në distancë.

Fig. 5 Skaner

- **1.** Listo disa nga përparësitë e përdorimit të e-health-it për njeriun.
- **2.** Çfarë është mHealth-i? Cilat janë qëllimet dhe përse përdoret?
- 3. Ilustro me një skemë mënyrën se si bëhet transmetimi i të dhënave të mëdha mjekësore nga pacienti te mjeku.
- 4. Në shumë universitete ofrohen programe studimi për Teknologji Mjekësore (*Medical Technology*). Bëj një kërkim se çfarë studiohet aty dhe gjej disa të dhëna statistikore mbi tregun e punës që ka kjo degë. ka

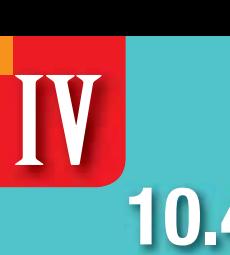

**10.4**

## **Përsëritje**

- **1.** Shfletoni portalet e punës në qytetin tuaj dhe identifikoni pozicionet e punës për ndërmarrje të caktuara. Përgatitni një plan të vizitës në ndërmarrje bashkë me shokët dhe shoqet e klasës.
- **2.** Vizitoni me shoqet/shokët e klasës ndërmarrjen, që ka shpallur të hapura pozicionet e punës dhe diskutoni me Departamentin e Burimeve Njerëzore, për:
	- **•** të kuptuar detyrat dhe përgjegjësitë e caktuara për pozicionin e shpallur;
	- **•** formën e aplikimit;
	- **•** mënyrën e intervistimit;
	- **•** formën e përzgjedhjes së kandidatit/es më të suksesshëm/me.
- **3.** Kuptoni nga Departamenti i Burimeve Njerëzore se cilat janë kriteret e përzgjedhjes së kandidatit/es më të suksesshëm/me.
	- **•** A ka ndarje të pikëve për përzgjedhjen në këto kritere?
	- **•** Nëse po, cilat janë ato?
- **4.** Kërkoni nga Departamenti i Burimeve Njerëzore dokumentin që përmban kodin e veshjes për stafin e ndërmarrjes.
	- **•** A është i detyrueshën kodi i veshjes në ndërmarrje apo ka hapësira për t'u anashkaluar?
	- **•** A dallon kodi i veshjes për meshkujt dhe për femrat?
	- **•** Cilat janë karakteristikat themelore të secilës veshjeje?
- **5.** Pas vizitës në ndërmarrje diskutoni në klasë për:
	- **•** ecurinë e takimit krahas planifikimit të takimit;
	- **•** nëse do të ishit ju kandidati/ja që aplikon për këtë pozitë, pse mendoni se do të duhej që ndërmarrja t'ju përzgjidhte ju;
	- **•** cila është përshtypja juaj për kodin e veshjes në ndërmarrje;
	- **•** cilat mendoni se janë veshjet që nuk duhet të vishen në ndërmarrje.
- **6.** Cilat janë disa nga masat që duhen ndërmarrë për një reduktim të ndikimit negativ të pajisjeve elektronike në shëndet.
- **7.** E vërtetë apo e gabuar? Saktëso fjalinë nëse ajo është e gabuar.
	- **•** Sistemi kirurgjikal Da Vinçi është një sistem Cloud për ruajtjen e të dhënave mjekësore.
	- **•** Klasat e zgjuara nënkuptojnë klasat e pajisura me pajisje të teknologjisë së informacionit për të rritur ndërveprimin me nxënësit.
	- **•** Bioinformatika është shkenca që ndërthur informatikën me fizikën.
	- **•** Zëvendësimi i njeriut me robotë në disa profesione ka sjellë të mira dhe probleme.
	- **•** Teknologjia e informacionit nuk ka lidhje me ngrohjen globale.
- **8.** Cilat janë përparësitë e përdorimit të telemjekësisë?
- **9.** Përmend ndikimet pozitive dhe negative që ka sjellë teknologjia në edukim dhe shëndetësi.
- **10.** Çfarë është e-Health dhe m-Health? Cila është diferenca mes tyre?

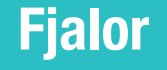

#### **A**

**Adobe Dreamweaver:** program i prodhuar nga Adobe Systems, i cili krijon mjedisin e përshtatshëm për shkrimin dhe zhvillimin e aplikacioneve web.

**Algoritëm:** procedura e llogaritjeve hap pas hapi për zgjidhjen e një problemi. **Antivirus:** Program mbrojtës nga viruset.

#### **B**

**BDH:** bazë të dhënash. **Bluetooth:** lloj komunikimi jo kabllor. **Branch:** degë që përdoren për krijimin e hartës konceptuale. **Branch-Picture:** opsion për shtimin një degë që përmban figura.

#### **C**

**Client:** kompjuteri që është i lidhur me serverin në një rrjet. **Cloud Storage:** reja kompjuterike, teknologji që përdor internetin për ruajtjen e

informacionit.

**Chat Room:** shërbim në të cilin përdoruesit bisedojnë me njëri-tjetrin në kohë reale, duke postuar mesazhe zakonisht për tema me interes të përbashkët.

**Create a New Map:** krijimi i një harte të re konceptuale.

**CSS (Cascading Style Sheets):** Një zgjerim në HTML që shërben për formatimin e elementëve të veçantë në një dokument hypertext.

#### **D**

**Data Type:** tipi i të dhënave

**Datasheet view**: mënyrë e pamjes së të dhënave ku shikohen rreshtat dhe kolonat ku mund të shtojmë të dhënat në Access.

**DBMS (Database Management System):** sistemi i menaxhimit të të dhënave.

**Design view:** mënyrë e pamjes së të dhënave të një tabele në Access, ku mund të shtohen dhe përshkrimet si emrat e fushës, tipat e të dhënave etj.

**Digital Signature:** nënshkrim digjital

**Domain Name Server:** lloj serveri që ruan emrat e faqeve web dhe adresat përkatëse. **Download:** shkarkim ose marrja e të dhënave nga webserveri.

#### **E**

**Export:** eksportosh/transferosh hartën konceptuale nga një format në një tjetër. **e-commerce:** tregtia online **e-mail:** posta elektronike

#### **F**

**File Sever:** kompjuter që menaxhon ruajtjen dhe rikthimin e skedarëve. **FileZilla:** Program ndërplatformësh që përdor protokollin FTP. **Fill:** Pjesa e brendshme e formularit, kur krijojmë imazhe në programin FLASH. **Flash:** Program që mundëson krijimin e imazheve dhe animimeve në web. **Forms (formë, formular ose pyetësor):** një paraqitje shkurtër e disa të dhënave në formë pyetjesh ose informacionesh të tjera.

FJALOR

**FTP (File Transfer Protocol):** Protokolli i transferimit të skedarëve.

#### **GJ**

**Gjuha e programimit:** bashkësia e simboleve, fjalëve kyçe dhe rregullave për shënimin e programit.

#### **H**

**Hardware:** Pjesa fizike e një sistemi kompjuterik

**Homepage:** faqja kryesore

**HTML(HyperText Markup Language):** gjuhë programimi që përdoret për krijimin e faqeve web

**HTTP (Hypertext Transfer Protocol):** protokoll i përdorur për transferimin e faqeve web në internet.

**HTTPS (HyperTextTransfer Protocol Secure):** protokoll për komunikim të sigurt në rrjet. **Hub:** Pajisje që lidh disa kompjutera duke krijuar një segment rrjeti.

**Hyperlink:** lidhje nga një document Hyperteksti në një vend tjetër e cila aktivizohet duke klikuar mbi një fjalë ose imazh të theksuar.

**Hypertext:** pjesa e tekstit që tregon linqet, të cilat lidhin faqe të tjera.

#### **I**

**ICANN (Internet Corporation for Assigned Names and Numbers):** organizatë përgjegjëse për koordinimin, mirëmbajtjen dhe procedurat e databazave të ndryshme në lidhje me hapësirën e internetit.

**IDE (Integrated Development Environment):** program aplikativ që i ofron programuesit një mjedis ku të shkruajë, kompilojë dhe ekzekutojë programet.

**Internet (Interconnected Networks):** Rrjete të ndërlidhura

**IP (Internet Protocol):** Protokolli i internetit ose adresa që identifikon një kompjuter në rrjet. **IRC (Internet Relay Chat):** është një protokoll i shtresës së aplikimit që lehtëson komunikimin në formën e tekstit.

**Internet Telephony:** telefonia nëpërmjet internetit

**Instant Messaging:** mesazhet e shpejta

**ISDN (Integrated Services Digital Network):** Rrjeti Digjital i Shërbimeve të Integruara **ISP (Internet Service Provider):** Ofruesi i shërbimit të internetit

#### **J**

**Javascript:** Gjuhë programimi i nivelit të lartë që përdoret për shkrimin e faqeve web.

#### **K**

**Kriptografi:** shkenca që studion metodat për kodimin dhe transmetimin e informacioneve

#### **L**

**LAN (Local Area Network):** rrjeti lokal

#### **M**

**MAN (Metropolitan Area Network):** rrjeti rajonal

Malware (Malicious Software): programe keqdashëse që dëmtojnë kompjuterët.

**Media Server:** kompjuter që menaxhon ruajtjen dhe transmetimin e mediave të ndryshme digjitale (video, filma, audio, muzikë, fotografi).

**Mind map:** hartë konceptuale

**Mind mapping:** është një software (program), i cili përdoret për krijimin e diagrameve

#### **FJALOR**

vizuale dhe hartave konceptuale, për të treguar ndërlidhjen mes ideve dhe informacioneve. **Mind View:** Program që mundëson menaxhimin e projekteve online. **Modem:** Pajisje që shkëmben informacion.

**Ms Access:** Program i paketës Microsoft i cili merret me menaxhimin e bazave të të dhënave

#### **N**

**Network:** rrjet kompjuterash **NIC (Network Interface Card):** Karta ndëfaqëse e rrjetit

 $\bullet$ 

#### **O**

**OOP(Object Oriented Programming):** programimi i orientuar në objekt.

#### **P**

**PAN (Personal Area Network):** rrjeti personal **Peer-to-Peer:** Lloji i rrjetit ku të gjithë pajisjet janë lidhur me njëri-tjetrin **PHP (Hypertext Preprocessor):** Një gjuhë e shkruar që përdoret gjerësisht për krijimin e web faqeve dinamike.

**Primar Key (çelës primar):** është një kolonë e veçantë e tabelës së BDH e caktuar për të identifikuar në mënyrë unike të gjitha rekordet e tabelës

**Print Server:** Kompjuter që menaxhon të gjithë printerët e nevojshëm në rrjet.

**Program:** Bashkësi instruksionesh të shkruara për zgjidhjen e një problemit.

**Programim:** procesi i shënimit të instruksioneve të një programi.

**Pseudokodi:** Kod program që konverton kodin e përdorur nga kompjuteri para se programi të mund të përdoret.

#### **Q**

**Query (Kërkesë):** është një kërkesë për të dhëna ose informacion nga një tabelë e bazës së të dhënave ose kombinim të tabelave.

#### R

**Router:** Pajisje lidhëse për rrjetet.

**Rulers:** vizorja për të rregulluar parametrat e faqes së punës.

#### **S**

**Server:** kompjuter që menaxhon burimet e rrjetit kompjuterik.

**Software:** Program kompjuterik që kryen përpunim specifik të informacionit.

**SQL (Structured Query Language):** gjuhë standarde kompjuterike për menaxhimin e bazave të të dhënave.

**Streaming:** dëgjimi i muzikës dhe shikimi i mesazheve/videove direkt nga interneti. **Sub-Branch:** nën degë që i shtohen hartës konceptuale.

**Switch:** Pajisje që lidh kompjuterët në rrjet dhe transferon të dhënat në kompjuter të veçantë.

#### **T**

**Telnet (Teletype network):** Protokoll që mundëson lidhjen e kompjuterëve në distancë. **Topology:** Topologjia tregon formën dhe strukturën fizike e rrjetit **Timeline:** rreshti i kohës

**Troubleshooting:** Identifikimi i problemit në një sistem.

#### **U**

**URL (Uniform Resource Locator):** adresë, që specifikon vendin e një skedari në rrjet. **Upload:** ngarkim ose dërgimi i të dhënave në një webserver

**FJALOR** 

 $\bullet$ 

 $\bullet$ 

 $\sqrt{2}$ O

#### **V**

**Virus kompjuterik:** program kompjuterik që shkakton probleme në kompjuter

#### **W**

**WAN (Wide Area Network):** Rrjeti global **Web Browser:** Program që shërben për hapjen e faqeve të internetit. **Web Client:** Kompjuter i lidhur në internet **Web feeds:** janë përditësimet e informacioneve nga websit-et. **Web Hosting:** Shërbim që u mundëson individëve dhe organizatave që faqet web të tyre të jenë të gjendshme në internet nga të gjithë. **Webpage:** është një skedar hypertext media i ruajtur në një adresë unike në website. **Web Server:** Server që ruan web faqet në internet. **Website:** Një grumbull faqesh interneti **Wi-Fi (wireless fidelity):** Lloj komunikimi jo kabllor. **Wireless:** Komunikimi pa tela **Wizart:** Udhërrëfyes **Workstation:** kompjuter i projektuar për përdorim individual në një rrjet. **WWW: (World Wide Web):** sistem faqesh të ndërlidhura.

## **Referenca**

- 1. Korniza Kurrikulare e Arsimit Parauniversitar të Republikës së Kosovës (e rishikuar) Prishtinë, gusht 2016
- 2. Kurrikula Bërthamë për Arsimin e Mesëm të Lartë të Kosovës (e rishikuar) gusht 2016
- 3. Kurrikulat lëndore/programet mësimore për lëndën TIK 11 (Gjimnazi i shkencave shoqërore-gjuhësore), Prishtinë 2018
- 4. Standarde për tekstet shkollore Prishtinë, 2011
- 5. A. Gogu, A. Myderizi, Teknologji e Informacionit dhe Komunikimit, për klasat 10, 11, 12. Tekste të miratuara nga Ministria e Arsimit, Sportit dhe Rinisë, Tiranë 2017
- 6. A. Virmani, Sh. Harisukh: Click Start, Level 5,6,7,8: Computer Science for Schools (Cbse - Computer Science), Cambridge University Press, 2013 klasa 5, ISBN 10: 1107640156 / ISBN 13: 9781107640153 klasa 6, ISBN10 1107672074 / ISBN 13:9781107672079 klasa 7, ISBN-10: 1107691370 / ISBN-13: 978-1107691377 klasa 8, ISBN-10: 1107662915 / ISBN-13: 978-1107662919
- 7. A. S. Tanenbaum, D. J. Whetherall, Computer Networks, ISBN-13: 978- 0132126953, Pearson; 5 edition (October 7, 2010)

#### **Burime nga interneti:**

https://www.bbc.com/bitesize/topics/z67ncdm

https://www.elprocus.com/types-of-wireless-communication-applications/

https://www.techwalla.com/articles/six-types-of-electronic-communication

http://www.digitalresponsibility.org/health-and-technology/

https://www.aimseducation.edu/blog/the-impact-of-technology-on-healthcare/

https://www.useoftechnology.com/

https://innovatemedtec.com/digital-health/ehealth

Katalogimi në botim – (CIP) Biblioteka Kombëtare e Kosovës "Pjetër Bogdani"

37.016:004(075.3)

Teknologji e informimit dhe komunikimit 11 : (gjimnazi i shkencave shoqërore-gjuhësore) / Altina Myderizi... [et al.]. - Prishtinë : Botime Pegi, 2019. - 173 f. : me il. ; 20,7-28 cm.

1.Myderizi, Altina

ISBN 978-9951-786-07-2 Lejohet për botim me vendim e Ministrisë së Arsimit të Shkencave dhe teknologjisë, nr. 164/01-B, të datës 27.06.2019